# UNIVERSIDAD NACIONAL DE INGENIERÍA

FACULTAD DE INGENIERÍA INDUSTRIAL Y DE SISTEMAS

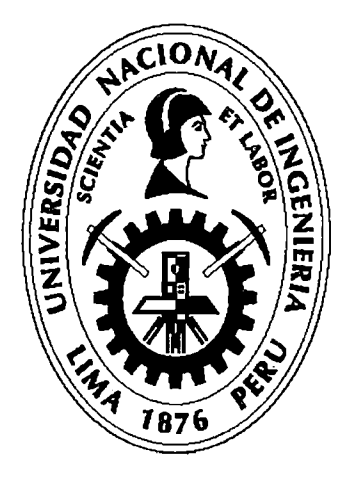

# TABLERO DE CONTROL INTEGRADO A LA ERP PARA LA GESTIÓN DE PROYECTOS E&P EN LA INDUSTRIA DEL PETRÓLEO Y GAS

## **TESIS**

Para optar el Título Profesional de:

INGENIERO DE SISTEMAS

ANGEL HUGO MATOS ROJAS

Lima- Perú 2011

Digitalizado por:

Consorcio Digital del Conocimiento MebLatam, Hemisferio y Dalse

A Hugo e lrma, mis queridos padres,

 $\mathbf{r}_\mathrm{a}$ 

por sus sabias enseñanzas,

por su apoyo incondicional,

por su eterno amor y cariño

#### AGRADECIMIENTOS

El autor desea agradecer de manera muy especial al lng. Nelly Huarcaya asesora de este trabajo de tesis, quien con su apoyo, dedicación y trabajo pudimos sacar adelante esta tesis.

También quisiera agradecer al señor Fernando Garcés y Eduardo Bazo, amigos y maestros, quienes no sólo encaminaron al autor en el conocimiento de la gestión de proyectos en la industria del petróleo y gas, sino que también hicieron un gran aporte en mi formación ética y humana.

### **INDICE GENERAL**

 $\sim$ 

 $\label{eq:2.1} \frac{1}{2}\sum_{i=1}^n\frac{1}{2}\sum_{j=1}^n\frac{1}{2}\sum_{j=1}^n\frac{1}{2}\sum_{j=1}^n\frac{1}{2}\sum_{j=1}^n\frac{1}{2}\sum_{j=1}^n\frac{1}{2}\sum_{j=1}^n\frac{1}{2}\sum_{j=1}^n\frac{1}{2}\sum_{j=1}^n\frac{1}{2}\sum_{j=1}^n\frac{1}{2}\sum_{j=1}^n\frac{1}{2}\sum_{j=1}^n\frac{1}{2}\sum_{j=1}^n\frac{1}{2}\sum_{j=1}^n\$ 

 $\bar{\mathcal{A}}$ 

 $\label{eq:2.1} \frac{1}{\sqrt{2}}\sum_{i=1}^n\frac{1}{\sqrt{2}}\sum_{i=1}^n\frac{1}{\sqrt{2}}\sum_{i=1}^n\frac{1}{\sqrt{2}}\sum_{i=1}^n\frac{1}{\sqrt{2}}\sum_{i=1}^n\frac{1}{\sqrt{2}}\sum_{i=1}^n\frac{1}{\sqrt{2}}\sum_{i=1}^n\frac{1}{\sqrt{2}}\sum_{i=1}^n\frac{1}{\sqrt{2}}\sum_{i=1}^n\frac{1}{\sqrt{2}}\sum_{i=1}^n\frac{1}{\sqrt{2}}\sum_{i=1}^n\frac$ 

 $\mathcal{L}^{\text{max}}_{\text{max}}$ 

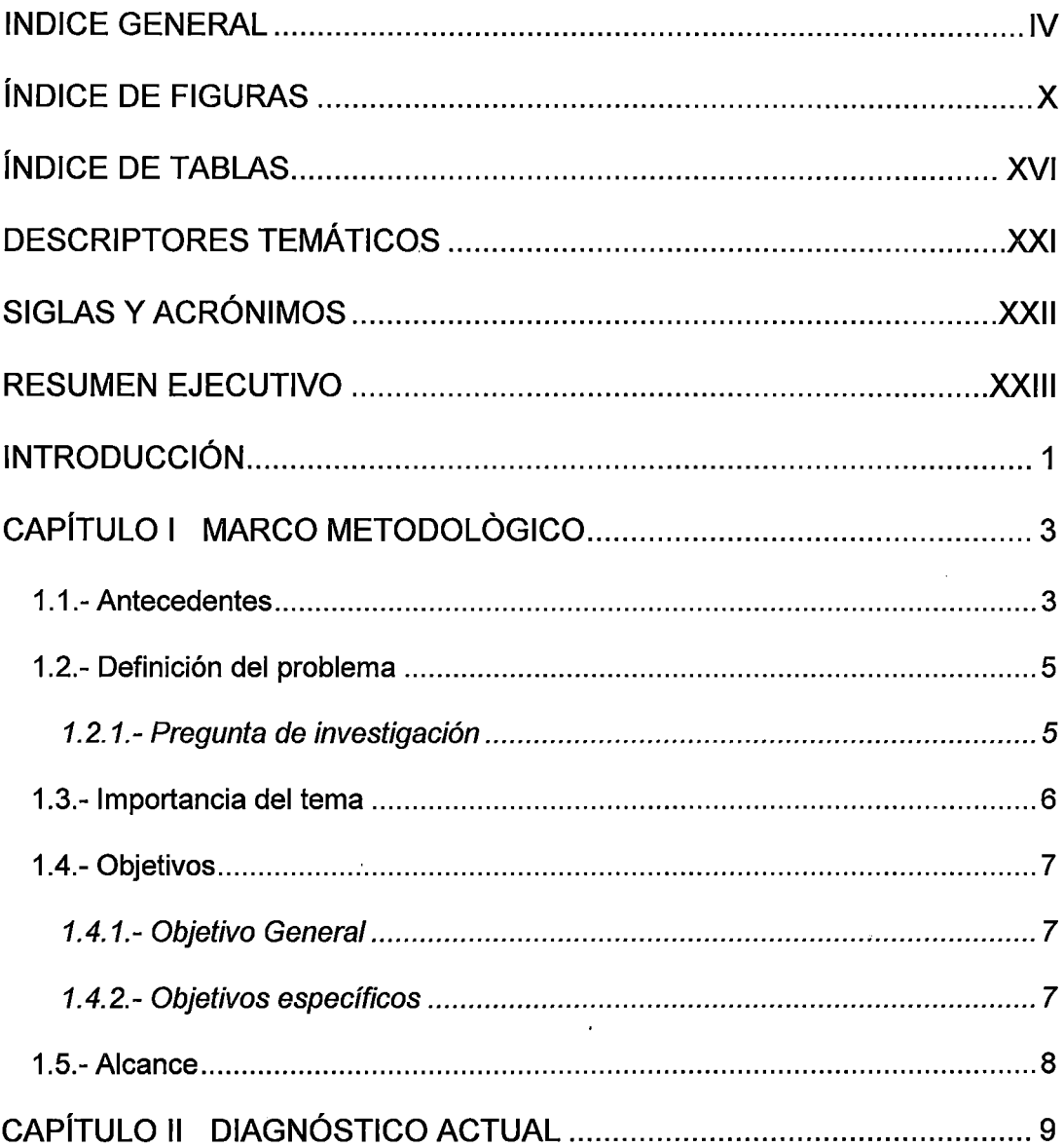

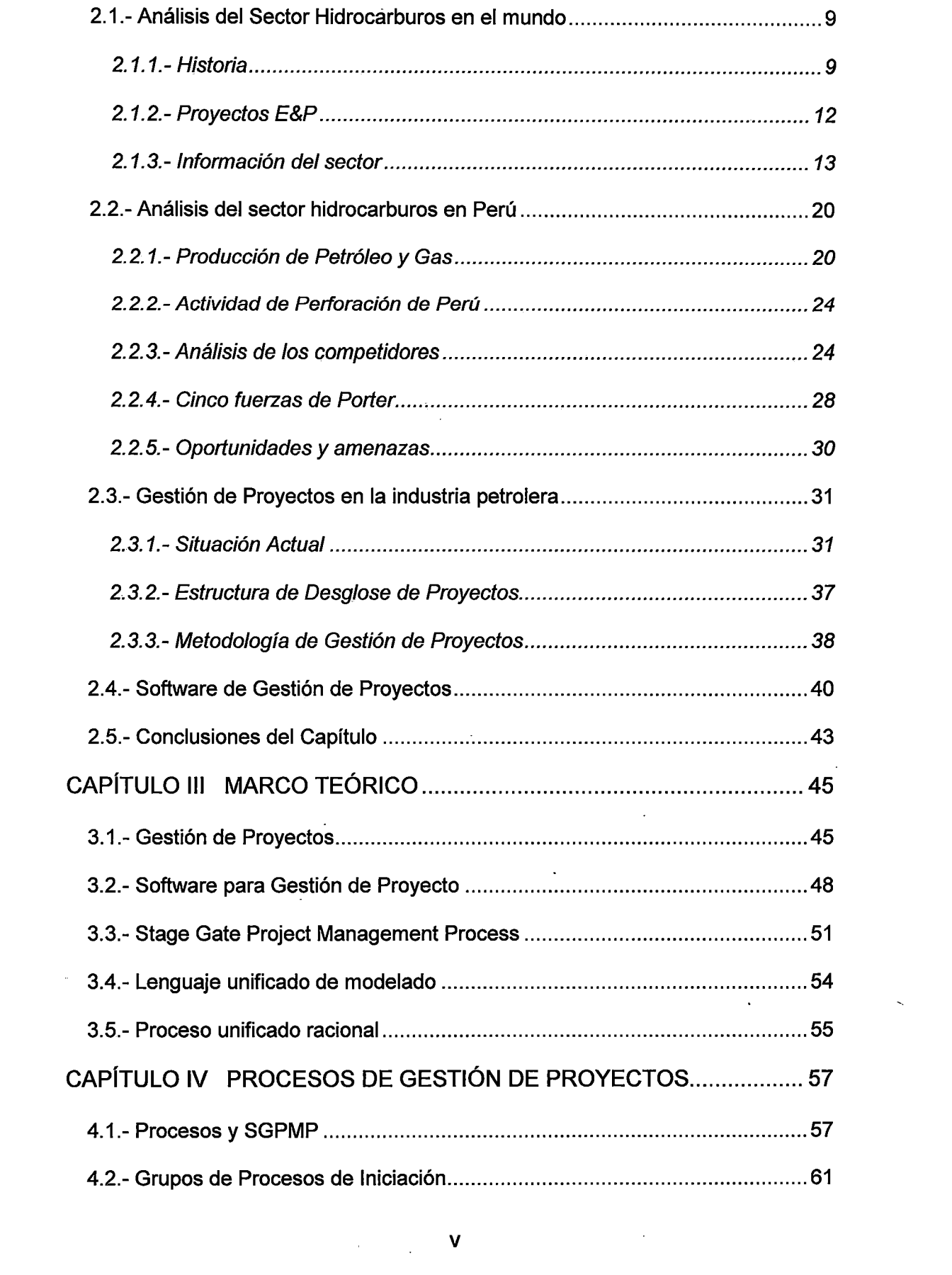

 $\mathcal{L}(\mathcal{A})$  ,  $\mathcal{A}(\mathcal{A})$  ,  $\mathcal{A}(\mathcal{A})$ 

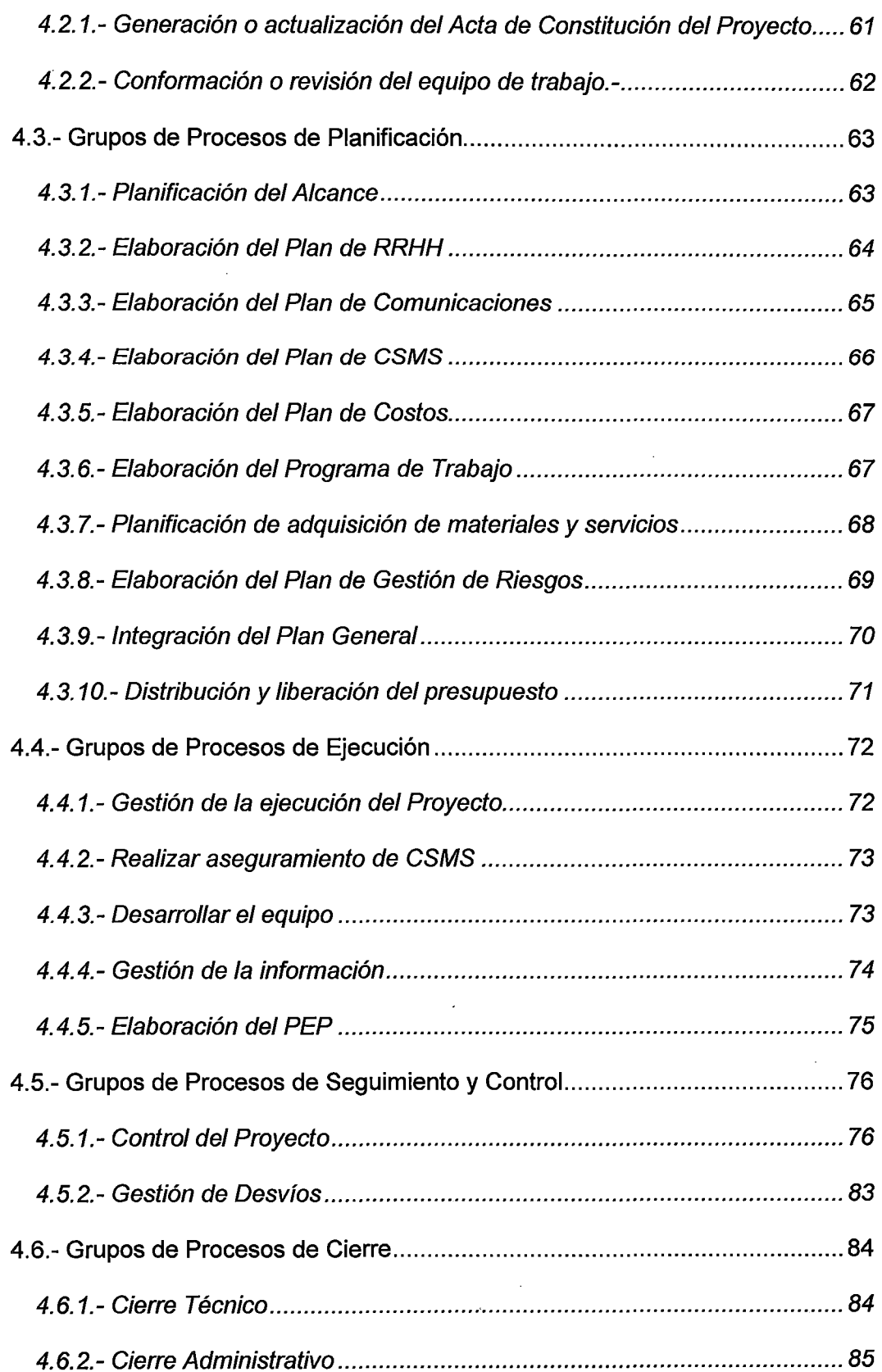

 $\bar{\beta}$ 

 $\sim$   $\sim$ 

 $\frac{1}{\sqrt{2}}$ 

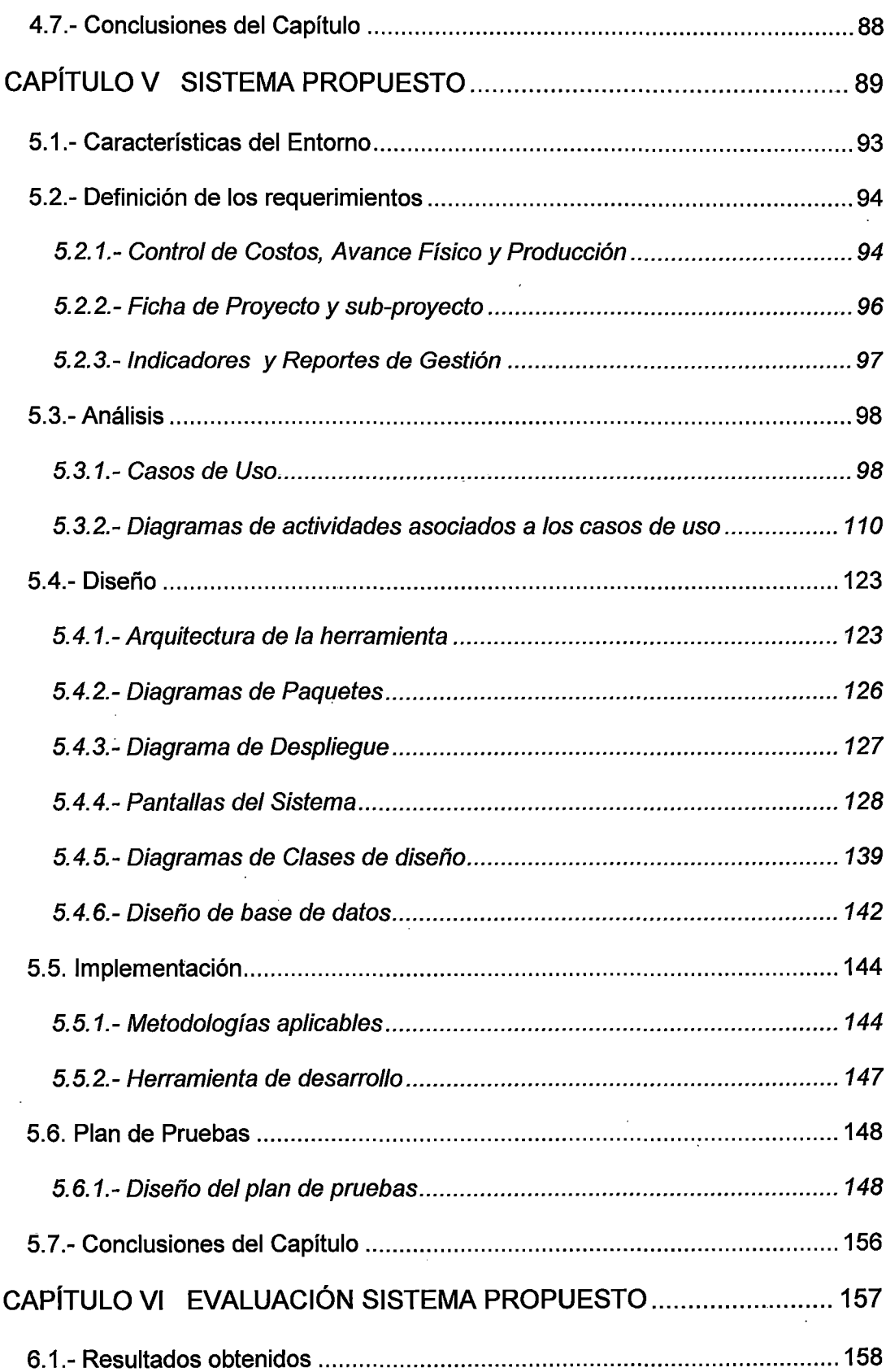

 $\hat{\mathbf{v}}$ 

 $\ddot{\phantom{a}}$ 

 $\bar{\beta}$ 

 $\bar{z}$ 

 $\bar{\mathcal{A}}$ 

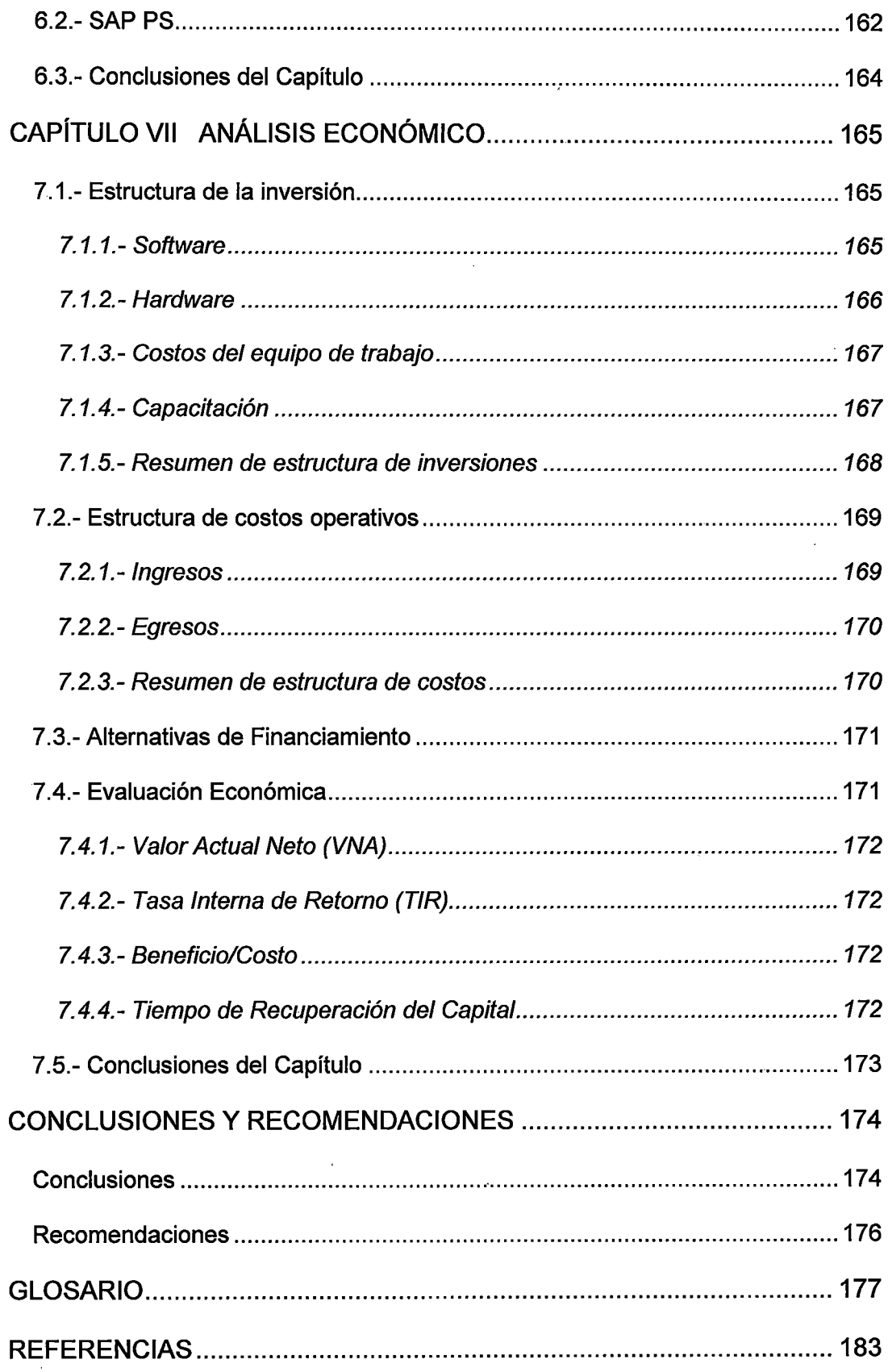

 $\mathcal{A}^{\mathcal{A}}$ 

 $\bar{\mathcal{A}}$ 

 $\bar{\phantom{a}}$ 

 $\overline{\phantom{a}}$ 

 $\cdot$ 

l,

 $\hat{\mathcal{A}}$ 

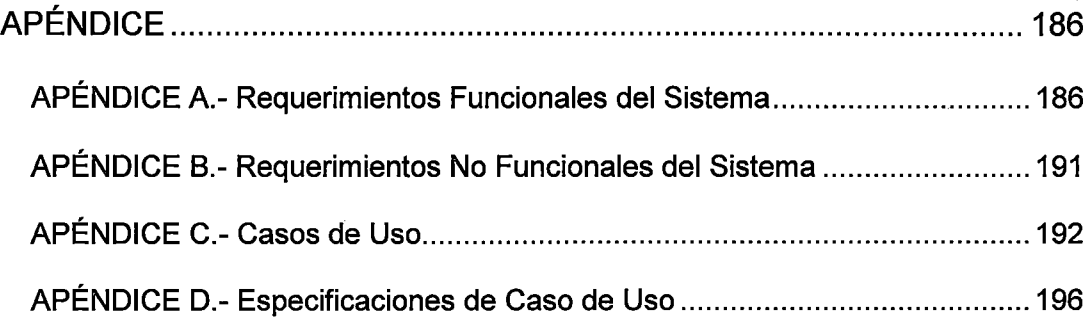

 $\overline{\phantom{a}}$ 

 $\hat{\mathcal{L}}$ 

 $\bar{z}$ 

 $\ddot{\phantom{0}}$ 

 $\cdot$ 

 $\ddot{\phantom{0}}$ 

 $\bar{\beta}$ 

 $\overline{\mathcal{E}}$ 

 $\frac{1}{2}$ 

 $\epsilon$ 

 $\mathcal{L}^{\text{max}}_{\text{max}}$ 

## **ÍNDICE DE FIGURAS**

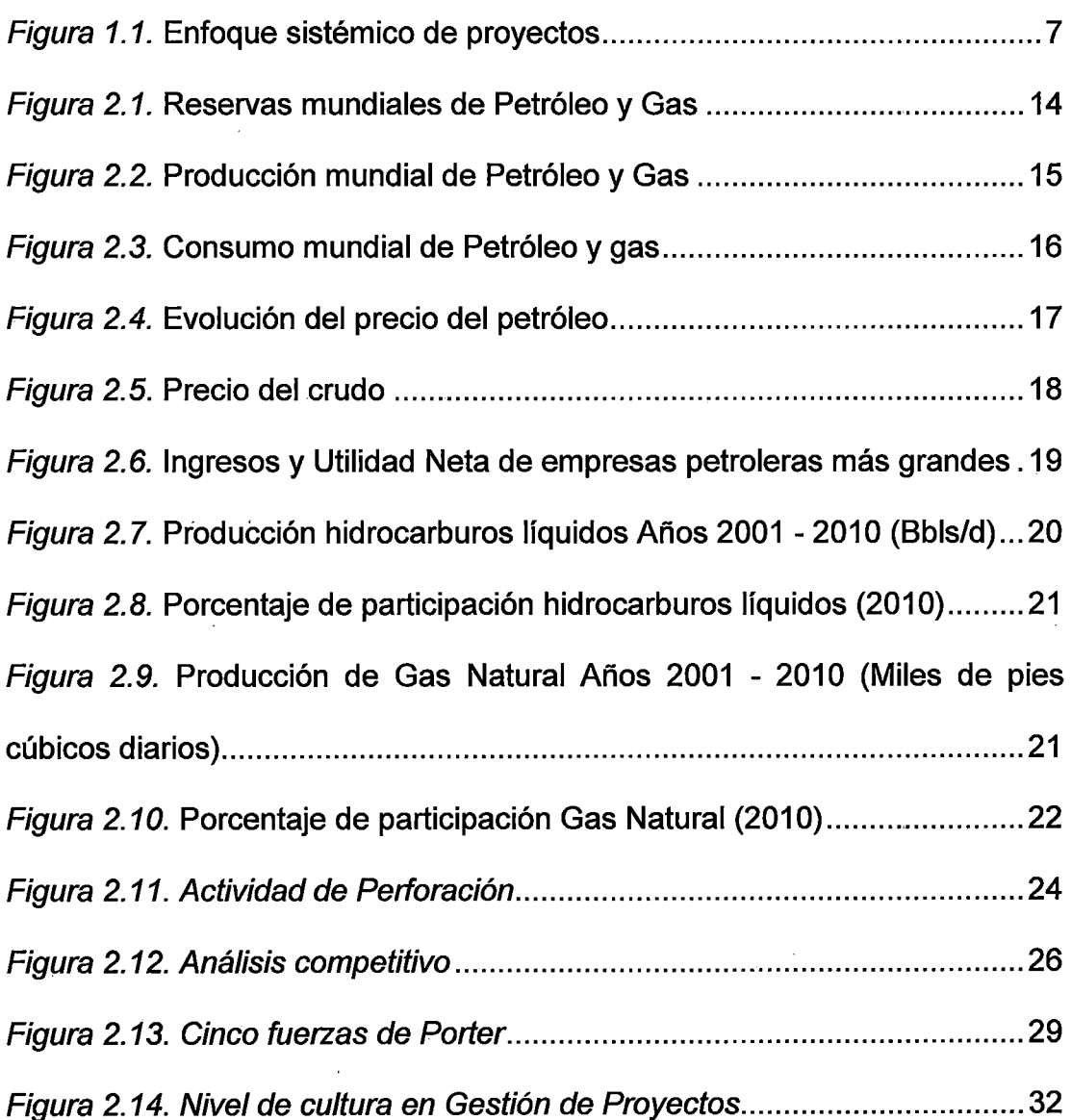

 $\bar{z}$ 

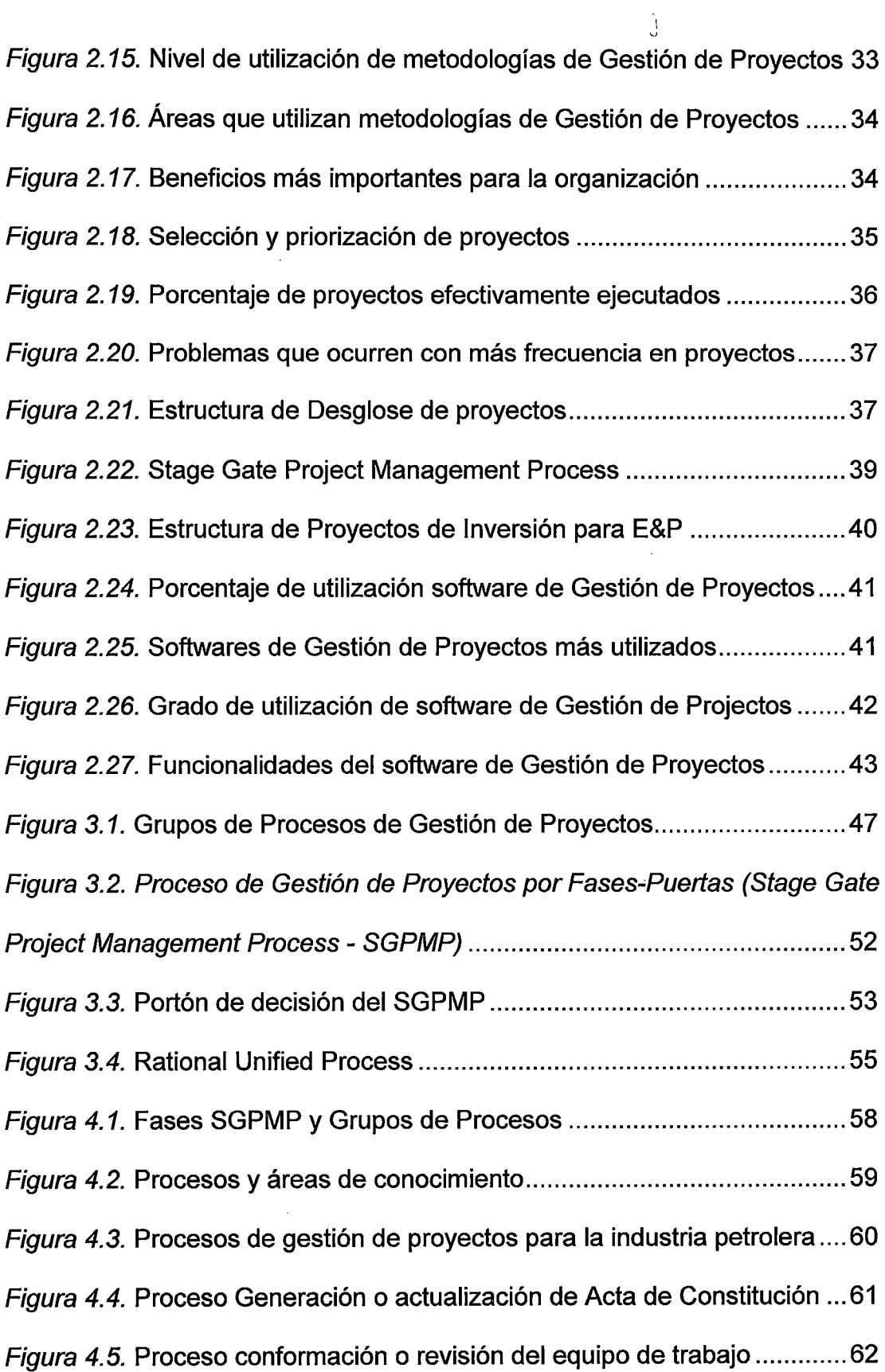

 $\frac{1}{2} \left( \frac{1}{2} \right)$  ,  $\frac{1}{2} \left( \frac{1}{2} \right)$ 

 $\mathcal{L}^{\text{max}}_{\text{max}}$  and  $\mathcal{L}^{\text{max}}_{\text{max}}$ 

 $\label{eq:2} \frac{1}{2} \int_{\mathbb{R}^3} \frac{1}{\sqrt{2}} \, \frac{1}{\sqrt{2}} \, \frac$ 

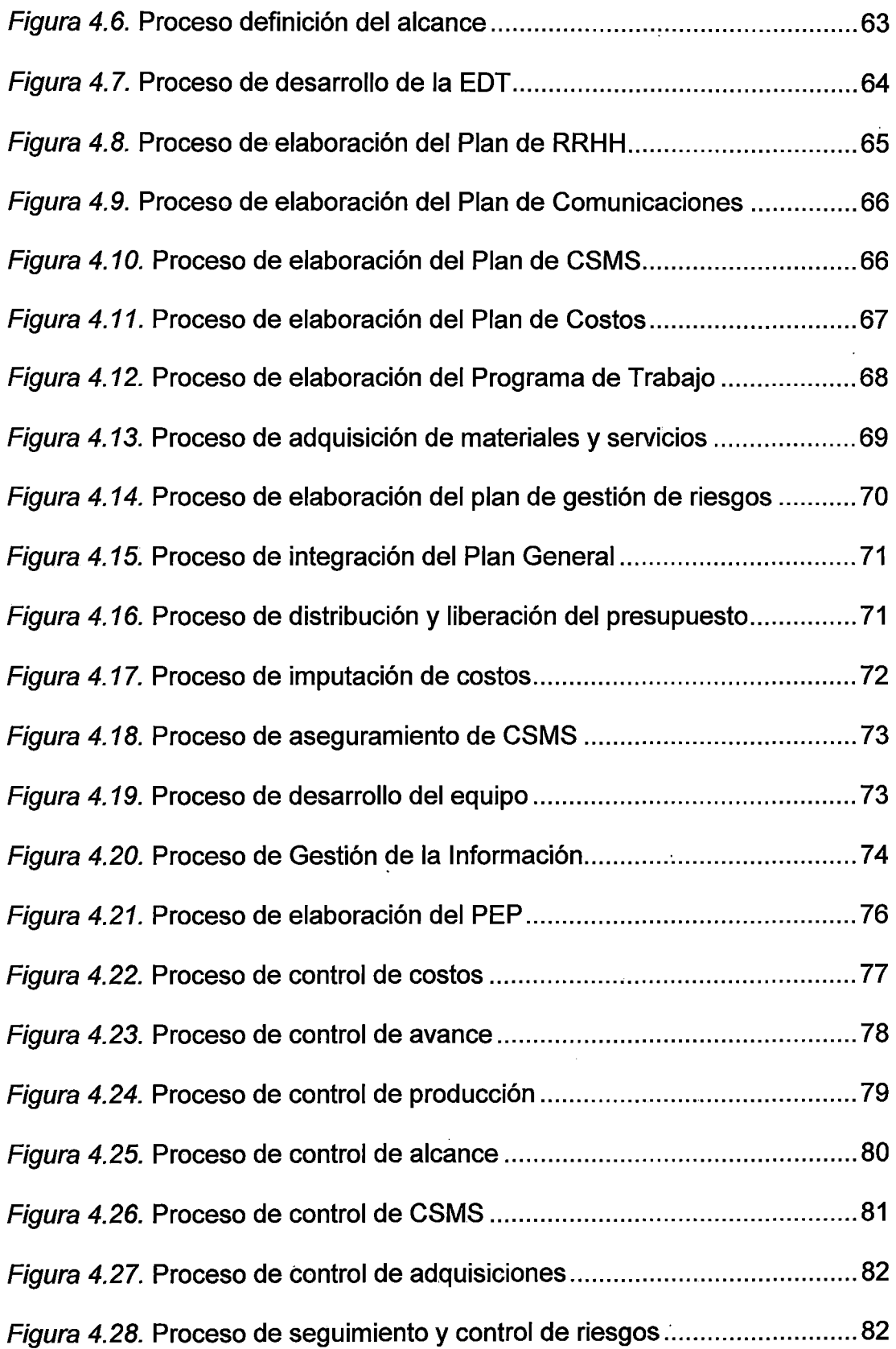

 $\mathcal{L}_{\mathcal{A}}$ 

 $\mathcal{A}^{\text{max}}$ 

 $\label{eq:2} \frac{1}{\sqrt{2}}\left(\frac{1}{\sqrt{2}}\right)^{2} \left(\frac{1}{\sqrt{2}}\right)^{2} \left(\frac{1}{\sqrt{2}}\right)^{2}$ 

 $\frac{1}{2}$ 

 $\sim$ 

 $\mathcal{L}^{\text{max}}_{\text{max}}$ 

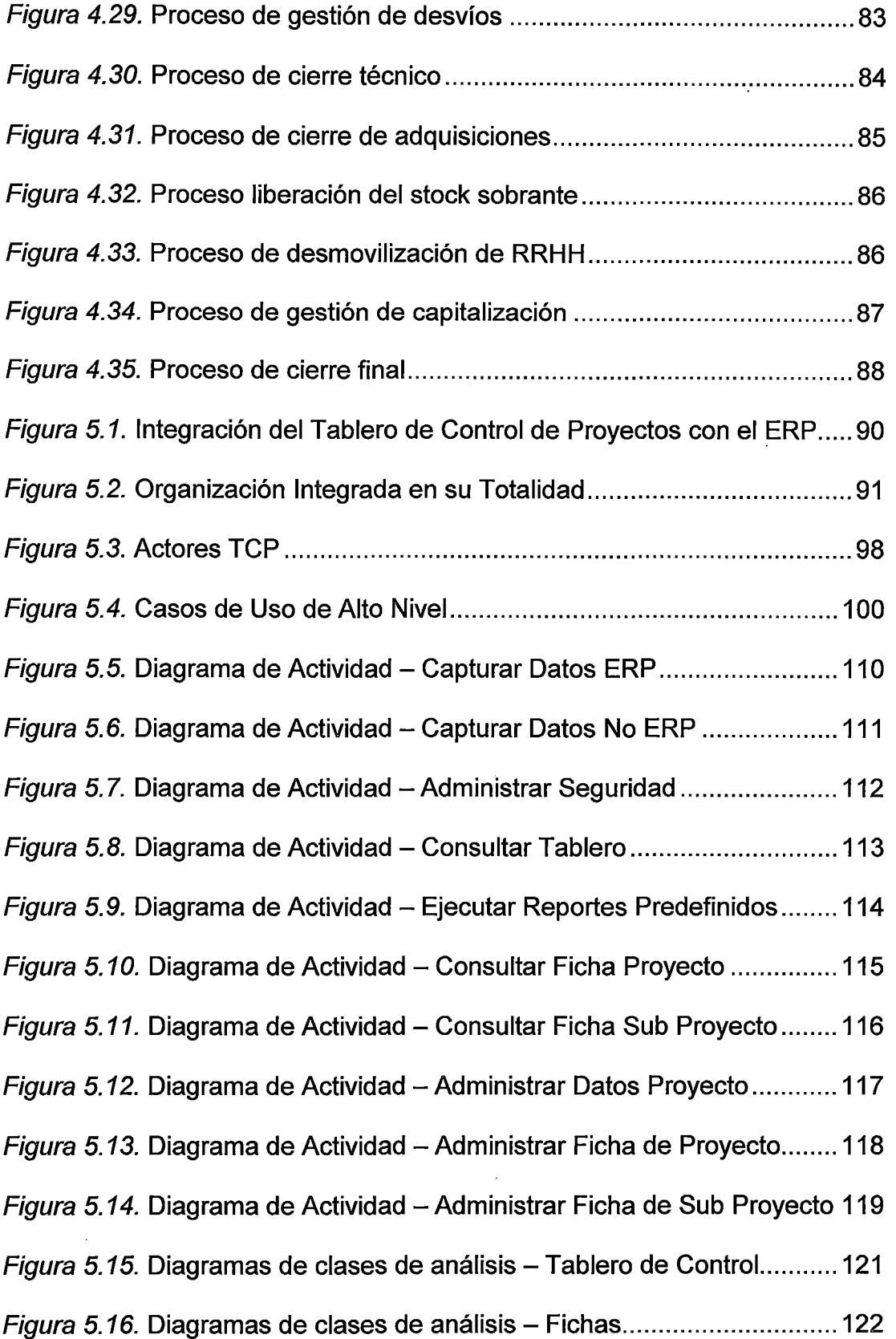

 $\mathcal{L}^{\text{max}}_{\text{max}}$ 

 $\mathcal{L}_{\mathrm{eff}}$ 

 $\bar{\beta}$ 

 $\mathcal{A}$ 

 $\ddot{\phantom{0}}$ 

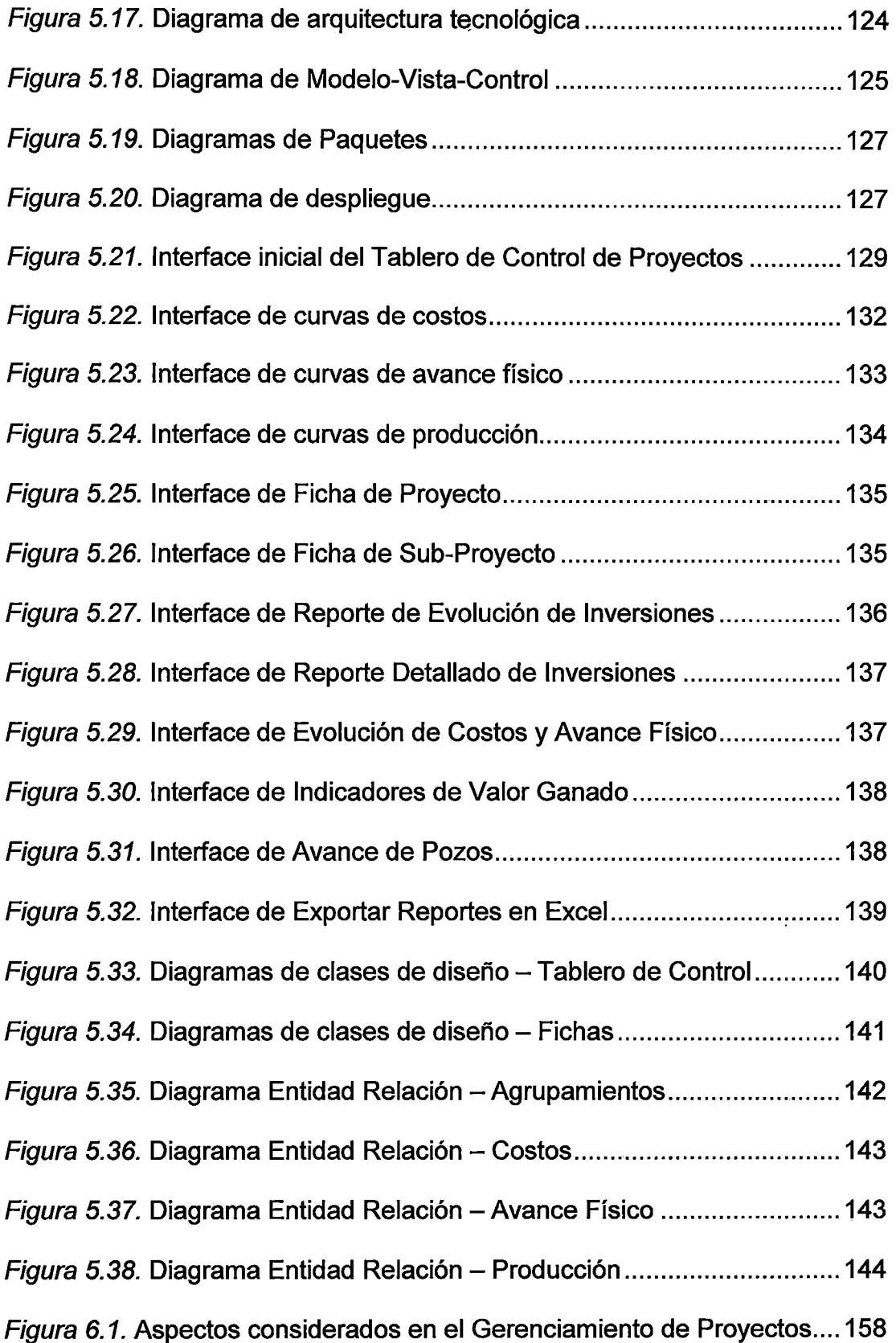

 $\bar{\bar{z}}$ 

 $\frac{1}{2}$ 

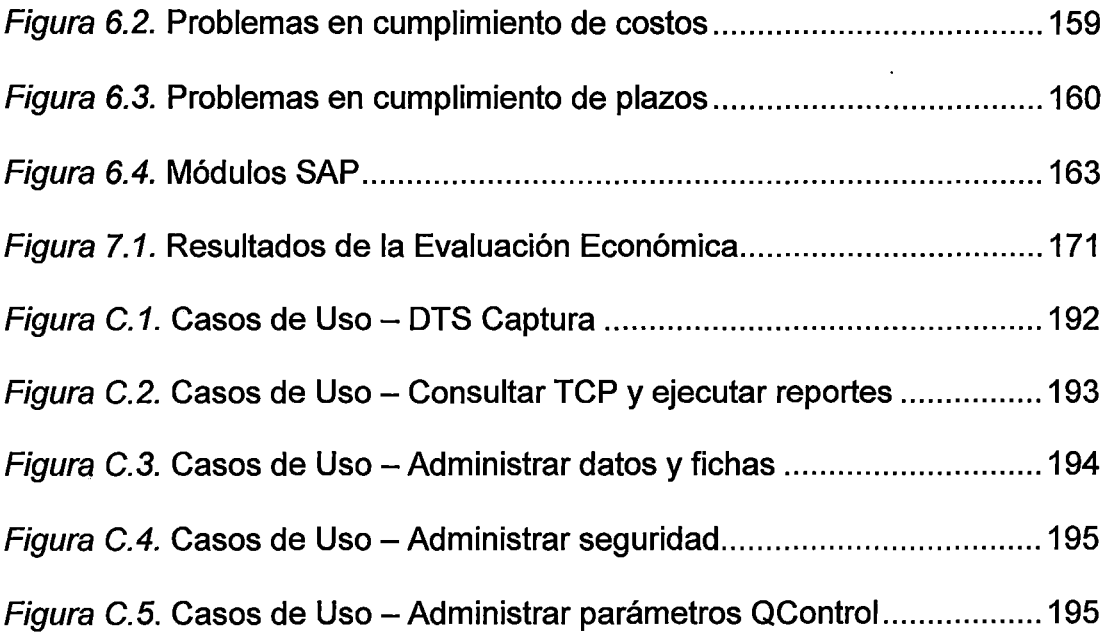

 $\mathcal{L}^{\text{max}}_{\text{max}}$  ,  $\mathcal{L}^{\text{max}}_{\text{max}}$ 

 $\sim 10$   $\mu$ 

 $\sim 10^6$ 

 $\mathcal{L}(\mathcal{L}^{\text{max}}_{\mathcal{L}})$  ,  $\mathcal{L}^{\text{max}}_{\mathcal{L}}$  ,  $\mathcal{L}^{\text{max}}_{\mathcal{L}}$ 

 $\label{eq:2.1} \frac{1}{\sqrt{2}}\left(\frac{1}{\sqrt{2}}\right)^{2} \left(\frac{1}{\sqrt{2}}\right)^{2} \left(\frac{1}{\sqrt{2}}\right)^{2} \left(\frac{1}{\sqrt{2}}\right)^{2} \left(\frac{1}{\sqrt{2}}\right)^{2} \left(\frac{1}{\sqrt{2}}\right)^{2} \left(\frac{1}{\sqrt{2}}\right)^{2} \left(\frac{1}{\sqrt{2}}\right)^{2} \left(\frac{1}{\sqrt{2}}\right)^{2} \left(\frac{1}{\sqrt{2}}\right)^{2} \left(\frac{1}{\sqrt{2}}\right)^{2} \left(\$ 

 $\label{eq:2.1} \frac{1}{\sqrt{2}}\int_{\mathbb{R}^3}\frac{1}{\sqrt{2}}\left(\frac{1}{\sqrt{2}}\right)^2\frac{1}{\sqrt{2}}\left(\frac{1}{\sqrt{2}}\right)^2\frac{1}{\sqrt{2}}\left(\frac{1}{\sqrt{2}}\right)^2\frac{1}{\sqrt{2}}\left(\frac{1}{\sqrt{2}}\right)^2\frac{1}{\sqrt{2}}\left(\frac{1}{\sqrt{2}}\right)^2\frac{1}{\sqrt{2}}\frac{1}{\sqrt{2}}\frac{1}{\sqrt{2}}\frac{1}{\sqrt{2}}\frac{1}{\sqrt{2}}\frac{1}{\sqrt{2}}$ 

 $\bar{\beta}$ 

 $\hat{\mathcal{A}}$ 

## **ÍNDICE DE TABLAS**

 $\overline{a}$ 

 $\ddot{\phantom{a}}$ 

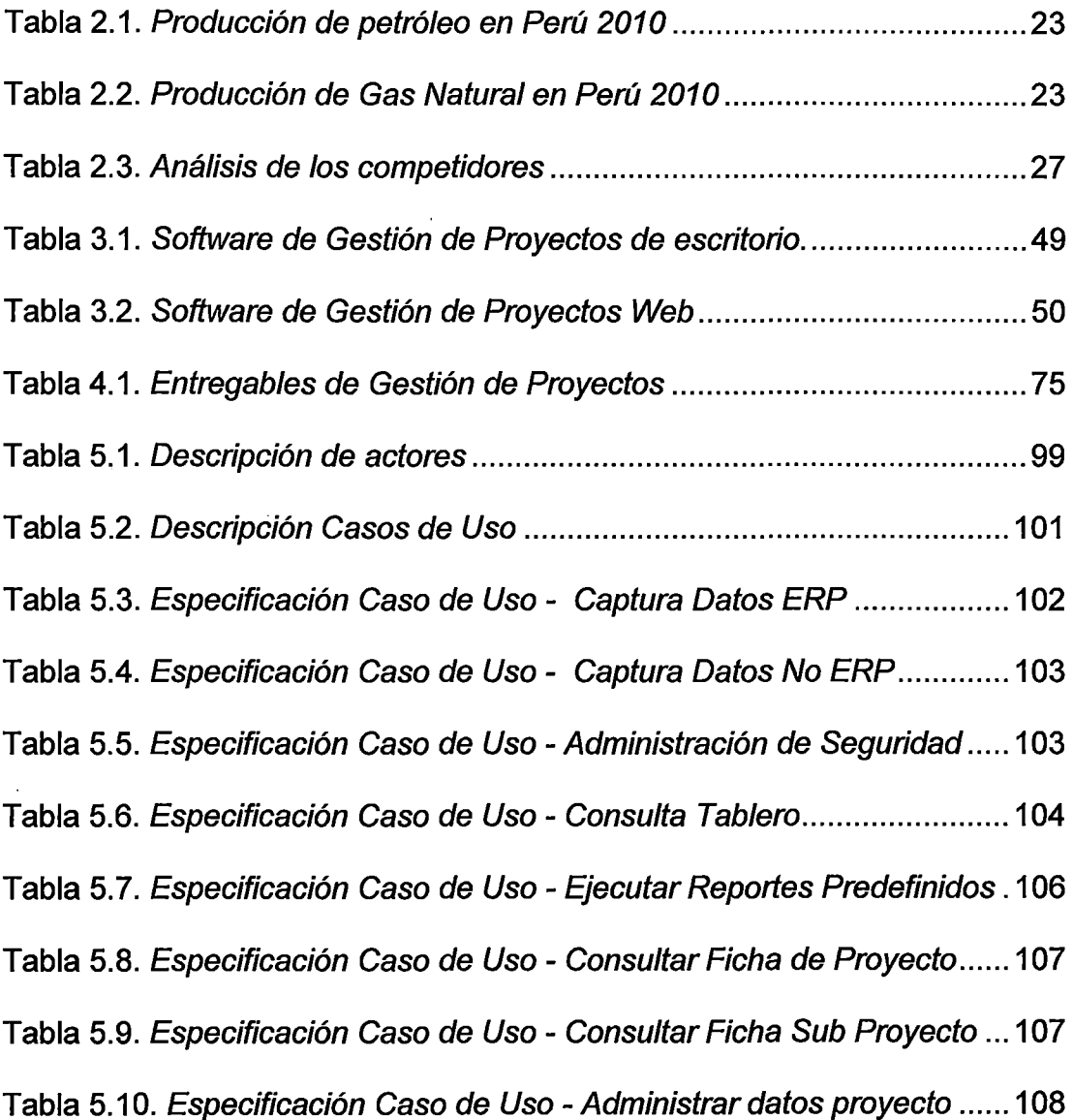

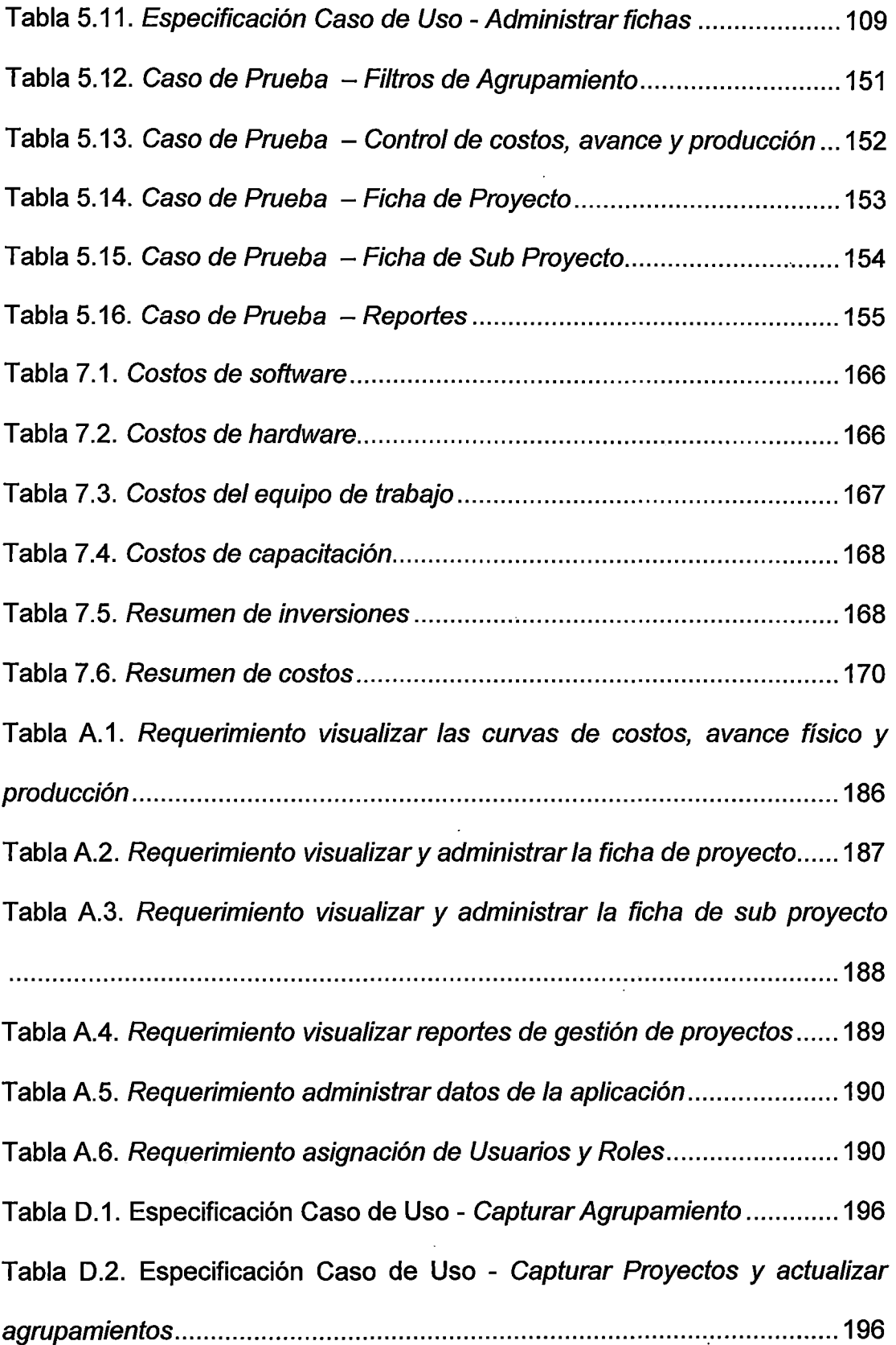

 $\hat{\mathcal{A}}$ 

 $\sim 10^7$ 

 $\sim 10^{11}$ 

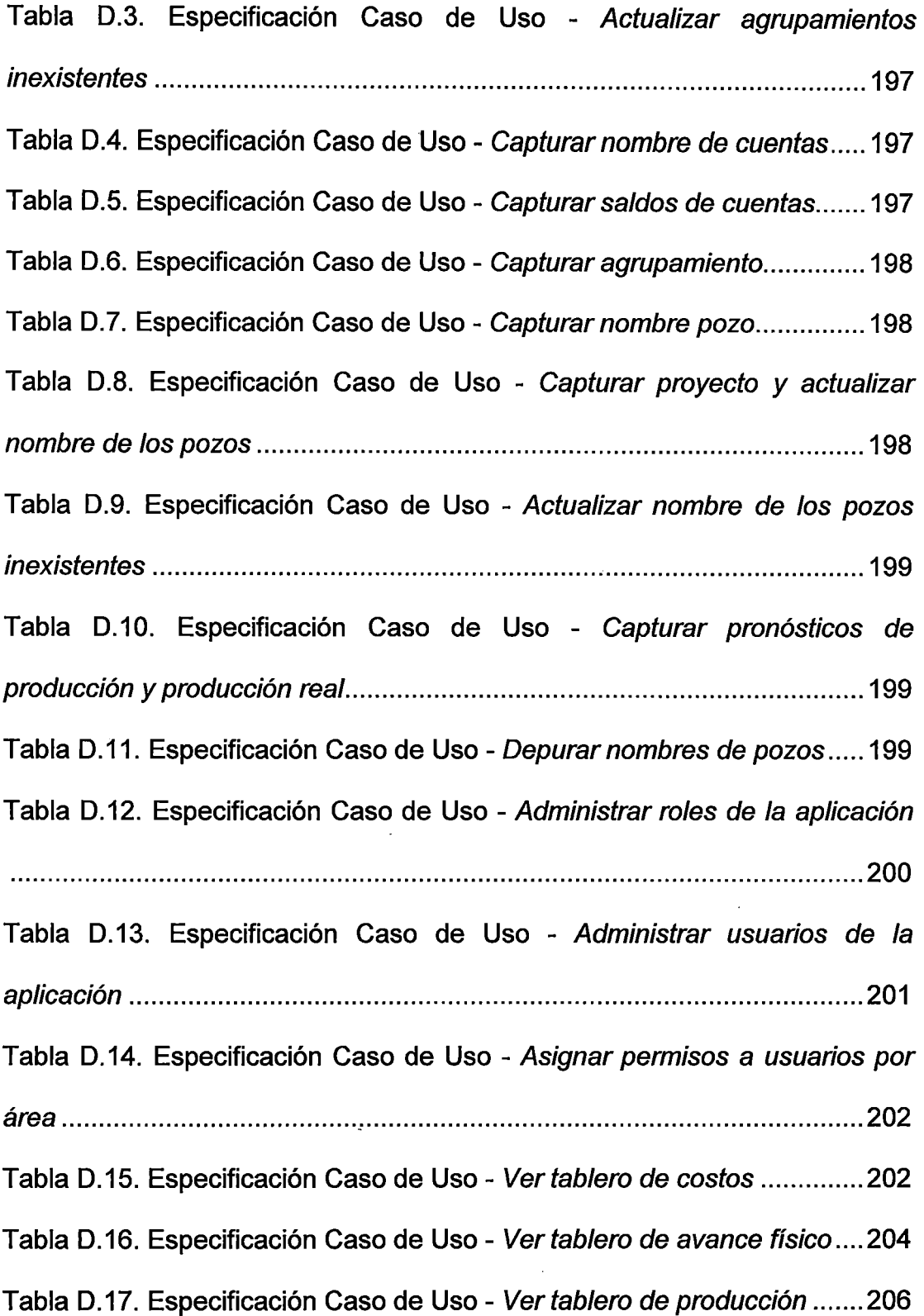

 $\hat{\mathcal{C}}$ 

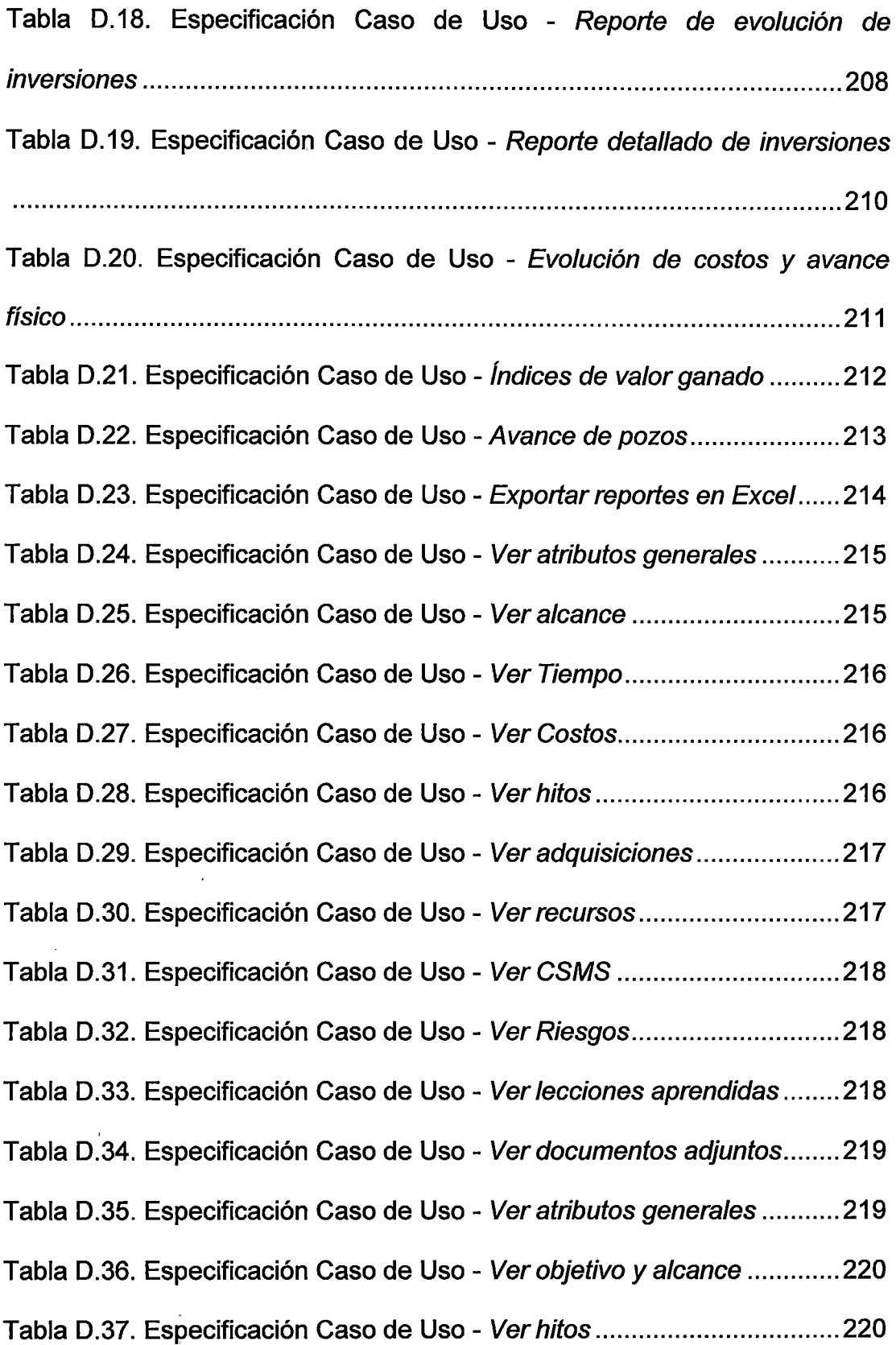

 $\frac{1}{\sqrt{2}}$ 

 $\hat{\boldsymbol{\beta}}$ 

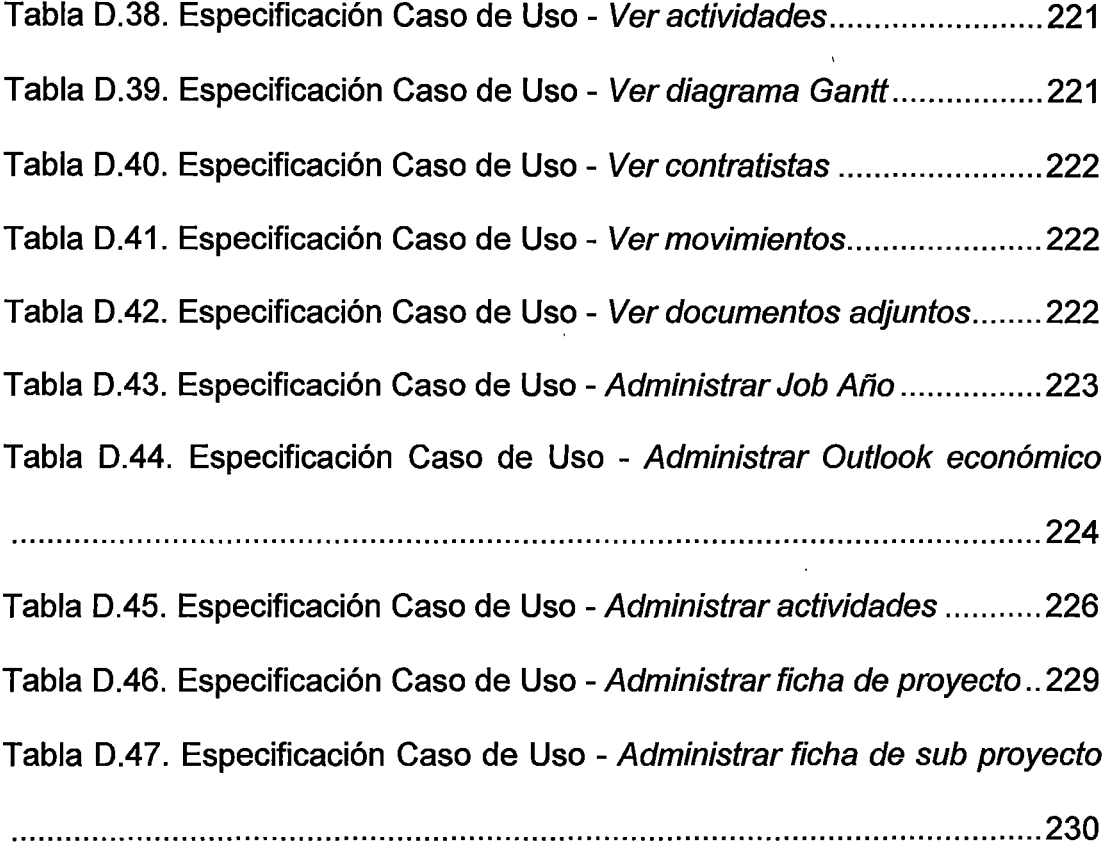

 $\bar{\beta}$ 

 $\ddot{\phantom{0}}$ 

 $\ddot{\phantom{0}}$ 

 $\ddot{\phantom{0}}$ 

 $\mathcal{A}$ 

J.

### **DESCRIPTORES TEMÁTICOS**

- Gestión de Proyectos en la Industria del Petróleo y gas
- Stage Gate Project Management Process (SGPMP)
- Lenguaje Unificado de Modelado (UML)
- Proceso Unificado Racional (RUP)
- Tablero de Control de Proyectos (TCP)
- ERP (Enterprise Resource Planning)

## SIGLAS Y ACRÓNIMOS

 $\sim 10^7$ 

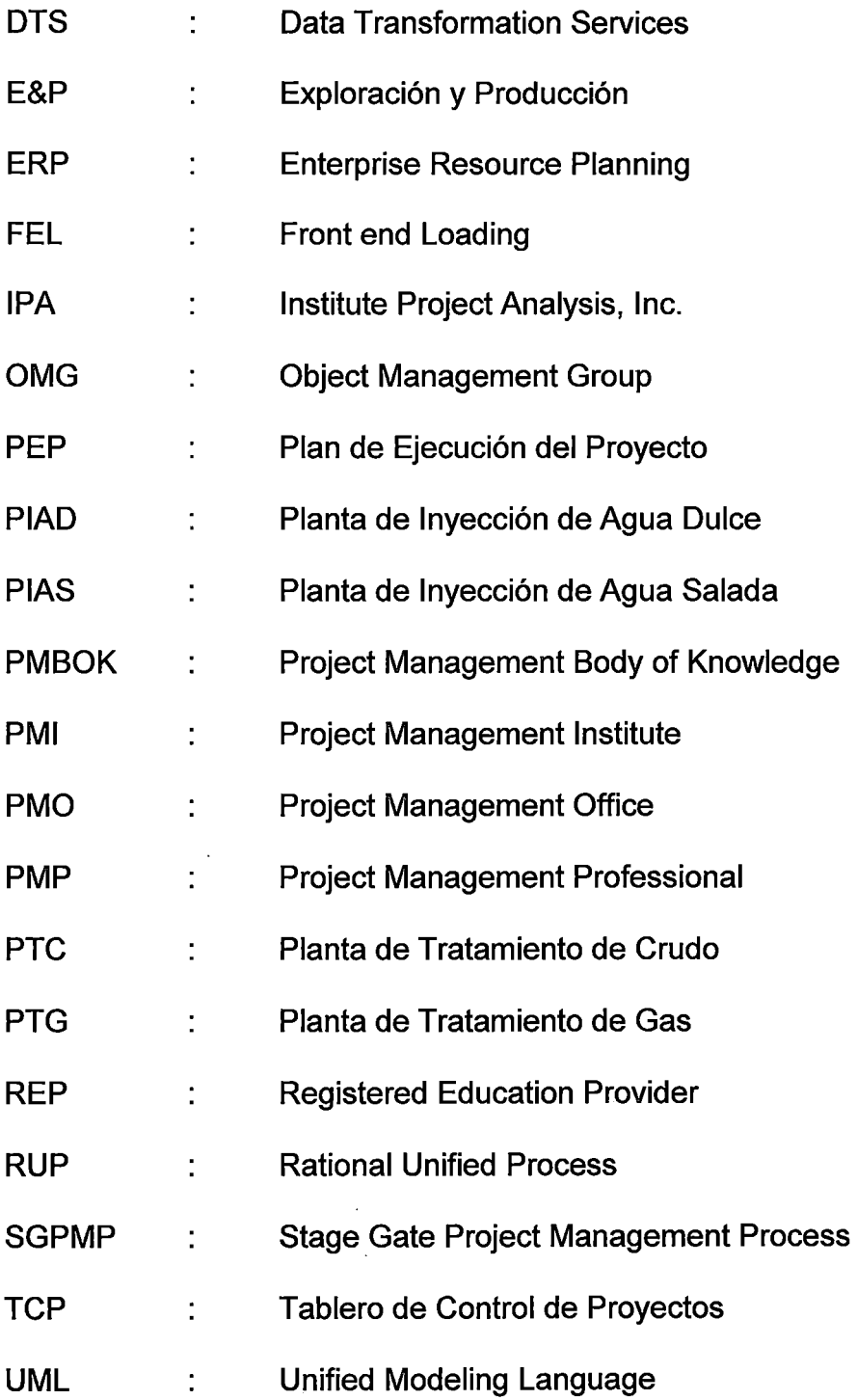

xxii

 $\sim 10^{-1}$ 

 $\hat{\mathcal{A}}$ 

#### RESUMEN EJECUTIVO

El presente trabajo de investigación tiene por finalidad estudiar los procesos de gestión de proyectos para la industria petrolera y realizar el análisis y diseño para la implementación de un sistema de información denominado Tablero de Control de Proyectos (TCP).

El TCP es un sistema de información integrado al ERP de la empresa petrolera para la gestión de su cartera de proyectos E&P (Exploración y producción). Permite la medición de los logros estratégicos a través de indicadores de gestión de la cartera de proyectos de la empresa, los cuales facilitan el proceso de toma de decisiones y proporcionan la capacidad para anticipar y prepararse ante un entorno tan dinámico como es la Industria Petrolera.

El presente trabajo de investigación se desarrolla en 7 capítulos. El Capítulo 1, es el marco metodológico, en el cual se presenta la problemática y se definen los objetivos de investigación.

En el Capítulo 2 se presenta el diagnóstico actual de la gestión de proyectos en la industria del petróleo y gas, para lo cual se realizó el análisis

xxiii

del sector en el mundo y en el Perú. También se analizó la gestión de proyectos y el software de gestión de proyectos que se utiliza en la industria.

En el Capítulo 3, se presenta el marco teórico, el cual se fundamenta en las definiciones de Gestión de Proyectos según el Project Management lnstitute (PMI), la metodología Stage Gate Project Management Process (SGPMP}, el Lenguaje Unificado de Modelado (UML) y el Proceso Unificado Racional (RUP).

En el Capítulo 4, se presenta los procesos de Gestión de Proyectos propuestos para la industria petrolera.

En el Capítulo 5, se presenta el sistema propuesto, que incluye las características del entorno, definición de requerimientos, análisis, diseño, pautas para la implementación y pruebas del TCP.

En el Capítulo 6, se presenta la evaluación del sistema propuesto, el cual incluye algunos resultados obtenidos.

En el Capítulo 7, se presenta el análisis económico, que incluye la estructura de inversión y costos, las alternativas de financiamiento y la evaluación económica.

Finalmente, se presenta las Conclusiones y Recomendaciones del presente trabajo de investigación.

#### **INTRODUCCIÓN**

En la industria petrolera, el éxito o fracaso de las empresas no sólo depende de cuán bien estén administradas, sino también de lo integradas que se encuentren sus respectivas divisiones bajo una misma visión global del negocio. Mientras las divisiones en una empresa son aceptadas como una manera eficiente de estructurar una organización, las corporaciones petroleras modernas tienen barreras entre sus divisiones, que limitan su habilidad para interactuar entre sí y administrar exitosamente sus proyectos.

La problemática se presenta con los diferentes departamentos, los cuales se enfocan en un área específica del negocio perdiendo así la visión global de negocio y presentan diferentes procedimientos operativos, aplicaciones y bases de datos. Es por ello, que las grandes corporaciones petroleras han comenzado a adquirir versiones de Sistemas Informáticos Empresariales que son conocidos como los ERP (Enterprise Resource Planning), los cuales generan bases de datos completas de toda la actividad de la empresa, mediante diversos módulos, para las diferentes áreas, tales como la Financiera, Contable, de Abastecimiento y Almacenes, entre otras.

En adición a estos sistemas informáticos, las empresas han desarrollado una serie de aplicaciones menos costosas que se puedan integrar con dichos Sistemas Informáticos Empresariales, con el objeto de poder contar con herramientas poderosas para mejorar el proceso de toma de decisiones y conseguir el logro de los objetivos estratégicos de la empresa. Bajo este concepto se presenta este trabajo de tesis: 'Tablero de Control integrado a la ERP para la gestión de proyectos en la industria del petróleo y gas".

La integración consiste en vincular la base de datos centralizada del Sistema ERP de la organización, las bases de datos de las aplicaciones de gestión de áreas funcionales y páginas WEB externas referentes a la industria del petróleo, con un sistema informático que llamaremos de ahora en adelante Tablero de Control de Proyectos (TCP), el cual estará desarrollado bajo una plataforma WEB.

Este software permitirá la medición de los logros estratégicos a través de indicadores de gestión de la cartera de proyectos de la empresa, los cuales facilitan el proceso de toma de decisiones y proporcionan la capacidad para anticipar y prepararse ante un entorno tan dinámico como es la Industria Petrolera.

## **CAPÍTULO 1**

#### **MARCO METODOLÓGICO**

#### **1.1.- Antecedentes**

En la última década la Gestión de Proyectos ha estado en boga y ha ido de la mano con el crecimiento del Project Management lnstitute de USA, el cual difundió las mejores prácticas de gestión de proyectos a nivel mundial en las diferentes industrias.

En América Latina, uno de los pioneros fue Heredia Consultores S.A. de España, los cuales iniciaron la adaptación de los procedimientos y métodos europeos a las distintas realidades culturales latinoamericanas. Posteriormente nace OPS&S Consulting, empresa chilena fundada en septiembre de 1990, y que recoge el background de Heredia Consultores y las mejores prácticas del PMI. OPS&S es muy reconocida por su labor en la industria petrolera y minera y por la introducción de herramientas tecnológicas para el control de proyectos.

Es así que el presente trabajo de investigación surge inspirado en el trabajo presentado en el 2do Congreso Latinoamericano de Calidad 'Tablero de Control de Inversiones al servicio de los sistemas de calidad en la

industria petrolera", realizado por P. Pardo & L. Rosas (2005), profesionales en gestión de proyectos (PMPs®) venezolanos que pertenecían al staff de OPS&S Consulting. En su trabajo se hacía énfasis en la necesidad de crear una herramienta de control integrado a las ERP s de las empresas.

Revisando más información encontramos investigaciones referidas a software de gestión de proyectos aplicables a otras áreas como son:

- 1. "Tecnología de Información orientada a objetos aplicada a la Gestión de Proyectos en una plataforma Web", tesis para obtener el título de Ingeniero de Sistemas de la Universidad Nacional de Ingeniería elaborado por V. Reyna & E. Phocco (2004).
- 2. "Implementación de un Sistema de Gestión de Proyectos basado en las buenas prácticas del Instituto de Gestión de Proyectos (PMI) en el Instituto de Investigación de la Facultad de Ingeniería Industrial" tesis para obtener el título de Ingeniero de Sistemas de la Universidad Nacional de Ingeniería elaborado por R. De la Cruz (2009).
- 3. "Desarrollo de un sistema para Gestión de Proyectos y Documentación", informe de suficiencia para obtener el título de Ingeniería de Sistemas de la Universidad Nacional de Ingeniería elaborado por J. Apástegui (2009).

#### **1.2.- Definición del problema**

En la industria petrolera se obtienen grandes ganancias, muchas veces a pesar de que no se ejecutan los proyectos en tiempo y plazo. A menudo se escucha a manera de broma, que el proyecto más rentable es un proyecto petrolero bien gestionado y el segundo proyecto más rentable es un proyecto petrolero mal gestionado.

Si hubiese una adecuada gestión de proyectos las utilidades serían mayores, es así que en los últimos años se ve un crecimiento en este rubro, lo cual se refleja en el aumento de profesionales certificados y en la adopción de metodologías de gestión de proyectos.

A pesar de los grandes avances en Gestión de Proyectos en la industria petrolera, todavía no existen herramientas informáticas adecuadas que soporten una gestión exitosa.

En las empresas se suele tener la información de proyectos en varias planillas Excel, las cuales son relativamente fáciles de manejar, pero no integran la información de los múltiples proyectos que tiene una empresa petrolera.

#### 1.2.1.- Pregunta de investigación

¿Qué solución tecnológica se puede brindar para ayudar a gestionar adecuadamente los proyectos E&P en la industria del petróleo y gas?

#### **1.3.- Importancia del tema**

No es difícil encontrar un amplio listado de proyectos realizados por empresas públicas y privadas, que han demandado tiempos superiores de ejecución comparados con los pronosticados, que han consumido recursos financieros significativamente mayores y peor aún que han causado perjuicios y frustración notables a los interesados del proyecto. Esta situación no es diferente a la situación del sector de hidrocarburos, en el que también se puede encontrar muchos proyectos con desviaciones considerables en plazo, costo y alcance, lo cual revelan grandes vacíos de gestión de proyectos.

Una adecuada gestión de proyectos es importante pues nos permitirá:

- 1. Cumplir con los requisitos de calidad del proyecto y dejar satisfechos a todos los involucrados.
- 2. Aportar una visión de conjunto fijando objetivos globales más allá de las visiones particulares de cada grupo, mejorando así la comunicación entre departamentos.
- 3. Proveer información de proyectos en forma ordenada, estándar, rápida y oportuna para la toma de decisiones.
- 4. Maximizar la capacidad de la organización coordinando los diferentes recursos internos y externos, y asegurando el cumplimiento de los compromisos de plazo y costo.
- 5. Proporcionar la capacidad para adaptarse y manejar el cambio.

- 6. Identificar riesgos y problemas en fases tempranas del proyecto permitiendo se diseñen acciones correctivas a tiempo
- 7. Aprender de las lecciones pasadas.

Finalmente, no debemos olvidarnos que las empresas ejecutan proyectos con la finalidad de desarrollar su plan estratégico, es la razón por lo cual es muy importante gestionar adecuadamente la cartera de proyectos.

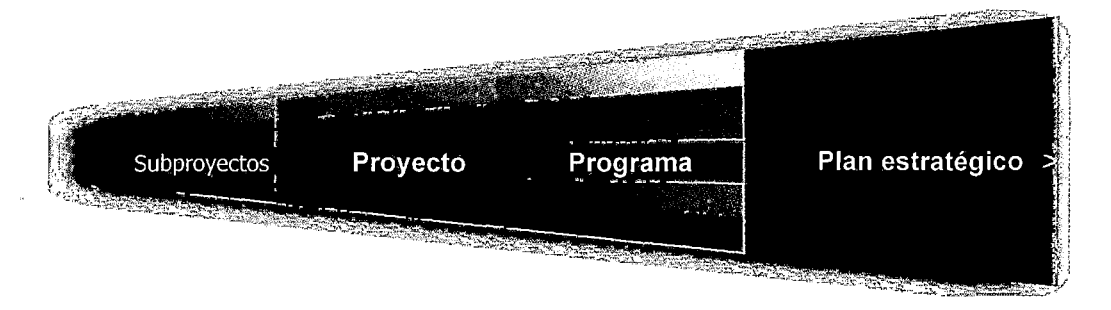

Figura 1.1. Enfoque sistémico de proyectos

Fuente: Elaboración propia

#### **1.4.- Objetivos**

#### 1.4.1.- Objetivo General

Desarrollar un Tablero de Control integrado a los sistemas ERP para una adecuada gestión de proyectos E&P en la industria del petróleo y gas.

#### 1.4.2.- Objetivos específicos

- Definir los procesos de Gestión de Proyectos para la industria petrolera.
- Recopilar los requerimientos funcionales y no funcionales
- Realizar el análisis y diseño del sistema, creando una base de datos única e integrada.
- Indicar las especificaciones para la implementación del TCP.
- Elaborar el plan de pruebas

#### **1.5.- Alcance**

El presente trabajo de investigación está dirigido al sector de hidrocarburos, específicamente a la fase de Exploración y Producción (E&P).

Este estudio también podría servir como base para desarrollar un software de control de proyectos para otras fases de la industria petrolera (Mistream (Transporte, procesos y almacenamiento) y Downstream (Refino, venta y distribución)) e inclusive en otros sectores, pues muchos de los procesos definidos son aplicables a todas las industrias ya que se basan en las mejores prácticas de gestión de proyectos contenidas en el Project Management Body of Knowledge (PMBOK®).

#### **CAPÍTULO 11**

#### **DIAGNÓSTICO ACTUAL**

Para el diagnóstico actual se realizará un análisis del Sector de Hidrocarburos en el mundo y en el Perú, posteriormente se analizará la gestión de proyectos en la industria petrolera para finalmente analizar el software de gestión de proyectos que se utiliza en la industria.

#### **2.1.- Análisis del Sector Hidrocarburos en el mundo**

#### 2.1.1.- Historia

La industria petrolera incluye procesos globales de exploración, extracción, refino, transporte y mercadotecnia de productos de petróleo, divididos normalmente en tres fases:

- 1. Upstream (Exploración y producción)
- 2. Mistream (Transporte, procesos y almacenamiento)
- 3. Downstream (Refino, venta y distribución.

El petróleo es un producto esencial para muchas industrias y es de vital importancia para el mantenimiento de la misma civilización industrializada, por lo que se considera una industria crítica en la mayoría de naciones. El mundo en general consume 30 billones de barriles de petróleo por año y los mayores consumidores son Jos países desarrollados.

El petróleo ha sido utilizado desde la temprana historia del hombre como combustible para el fuego, y para la guerra. Su gran importancia para la economía mundial se desarrolló, sin embargo, de manera muy lenta. Una temprana industria petrolera apareció en el siglo VIII cuando las calles de Bagdad fueron pavimentadas con alquitrán, derivado del petróleo. En el siglo IX se llegaron a explotar campos petroleros en el área cercana a Bakú, en Azerbayán, para producir nafta.

La Revolución industrial generó una necesidad cada vez mayor de energía, la cual se abastecía principalmente de carbón. Por otro lado, se descubrió que el queroseno podía extraerse del petróleo crudo, y que podía utilizarse como combustible. El petróleo comenzó a tener una fuerte demanda, y para el siglo XX se convirtió en una de las principales materias primas del comercio mundial.

Las primeras refinerías petroleras modernas fueron puestas en funcionamiento por lgnacy Lukasiewicz cerca Jaslo (Polonia), entre Jos años 1854 y 1856. Estas tenían un tamaño reducido pues la demanda de combustible refinado era todavía pequeña. Trataban el petróleo para la fabricación de asfalto artificial, aceite para maquinaria, lubricantes y para el combustible de la lámpara de keroseno. A medida que las lámparas de keroseno ganaban popularidad, la industria de refino creció en el área. La

primera refinería de gran tamaño fue inaugurada en Ploiesti, Romanía en 1856.

La primera perforación petrolera en los Estados Unidos de América se inició en 1859 con la primera perforación exitosa en Titusville, Pensilvania. En el primer cuarto del siglo XX Jos Estados Unidos superaron a Rusia como productor de petróleo más grande del mundo. La segunda perforación fuera de Jos Estados Unidos de América, fue en Zorritos, Perú, en 1863, donde se desarrollo el segundo polo de producción petrolera americana más importante hasta la década de 1930.

Por la década de 1920, ya se habían puesto en funcionamiento campos petrolíferos en muchos países del mundo, incluyendo Canadá, Polonia, Suecia, Ucrania, Estados Unidos y Venezuela. En 1947, la compañía Superior Oil construyó la primera plataforma petrolífera marítima en la costa de Louisiana, en el Golfo de México.

Durante la década de Jos años 60, compañías multinacionales tales como Mobil, BP y Shell tuvieron acceso a más del 80 por ciento de las reservas globales de de gas natural y petróleo. En la actualidad compañías multinacionales de occidente controlan solamente el 10 por ciento del petróleo del mundo, mientras que firmas operadas por gobiernos tienen el control exclusivo de más o menos el 77 por ciento.

#### 2.1.2.- Proyectos E&P

Existe una gran variedad de proyectos E&P, los cuales pueden ser clasificados de la siguiente forma:

- Exploración. Perforación de pozos exploratorios.
- Perforaciones. Perforación, terminación y equipamiento de pozos de desarrollo.
- Reparaciones y conversiones de pozos.
- Plantas. Mantenimiento, construcción, ampliación o modificación de plantas:
	- o Planta de tratamiento de crudo (PTC)
	- o Planta de inyección de agua dulce (PIAD)
	- o Planta de inyección de agua salada (PIAS)
	- o Planta de tratamiento de gas (PTG)
- Baterías. Construcción, ampliación, modificación o mantenimiento de las baterías o estaciones separadoras y caminos asociados.
- Duetos. Construcción, ampliación, modificación o reemplazo de cañerías y accesorios tendidos en superficie incluye líneas de producción, líneas de inyección, gasoductos, oleoductos, acueductos, caminos asociados, colectores de campo y satélites.
• Otros. Muebles y útiles, campamentos, depósitos, talleres, viviendas, estudios e investigaciones, máquinas y herramientas, tecnologías de información, etc.

 $\overline{\mathcal{L}}$ 

#### 2.1.3.- Información del sector

En general, se estima que la demanda de energía crecerá un 50% en las próximas dos décadas, debido en parte al crecimiento de la población a nivel mundial y, sobretodo, a la nueva magnitud de mercados emergentes como China, India y otros países asiáticos.

A pesar del crecimiento de las energías alternativas, se piensa que sobre el 2030 los combustibles fósiles seguirán dominando la matriz energética mundial, constituyendo aproximadamente el 75% de la demanda mundial. De esta forma, los hidrocarburos y fuentes fósiles de energía (petróleo, gas natural y carbón) continuarán siendo tan requeridos como hasta hoy, aunque se prevé un paulatino incremento en el porcentaje correspondiente a las llamadas energías alternativas (eólica, solar) hasta llegar a un 25% de la matriz en los próximos veinte años.

#### **Reservas**

Las reservas son la cantidad de crudo existente en el subsuelo del planeta. Su existencia debe ser demostrada geológicamente y ser técnicamente extraíble con los medios disponibles en el momento del

13

cálculo. Sin duda, la región que tiene mayor cantidad de reservas de petróleo y gas es Oriente Medio.

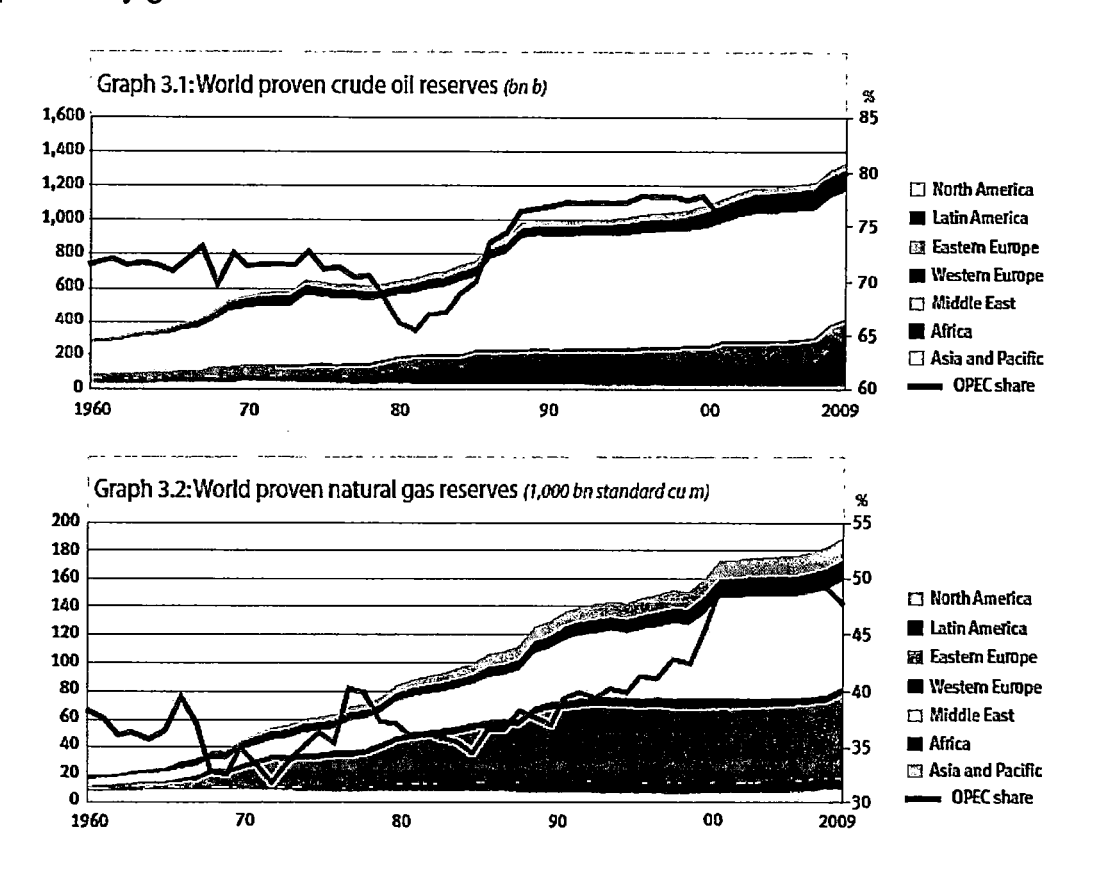

Figura 2.1. Reservas mundiales de Petróleo y Gas

Fuente: De "Annual Statistical Bulletin 2009" por Organization of the petroleum exporting countries (OPEC). Recuperado el 20 de Febrero del 2011, del sitio Web

http://www.opec.org/opec web/static files projecUmedia/downloads/publications/AS82009.pdf

En la figura se observa que en el transcurso de los años las reservas de petróleo y gas han ido en aumento, debido a descubrimientos de nuevos yacimientos y a la nueva tecnología de extracción usada.

#### **Producción**

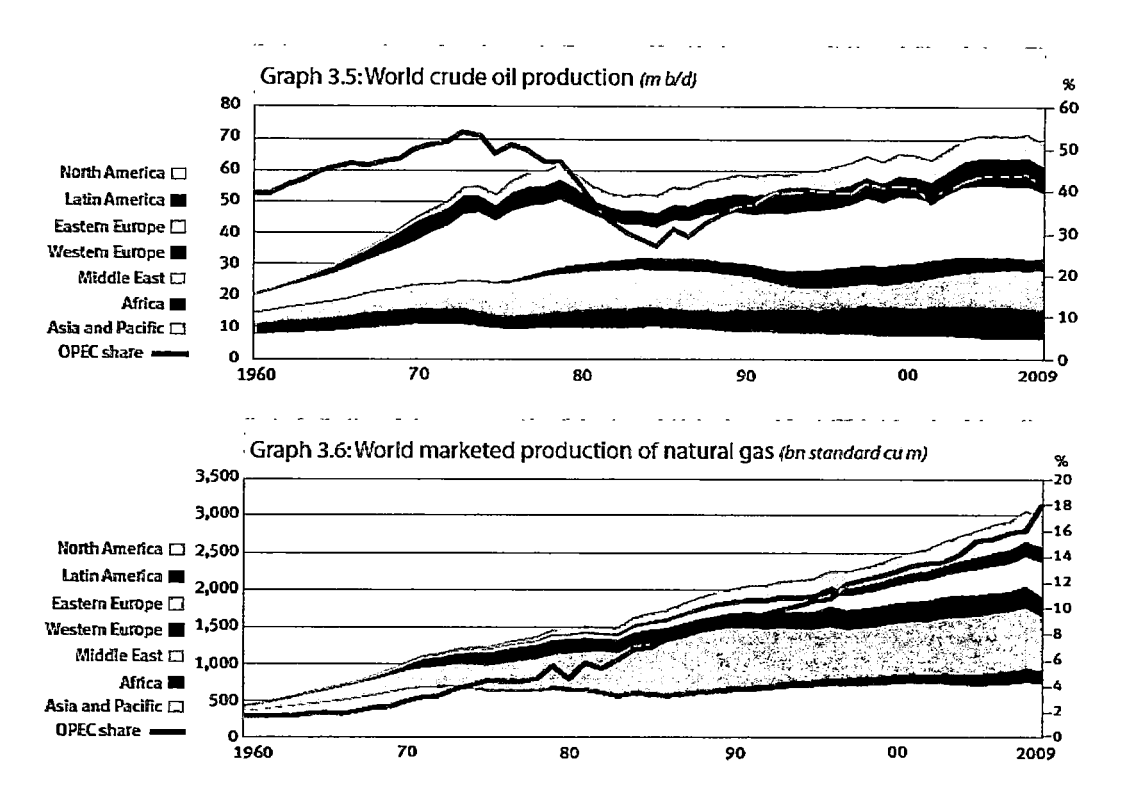

Figura 2.2. Producción mundial de Petróleo y Gas

Fuente: De "Annual Statistical Bulletin 2009" por Organization of the petroleum exporting countries (OPEC). Recuperado el 20 de Febrero del 2011, del sitio Web

http://www.opec.org/opec web/static files project/media/downloads/publications/ASB2009.pdf

El medio oriente no sólo es la región de mayor cantidad de reservas, también es la región de mayor producción de petróleo, pues reúne las condiciones óptimas para la explotación de este hidrocarburo: Abundancia de domos salinos que crean grandes bolsas de petróleo y una inmejorable ubicación geográfica costera que facilita la construcción de canalizaciones que permiten el transporte hasta los puertos del crudo, para ser distribuido desde allí.

#### **Consumo**

El consumo mundial de petróleo y gas se ha incrementado en los últimos años, como podemos observar en la Figura 2.3. Entre los consumidores de energía podemos observar nuevos actores como es el caso de China, que en el año 1991 consumía el 9% de la energía mundial y en el año 2009 ya consumía el 16%.

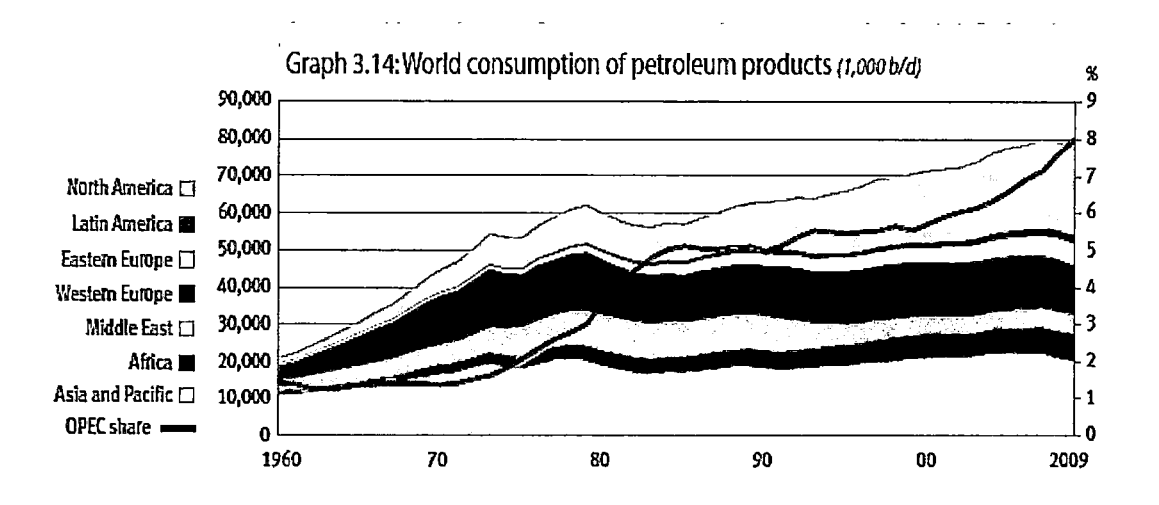

#### Figura 2.3. Consumo mundial de Petróleo y gas

Fuente: De "Annual Statistical Bulletin 2009" por Organization of the petroleum exporting countries (OPEC). Recuperado el 20 de Febrero del 2011, del sitio Web http://www.opec.org/opec web/static files projecUmedia/downloads/publications/ASB2009.pdf

### **Precio**

Los ingresos de las empresas petroleras son obtenidos de las ventas de petróleo crudo sobre cuyo precio no tienen control. Los incrementos en

los precios del petróleo crudo ocasionan el incremento de los productos derivados.

Los factores que hacen que los precios fluctúen deben ser considerados por las empresas. Estos factores son: Aspectos económicos y geopolíticos globales y particularmente en las regiones productores de petróleo; Regulaciones de la OPEC; Demanda creciente de economías emergentes; Regulaciones domesticas y del extranjero; Condiciones climáticas.

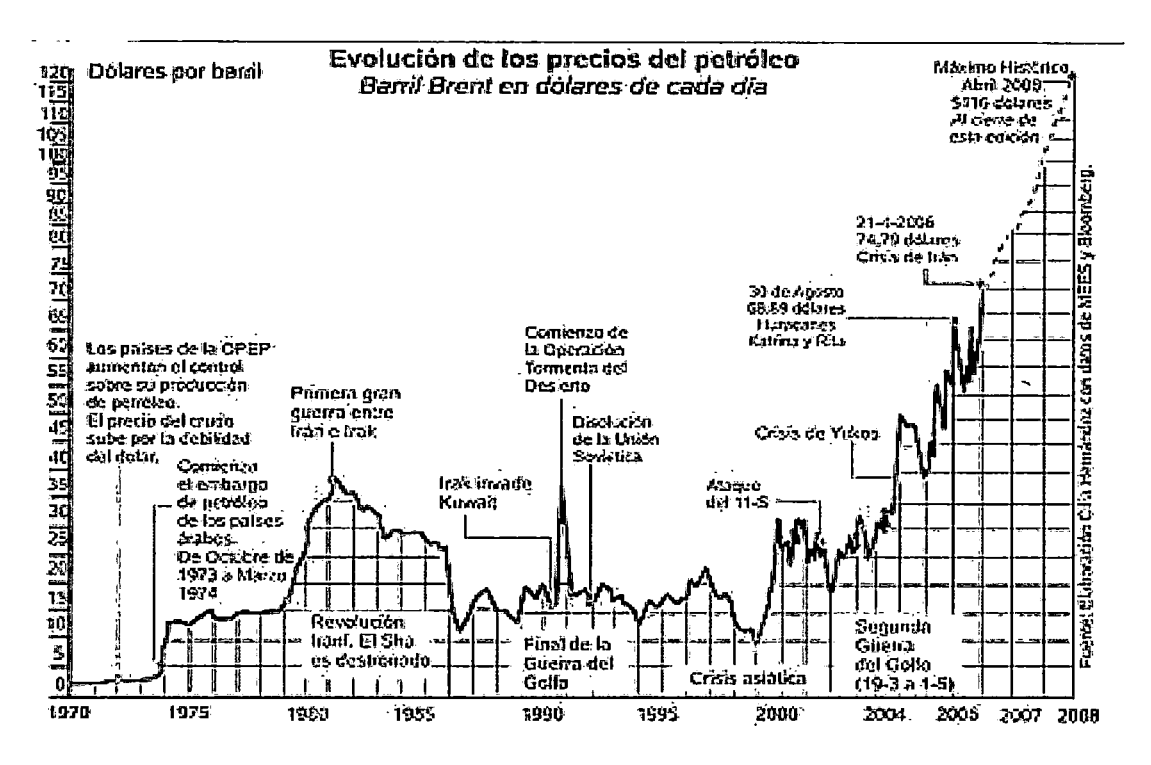

Figura 2.4. Evolución del precio del petróleo

Fuente: De "El crepúsculo de la era trágica del petróleo" por Ramón Fernández Durán.

El petróleo ha estado íntimamente relacionado con los principales conflictos bélicos del pasado siglo, y por supuesto está estrechamente ligado con las nuevas guerras del recién iniciado siglo XXI (lrak, Afganistán, Sudán, etc.).

El precio del crudo en el año 2008 alcanzó un máximo histórico de US\$ 140.94/Bbls, actualmente el precio aprox. es US\$ 1 00/Bbls.

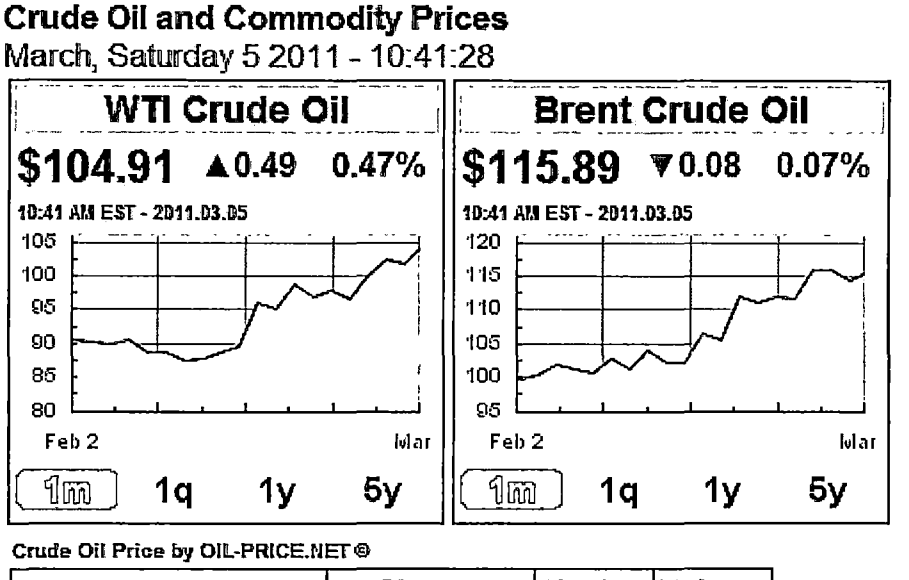

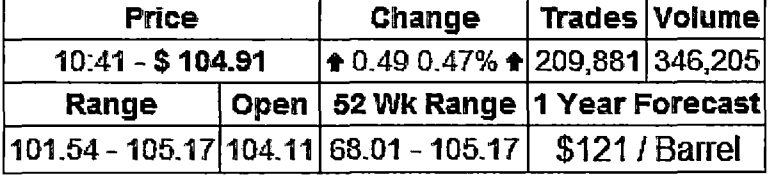

Figura 2.5. Precio del crudo

Fuente: De "Precio del Petróleo Crudo" por OIL-Price.Net. Recuperado el 05 de Marzo del 2011, del sitio Web http://www.oil-price.net

#### **Compañías petroleras más grandes**

Las 5 empresas petroleras con mayores ingresos y mayores utilidades netas son: BP, Exxon/Mobil, Total, Royal Dutch/Shell y Chevron. Como se puede observar en los gráficos, los ingresos de estas empresas son muy grandes y sus utilidades se contabilizan por billones de dólares.

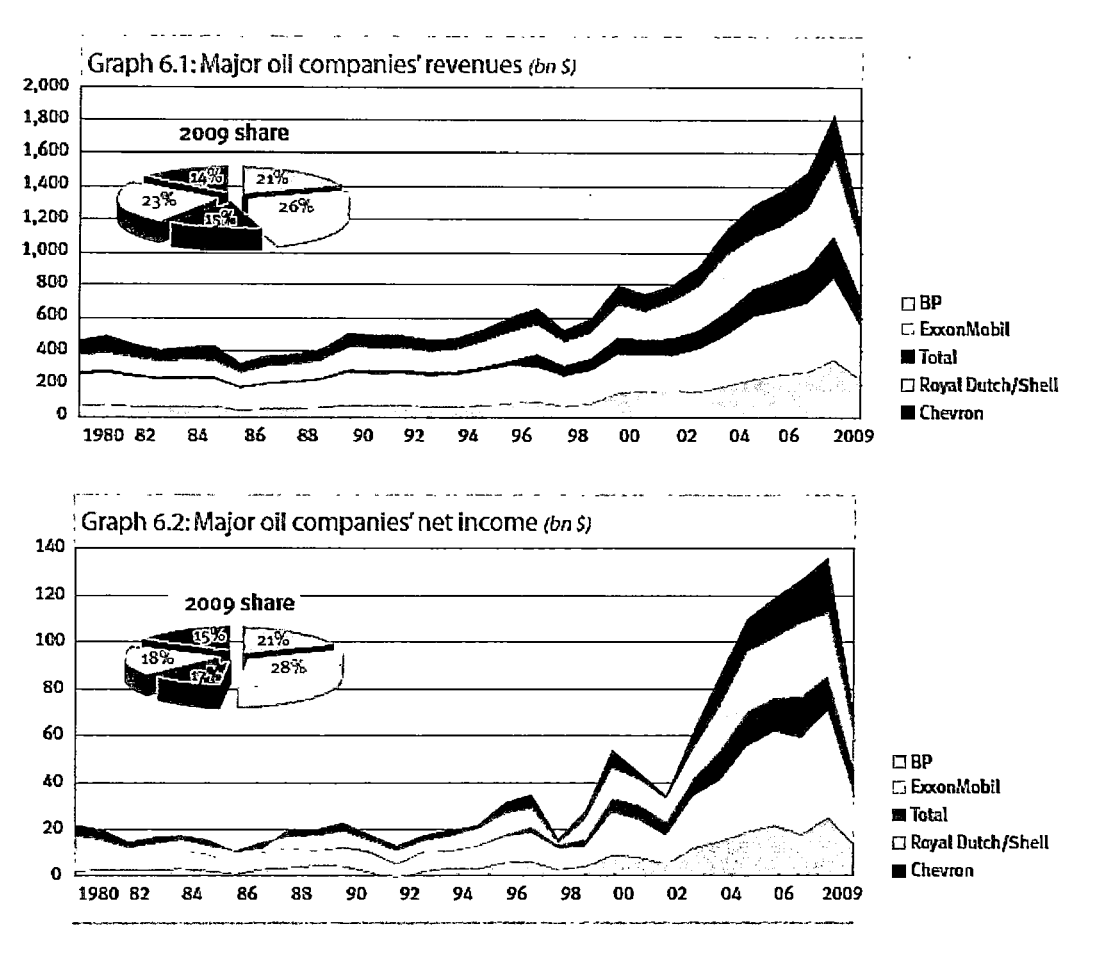

#### Figura 2.6. Ingresos y Utilidad Neta de empresas petroleras más grandes

Fuente: De "Annual Statistical Bulletin 2009" por Organization of the petroleum exporting countries (OPEC). Recuperado el 20 de Febrero del 2011, del sitio Web

http://www.opec.org/opec web/static files project/media/downloads/publications/ASB2009.pdf

# **2.2.- Análisis del sector hidrocarburos en Perú**

Para el análisis del sector hidrocarburos en Perú, hemos estudiado a las 3 empresas con mayor producción de petróleo y gas en Perú: Pluspetrol, Petrobras y Savia.

#### 2.2.1.- Producción de Petróleo y Gas

La producción de petróleo en Perú alcanzó los 158 mil barriles diarios en diciembre del 2010. El mayor productor es Pluspetrol Norte con una participación de 51.38%.

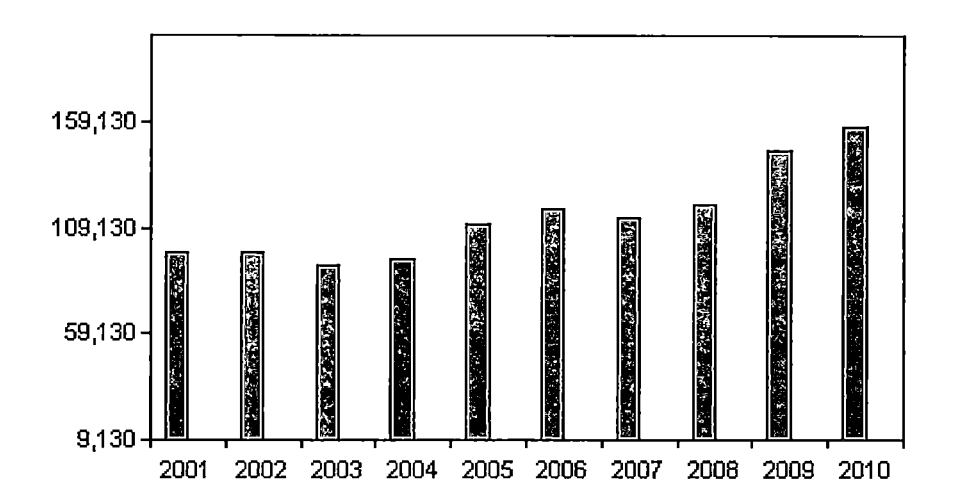

Figura 2.7. Producción hidrocarburos líquidos Años 2001 - 2010 (Bbls/d) Fuente: De "Web estadística" por Sociedad Nacional de Minería, Petróleo y Energía. Recuperado el 20 de Febrero del 2011, del sitio Web http://www.snmpe.org.pe/estudios\_economicos

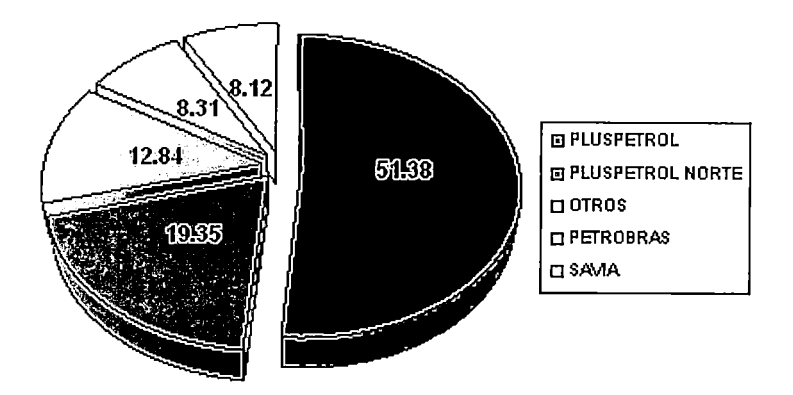

Figura 2.8. Porcentaje de participación hidrocarburos líquidos (2010) Fuente: De "Web estadística" por Sociedad Nacional de Minería, Petróleo y Energía. Recuperado el 20 de Febrero del 2011, del sitio Web http://www.snmpe.org.pe/estudios\_economicos

La producción de gas ha crecido enormemente en los últimos años, llegando a producir más de 1 millón de metros cúbicos en diciembre del 2010. El mayor productor es Pluspetrol con una participación de 91.55%.

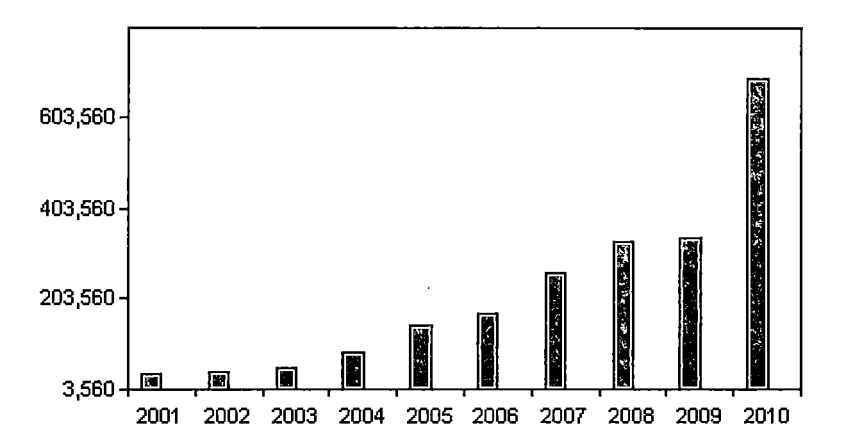

Figura 2.9. Producción de Gas Natural Años 2001 - 2010 (Miles de pies cúbicos diarios)

Fuente: De 'Web estadística" por Sociedad Nacional de Minería, Petróleo y Energía. Recuperado el 20 de Febrero del 2011, del sitio Web http://www.snmpe.org.pe/estudios\_economicos

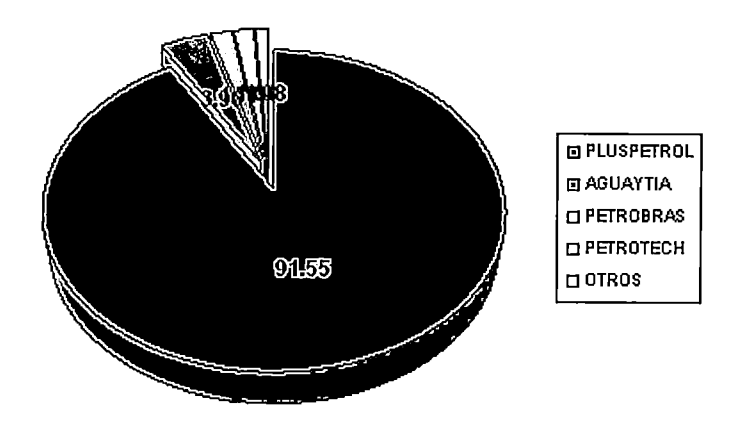

Figura 2.10. Porcentaje de participación Gas Natural (2010)

Fuente: De "Web estadística" por Sociedad Nacional de Minería, Petróleo y Energía. Recuperado el 20 de Febrero del 2011, del sitio Web http://www.snmpe.org.pe/estudios economicos

La producción de hidrocarburos líquidos (petróleo + líquidos del gas natural) y del gas ha incrementado en forma sostenida desde el 2004 debido al ingreso en operación del Proyecto de Camisea. A pesar del incremento de la producción de líquidos, aún no se logra satisfacer la demanda de hidrocarburos. En el caso del gas, la producción cubre la demanda por el poco uso del gas en las industrias y a nivel doméstico.

A continuación se presenta la producción de petróleo y gas en Perú para el año 2010:

|                            |             | 2,009            | 2,010   |         |          |          |                           |            |         |           |                 |            |          |         |  |
|----------------------------|-------------|------------------|---------|---------|----------|----------|---------------------------|------------|---------|-----------|-----------------|------------|----------|---------|--|
| - 2<br>COMPAÑIA            | LOTE        | DIC              | ENE     | FEB     | MAR      | ABR      | MAY                       | <b>JUN</b> | JUL     | AGO       | SET             | <b>OCT</b> | NOV      | DIC     |  |
| i GMP                      |             | 25.614           | 27.743  | 23.979  | 28.839   | 25,672   | 28,200                    | 34.065     | 33.330  | 30.140    | 34.118          | 35,548     | 34.549   | 34.312  |  |
| <b>PET. MONTERRICO</b>     | ū           | 18941            | 18.880  | 15,843  | 12,842   | 13,029   | 20,158                    | 17.001     | 17.847  | 17.801    | 18.707          | 16,369     | 17.453   | 20.633  |  |
| <b>IMERCANTILE</b>         | 暨           | 117,597          | 120,555 | 87,093  | 53.031   | 78.911   | 74.936                    | 67,094     | 65.941  | 69.994    | 97.895          | 111.346    | 108.208  | 115.457 |  |
| <b>RIO BRAVO</b>           | IV          | 32.085           | 32.034  | 27.789  | 30.715   | 29.355   | 30.192                    | 28.841     | 29.116  | 29.581    | 28.217          | 28.705     | 28.503   | 28.705  |  |
| <b>GMP</b>                 | v           | 5.378            | 7.095   | 5,348   | 5.721    | 5.113    | 6.047                     | 6.272      | 6.069   | 0.124     | 5.359           | 5,669      | 5.480    | 5.883   |  |
| <b>SAPET</b>               | <b>VIVU</b> | 103.950          | 120,288 | 93.325  | 109.834  | 110.030  | 97.035                    | 108,530    | 91.473  | 81,817    | 80.223          | 87.966     | 87.028   | 85.047  |  |
| iunipetro                  | D.          | 7.774            | 7.741   | 8.041   | 7.785    | 7.352    | 7.577                     | 7.336      | 7.534   | 7.502     | 7.377           | 7.338      | 6.996    | 7.214   |  |
| PETROBRAS ENFRGIA          | x           | 407.216          | 404 803 | 382,684 | 383.914  | 333.284  | 410.301                   | 393,424    | 410.252 | 405,065   | 398.069         | 412.324    | 394,580  | 412.248 |  |
| <b>OLYMPIC</b>             | ХШ          | 78.291           | 113,829 | 153.634 | 115.240  | 140.350  | 113.078                   | 118.957    | 121.359 | 113.577   | 117.277         | 101.202    | 95.464   | 110781  |  |
| PET. MONTERRICO            | xv          | 583              | 570     | 472     | 320      | 793      | 579                       | 543        | 559     | 550       | 532             | 533        | 534      | 2212    |  |
| I PET. MONTERRICO          | XX          | 1.817            | 1.758   | 1.462   | 1.503    | 2013     | 1.472                     | 1.585      | 1.677   | 1.798     | 1.575           | 1,622      | 1.412    | 1.507   |  |
| <b>TOTAL COSTA</b>         |             | 799.251          | 855.156 | 778,540 | 778.705  | 800.902  | 787.650                   | 781.628    | 785.157 | 763 859   | 785.439         | 809,700    | 778.293  | 823.797 |  |
| <b>SAVIA</b>               | Z-2B        | 344.334          | 351.812 | 332.853 | 326.534  | 282,506  | 330,544                   | 294.689    | 312455  | 402,002   | 423.324         | 395.091    | 324.058  | 356,685 |  |
| BPZ                        | $2-1$       | 84.392           | 58.037  | 123.423 | 161.522  | 165,199  | 109,993                   | 28.672     | 137.515 | 64.858    | 198,483         | 157,930    | 130.184  | 183,055 |  |
| TOTAL ZÓCALO               |             | 408.726          | 409.849 | 455.276 | 488.356  | 527,705  | 446,542                   | 323.361    | 449.970 | 466.860   | 619.787         | 553,921    | 454.242  | 539.770 |  |
| <b>IPLUSPETROL</b>         | 1-48        | 600.031          | 593.067 | 532709  | 592.860  | 589,782  | 600,801                   | 569,229    | 594.075 | 590.823   | 542.001         | 558,892    | 549.958  | 553.326 |  |
| <b>IPLUSPETROL</b>         | 8           | 378.233          | 394,869 | 349.420 | 333.714  | 323.453  | 332,690                   | 365,038    | 368,601 | 360.513   | 353,166         | 358.122    | 321.495  | 356,700 |  |
| <b>MAPLE</b>               | 31.BID      | 9.333            | 11,507  | 12.496  | 10.253   | 9401     | 11,244                    | 11,862     | 10.341  | 11.781    | 8.679           | 9,871      | 9.930    | 13.727  |  |
| <b>HAPLE</b>               | 31 E        | 2.435            | 3.573   | 3.274   | 3.778    | 2.254    | 3.106                     | 3.071      | 3.327   | 2.959     | 2,884           | 3.323      | 1.502    | 2,028   |  |
| <b>TOTAL SELVA</b>         |             | 930.062          | 994.216 | 897.975 | 935.653  | 904,900  | 948,041                   | 949,268    | 976.344 | 966.076   | 906.810         | 928,008    | 882,883  | 926.679 |  |
| <b>TOTAL PAIS PETROLEO</b> |             | 2490039  2259220 |         | 2432791 | 2252,664 | 2233,567 | $\frac{2}{12}$ 2.132, 233 | 2051257    | 2201477 | 2,196,795 | 2312036 2290629 |            | 2415.418 | 2290246 |  |
|                            |             |                  |         |         |          |          |                           |            |         |           |                 |            |          |         |  |

Tabla 2.1. Producción de petróleo en Perú 2010

Fuente: De "Web estadística" por Sociedad Nacional de Minería, Petróleo y Energía. Recuperado el 20 de Febrero del 2011, del sitio Web http://www.snmpe.org.pe/estudios\_economicos

 $\lceil \cdot \rceil$   $\lceil \cdot \rceil$   $\lceil \cdot \rceil$ 

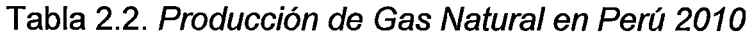

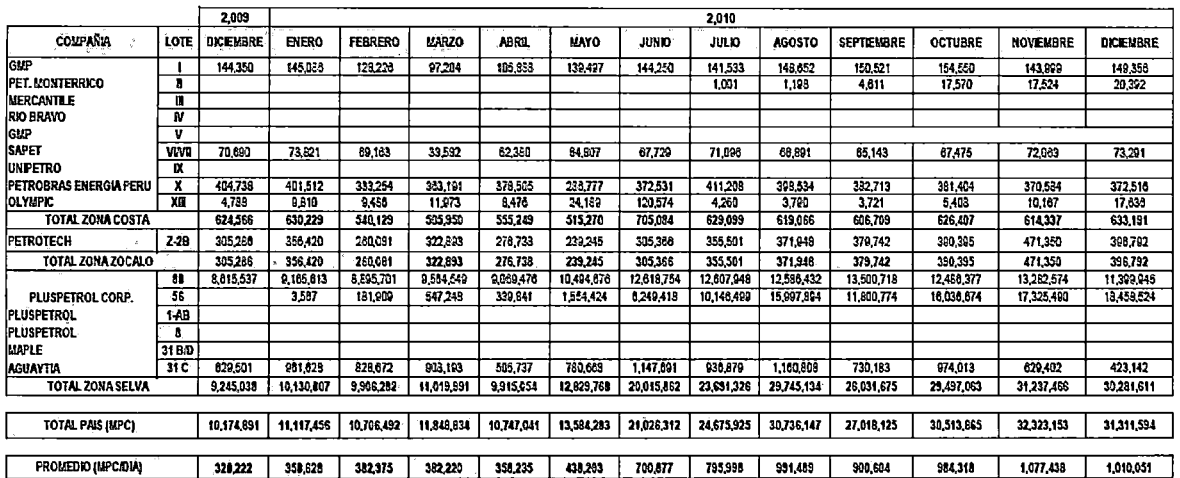

Fuente: De 'Web estadística" por Sociedad Nacional de Minería, Petróleo y Energía. Recuperado el 20 de Febrero del 2011, del sitio Web http://www.snmpe.orq.pe/estudios economices

 $\ddot{\phantom{a}}$ 

l.

### 2.2.2.- Actividad de Perforación de Perú

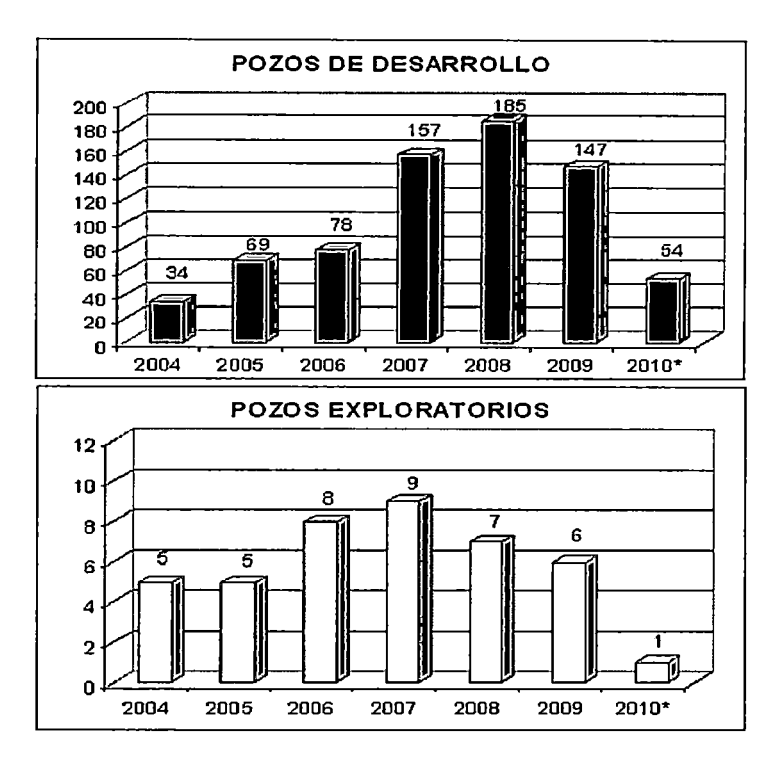

A continuación se muestra la actividad de perforación en Perú:

Figura 2. 11. Actividad de Perforación

Fuente: De "Estadísticas" por PERUPETRO, 2010. Recuperado el 05 de mayo del 2011, del sitio Web http://www.perupetro.com.pe/estadisticas01-s.asp

### 2.2.3.- Análisis de Jos competidores

Los principales operadores en Perú son Pluspetrol, Petrobras y Savia

- (Ex Petrotech).
	- Petrobras: Operador del Lote X, también está explorando el Lote 58 y el Lote 57 en sociedad con Repsol. Experiencia en perforación masiva de pozos en Talara. Tienen operaciones a nivel mundial, su base queda en Brasil donde son expertos en perforación profunda en el

mar. Cuentan con gran respaldo financiero para su crecimiento. Últimamente tienen algunos problemas. con las relaciones comunitarias y manejo ambiental.

- Pluspetrol: Operador de Camisea, buena experiencia en manejo de gas. Opera solo en Argentina y Perú. Poca espalda financiera para crecimiento, problemas de control ambiental y relaciones con comunidades. Poco soporte tecnológico.
- Savia: Operador en off Shore. Altos costos de operación. Antes se le conocía como Petrotech, hasta que fue comprado por Ecopetrol y Korea National Oil Corporation, los cuales están realizando una gran inversión en el norte del país.

Para realizar el análisis competitivo, se indica los siguientes Factores críticos de éxito:

- 1. Precios de hidrocarburos.
- 2. Estabilidad política y regulatoria.
- 3. Uso de Tecnología.
- 4. Gente especializada y motivada
- 5. Eficiencia financiera.
- 6. Costos de Operación
- 7. Relaciones comunitarias/sociedad
- 8. Manejo ambiental

De la Figura 12, podemos observar que Petrobras Perú es más competitivo que Pluspetrol y Savia.

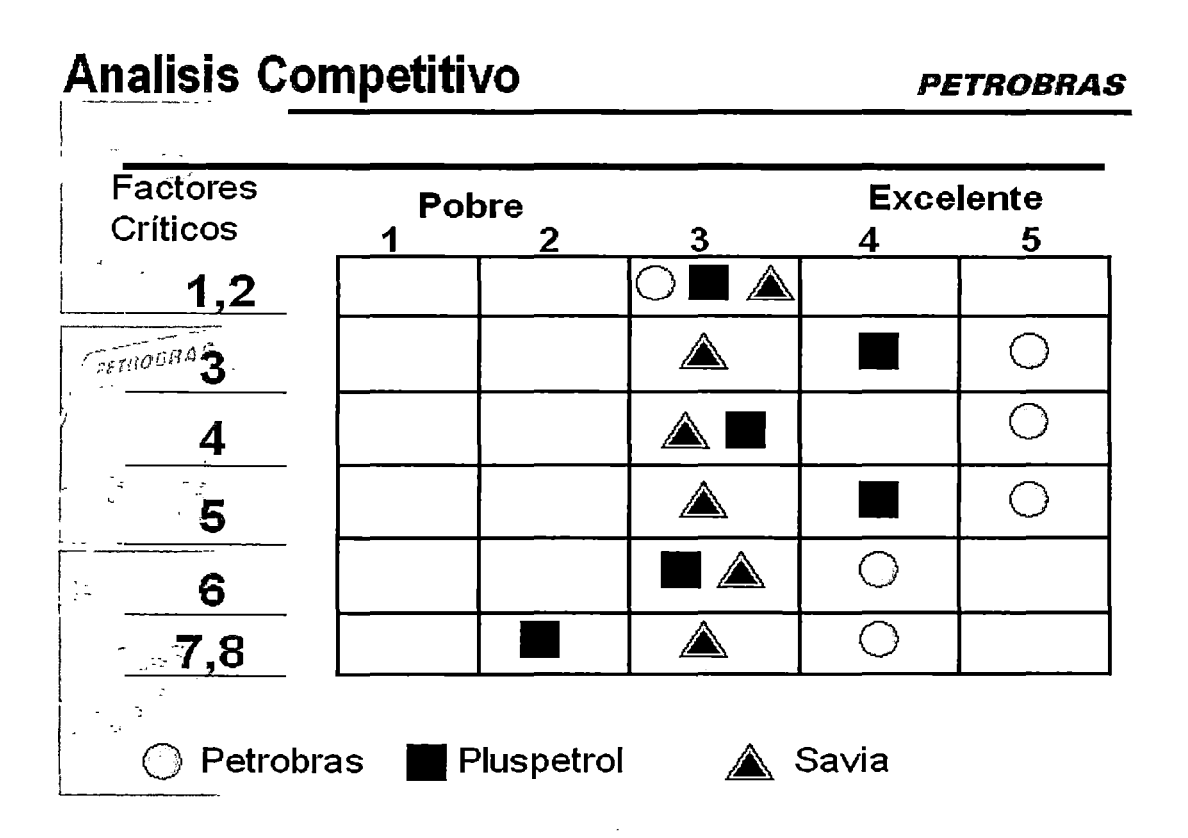

Figura 2. 12. Análisis competitivo

Fuente: De "Pensamiento Estratégico en E&P" por Petrobras Perú, 2008.

En la tabla siguiente podemos observar la estrategia principal, fortalezas y debilidades de los principales competidores.

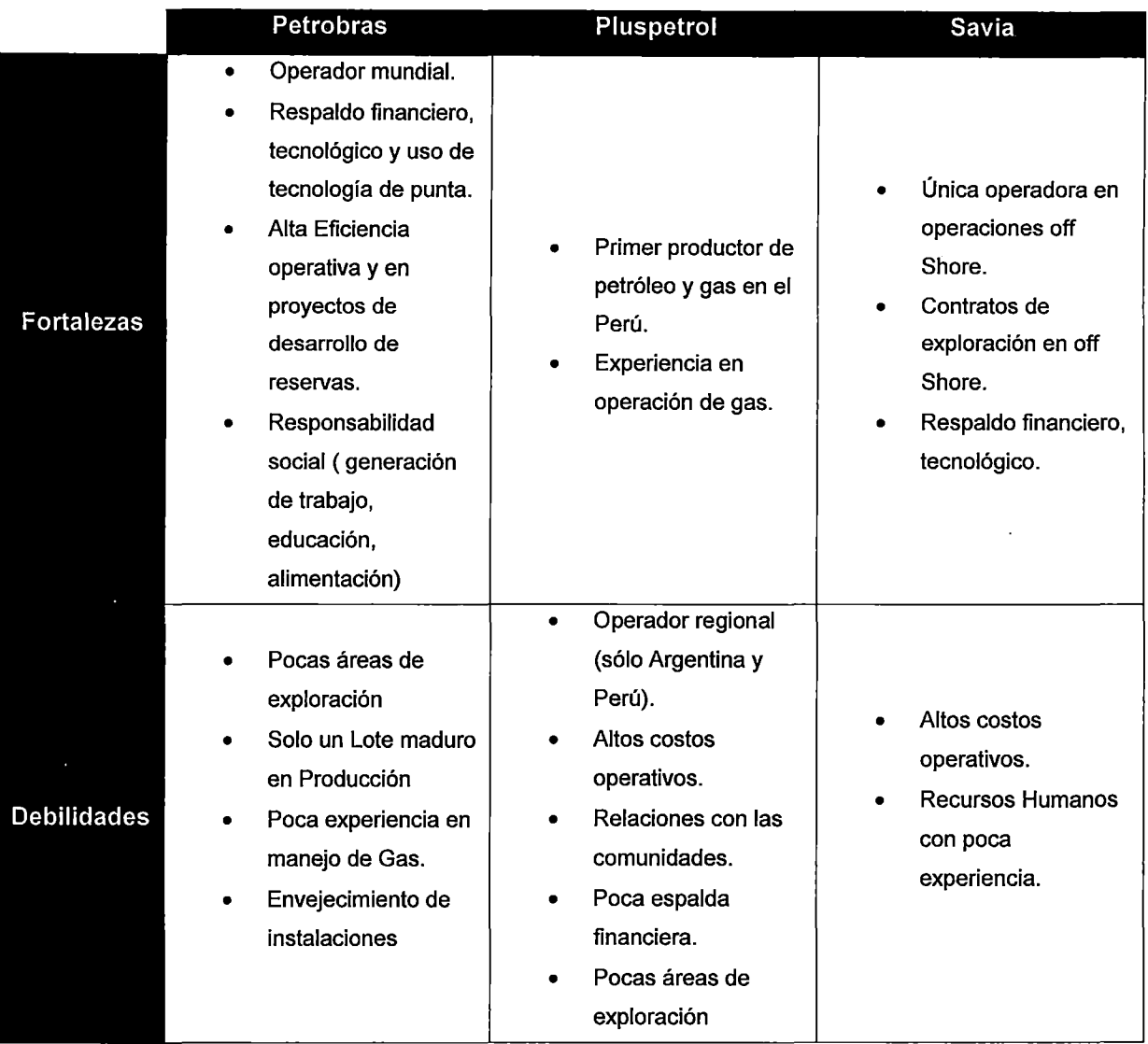

# **Tabla 2.3. Análisis de los competidores**

Fuente: Elaboración propia

 $\overline{a}$ 

 $\bar{z}$ 

#### 2.2.4.- Cinco fuerzas de Porter

A continuación se realiza el análisis de Porter.

- 1. PROVEEDORES:
	- Productos sustitutos (Poder bajo mediano).- Muchos de los productos son importados y a precios internacionales. Aparecen nuevos proveedores en mercados emergentes.
	- Servicios (Poder mediano alto).- Muchos de los servicios son especializados y hay pocas empresas de calidad en el país compitiendo en servicios petroleros.
- 2. AMENAZA DE NUEVOS INGRESOS
	- Producción (Amenaza baja).- Altas inversiones de capital con riesgo. Mercado de commodity difícil de diferenciar.
	- Exploración (Mediana amenaza).- Áreas en licitación. Atractividad para grandes empresas. Potencial de encontrar nuevas áreas de gas y crudo pesado.
- 3. COMPRADORES
	- (Bajo poder).- Se vende toda la producción a precios internacionales. Petroperú importa crudo, es más conveniente comprar en el mercado local. La calidad de crudo de Petrobras es mejor y facilita la refinación en Petroperú.
- 4. PRODUCTOS SUSTITUTOS
- (Amenaza baja).- El petróleo y gas seguirán siendo muchos años las principales fuentes de energía. El carbón no representa mucha amenaza por ser muy contaminante. La hidroeléctrica es un competidor a tomar en cuenta. Las energías renovables están aún en un bajo nivel de masificación económica.
- 5. RIVALIDAD
	- (Amenaza baja).- Todos venden toda su producción a precios internacionales. Las regalías en porcentaje son iguales. Los costos de servicios y productos tienen diferenciación. La diferenciación está en la eficiencia operativa y de gestión.

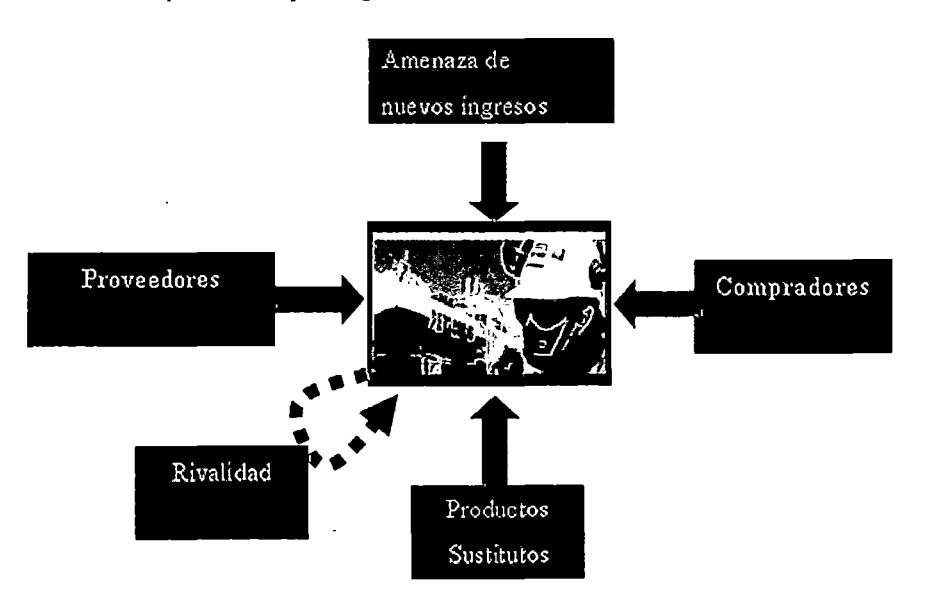

Figura 2. 13. Cinco fuerzas de Porter

Fuente: De "Pensamiento Estratégico en E&P" por Petrobras Perú, 2008.

# 2. 2. 5.- Oportunidades y amenazas

# **OPORTUNIDADES**

- País en crecimiento.
- País deficitario de hidrocarburos. Balanza comercial negativa.
- Transformación de la matriz energética. Mayor uso de gas.
- Altos precios de hidrocarburos.
- Integración vertical del Gas (generación energía)
- Estabilidad política, social

# AMENAZAS

- Cambios en políticas de estado
- Fenómeno del Niño.
- Reclamos de Comunidades y sociedad por derrames y poco desarrollo de las regiones.
- Exigente Reglamentación ambiental y demora en permisos produce atraso de inversiones.

#### 2.3.- **Gestión de Proyectos en la industria petrolera**

#### 2. 3. 1.- Situación Actual

Las grandes corporaciones petroleras se han dado cuenta de la necesidad de gestionar adecuadamente sus proyectos. Es así que en los últimos años se ha incrementado el número de Profesionales de Gestión de Proyectos (Project Management Professional, PMP), se ha iniciado la creación de Oficinas de Gestión de proyectos (Project Management Office, PMO) y se han adoptado metodologías de gestión de proyectos como es el Stage Gate Project Management Process (SGPMP).

Algunas empresas como Petrobras, inclusive son REP (Registered Education Provider) del Instituto de Gestión de Proyectos (Project Management lnstitute, PMI) y cuentan con una universidad virtual en la que dictan cursos de Gestión de Proyectos a sus trabajadores. A pesar de los grandes adelantos en Gestión de Proyectos que tiene Petrobras, aún no cuenta con una herramienta informática adecuada para la gestión de proyectos. La mayoría de empresas petroleras no tienen un software integrado para la gestión de su cartera de proyectos, llegando inclusive a llevar la información de sus proyectos en múltiples planillas Excel.

31

A continuación se muestra mediante información estadística<sup>1</sup> la situación actual de la Gestión de Proyectos en la industria petrolera.

Según el estudio realizado, sólo el 33% de empresas petroleras tiene una cultura de Gerenciamiento de Proyectos establecida en todos los niveles jerárquicos. Esta situación es preocupante más aún si existe un 33% de empresas que tienen una cultura embrionaria, muy limitada.

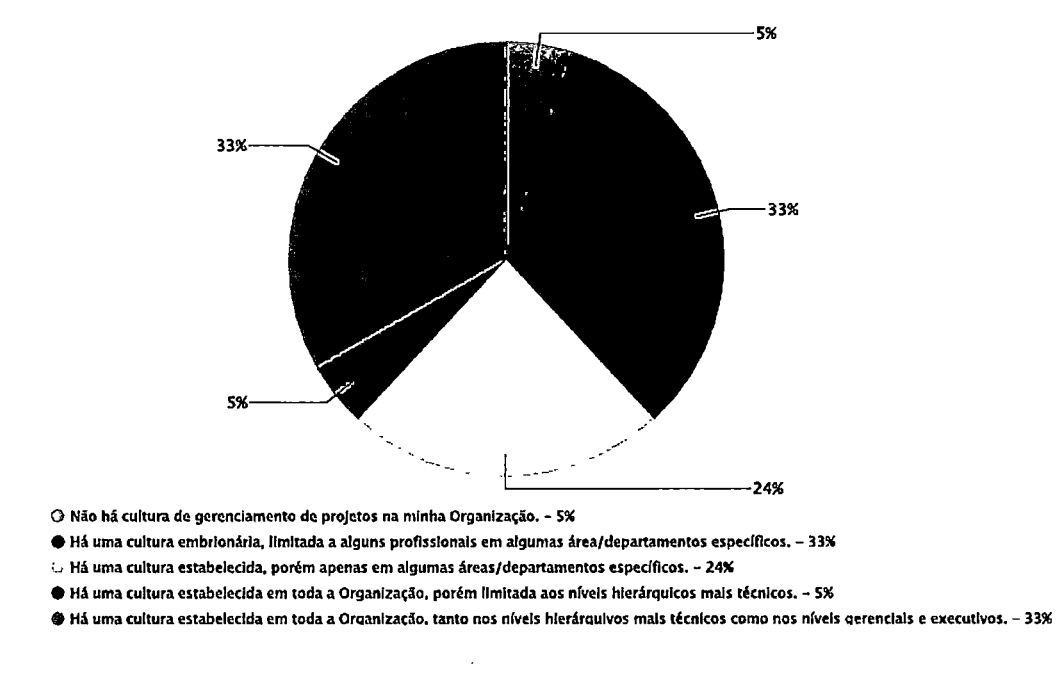

# Figura 2. 14. Nivel de cultura en Gestión de Proyectos

Fuente: De "Estudo de Benchmarking em Gerenciamento de Projetos Brasil 2010" por PMI - Chapters

Brasileiros

1 Información obtenida de un estudio de Benchmarking realizado por los Capítulos del PMI de Brasil el año 2010 a 460 empresas de Sudamérica. Los gráficos muestran el resultado de las empresas pertenecientes a la industria petrolera que representan el 4% de la muestra.

El porcentaje de empresas que utiliza una metodología única para el gerenciamiento de sus proyectos es de 53%. Si bien es cierto que es superior al 46% de los otros sectores, todavía existe un 11% que no utiliza una metodología formal y 37% que utiliza metodologías de gestión de proyectos para algunas áreas.

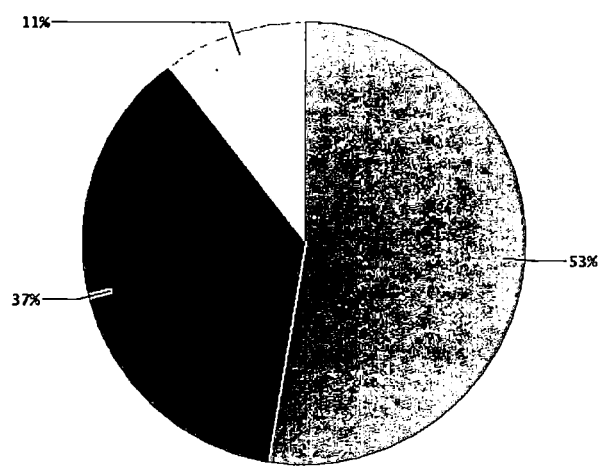

O A Organização possul uma metodologia única para o gerenciamento de seus projetos, a qual pode ser adaptada em função das características do projeto. - 53% .<br>A Organização possui metodologias, desenvolvidas em algumas áreas específicas. Nem todas as áreas utilizam a mesma metodologia. - 37%  $C$  A Organização não possul metodologia formal. O gerenclamento de projetos é felto Informalmente. -  $11\%$ 

Figura 2. 15. Nivel de utilización de metodologías de Gestión de Proyectos Fuente: De "Estudo de Benchmarking em Gerenciamento de Projetos Brasil 2010" por PMI - Chapters Brasileiros

Las áreas que utilizan más las metodologías de Gestión de Proyectos en la industria petrolera son el área de Ingeniería y el área de Producción/Operación con 76.5% y 53% respectivamente.

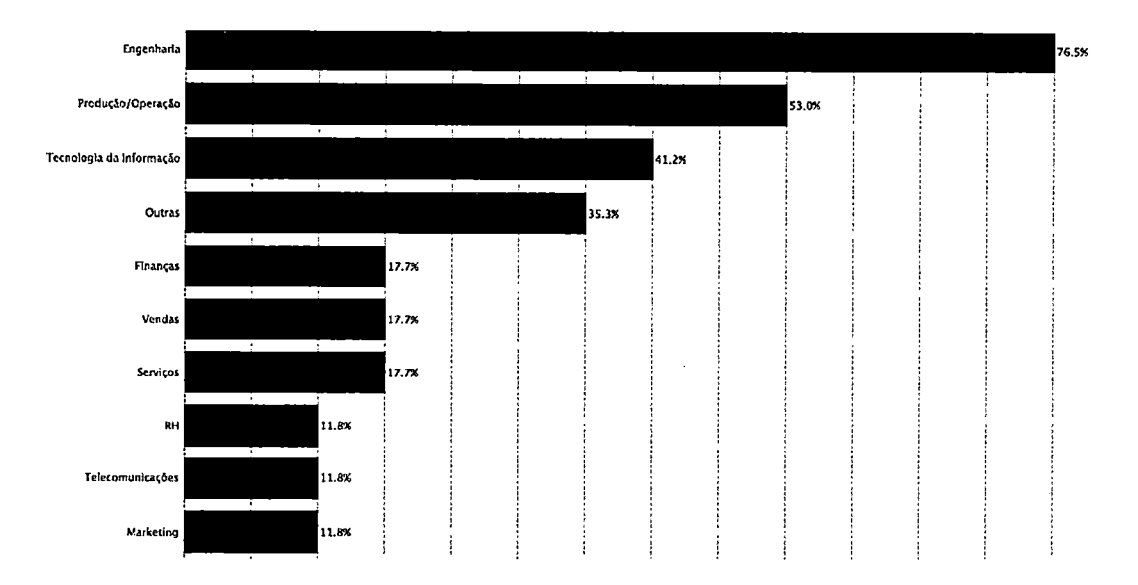

Figura 2.16. Áreas que utilizan metodologías de Gestión de Proyectos Fuente: De "Estudo de Benchmarking em Gerenciamento de Projetos Brasil 2010" por PMI - Chapters Brasileiros

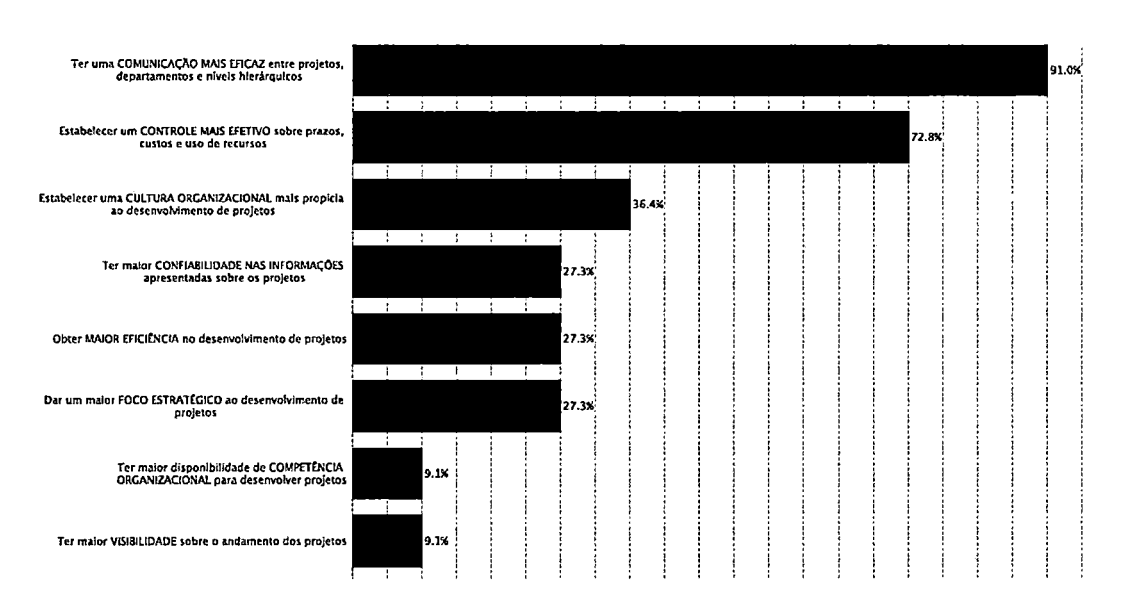

# Figura 2. 17. Beneficios más importantes para la organización

Fuente: De "Estudo de Benchmarking em Gerenciamento de Projetos Brasil 2010" por PMI - Chapters Brasileiros

Según las empresas encuestadas, los mayores beneficios de utilizar metodologías de gestión de proyectos son:

- 1. Tener una comunicación más eficaz
- 2. Establecer un control más efectivo sobre plazos, costos y recursos
- 3. Establecer una cultura organizacional más propicia para el desarrollo de proyectos.

Un gran porcentaje de empresas petroleras (84%) identifica y selecciona los proyectos que ejecutará en el periodo, pero no prioriza cuáles se ejecutará primero. Esto es una falencia por no contar con una metodología de gestión adecuada y que muchas veces lleva a la paralización de proyectos e inclusive a su cancelación.

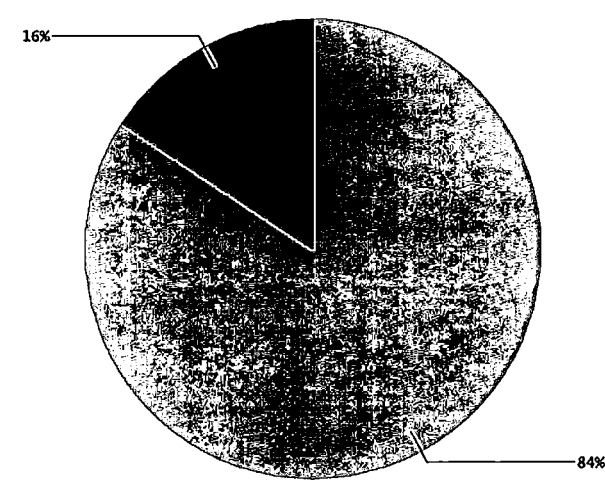

 $\odot$  A Organizacão identifica todos os projetos demandados para o período e seleciona apenas aqueles que val realizar no período, com base em critérios. - 84% ● A Organizadão Identifica todos os projetos demandados para o período e coloca-os em ordem de prioridade. Os mais importantes são executados primeiro. - 16%

Figura 2. 18. Selección y priorización de proyectos

Fuente: De "Estudo de Benchmarking em Gerenciamento de Projetos Brasil 2010" por PMI - Chapters

Brasileiros

Como se puede ver en el siguiente gráfico, solo el 16% de empresas petroleras cumplen con ejecutar efectivamente el 1 00% de proyectos que comprenden su portafolio. Más del 68% de empresas no llegan a ejecutar efectivamente siquiera el 75% de sus proyectos.

Los problemas más frecuentes en la ejecución de proyectos son:

- 1. El no cumplimiento de los plazos
- 2. Problemas de comunicación

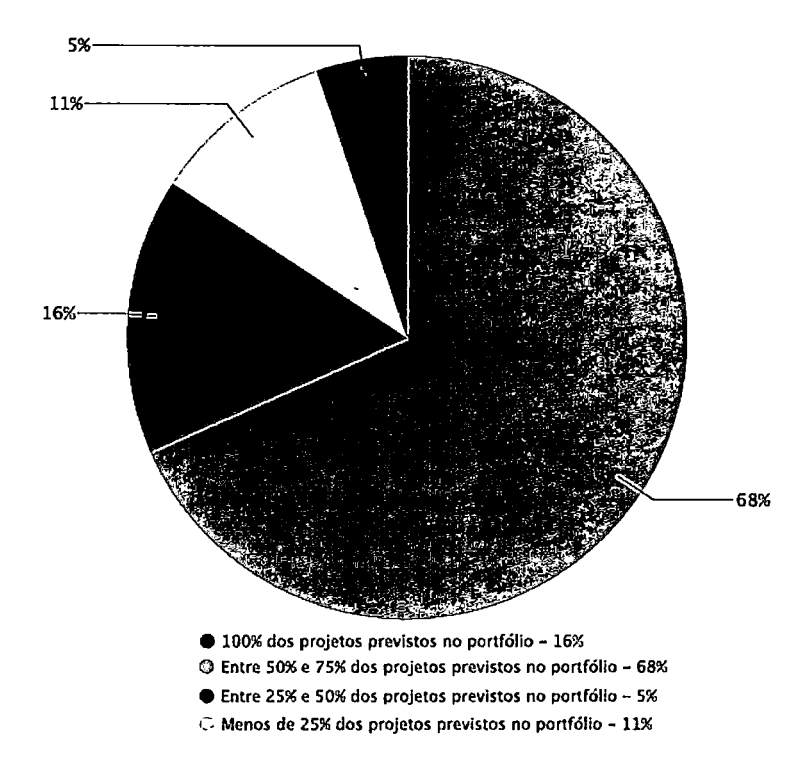

3. Cambios constantes de alcance

### Figura 2.19. Porcentaje de proyectos efectivamente ejecutados

Fuente: De "Estudo de Benchmarking em Gerenciamento de Projetos Brasil 2010" por PMI - Chapters

Brasileiros

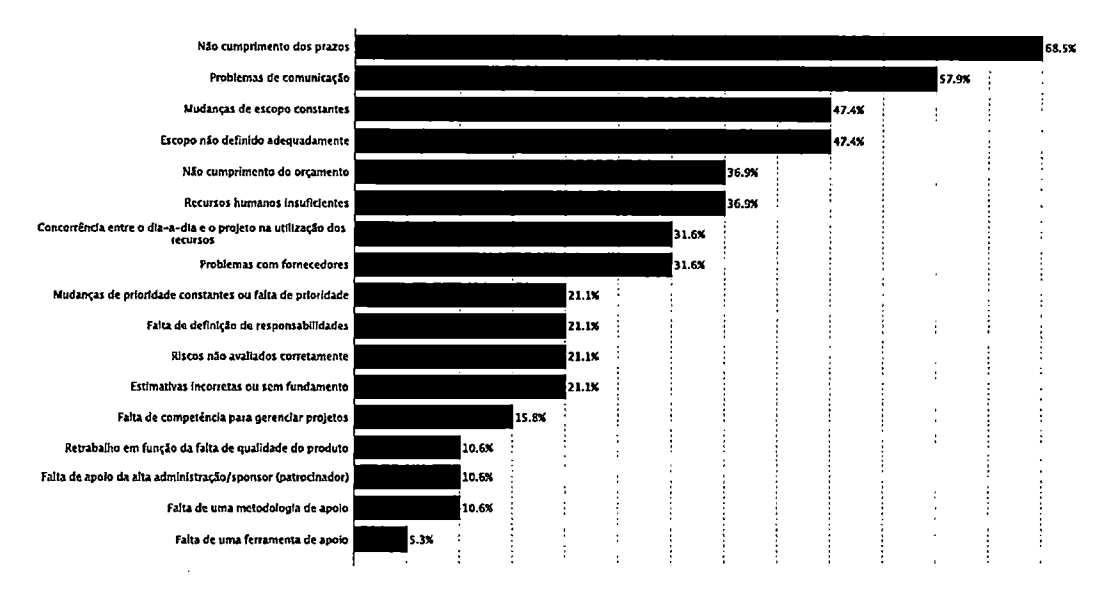

Figura 2.20. Problemas que ocurren con más frecuencia en proyectos Fuente: De "Estudo de Benchmarking em Gerenciamento de Projetos Brasil 2010" por PMI - Chapters Brasileiros

# 2.3.2.- Estructura de Desglose de Proyectos

Para entender mejor el contexto de proyectos dentro de una corporación petrolera se presenta la siguiente figura donde se muestra la estructura de desglose de proyectos.

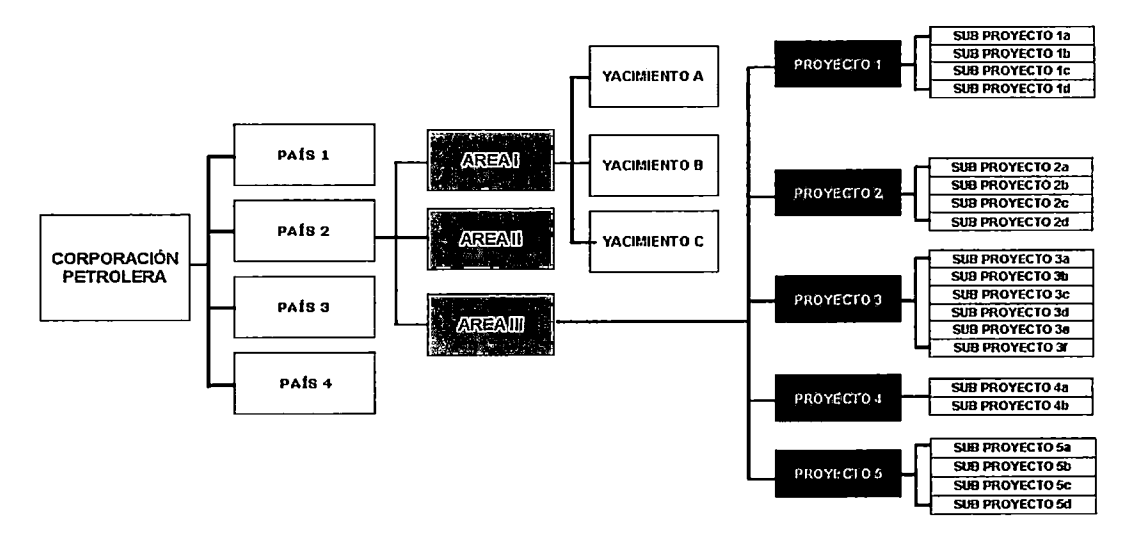

Figura 2.21. Estructura de Desglose de proyectos

Fuente: Elaboración propia

Como podemos observar, las corporaciones petroleras por lo general operan en varios países. En cada país puede haber una o más áreas geográficas y en cada una de estas áreas podemos encontrar uno o más yacimientos de petróleo o gas. En cada yacimiento se pueden desarrollar uno o más proyectos, los cuales a su vez pueden dividirse en uno o más sub- proyectos.

#### 2.3.3.- Metodología de Gestión de Proyectos

Como se indicó anteriormente, las corporaciones petroleras ya se han dado cuenta de la necesidad de gestionar adecuadamente sus proyectos, por lo que en los últimos años no sólo han incrementado el número de Profesionales de Gestión de Proyectos (Project Management Professional, PMP), sino también han adoptado una metodología para gestionar sus proyectos: Stage Gate Project Management Process, que va de acuerdo con las mejores prácticas del Project Management lnstitute (PMI) y la cual se detalla en el Marco Teórico.

Esta metodología, con diferentes nombres y enriquecida por cada corporación petrolera, establece un marco común para la realización de proyectos el cual permite tomar decisiones de calidad para el negocio.

38

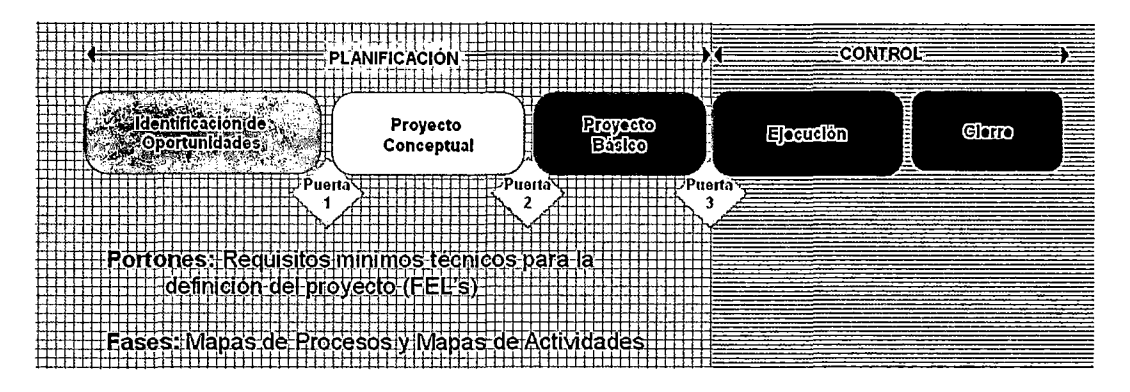

Figura 2.22. Proceso de Gestión de Proyectos Fases-Puertas (SGPMP) Fuente: De "Sistematica Corporativa de Projetos de lnvestimento" Petrobras, 2009.

Consiste de cinco fases, cada una de las cuales conlleva a un punto de decisión clave que corresponde al trabajo desarrollado en esa fase. Todos los proyectos de inversión de E&P pasan por las 5 fases del SGPMP.

Cada proyecto puede contener uno o más subproyectos que se pueden clasificar por: Geología, Geofísica, Reservorios, Infraestructura, Construcción de Pozos, Facilidades, CSMS, Workover o de Gestión.

Los sub-proyectos a su vez tienen que tener uno o más entregables los cuales pueden clasificarse por:

- Entregables Mayores: Desglose por unidad productiva.
- Entregables Menores: Descomposición en niveles inferiores.

Finalmente tenemos a la red de actividades, donde es planificada toda la logística necesaria al desarrollo del proyecto: materiales, servicios, equipos, personas.

Cada operación contiene una duración la cual a través de la programación de fechas y recursos posibilita la generación del cronograma físico y de gastos.

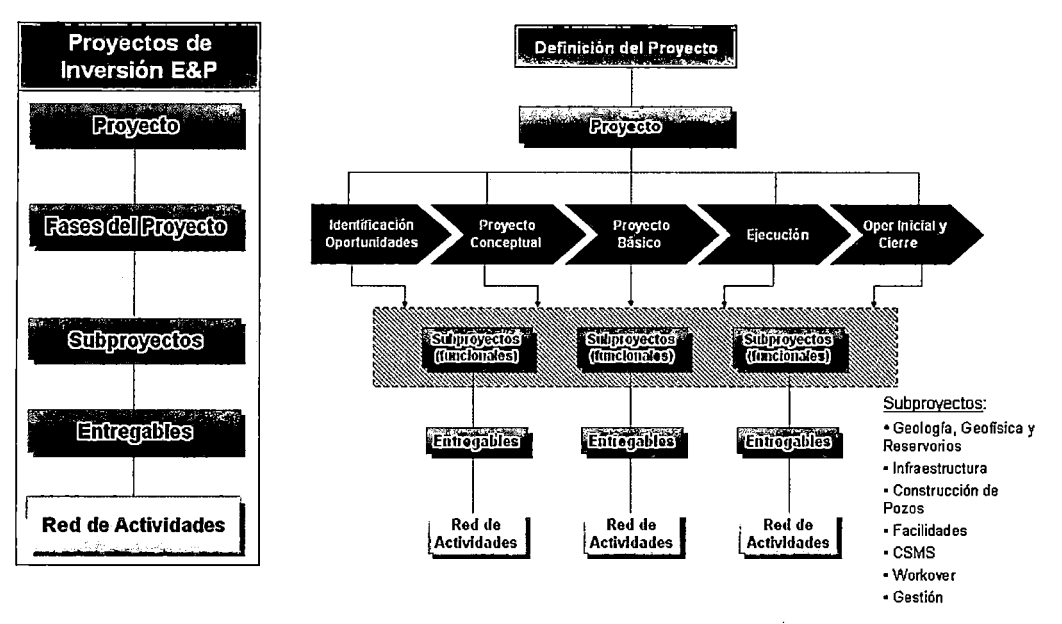

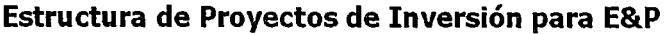

Figura 2.23. Estructura de Proyectos de Inversión para E&P

Fuente: Elaboración Propia

#### **2.4.- Software de Gestión de Proyectos**

En la industria de hidrocarburos el porcentaje de utilización de software de Gestión de Proyectos es de 89%, según un estudio realizado por los capítulos del PMI de Brasil, en el cual también se indica que el software más utilizado en la industria es el MS Project, software que tiene como función principal elaborar el cronograma.

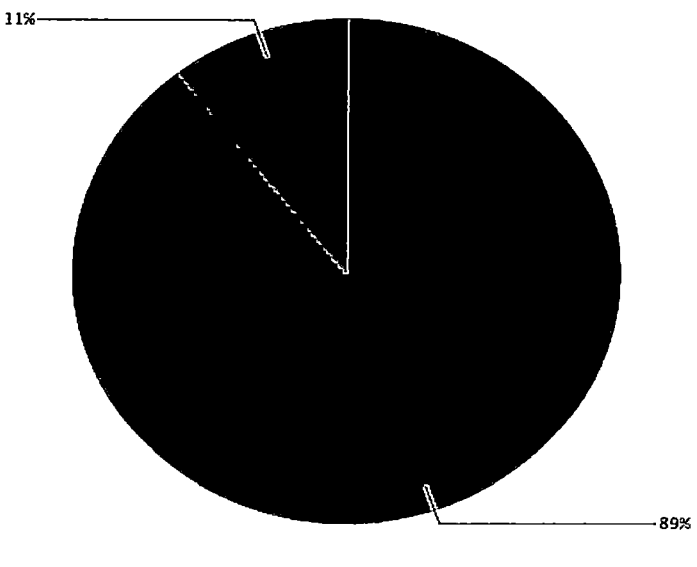

 $ens$  Sim - 89%  $ens$  Não - 11%

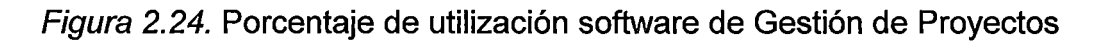

Fuente: De "Estudo de Benchmarking em Gerenciamento de Projetos Brasil 2010" por PMI - Chapters

**Brasileiros** 

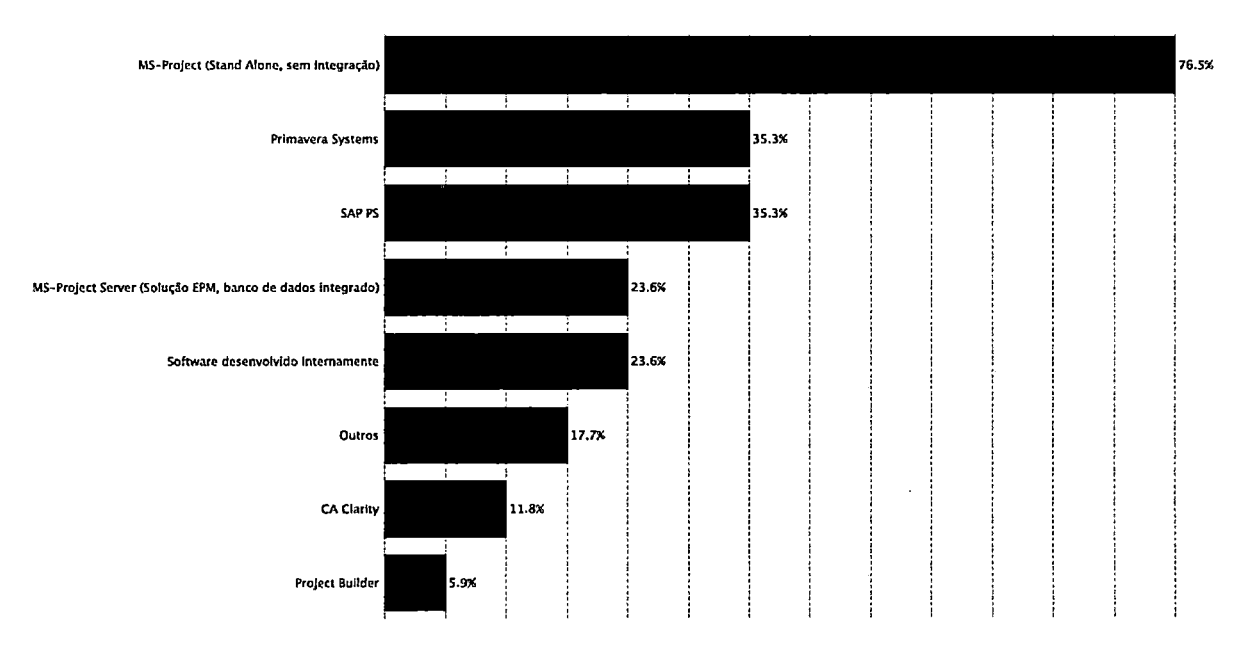

# Figura 2.25. Softwares de Gestión de Proyectos más utilizados

Fuente: De "Estudo de Benchmarking em Gerenciamento de Projetos Brasil 2010" por PMI - Chapters

Brasileiros

Es importante mencionar que un 35% de empresas petroleras utiliza SAP-PS, que es el módulo de Gestión de Proyectos de SAP que comparte información con los otros módulos y que es tan potente como la herramienta que se está proponiendo pero a un costo muy alto.

El grado de utilización de software de gestión de proyectos en la industria del petróleo y gas es bastante alto, sin embargo la funcionalidad más utilizada es la elaboración del cronograma y en menor porcentaje la elaboración del presupuesto. El TCP está pensado para cubrir las 9 áreas de conocimiento y no sólo la gestión de plazos y costos.

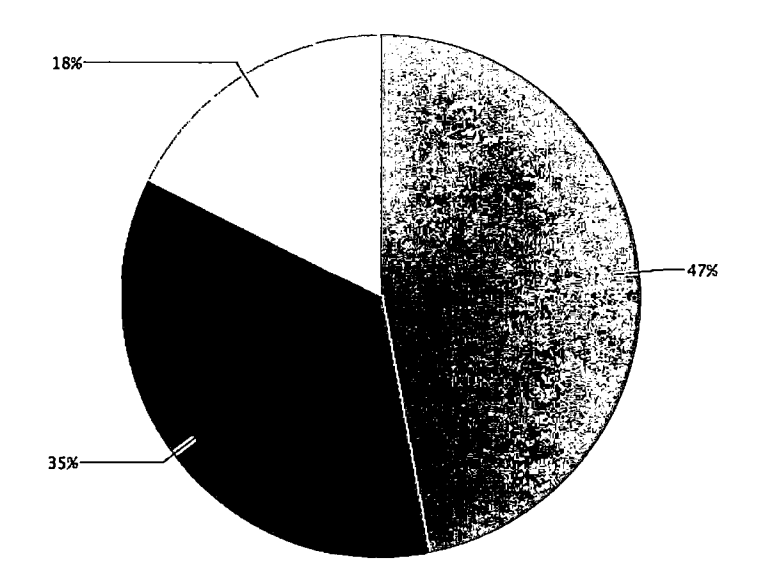

C Em 100% dos projetos realizados - 47%  $\bigcirc$  Em pelo menos 50% dos projetos realizados - 35% C Em menos de 50% dos projetos realizados - 18%

Figura 2.26. Grado de utilización de software de Gestión de Projectos

Fuente: De "Estudo de Benchmarking em Gerenciamento de Projetos Brasil 2010" por PMI - Chapters

Brasileiros

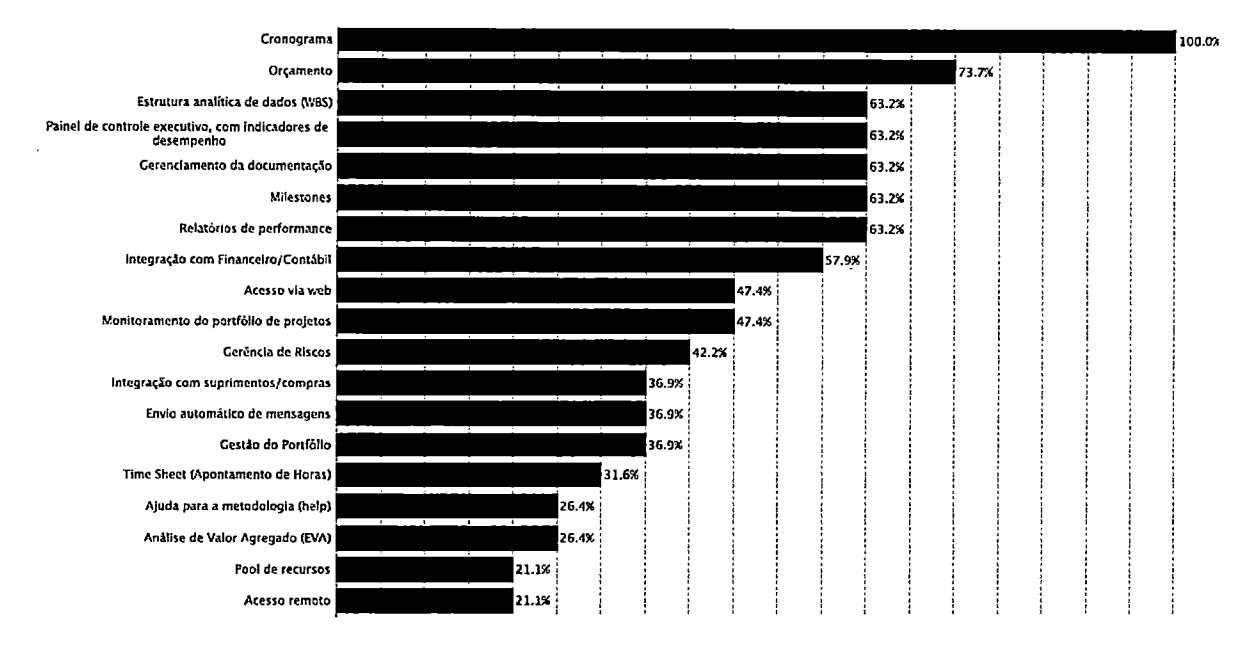

Figura 2.27. Funcionalidades del software de Gestión de Proyectos

Fuente: De "Estudo de Benchmarking em Gerenciamento de Projetos Brasil 2010" por PMI - Chapters Brasileiros

### 2.5.- Conclusiones del Capítulo

El análisis del sector de hidrocarburos en el mundo nos indica que la industria petrolera seguirá dominando la matriz energética mundial al menos por 30 años más según la OPEC a pesar del crecimiento de las energías alternativas.

La rentabilidad del sector es muy atractiva. Para obtener esas cuantiosas utilidades, no solo se necesita de tecnología de punta, sino de una adecuada administración que nos permita manejarnos en este sector cuya característica principal es la inversión de grandes capitales con riesgo.

El análisis del sector de hidrocarburos en el Perú nos indica que se necesita del crecimiento acelerado del sector para revertir la tendencia negativa de la balanza comercial de hidrocarburos y consolidar el crecimiento económico.

El estudio de la Gestión de Proyectos en la industria petrolera nos indica que la cultura de Gestión de Proyectos en la industria en promedio es mayor que al de otras industrias. Existe un 53% de empresas que utilizan una metodología única. La metodología identificada en las grandes corporaciones petroleras es el Stage Gate Project Management Process.

El estudio del software de Gestión de Proyectos nos indica que MS Project y Primavera son los más utilizados en la industria. Ambos tienen por función principal la elaboración del cronograma a diferencia del TCP que cubre las 9 áreas de conocimiento y no sólo la gestión de plazos y costos.

44

# **CAPÍTULO 111**

### **MARCO TEÓRICO**

El marco teórico estará circunscrito a los siguientes temas:

### **3.1.- Gestión de Proyectos**

Gestión de Proyectos es la aplicación de conocimientos, habilidades, herramientas y técnicas a las actividades de un proyecto con la finalidad de alcanzar los requerimientos del mismo. Alcanzar o exceder necesidades o expectativas de todos los involucrados. Involucra balancear las demandas a través de:

- Alcance, tiempo, costo y calidad.
- Grupo de personas involucradas con diferentes expectativas y necesidades.
- Requerimientos identificados (necesidades) y requerimientos no identificados (expectativas).

La revista "Fortune" ha identificado la gestión de proyectos como una nueva línea de carrera especializada.

Para la elaboración del Tablero de Control de Proyectos se ha tomado como referencia los conocimientos, técnicas y mejores prácticas vigentes para la gestión exitosa de proyectos reunidas por el PMI® (Project Management lnstitute) en el documento llamado PMBOK (Project Management Body of Knowledge) cuarta edición.

El propósito principal del PMBOK es identificar el conocimiento de Gestión de Proyectos que es generalmente aceptado como buena práctica. "Generalmente aceptado, significa que los conocimientos y las prácticas, son aplicables a la mayoría de proyectos la mayoría de veces y que existe consenso sobre su valor y utilidad. Buena práctica, significa que hay un amplio acuerdo de que la aplicación correcta de las herramientas, habilidades y técnicas aumenta la posibilidad de tener éxito" (PMBOK, 4ta edición).

El Project Management lnstitute (PMI), agrupa los procesos de gestión de proyectos en 5 grandes ítems:

- 1. Grupos de Proceso de Iniciación, son aquellos procesos realizados para definir un nuevo proyecto o una nueva fase de proyecto.
- 2. Grupos de Proceso de Planificación, son aquellos procesos requeridos para establecer el alcance del proyecto, refinar los objetivos y definir el curso de acción para alcanzar los objetivos del proyecto.
- 3. Grupos de Proceso de Ejecución, son aquellos procesos realizados para completar el trabajo definido.

46

- 4. Grupo de Procesos de Seguimiento y Control, son aquellos procesos requeridos para dar seguimiento, analizar y regular el progreso y el desempeño del proyecto.
- 5. Grupo de Proceso de Cierre, son aquellos procesos realizados para finalizar todas las actividades a través de todos los grupos de procesos con la finalidad de cerrar formalmente el proyecto o una fase del mismo.

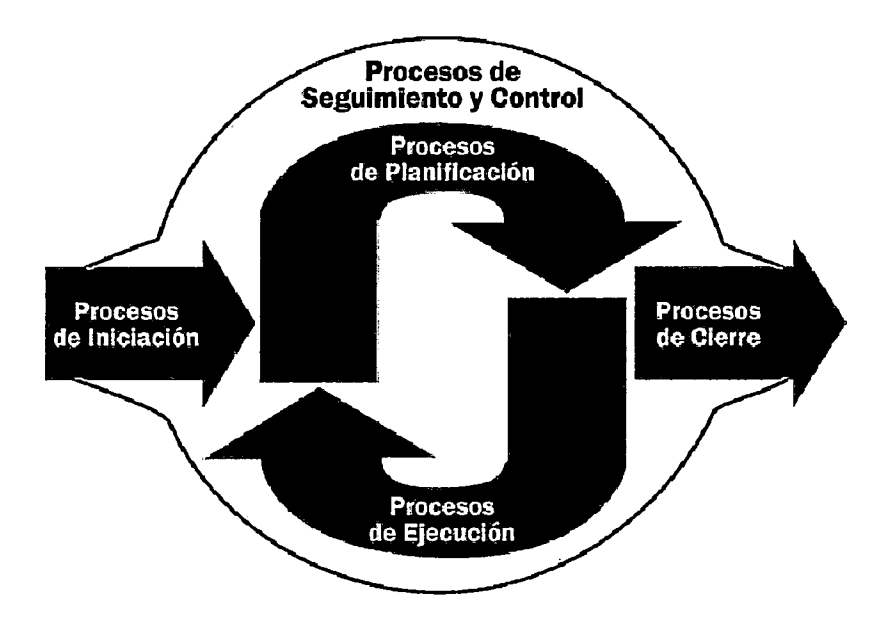

Figura 3. 1. Grupos de Procesos de Gestión de Proyectos

Fuente: De "Project Management Body of Knowledge (PMBOK)" por Project Management lnstitute, 4ta edición, 2008.

Estos grupos de procesos se relacionan entre sí a través de los resultados que producen y no son eventos diferenciados o únicos, sino que son actividades superpuestas que se ejecutan a lo largo de todo el proyecto.

El PMI también agrupa los 42 procesos de gestión de proyectos contenidos en el PMBOK en 9 áreas de conocimiento:

- 1. Integración
- 2. Alcance
- 3. Tiempo
- 4. Costos
- 5. Comunicaciones
- 6. Adquisiciones
- 7. Recursos Humanos
- 8. Calidad
- 9. Riesgos

#### 3.2.- **Software para Gestión de Proyecto**

El software de gestión de proyectos es un concepto que describe varios tipos de software, incluyendo programación, asignación de recursos, software de colaboración, comunicación y sistemas de documentación, utilizados para ayudar a organizar un proyecto complejo en diferentes tareas y en un tiempo determinado.

En el mercado se pueden encontrar las siguientes aplicaciones:

#### Aplicaciones de escritorio

El software de gestión de proyectos se puede poner en ejecución como programa que funcione en el escritorio de cada usuario.
Las aplicaciones de escritorio almacenan tradicionalmente sus datos en un archivo, aunque algunos tienen la capacidad de colaborar con otros usuarios, o almacenar sus datos en una base de datos central. Los primeros, pueden funcionar en un ambiente heterogéneo de sistemas operativos múltiples, aunque es inusual. Muchos de estos programas funcionan solamente en un sistema operativo, típicamente Microsoft Windows o GNU/Linux.

Entre las principales aplicaciones de gestión de proyectos de escritorio, podemos mencionar:

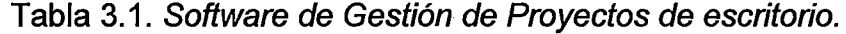

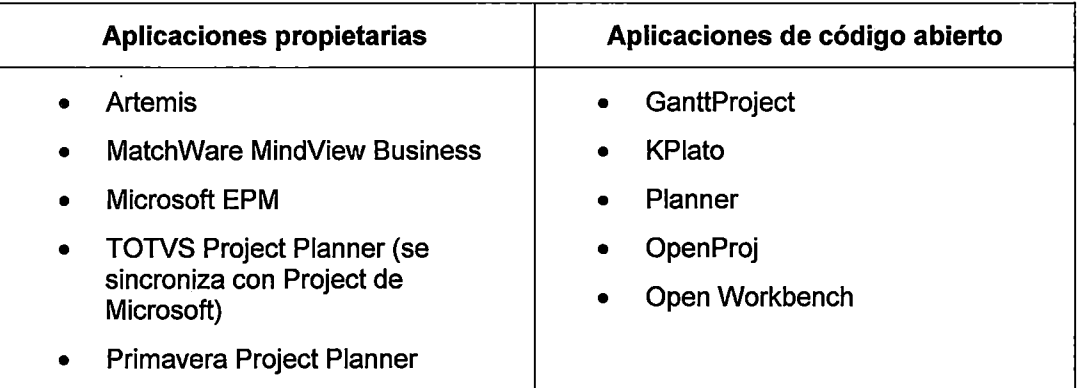

Fuente: Elaboración Propia

#### Aplicaciones Web

El software de gestión de proyectos se puede poner en ejecución con una aplicación Web, accediendo a través de un Intranet o de un Extranet usando un Web browser. Esto tiene varias ventajas y desventajas de aplicaciones Web:

- Se puede acceder desde cualquier tipo de computadora sin la instalación de software.
- Facilidad del control de acceso.
- Naturalmente multiusuario.
- Solamente una instalación/versión de software para mantener.
- Es más lento para responder que las aplicaciones de escritorio.
- Capacidad gráfica más limitada que las aplicaciones de escritorio.
- Entre las principales aplicaciones Web de gestión de proyectos, podemos mencionar:

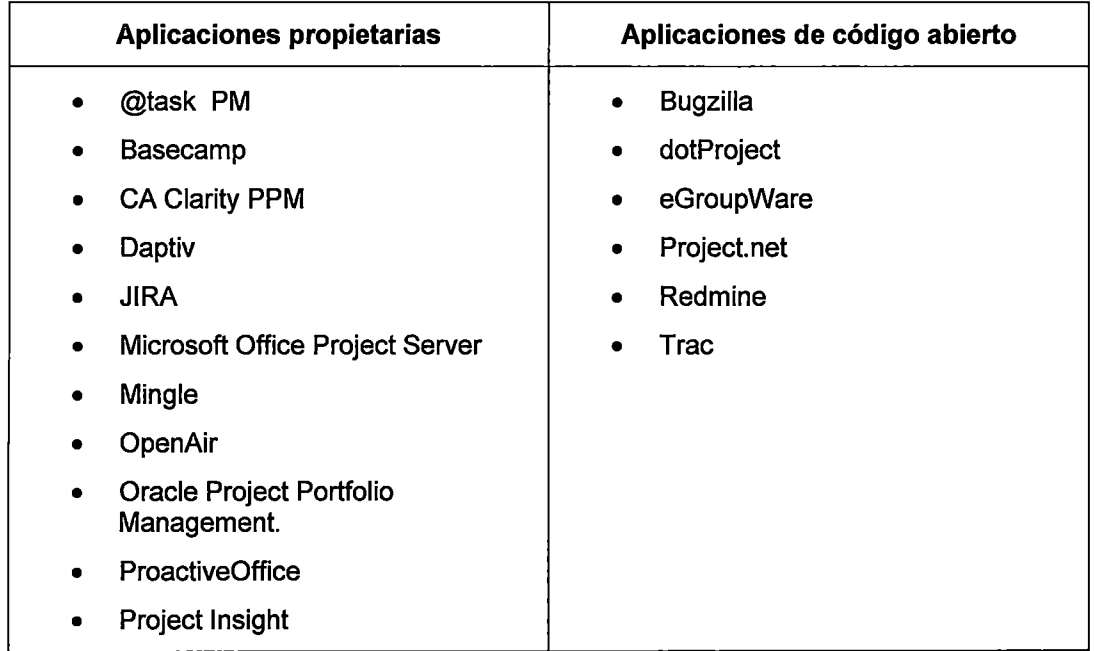

Tabla 3.2. Software de Gestión de Proyectos Web

Fuente: Elaboración Propia

## 3.3.- Stage Gate Project Management Process

El SGPMP es una poderosa herramienta de gestión de proyectos promovida y respaldada por el lnstitute Project Analysis, lnc. En la década del 80. En la industria petrolera fue incorporada inicialmente por las Compañías Petroleras Internacionales, siendo adoptada posteriormente por algunas compañías estatales y convirtiéndose en una mejor práctica.

El SGPMP, establece un marco común para la realización de proyectos el cual permite tomar decisiones de calidad para el negocio. Consiste de cinco etapas, cada una de las cuales conlleva a un punto de decisión clave que corresponde al trabajo desarrollado en esa etapa.

Lás primeras tres etapas (Appraise, Select, Define) son de planificación y terminan con la emisión del Plan de Ejecución del proyecto (PEP). La Integración de las tres etapas se denomina FEL (Front End Loading). Las dos últimas etapas (Execute, Operate) son etapas de ejecución, producción y evaluación del proyecto.

Entre los beneficios de esta metodología podemos mencionar:

- Provee un proceso de gestión de proyecto estándar y disciplinado, que puede ser utilizado en cualquier tipo y tamaño de proyectos.
- Considera e involucra a todos los involucrados (stakeholders), dando la seguridad que todas las oportunidades de negocio fueron cuidadosamente analizadas y que el mejor proyecto fue seleccionado.

51

 $\overline{1}$ 

- Provee de puntos de decisión (gates) que aseguran que el proyecto se mantenga alineado con relación estrategia global de negocio de la compañía.
- Provee la Integración de equipos multifuncionales quienes aseguran, a través de planificación detallada, la mejor oportunidad posible para lograr o exceder los objetivos del proyecto.
- Los proyectos no son arrancados hasta que el alcance este bien definido y contenga las mínimas incertidumbres con relación al alcance, los costos y los riesgos
- Aprovecha las lecciones aprendidas en beneficio de otros proyectos

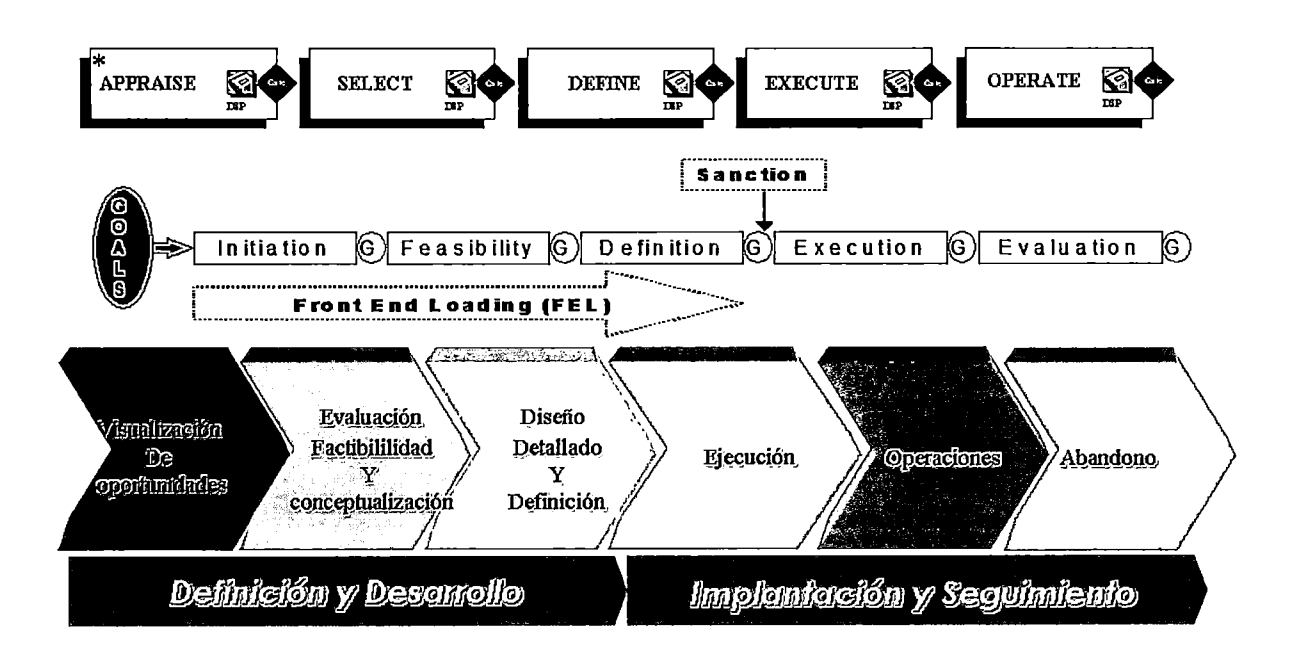

# Figura 3.2. Proceso de Gestión de Proyectos por Fases-Puertas (Stage Gafe Project Management Process - SGPMP)

Fuente: De "Mejores prácticas de Dirección Integrada de Proyectos" por OPS&S Consulting, 2005

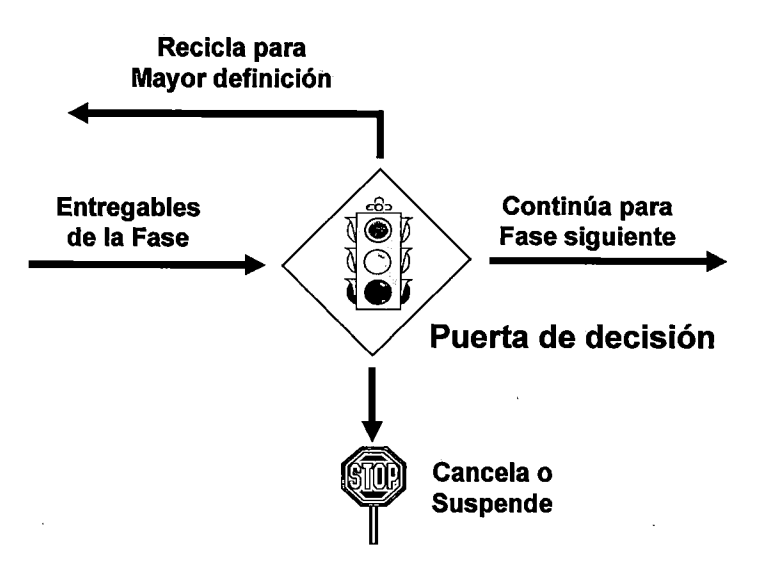

Figura 3.3. Portón de decisión del SGPMP

Fuente: Elaboración propia

En los portones de decisión, se evalúan los entregables de la fase del proyecto. Resultado de la madurez del proyecto se toma una decisión:

- 1. Reciclar para mayor definición, debido a necesidades adicionales de información antes de proseguir a la siguiente fase.
- 2 .. Continuar la siguiente fase, en caso que la evaluación y análisis sean favorables.
- 3. Cancelar cuando el proyecto no sea más viable o no esté más alineado con los objetivos de negocio o suspender debido a modificaciones temporales en el negocio, donde nuevas informaciones podrían permitir su reactivación en el futuro.

53

#### **3.4.- Lenguaje unificado de modelado**

Lenguaje Unificado de Modelado o UML por sus siglas en inglés (Unified Modeling Language), es el lenguaje de modelado de sistemas de software más conocido y utilizado en la actualidad; está respaldado por el OMG (Object Management Group).

Es importante resaltar que UML es un "lenguaje de modelado" para especificar o para describir métodos o procesos. En otras palabras, es el lenguaje en el que está descrito el modelo. Se puede aplicar en el desarrollo de software entregando gran variedad de formas para dar soporte a una metodología de desarrollo de software (tal como el Proceso Unificado Racional o RUP), pero no especifica en sí mismo qué metodología o proceso usar.

UML no puede compararse con la programación estructurada, pues UML significa Lenguaje Unificado de Modelado, no es programación, solo se diagrama la realidad de una utilización en un requerimiento. Mientras que, programación estructurada, es una forma de programar como lo es la orientación a objetos, sin embargo, la programación orientada a objetos viene siendo un complemento perfecto de UML, pero no por eso se toma UML sólo para lenguajes orientados a objetos.

UML cuenta con varios tipos de diagramas, los cuales muestran diferentes aspectos de las entidades representadas.

54

#### 3.5.- Proceso unificado racional

El Proceso Unificado Racional (Rational Unified Process - RUP) es un proceso de desarrollo de software y junto con el Lenguaje Unificado de Modelado UML, constituye ·la metodología estándar más utilizada para el análisis, implementación y documentación de sistemas orientados a objetos.

El Proceso Unificado Racional, fue el resultado de una convergencia de Rational Approach y Objectory (el proceso de la empresa Objectory AB). El primer resultado de esta fusión fue el Rational Objectory Process, la primera versión de RUP, fue puesta en el mercado en 1998, siendo el arquitecto en jefe Philippe Kruchten.

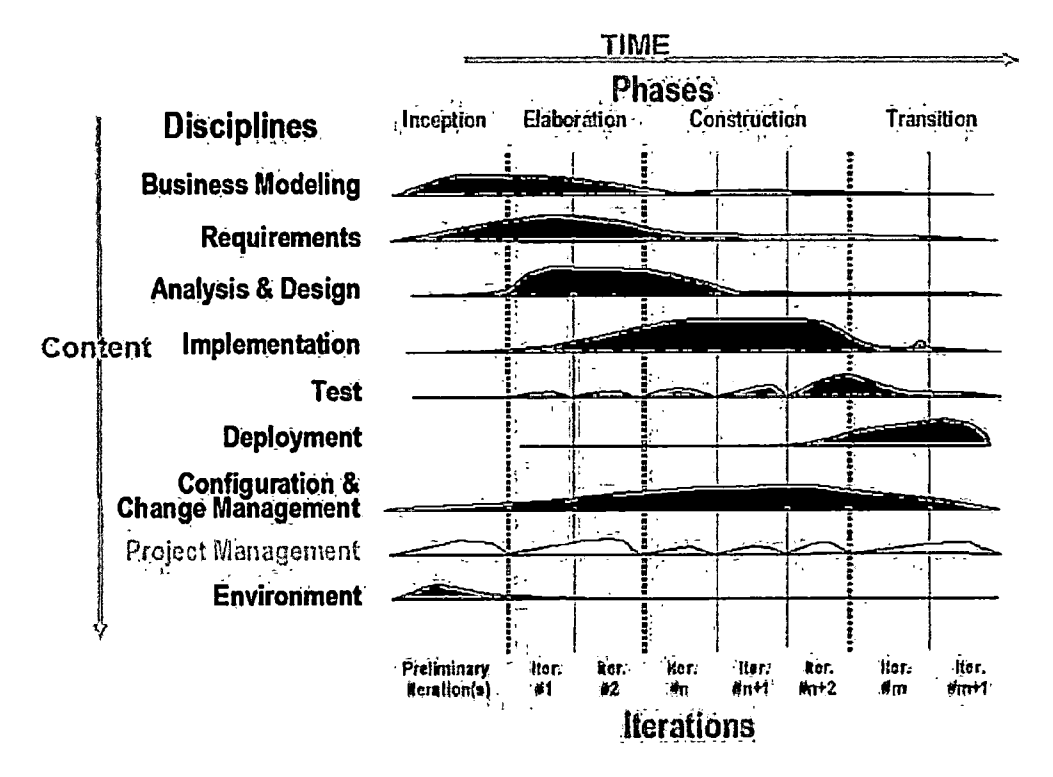

Figura 3.4. Rational Unified Process

Fuente: De "Rational Unified Process (RUP)" por IBM. Recuperado el 20 de Febrero del 2011, del sitio Web http://www.ibm.com/developerworks/rational/library/4763.html

El RUP permite llevar a cabo los procesos iterativamente para avanzar de manera incremental en el producto a desarrollar y obtener los siguientes beneficios:

- Las iteraciones iniciales permitirán obtener la retroalimentación de los requerimientos definidos para el proyecto y se podrá ajustar los mismos a las necesidades de los objetivos a cumplir.
- Permite acelerar la reducción de los riesgos presentes en el proyecto ya que se van identificando y mitigando en las primeras iteraciones.
- · Valida tempranamente las decisiones de diseño y de arquitectura logrando corregir cualquier posible problema de forma oportuna.
- Al tener todo el proyecto dividido en alcances modulares permite administrar la complejidad al diseñar incrementalmente.
- Permite verificar la calidad del desarrollo según se va avanzando con los módulos terminados, de tal manera que al llegar a la última iteración se haya logrado un proyecto de calidad a nivel de los procesos seguidos y a nivel del producto terminado.

56

è

# **CAPÍTULO IV**

# **PROCESOS DE GESTIÓN DE PROYECTOS**

El objetivo de este capítulo es identificar los procesos de Gestión de Proyectos aplicables a la industria del petróleo y gas.

Un proceso es un conjunto de acciones y actividades interrelacionadas realizadas para obtener un producto, resultado o servicio predefinido.

#### **4.1.- Procesos y SGPMP**

En el caso de las empresas petroleras, los grupos de procesos mencionados en el PMBOK se repiten continuamente a lo largo de las fases del Stage Gate Project Management Process, como se puede observar en la Figura 4.1.

57

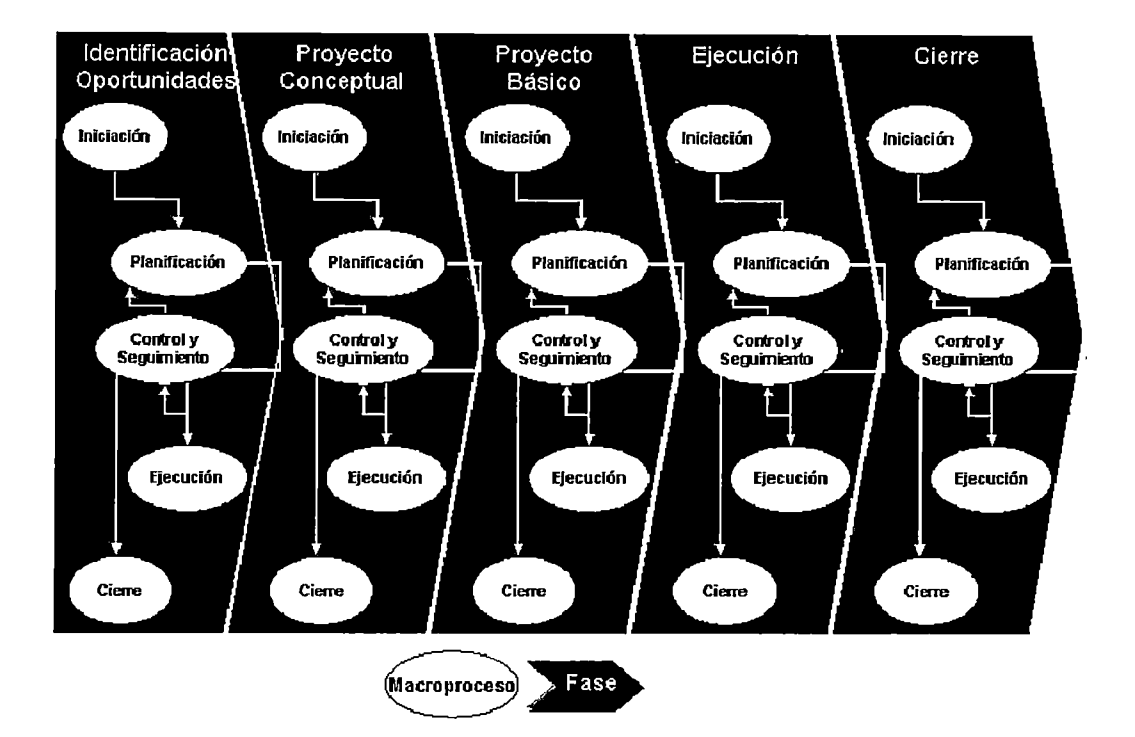

Figura 4.1. Fases SGPMP y Grupos de Procesos Fuente: Elaboración propia

En la Figura 4.2 podemos observar que las 5 fases del SGPMP, determinan el ciclo de vida del proyecto. Las inversiones en las 3 primeras fases son mínimas, pues son fases de estudio, en las cuales se va desarrollando continuamente los procesos de gestión de proyectos contenidos en los 5 grupos de procesos o 9 áreas de conocimiento. Al término de cada fase de estudio existe un portón de aprobación propio de la metodología del SGPMP que permite o no continuar con el proyecto.

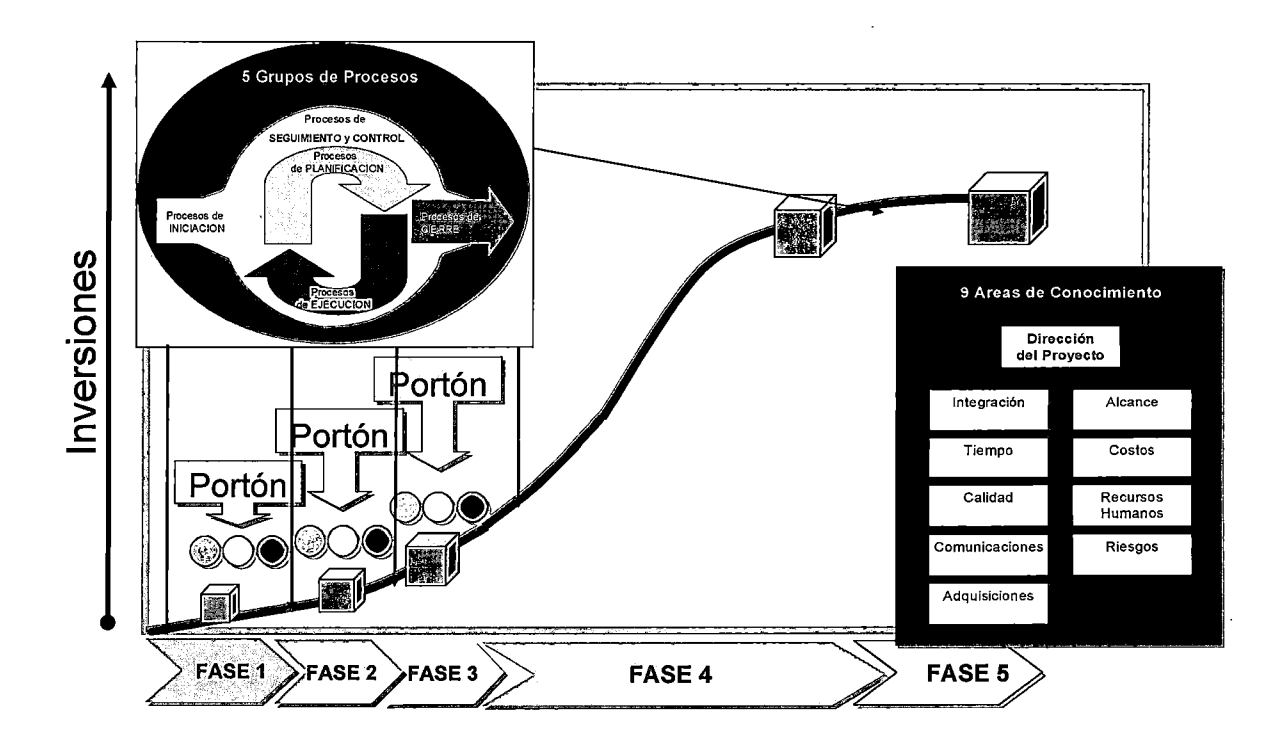

Figura 4.2. Procesos y áreas de conocimiento

Fuente: Elaboración propia

A continuación se presenta los procesos de gestión de proyectos propuestos para los proyectos E&P en la industria del petróleo y gas (5 grupos de procesos, 21 procesos y 15 sub procesos)

 $\overline{1}$ 

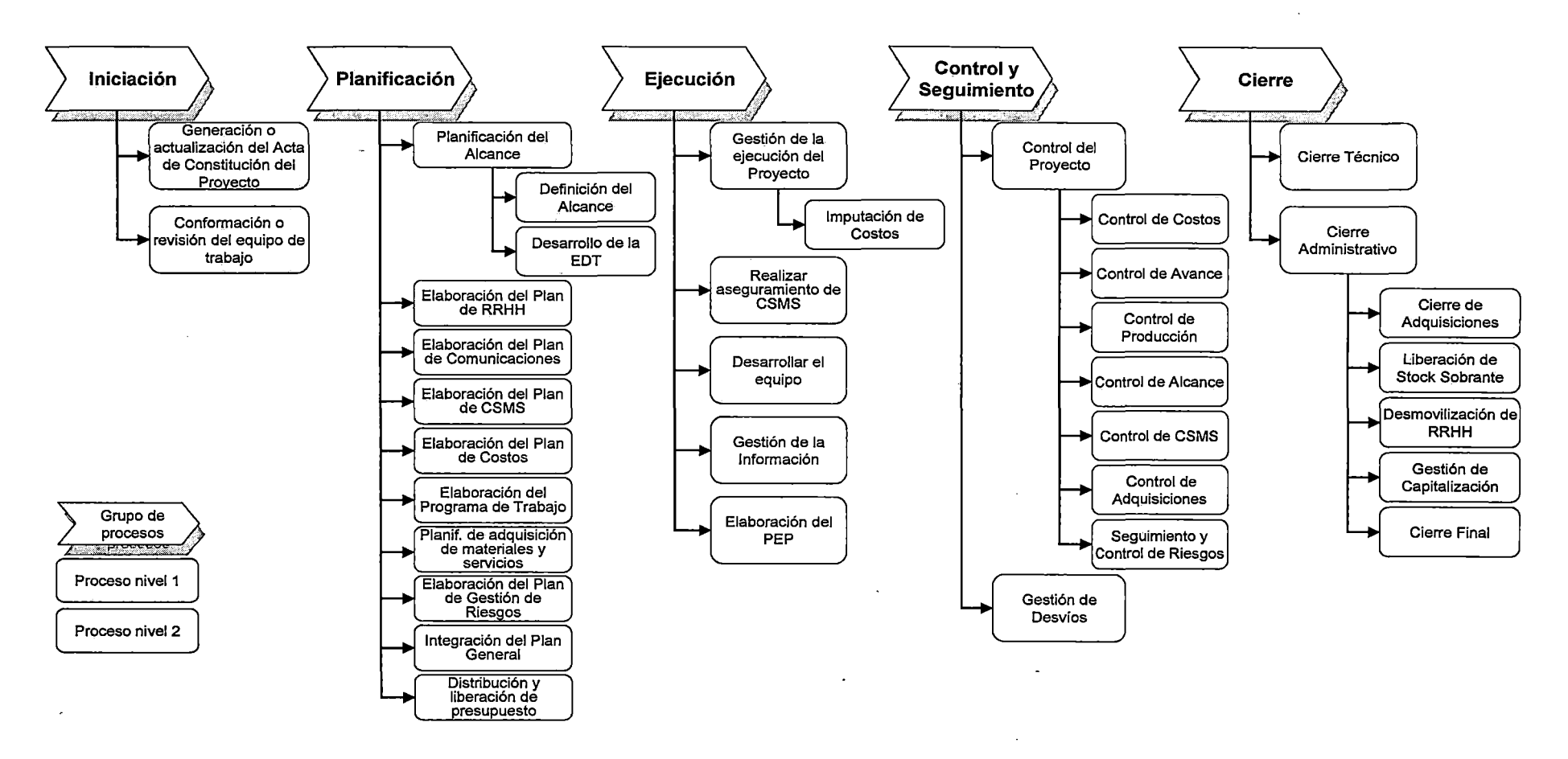

 $\mathcal{L}_{\mathcal{A}}$ 

**Figura 4.3. Procesos de gestión de proyectos para la industria petrolera** 

Fuente: Elaboración propia

## **4.2.- Grupos de Procesos de Iniciación**

Los procesos comprendidos en este grupo son:

4.2.1.- Generación o actualización del Acta de Constitución del Proyecto

El objetivo de este proceso es generar, completar o actualizar la documentación necesaria para dar inicio a un proyecto. En caso de que el proyecto tuviera más de una fase, este proceso se ejecuta al principio de caqa una de ellas a efectos de revisar y/o modificar el acta contemplando la nueva información disponible que pudiera haberse generado durante la ejecución de la fase previa.

En el Acta se plasman:

- Las necesidades y expectativas de los clientes
- Los objetivos del proyecto y de la fase
- Las áreas requirentes e involucradas
- Los beneficios esperados del proyecto
- La designación de la persona que será responsable por la ejecución del proyecto.

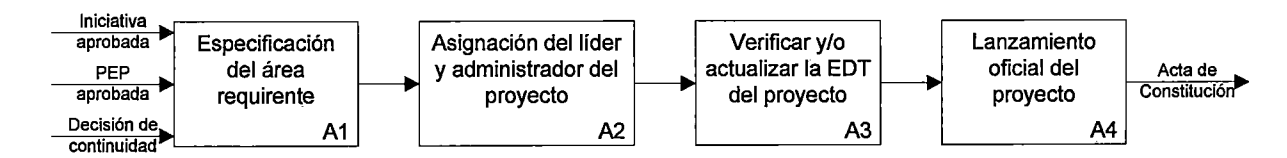

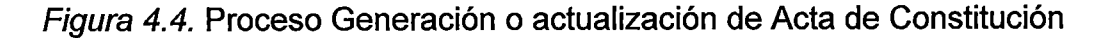

Fuente: Elaboración propia

El TCP contiene toda la información que debe incluir el Acta de Constitución del Proyecto. También se puede adjuntar el documento firmado por el sponsor en la interfaz de archivos adjuntos de la ficha de proyectos.

4.2.2.- Conformación o revisión del equipo de trabajo.-

El objetivo de este proceso es realizar la conformación o revisión del equipo de trabajo que será el encargado de realizar la planificación del proyecto.

Este equipo de planificación se revisa al inicio de cada una de las fases del proyecto para asegurar la incorporación de las personas con las capacidades y perfiles necesarios para llevar adelante la planificación y gestionando su incorporación al proyecto con las áreas correspondientes. Es importante determinar:

- Las áreas participantes en el proyecto
- La participación requerida para la elaboración del plan
- La forma y oportunidad que tendrá la misma

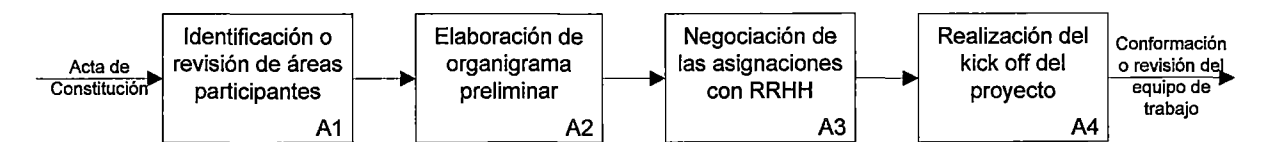

Figura 4.5. Proceso conformación o revisión del equipo de trabajo

#### Fuente: Elaboración propia

El TCP muestra el equipo del proyecto, incluyendo las áreas de trabajo a la que pertenece cada integrante. También se puede adjuntar el organigrama y la matriz de responsabilidades en la interfaz de archivos adjuntos de la ficha de proyectos.

### **4.3.- Grupos de Procesos de Planificación**

Los procesos comprendidos en este grupo son:

#### 4.3.1.- Planificación del Alcance

Este proceso podemos dividirlo en 2 sub-procesos: Definición del

Alcance y Desarrollo de la EDT

• Definición del Alcance

En este proceso se define el alcance de un proyecto o de una fase referido a sus objetivos, justificaciones y entregables, teniendo en cuenta las instancias de aprobación en los que se evaluará la continuidad o no del proyecto en cuestión.

El proceso de definición de alcance es el primer proceso de la planificación ya que es el que define el alcance que habrá de tener el proyecto y/o la fase que se está planificando.

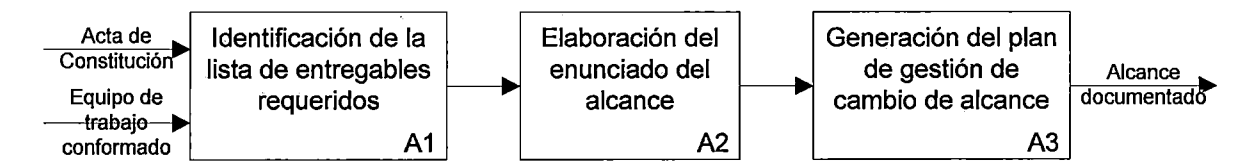

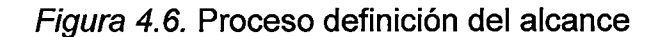

Fuente: Elaboración propia

El TCP contiene toda la información que debe incluir el Alcance del Proyecto. También se puede adjuntar el documento en la interfaz de archivos adjuntos de la ficha de proyectos.

• Desarrollo de la EDT

Este proceso tiene como objetivo desarrollar la Estructura de Desglose de Trabajo (EDT o WBS), la cual se creará de acuerdo al grado de detalle requerido.

Todos los entregables reflejados en la EDT deberán contar con el máximo grado de detalle posible de acuerdo con el avance del proyecto.

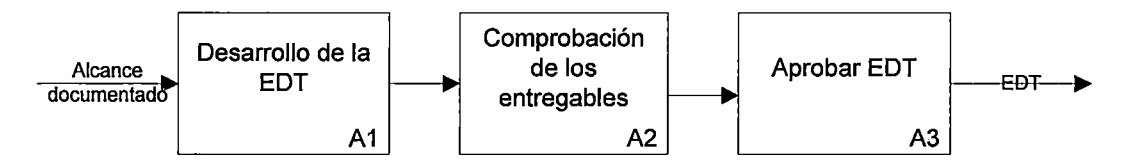

Figura 4.7. Proceso de desarrollo de la EDT

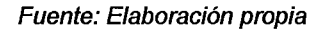

En el TCP se visualizará la EDT. También podrá adjuntarse en caso requiera mayor nivel de detalle a través de la interfaz de archivos adjuntos de la ficha de proyectos.

## 4.3.2.- Elaboración del Plan de RRHH

Este proceso tiene como objetivo identificar los perfiles requeridos por el proyecto para el logro de los objetivos y desarrollar una estructura organizacional que cubra las necesidades del proyecto.

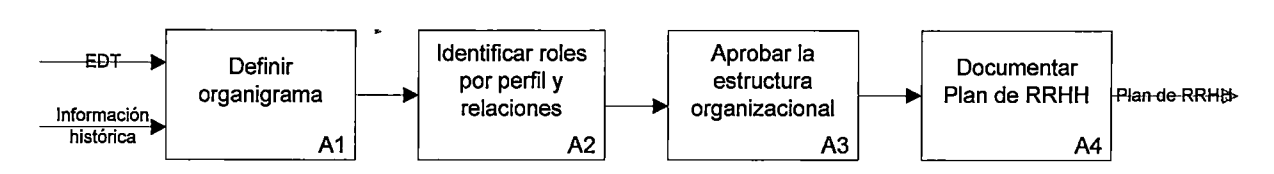

Figura 4.8. Proceso de elaboración del Plan de RRHH

#### Fuente: Elaboración propia

En el TCP contiene los nombres de los integrantes del equipo del proyecto. También se puede adjuntar el organigrama, la matriz de responsabilidades y el plan de RRHH a través de la interfaz de archivos adjuntos de la ficha de proyectos.

## 4.3.3.- Elaboración del Pian de Comunicaciones

A través de este proceso se asegura el plan para la generación oportuna y apropiada, la recolección, la distribución, la confidencialidad, el almacenamiento y la disposición final de la información del proyecto.

En este proceso se identifican:

- Los grupos de interés del proyecto
- Las distintas necesidades de información según el grupo
- La periodicidad de suministros de la información
- El formato y los métodos de distribución de la información
- El grado de confidencialidad de la información

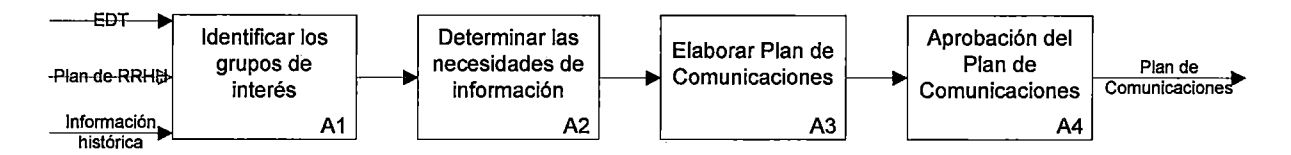

Figura 4.9. Proceso-de elaboración del Plan de Comunicaciones

Fuente: Elaboración propia

En el TCP se puede adjuntar el Plan de Comunicaciones a través de la interfaz de archivos adjuntos de la ficha de proyectos.

# 4.3.4.- Elaboración del Plan de CSMS

Este proceso tiene como objetivo realizar el plan de CSMS (Calidad, Seguridad, Medio Ambiente y Salud) del proyecto considerando las actividades planeadas en la EDT.

Durante este proceso se definen los métodos de control y los planes de gestión ante eventuales desvíos.

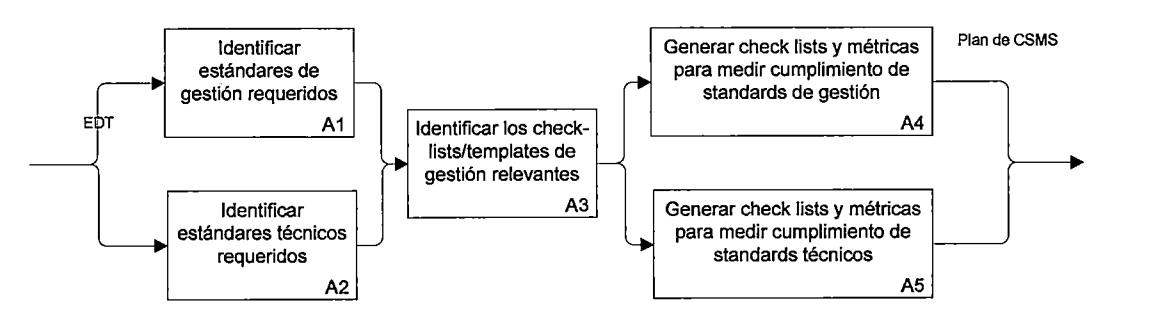

Figura 4.10. Proceso de elaboración del Plan de CSMS

Fuente: Elaboración propia

En el TCP se puede adjuntar el Plan de CSMS a través de la interfaz de archivos adjuntos de la ficha de proyectos. También se puede indicar los desvíos en la interfaz de Hitos.

#### 4.3.5.- Elaboración del Plan de Costos

Este proceso tiene como objetivo realizar el plan de costos del proyecto considerando las actividades planeadas en la EDT, los recursos planeados y el cronograma de adquisiciones.

Durante este proceso se definen los métodos de control y los planes de gestión ante eventuales desvíos.

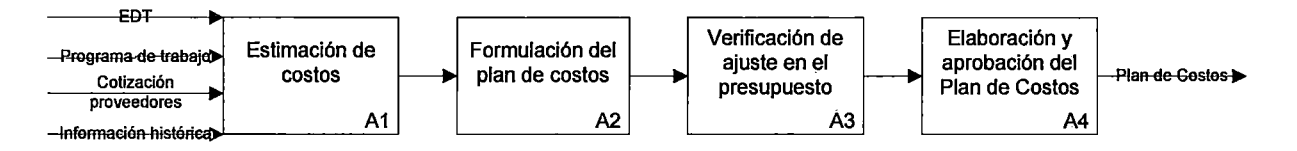

Figura 4. 11. Proceso de elaboración del Plan de Costos

#### Fuente: Elaboración propia

En el TCP se puede adjuntar el Plan de Costos a través de la interfaz de archivos adjuntos de la ficha de proyectos. También se puede indicar los desvíos en la interfaz de Hitos.

#### 4.3.6.- Elaboración del Programa de Trabajo

En este proceso se elabora el programa de trabajo del proyecto. El mismo incluye actividades, secuencia, duración, recursos, fechas de inicio y finalización. El programa de trabajo se elabora sobre la base de la EDT.

Se analiza las operaciones programadas y la disponibilidad de recursos. Se define la duración de las actividades y la metodología de medición de avance de las actividades.

Se prevé un plan de contingencia que contemple posibles desvíos en los tiempos de ejecución y acciones a instrumentar ante la ocurrencia de tales desvíos.

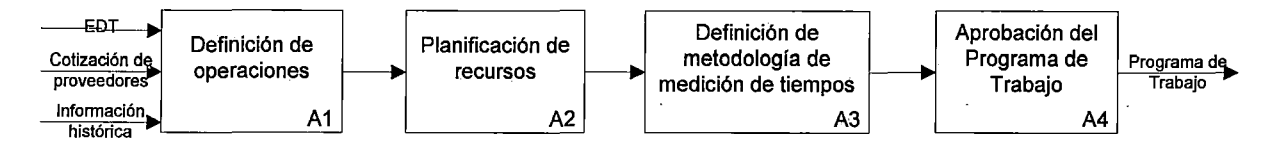

Figura 4. 12. Proceso de elaboración del Programa de Trabajo

Fuente: Elaboración propia

En el TCP se puede listar las actividades, su secuencia, duración, recursos, fecha de inicio y fecha de finalización. También se puede obtener el gantt del proyecto e inclusive se puede adjuntar el Programa de Trabajo a través de la interfaz de archivos adjuntos de la ficha de proyectos.

#### 4.3. 7.- Planificación de adquisición de materiales y servicios

Este proceso tiene por objetivo realizar la identificación de necesidades de los materiales, equipos y servicios que se utilizarán en el proyecto, así como también definir las especificaciones técnicas de los mismos.

Este proceso se divide en planificación de adquisición de materiales y en la planificación de adquisición de servicios.

68

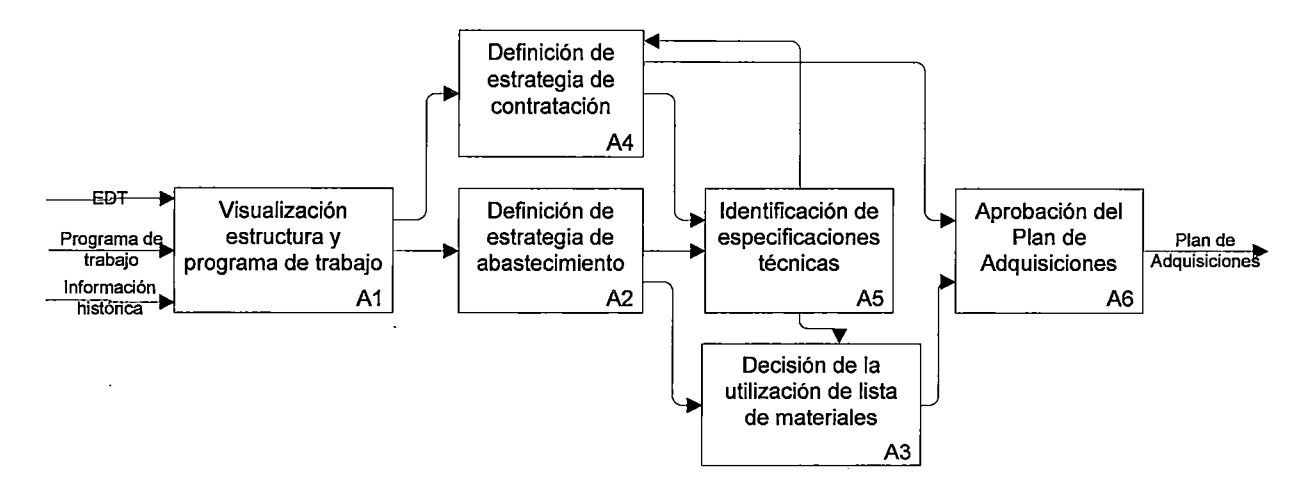

Figura 4. 13. Proceso de adquisición de materiales y servicios Fuente: Elaboración propia

En el TCP se puede identificar las compras y contrataciones de cada proyecto, las compañías contratistas y los montos de cada contrato. También se puede adjuntar el plan de adquisición de materiales y servicios a través de la interfaz de archivos adjuntos de la ficha de proyectos.

## 4.3.8.- Elaboración del Plan de Gestión de Riesgos

Este proceso tiene por objetivo realizar:

- La identificación de riesgos, determina que riesgos pueden afectar al proyecto y documenta sus características.
- El análisis cualitativo de riesgos, permite describir cualitativamente los riesgos.
- El análisis cuantitativo de riesgos, cuantifica y califica los riesgos priorizados en el proceso.

• El plan de respuesta a los riesgos, desarrolla opciones y determina acciones para mejorar las oportunidades y reducir las amenazas a los objetivos del proyecto.

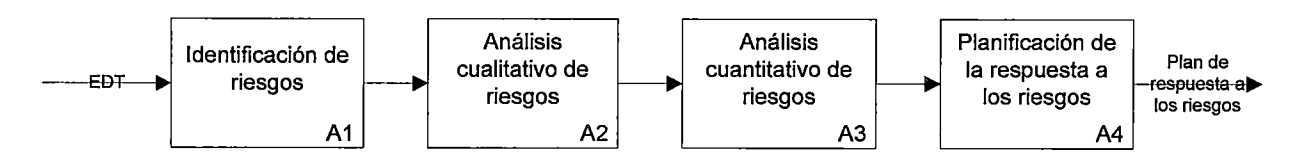

Figura 4. 14. Proceso de elaboración del plan de gestión de riesgos

#### Fuente: Elaboración propia

En el TCP se puede visualizar los riesgos, su análisis cualitativo y el plan de respuesta a cada riesgo. También se puede adjuntar el plan de gestión de riesgos a través de la interfaz de archivos adjuntos de la ficha de proyectos.

#### 4.3.9.-lntegración del Plan General

Este proceso tiene por objeto la integración de todos los planes individuales del proyecto a fin de elaborar el plan general del proyecto.

La integración del Plan General es el proceso a través del cual se busca que cada uno de los planes individuales que lo conforman sea coherente y consistente.

70

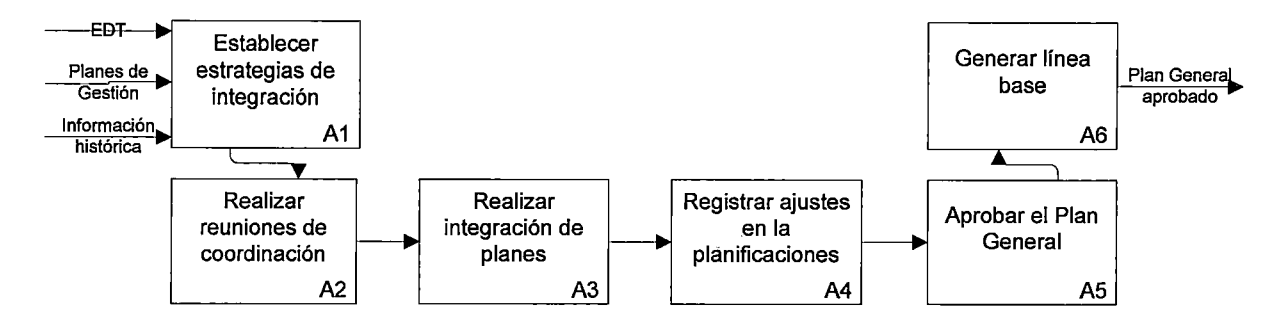

Figura 4. 15. Proceso de integración del Plan General

Fuente: Elaboración propia

En el TCP se puede adjuntar el Plan General del Proyecto a través de la interfaz de archivos adjuntos de la ficha de proyectos.

## 4.3.10.- Distribución y liberación del presupuesto

Este proceso tiene por objetivo realizar la distribución y liberación del presupuesto dentro de la estructura del proyecto para autorizar el uso de los fondos asignados al proyecto correspondiente a la fase autorizada y al año vigente.

Este proceso se ejecuta al final del proceso de planificación una vez que se ha hecho el detalle de la fase aprobada a ejecutar.

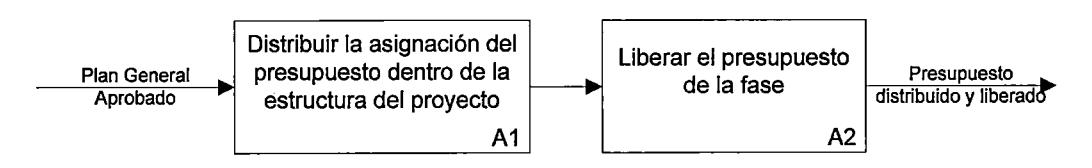

Figura 4. 16. Proceso de distribución y liberación del presupuesto

Fuente: Elaboración propia

La distribución y liberación del presupuesto es un proceso que se realiza en la ERP. El TCP toma la información de la ERP.

## **4.4.- Grupos de Procesos de Ejecución**

Los procesos comprendidos en este grupo son:

#### 4.4.1.- Gestión de la ejecución del Proyecto

Este proceso se centra en el sub-proceso imputación de costos que se detalla a continuación:

• Imputación de Costos

Este proceso tiene como objetivo genera los compromisos de cargos y recibir o generar los cargos reales.

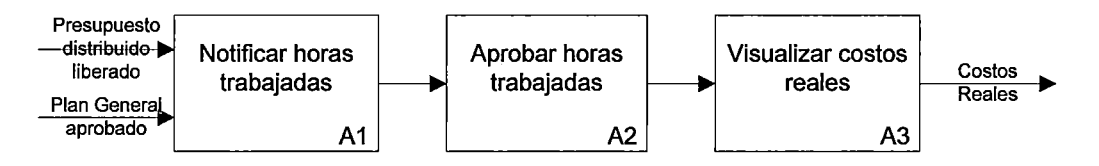

Figura 4. 17. Proceso de imputación de costos

Fuente: Elaboración propia

En el TCP se puede visualizar los costos reales a nivel proyecto, sub proyecto y sub cuentas. También se puede agrupar costos a nivel país, área, yacimiento, y a través de diversos filtros.

#### 4.4.2.- Realizar aseguramiento de CSMS

Es el proceso por el cual se identifican los requisitos de calidad, seguridad, medio ambiente y salud para el proyecto, documentando la manera en que el proyecto demostrará el cumplimiento del mismo.

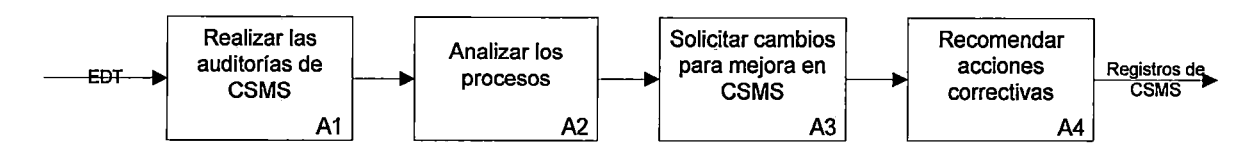

Figura 4.18. Proceso de aseguramiento de CSMS

Fuente: Elaboración propia

En el TCP se registran las auditorías realizadas y las recomendaciones en la interfaz de Hitos.

## 4.4.3.- Desarrollar el equipo

El objetivo de este. proceso es establecer las necesidades de educación corporativa no planificadas por RRHH, requeridas para cubrir las necesidades identificadas correspondientes a un proyecto.

También contempla la posibilidad de que el responsable del proyecto requiera capacitación adicional para el equipo de gestión del proyecto, la cual se solicita a RRHH que es quien planifica la educación corporativa.

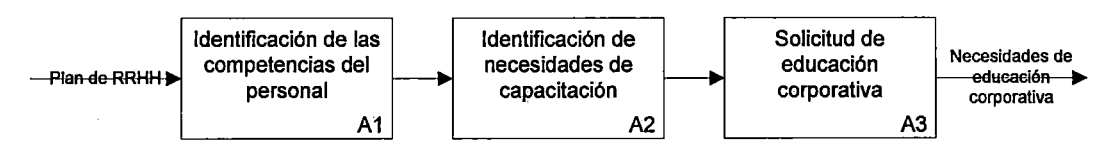

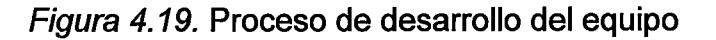

Fuente: Elaboración propia

73

En el TCP se puede visualizar las necesidades de capacitación de cada miembro del equipo de proyecto.

## 4.4.4.- Gestión de la información

Este proceso tiene como objetivo gestionar la recopilación, almacenamiento, control y distribución de toda la información generada por el proyecto. Esto se realiza de acuerdo al Plan de Comunicaciones definido durante la planificación.

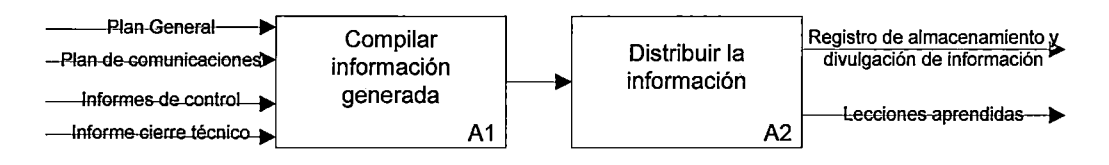

Figura 4.20. Proceso de Gestión de la Información

Fuente: Elaboración propia

El TCP contiene toda la información de gestión del proyecto y subproyectos. A continuación se muestra los entregables mínimos que deberían tener todos los proyectos y que deberían ser adjuntados en la interfaz de archivos adjuntos de la ficha de proyectos:

| <b>AREA DE CONOCIMIENTO</b>                     | <b>ENTREGABLE DE GESTIÓN</b>               |
|-------------------------------------------------|--------------------------------------------|
| Integración                                     | Acta de Constitución                       |
|                                                 | Plan General del Proyecto                  |
|                                                 | Plan de Ejecución del Proyecto             |
|                                                 | Informe de control mensual                 |
|                                                 | Lecciones aprendidas                       |
|                                                 | Informe de cierre técnico y administrativo |
| Alcance                                         | Plan del Alcance                           |
|                                                 | Enunciado del Alcance                      |
|                                                 | EDT                                        |
| Tiempo                                          | Plan de cronograma                         |
|                                                 | Listado de actividades                     |
|                                                 | Programa de trabajo (cronograma)           |
| Costo                                           | Plan de costos                             |
|                                                 | Presupuesto                                |
| Comunicaciones                                  | Plan de comunicaciones                     |
|                                                 | <b>Minutas</b>                             |
| Adquisiciones                                   | Listado de compras y contrataciones        |
|                                                 | Plan de adquisiciones                      |
| <b>Recursos Humanos</b>                         | Organigrama                                |
|                                                 | Matriz de responsabilidades                |
|                                                 | Plan de RRHH                               |
| Calidad, seguridad, medio ambiente Plan de CSMS |                                            |
| y salud                                         | Check lists y métricas                     |
| Riesgos                                         | Plan de riesgos                            |
|                                                 | Listado de riesgos                         |
|                                                 | Análisis cualitativo                       |
|                                                 | Análisis cuantitativo                      |
|                                                 | Plan de respuesta                          |

Tabla 4.1. Entregables de Gestión de Proyectos

Fuente: Elaboración propia

# 4.4.5.- Elaboración del PEP

Este proceso tiene como objetivo brindar los lineamientos generales para realizar la elaboración o actualización del Plan de Ejecución del Proyecto conforme los niveles de certidumbre intrínsecos a cada una de las

 $\bar{z}$ 

fases del proyecto y según corresponda a la fase en que cada proyecto se encuentre.

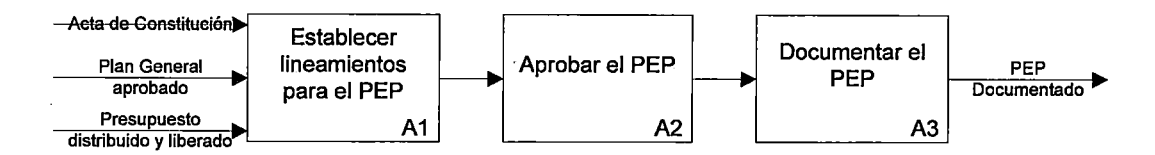

Figura 4.21. Proceso de elaboración del PEP

En el TCP se puede adjuntar el Plan de Ejecución del Proyecto a través de la interfaz de archivos adjuntos de la ficha de proyectos.

## **4.5.- Grupos de Procesos de Seguimiento y Control**

El desarrollo de esta primera fase del TCP no contempla la funcionalidad de aprobar o rechazar acciones correctivas en los procesos de seguimiento y control. Los procesos comprendidos en este grupo son:

## 4.5.1.- Control del Proyecto

• Control de Costos

El objetivo de este proceso es dar los lineamientos sobre cómo realizar el control de costos del proyecto, como calcular los indicadores y cómo identificar las posibles acciones correctivas. En este proceso:

o Se compara la línea base de costos versus los costos reales.

Fuente: Elaboración propia

- o Se analizan las variaciones y se realizan proyecciones.
- o Se adoptan acciones correctivas y se solicita la gestión de desvíos en el caso de ser necesario.

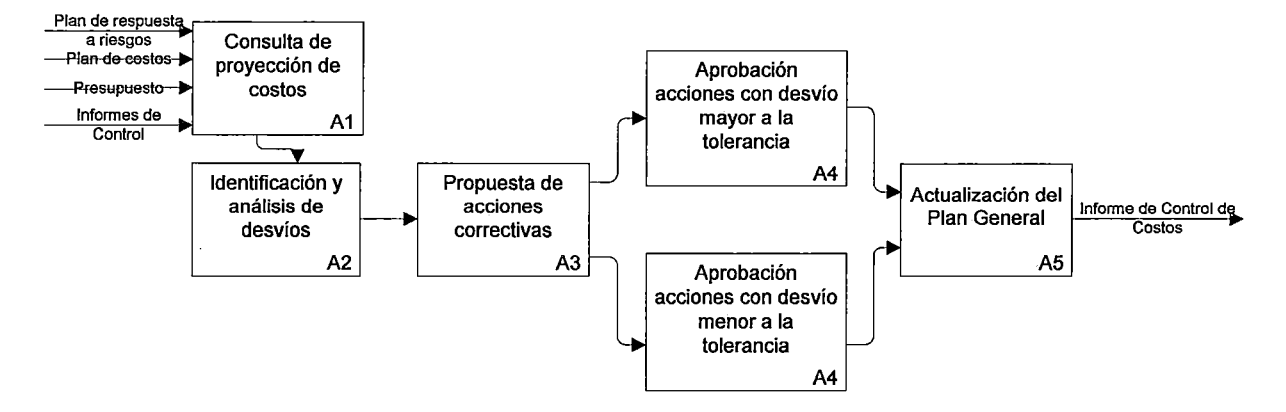

Figura 4.22. Proceso de control de costos

Fuente: Elaboración propia

En el TCP el control de costos se hace principalmente a través de la curva "S" de costos (Presupuestado VS Real), donde también se visualiza el Outlook económico (proyección). También existen una serie de reportes económicos mediante los cuales se puede hacer un control más exhaustivo. El informe de control de costos es parte del informe de control mensual que se puede adjuntar a través de la interfaz de archivos adjuntos.

• Control de Avance

El objetivo de este proceso es determinar el avance del proyecto. En este proceso se verifica que el proyecto se esté ejecutando de acuerdo con el cronograma oportunamente aprobado.

En este proceso:

- o Se compara la línea base del cronograma versus el avance real.
- o Se analizan las variaciones y se realizan proyecciones.
- o Se adoptan acciones correctivas.
- o Se solicita la gestión de desvíos en caso de ser necesario.

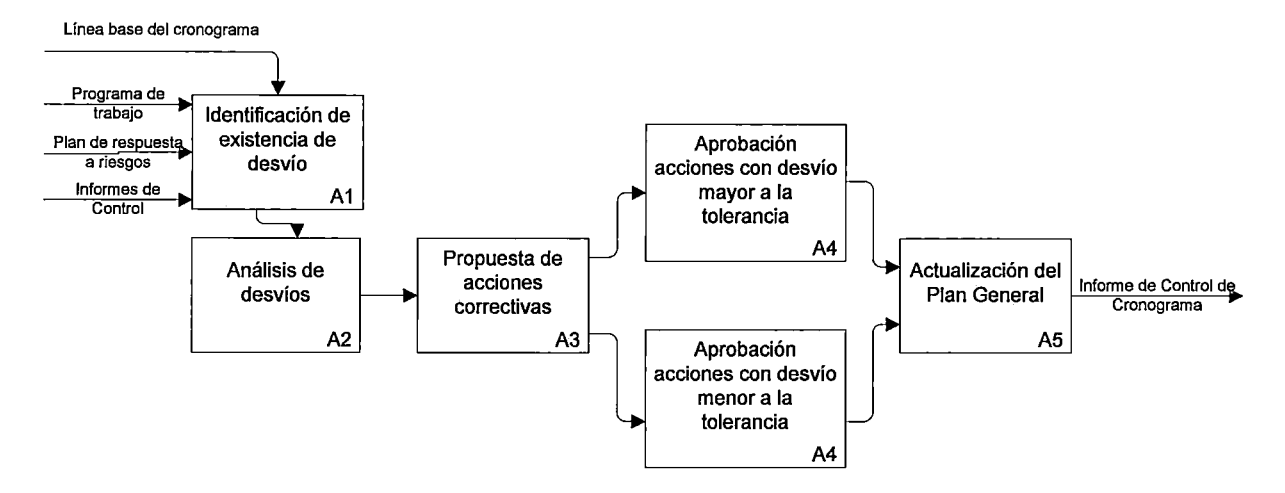

Figura 4.23. Proceso de control de avance

Fuente: Elaboración propia

En el TCP el control de avance se realiza a través de las actividades de los sub-proyectos, los cuales son llevados a una curva "S" de avance físico (Programado VS Real). El control a mayor nivel de detalle se realiza con el apoyo de otras herramientas, como el MS Project o Primavera. El informe de control de avance físico es parte del informe de control mensual que se puede adjuntar a través de la interfaz de archivos adjuntos.

• Control de Producción

El objetivo de este proceso es dar los lineamientos sobre cómo realizar el control de producción del proyecto para así identificar las posibles acciones correctivas.

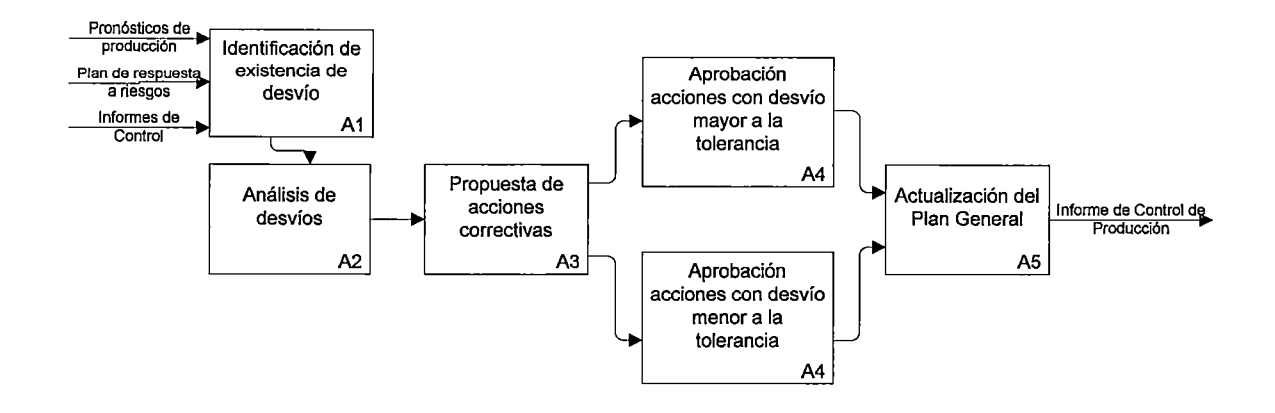

Figura 4.24. Proceso de control de producción

Fuente: Elaboración propia

En el TCP el control de producción se realiza a través de las curvas "S" de pronósticos de producción VS producción real. El informe de control de producción es parte del informe de control mensual que se puede adjuntar a través de la interfaz de archivos adjuntos.

• Control de Alcance

El objetivo de este proceso es realizar el control del alcance verificando que los entregables cumplan con toda la documentación emitida por los especialistas que describen el Alcance del Proyecto.

El control del alcance proyecto:

- o Considera los factores que originan cambios de alcance en el proyecto y controla el impacto de dichos cambios.
- o Asegura que todos los cambios requeridos y acciones correctivas recomendadas son procesados a través de un proceso integrado.
- o Gerencia los cambios producidos.

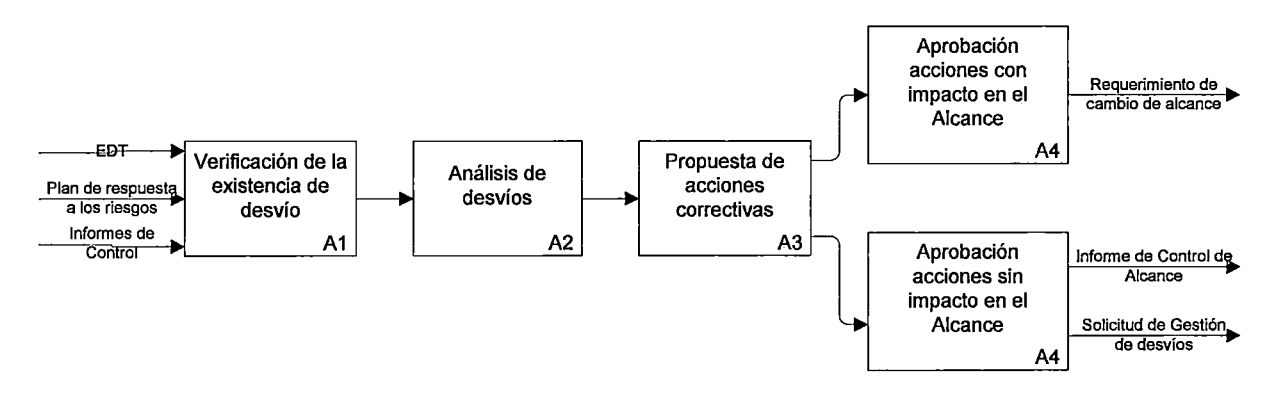

Figura 4.25. Proceso de control de alcance

Fuente: Elaboración propia

En el TCP el alcance se va guardando por fecha, es así que se puede controlar si el alcance tiene variaciones. El informe de control de alcance es parte del informe de control mensual que se puede adjuntar a través de la interfaz de archivos adjuntos.

Control de CSMS

El objetivo de este proceso es realizar el control de la calidad, seguridad, medio ambiente y salud, a fin de evaluar el desempeño y recomendar cambios necesarios.

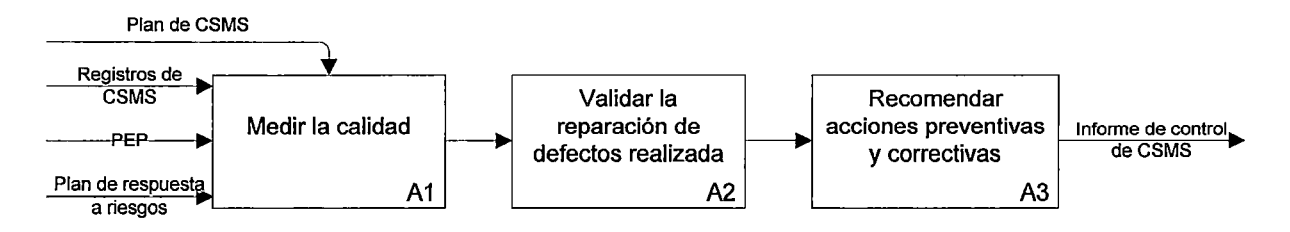

Figura 4.26. Proceso de control de CSMS

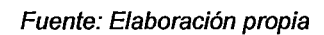

El informe de control de CSMS es parte del informe de control mensual que se puede adjuntar a través de la interfaz de archivos adjuntos del TCP.

• Control de Adquisiciones

Este proceso tiene como objetivo realizar un control del estado del proceso de adquisiciones de materiales y servicios con el fin de verificar que se encuentre alineado con el plan del proyecto.

El foco de este proceso es:

- o Medir o comparar el plan de adquisiciones con lo que está ocurriendo en la realidad.
- o Determinar los desvíos e impactos en tiempo, costos y alcance del proyecto.

o Monitorear las adquisiciones de materiales y servicios, enfocando los esfuerzos en aquellos que son críticos.

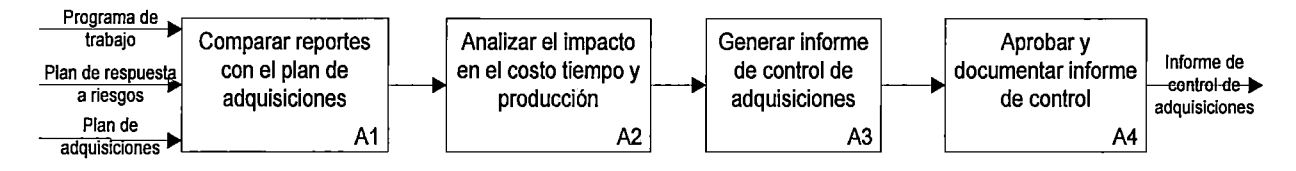

Figura 4.27. Proceso de control de adquisiciones

Fuente: Elaboración propia

El informe de control de adquisiciones es parte del informe de control mensual que se puede adjuntar a través de la interfaz de archivos adjuntos del TCP.

Seguimiento y Control de Riesgos

El seguimiento y control de riesgos es el proceso por el cual se implementan planes de respuesta a riesgos, se da seguimiento a los riesgos identificados, se identifican nuevos riesgos y se evalúa la efectividad del proceso contra riesgos a través del proyecto.

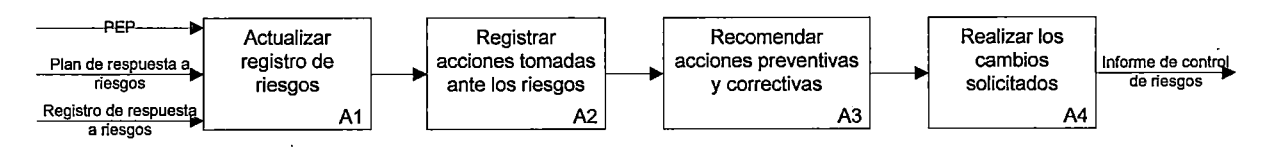

Figura 4.28. Proceso de seguimiento y control de riesgos

Fuente: Elaboración propia

El informe de control de riesgos es parte del informe de control mensual que se puede adjuntar a través de la interfaz de archivos adjuntos del TCP.

## 4.5.2.- Gestión de Desvíos

En este proceso se realiza la evaluación para la aprobación o rechazo de la solicitud de Gestión de Desvío.

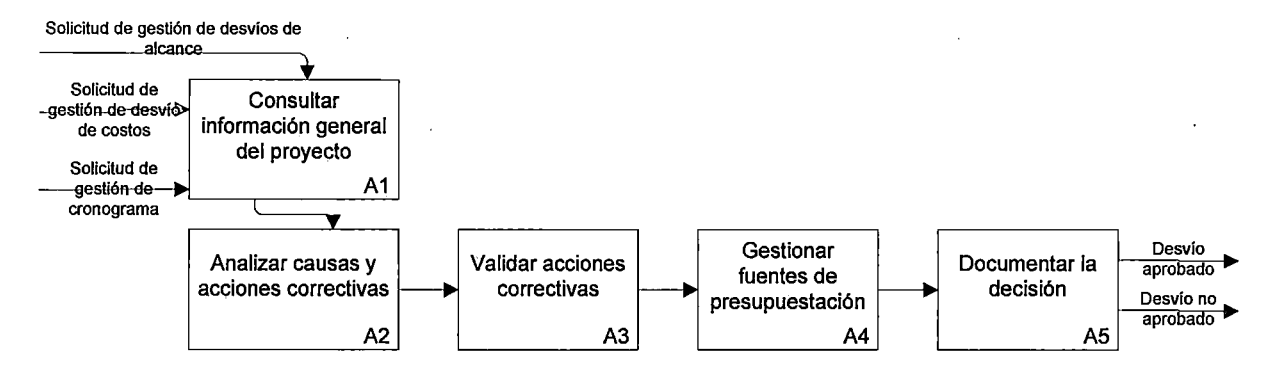

Figura 4.29. Proceso de gestión de desvíos

Fuente: Elaboración propia

En el TCP sólo se podrá indicar si los desvíos fueron aprobados o no en la interfaz de Hitos de la ficha de proyecto.

## 4.6.- Grupos de Procesos de Cierre

Los procesos comprendidos en este grupo son:

4.6.1.- Cierre Técnico

Este proceso tiene como objetivo la aceptación formal de los entregables y la elaboración de los sucesivos informes de cierre técnico porciones y/o definitivos del proyecto.

Durante este proceso:

- Se genera registra el cierre del proyecto
- Se realiza la entrega formal de los productos junto con el acta de aceptación.
- Se elabora el informe de cierre técnico.

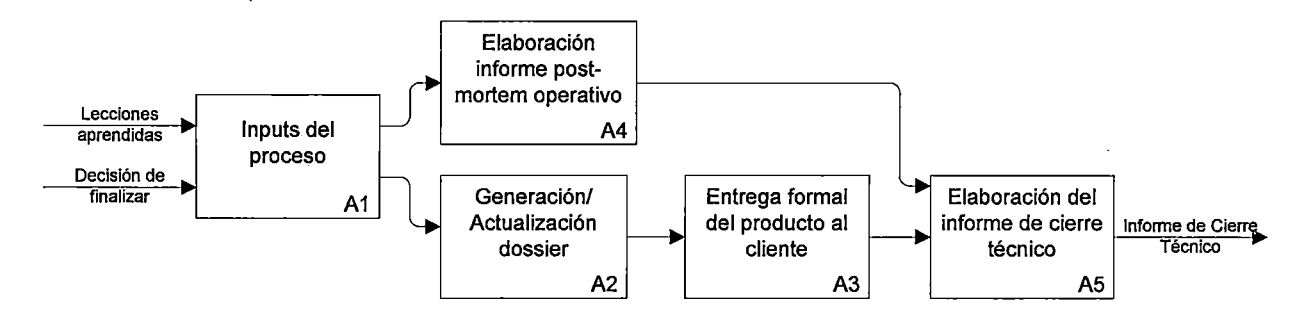

Figura 4.30. Proceso de cierre técnico

Fuente: Elaboración propia

El informe de cierre técnico y el acta de aceptación de los productos

se pueden adjuntar a través de la interfaz de archivos adjuntos del TCP.
## 4.6.2.- Cierre Administrativo

• Cierre de Adquisiciones

El objetivo de este proceso es realizar la cancelación de los requerimientos de materiales y/o servicios pendientes elaborar el informe de cierre.

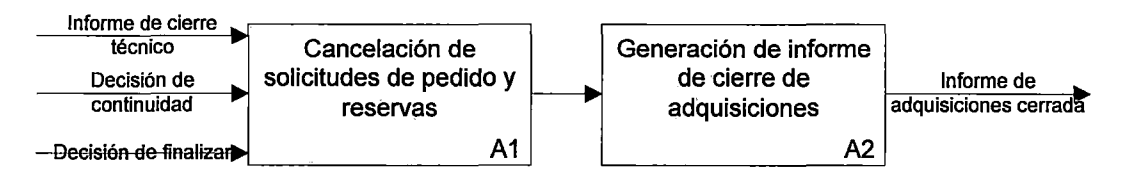

Figura 4.31. Proceso de cierre de adquisiciones

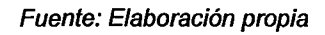

El informe de adquisiciones cerrada se puede adjuntar a través de la interfaz de archivos adjuntos del TCP.

• Liberación de Stock Sobrante

El objetivo del proceso es realizar la devolución de los materiales y equipos sobrantes.

Este proceso se encarga de:

- o Comparar los materiales y equipos instalados con los que se recibieron para el proyecto.
- o Realizar el inventario de los mismos.
- o Realizar la devolución correspondiente de los materiales y equipos sobrantes.

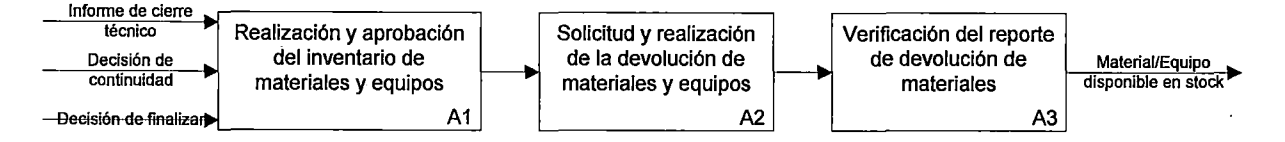

Figura 4.32. Proceso liberación del stock sobrante

Fuente: Elaboración propia

El inventario de materiales y equipos no utilizados se puede adjuntar

a través de la interfaz de archivos adjuntos del TCP.

• Desmovilización de RRHH

Este proceso tiene como objetivo identificar y gestionar el personal

que quedará disponible para otras asignaciones.

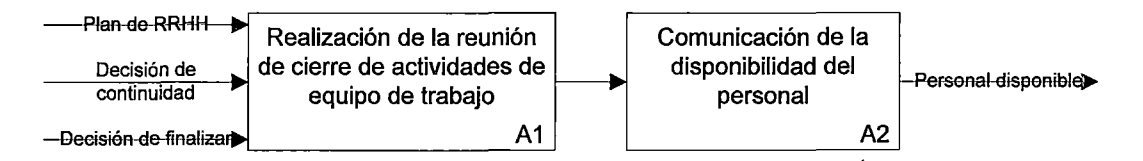

Figura 4.33. Proceso de desmovilización de RRHH

Fuente: Elaboración propia

El documento resultado de la reunión de cierre de actividades del equipo de trabajo se puede adjuntar a través de la interfaz de archivos adjuntos del TCP.

• Gestión de Capitalización

Este proceso tiene como objetivo realizar la devolución del presupuesto sobrante y solicitar que se realicen las liquidaciones pendientes y la capitalización del proyecto a los activos finales o definitivos.

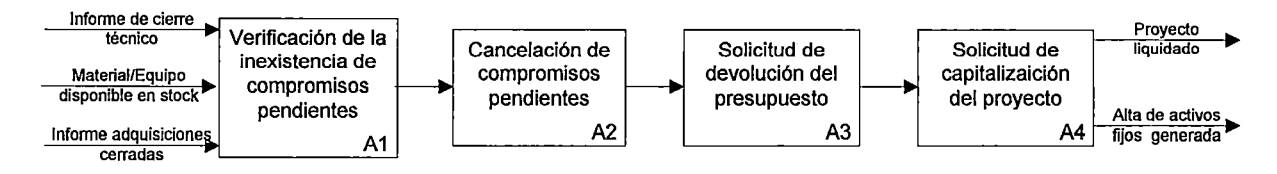

Figura 4.34. Proceso de gestión de capitalización

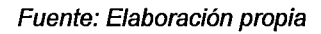

Este proceso no está contemplado en la primera fase del TCP. Una vez finalizado el proyecto no se podrá realizar más imputaciones.

**Cierre Final** 

Este proceso tiene como objetivo efectuar el Cierre Final de todo el proyecto o de cualquiera de las fases en que el proyecto pudiera estar dividido e informar el cierre correspondiente a todos los interesados.

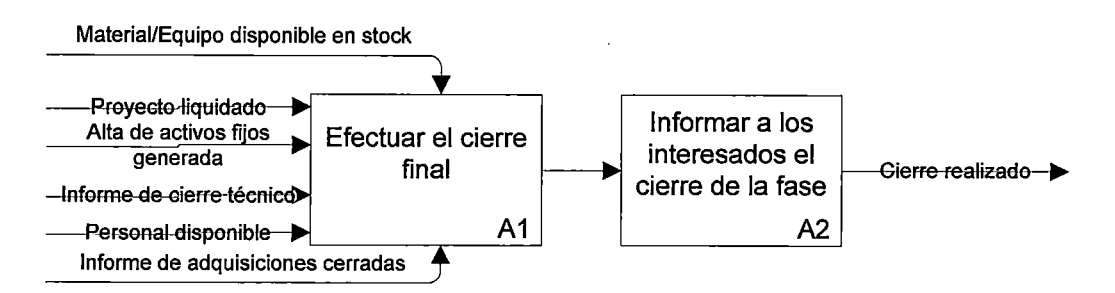

Figura 4.35. Proceso de cierre final

Fuente: Elaboración propia

Este proceso no está contemplado en la primera fase del TCP. Una vez finalizado el proyecto no se podrá realizar más imputaciones.

## **4.7.- Conclusiones del Capítulo**

En el presente capítulo se propone 21 procesos y 15 sub procesos de gestión de proyectos para la industria petrolera que están de acuerdo a las mejores prácticas del PMI. La mayor cantidad de los procesos definidos pertenecen a la planificación del proyecto.

El alcance de la primera fase del TCP no incluye la implementación de todos los procesos, da énfasis en la gestión de costos, avance físico y producción.

## **CAPÍTULO V**

#### **SISTEMA PROPUESTO**

El objetivo de este capítulo es plasmar la solución sistémica e informática al problema. Para el desarrollo del Tablero de Control de Proyectos se utilizará el Proceso Unificado de Racional, RUP, el cuál es muy adecuado para transformar los requerimientos del usuario en un sistema de software.

La integración del TCP con los sistemas ERP es una solución que resuelve el problema de compartir información a través de diferentes aplicaciones y bases de datos, que provee una manera fácil para los usuarios en la organización para acceder a información útil, relacionada con la gestión de proyectos de inversión.

Dicha integración consiste en vincular la base de datos centralizada del Sistema ERP de la organización, las bases de datos de las aplicaciones de gestión de áreas funcionales (Producción, Abastecimiento y CSMS) y páginas WEB externas con el Tablero de Control de Proyectos, que será desarrollado bajo una plataforma WEB, y que está orientado a entregar

información relacionada a la gestión de todos los proyectos de inversión definidos en cada área operativa. (Ver Figura 5.1 ).

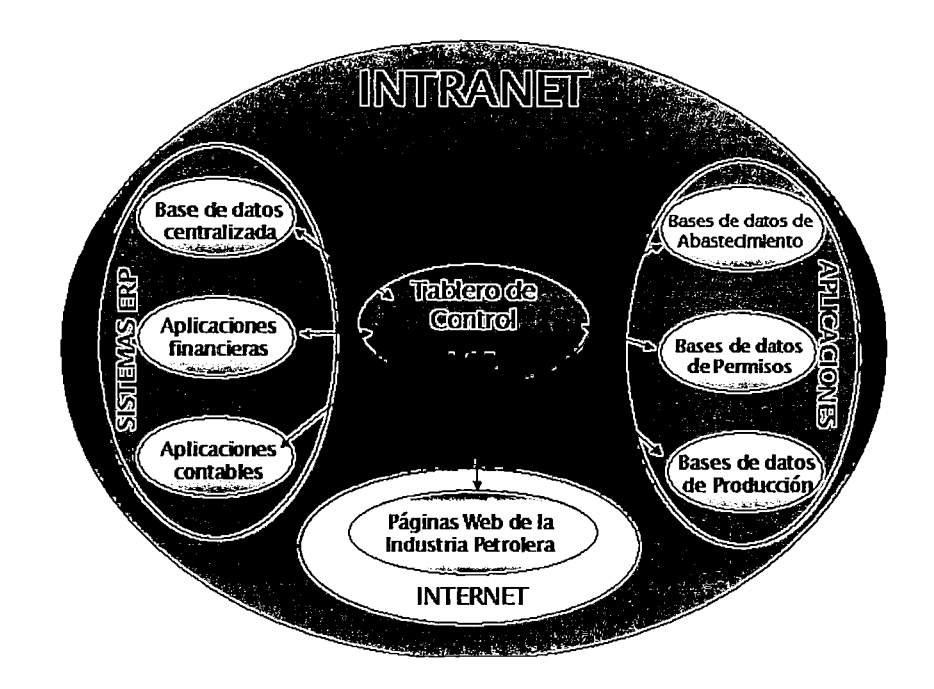

Figura 5.1. Integración del Tablero de Control de Proyectos con el ERP. Fuente: Elaboración propia

Usando una arquitectura WEB en la intranet de la organización, los usuarios del TCP pueden tener fácil acceso a cualquier información desde cualquier localidad (Ver Figura 5.2). Por ejemplo, un líder de campo puede tener acceso a la información financiera, operativa y contable real e histórica en formatos gráficos y de tablas, de cualquier proyecto tan fácil como cualquier director corporativo que se encuentra en la oficina.

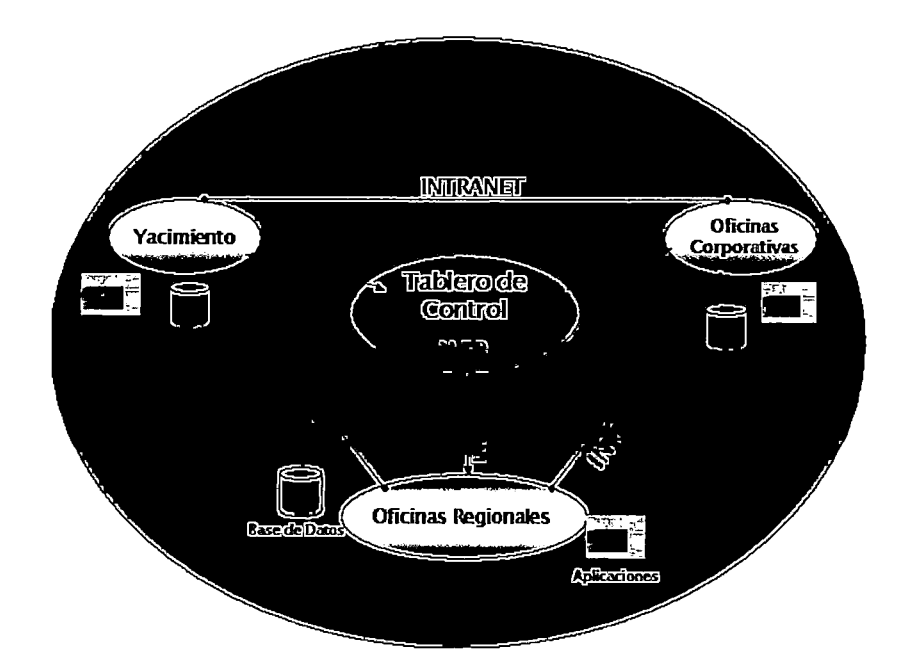

Figura 5.2. Organización Integrada en su Totalidad Fuente: Elaboración propia

En definitiva, se espera que esta integración proporcione a la organización la capacidad de colaboración entre los profesionales de diferentes departamentos que participan en las distintas etapas del ciclo de vida de los proyectos de inversión. Esto mejorará la calidad y la productividad en cada fase del proyecto. Así mismo permitirá integrar las perspectivas, experiencias e ideas para tomar decisiones rápidamente.

Adicionalmente, contar con una herramienta WEB tan poderosa como el TCP, relacionado con los sistemas ERP, puede resolver, el problema de la distribución de información para todos los empleados que trabajan en proyectos. De esta manera, en el mundo de los negocios, las corporaciones se están diferenciando de sus competidores a través de la búsqueda de

soluciones que les permitan usar tecnologías, las cuales integren la organización en su totalidad.

En resumen, la solución integradora propuesta, está orientada a aportar una serie de beneficios entre las cuales podemos mencionar:

- 1. Eliminar la necesidad de entrenar a los usuarios en diferentes aplicaciones informáticas.
- 2. Ofrecer una interfase amigable que permita a los usuarios familiarizarse rápidamente con la herramienta y poder obtener la información de proyectos de manera más eficiente en las diferentes 'J bases de datos que maneja la organización.
- 3. Proveer la posibilidad de exportar información a hojas de cálculo, procesadores de palabras y otras herramientas que son estándares en cualquier organización.
- 4. Disminuir el costo de soporte técnico de múltiples aplicaciones para un usuario individual e incrementar la productividad y la calidad debido a que el usuario tendría fácil acceso a la información desde cualquier parte de la organización.
- 5. Permitir a las empresas. adecuarse a los requerimientos de los usuarios e integrarse a otras aplicaciones rápida y fácilmente.
- 6. Proveer mayor eficiencia en el uso de la capacidad de los equipos de los usuarios de la empresa.

- 7. Incrementar la eficacia organizacional a través de comunicaciones más efectivas, información de mayor disponibilidad y colaboración entre áreas de la organización.
- 8. Proveer información instantánea y segura en formato electrónico, eliminando el tiempo y costo asociado a la publicación, duplicación y distribución de documentación física.

#### 5.1.- Características del Entorno

En la actualidad las empresas dedicadas a la explotación y producción de petróleo necesitan una herramienta tecnológica que apoye la gestión de sus proyectos.

Como se indicó anteriormente, las grandes corporaciones petroleras han incrementado en los últimos años el número de profesionales en Gestión de Proyectos (Project Management Professional, PMP) con la finalidad de poder manejar el gran número y variedad de proyectos que maneja las empresas de este rubro, pero todavía no se ha desarrollado herramientas tecnológicas adecuadas.

Por increíble que parezca, grandes corporaciones petroleras todavía tienen la información de sus proyectos en diferentes planillas Excel, las cuales son fáciles de manejar pero no integran la información de los proyectos.

#### **5.2.- Definición de los requerimientos**

Los requerimientos principales se identificaron de acuerdo a las necesidades de la industria, la cual requiere principalmente controlar y monitorear: Costos, Plazos y Producción asociada

Adicional a eso se requiere tener la información completa de los proyectos y sub-proyectos, en las 9 áreas de conocimiento descritas por el Project Management lnstitute.

Finalmente se requiere la elaboración de una serie de indicadores y reportes de gestión que permitan una oportuna toma de decisiones por parte de la gerencia.

En el Apéndice 1: "Requerimientos Funcionales del Sistema", y el Apéndice 2: "Requerimientos No Funcionales del Sistema", se especifican todos los requerimientos del Tablero de control de Proyectos.

### 5.2.1.- Control de Costos, Avance Físico *y* Producción

#### **Costos**

La información de costos se encuentra almacenada en la base de datos financieras y contables centralizadas en la ERP de la empresa· y mostrada en el Tablero de Control de Proyectos en interfaces gráficas que permitan una eficiente toma de decisiones.

La información de costos que usará el tablero es la siguiente: Presupuesto Original, Presupuestos Ajustados, Costos reales incurridos y Proyecciones de costos (Outlook económico).

#### **Avance Físico**

Los datos e información de avance físico de los proyectos se obtendrán por recopilación y coordinación directa con los líderes de proyectos, responsables de ejecución, reunión con contratistas y auditorías de campo. Los responsables de cada proyecto se encargarán de ingresar la información de su respectivo proyecto.

La información de avance físico que usará el tablero es la siguiente: Avance físico programado original, Avance físico programado actualizado, Avance físico real y Avance físico proyectado.

Se debe subrayar que los criterios fundamentales para calcular los avances y estimar las desviaciones del progreso de los proyectos, se basan en los principios del Project Management lnstitute.

El Control de Avance Físico es el aspecto más relevante para el tablero de control, debido a que proporciona las herramientas de control necesarias para dirigir la atención sobre las actividades críticas, donde las pérdidas de tiempo producen graves daños a la marcha de un proyecto. A su vez permite saber cómo se traducen esas pérdidas de tiempo en volúmenes proyectados de producción de petróleo, que en definitiva son barriles de crudo que las empresas dejan de percibir cuando los proyectos presentan desviaciones durante su desarrollo.

## **Producción**

El Tablero de Control de Proyectos debe ser capaz de mostrar la proyección de las curvas de producción que están asociadas al progreso de

los proyectos de inversión y compararlas con las curvas de producción programadas originalmente, producción programada actualizada y producción real, para realizar los respectivos análisis. Es decir, a través de esta herramienta se debería determinar los volúmenes proyectados de producción que la empresa no va a percibir, si existen desviaciones en los avances físicos de los proyectos, que de alguna forma, están destinados a mantener o incrementar la producción. Evidentemente, esto quiere decir, que si los proyectos no son ejecutados a tiempo, toda esa producción de crudo . proyectada para un determinado momento no será posible obtenerla, si los proyectos no son puestos en marcha oportunamente.

Toda la información utilizada para realizar los controles de producción con esta herramienta, es obtenida a través de un vínculo creado entre el mismo Tablero y las bases de datos de las aplicaciones de la gestión de producción de las áreas en explotación.

#### 5.2.2.- Ficha de Proyecto y sub-proyecto

La gestión de una ficha conteniendo la información básica del desarrollo de un proyecto es una práctica establecida en la mayoría de las metodologías de clase mundial para la gestión de proyectos. En general, una ficha de proyectos cumple con los siguientes propósitos:

• Hacer explícitos los compromisos contraídos para las partes en una suerte de contrato entre el equipo de proyecto y la organización.

- Servir de presentación sintética del contenido de gestión de cada proyecto para el equipo, los gerentes responsables y diversos involucrados (stakeholders).
- Ser un instrumento de lenguaje común de la organización ya que, una vez convertida en práctica habitual, los responsables adoptan este medio único para gestionar y almacenar la información y los interesados conocen la ubicación de la misma y la manera de obtenerla.

La experiencia en Gestión de Proyectos indica que el factor crítico del éxito para la gestión de una ficha de proyectos es poder consolidar en la misma la información suficiente y necesaria sin incurrir en excesos que conviertan la misma en una mera carga burocrática.

#### 5.2.3.- Indicadores y Reportes de Gestión

Los indicadores y reportes de gestión que el Tablero de Control de Proyectos debería mostrar como aporte al proceso de toma de decisiones de la Alta Dirección y líderes de proyectos de inversiones de la empresa son: Reporte de Evolución de Inversiones, Reporte detallado de Inversiones, Evolución de Costos y Avance Físico, Índices de Valor Ganado, Avance de Pozos y la facilidad de poder exportar reportes en Excel.

### **5.3.- Análisis**

Para el análisis se tomó como base la definición de requerimientos, vistos en el punto 5.2.

## 5.3.1.- Casos de Uso

En esta parte, se presentarán los actores que trabajarán con la herramienta, así como también las especificaciones principales de los casos de uso.

#### **Actores**

El actor es un rol que un usuario juega con respecto al sistema. Es importante destacar la palabra rol, pues con esto se especifica que un actor no necesariamente representa a una persona en particular, sino más bien la labor que realiza frente al sistema.

Los actores que interactúan con el TCP se muestran en la siguiente figura:

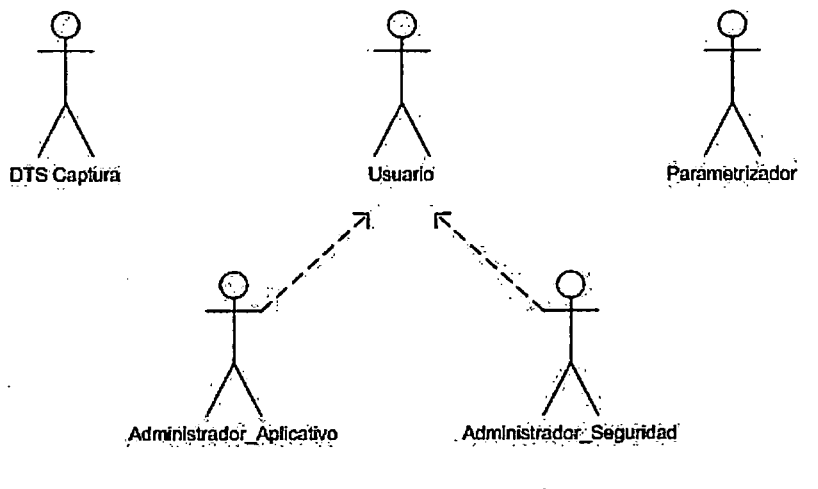

Figura 5.3. Actores TCP

## A continuación, se detalla el alcance de cada uno de ellos.

## Tabla 5.1. Descripción de actores

 $\bar{\varphi}$ 

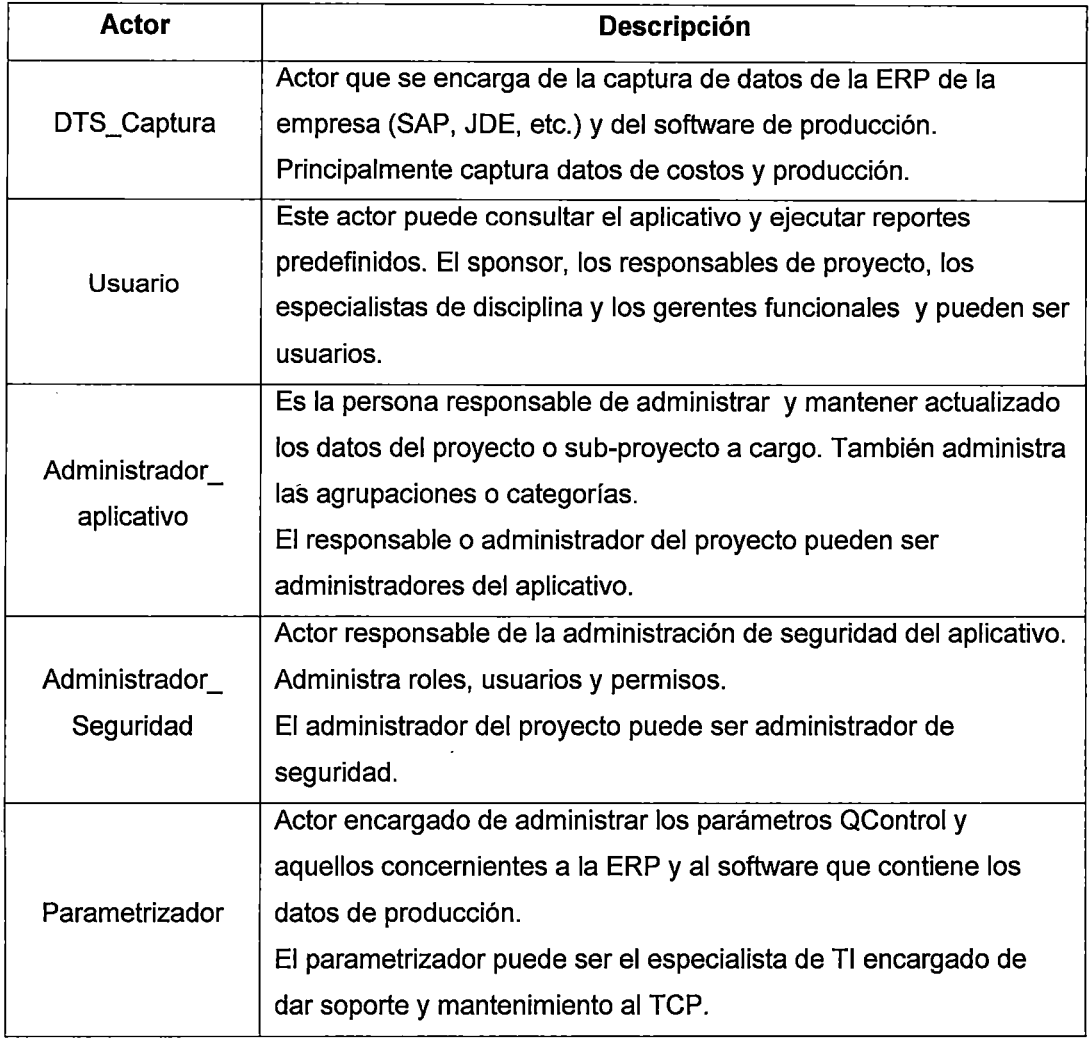

Fuente: Elaboración propia

## Especificaciones principales

A continuación, se presenta el diagrama de casos de uso de alto nivel. Los casos de uso más detallados se muestran en el Apéndice 3 "Casos de Uso":

 $\bar{ }$ 

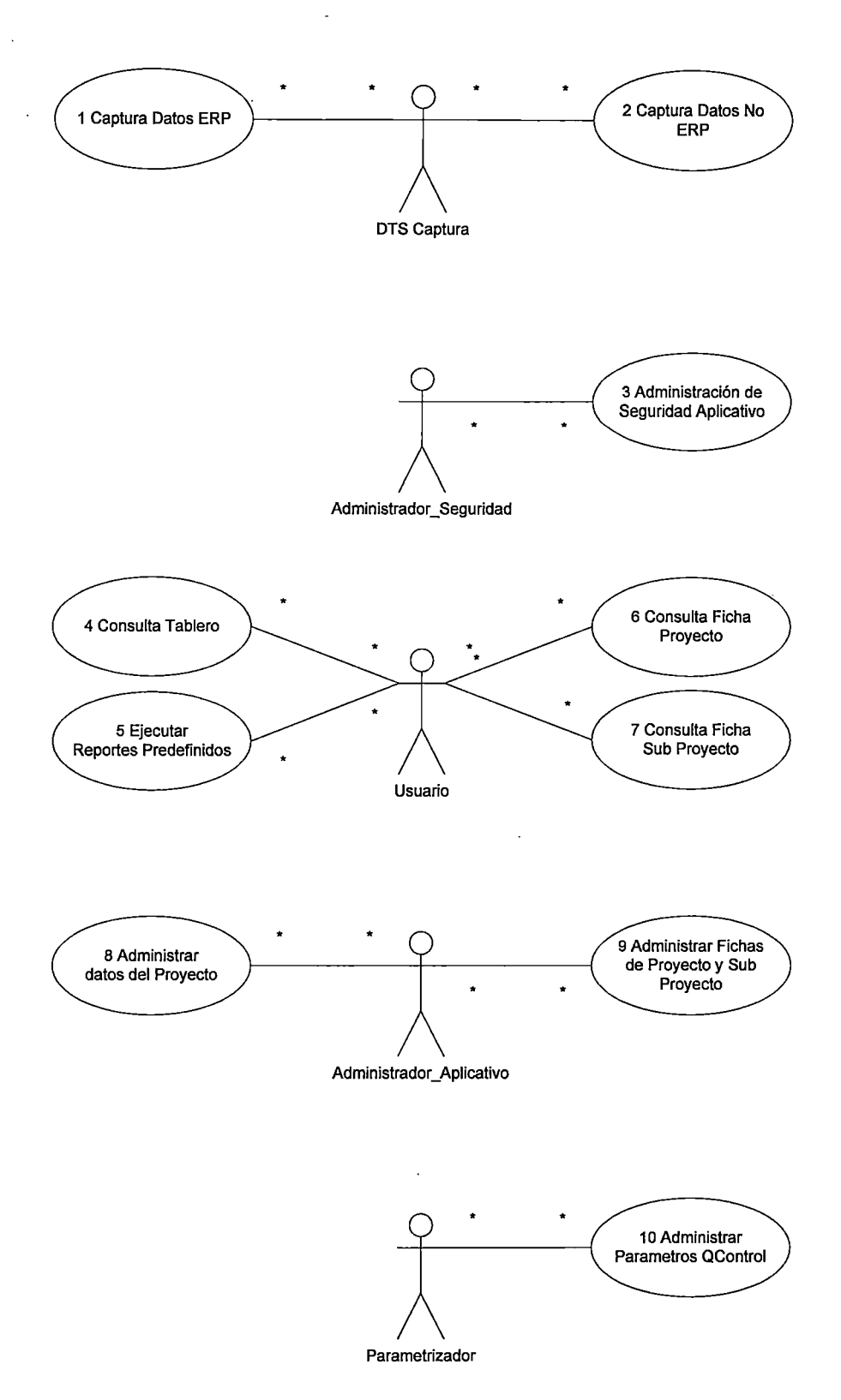

**Figura 5.4. Casos de Uso de Alto Nivel** 

Una breve descripción del objetivo de cada uno de ellos se detalla a continuación:

 $\bar{\beta}$ 

 $\hat{\boldsymbol{\beta}}$ 

 $\label{eq:2.1} \mathcal{L}_{\mathcal{A}}(\mathcal{A}) = \mathcal{L}_{\mathcal{A}}(\mathcal{A}) \mathcal{L}_{\mathcal{A}}(\mathcal{A})$ 

 $\mathcal{A}^{\mathcal{A}}$  $\sim$  .

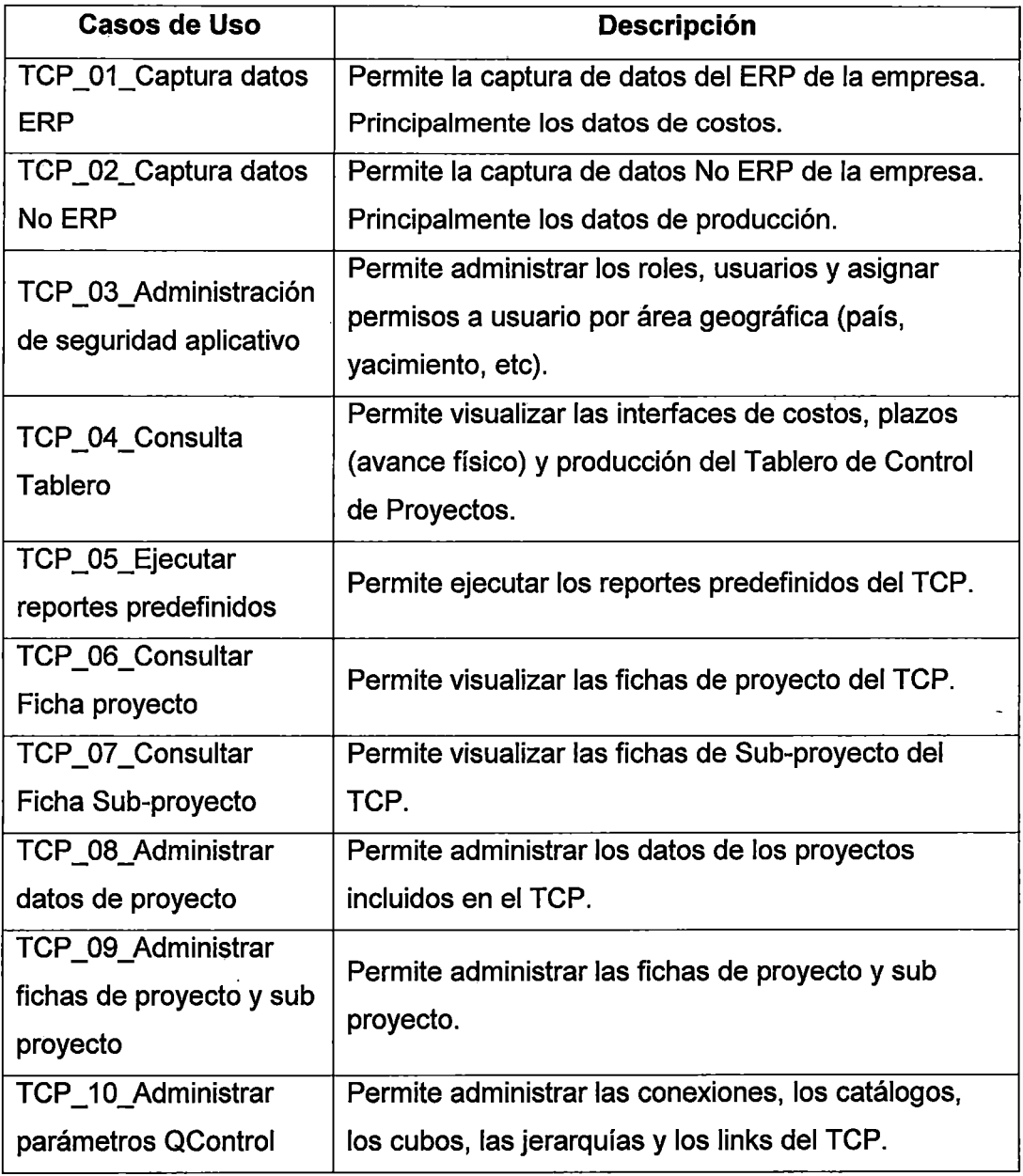

 $\mathcal{L}$ 

 $\sim 10^7$ 

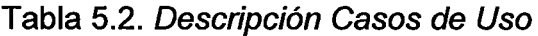

Fuente: Elaboración propia

 $\bar{\bar{z}}$ 

 $\hat{\mathcal{A}}_{\text{eff}}$ 

En el Apéndice 4: "Especificaciones de caso de uso", se presentan todos los diagramas de casos de uso. Los diagramas han sido elaborados dentro de los estándares de UML. Las siguientes tablas corresponden a la especificación de cada uno de los casos de uso definidos anteriormente.

| <b>Nombre</b>       | <b>TCP 01 Captura Datos ERP</b>                                                                                                    |
|---------------------|----------------------------------------------------------------------------------------------------|
| Objetivo            | Capturar los datos desde la ERP y actualizar los valores de<br>agrupamientos de los Jobs.                                                                                                    |
| Actores             | DTS de Captura                                                                                                    |
| Pre-condiciones     | El DTS se ejecuta por la periodicidad registrada en el<br>Scheduler o se ejecuta manualmente.                                                                                                    |
| Flujo básico        | Una vez iniciado el DTS se ejecuta lo siguiente:<br>- Los valores de los agrupamientos son insertados<br>- Captura los proyectos y los sub-proyectos y se actualiza los<br>valores de los agrupamientos<br>- Inserta los agrupamientos inexistentes<br>- Captura los nombres de la cuentas y sub cuentas<br>- Captura los saldos de las cuentas y sub cuentas<br>- Depura los agrupamientos no utilizados |
| Flujo alternativo   | (Se puede ejecutar el DTS individualmente)                                                                                                    |
| Post-condiciones    | Son actualizadas las entidades:<br>Proyecto<br>Job (Sub_proyecto)<br>Cuenta<br>Sub cuenta<br>Responsable<br>Fecha<br>Naturaleza Inversion<br>Unidad Inversion<br>Rubro<br>Sector Responsable<br>Tipo Pozo                                                                                                    |
| Forma de Invocación | Automática o Manual                                                                                                    |

Tabla 5.3. Especificación Caso de Uso- Captura Datos ERP

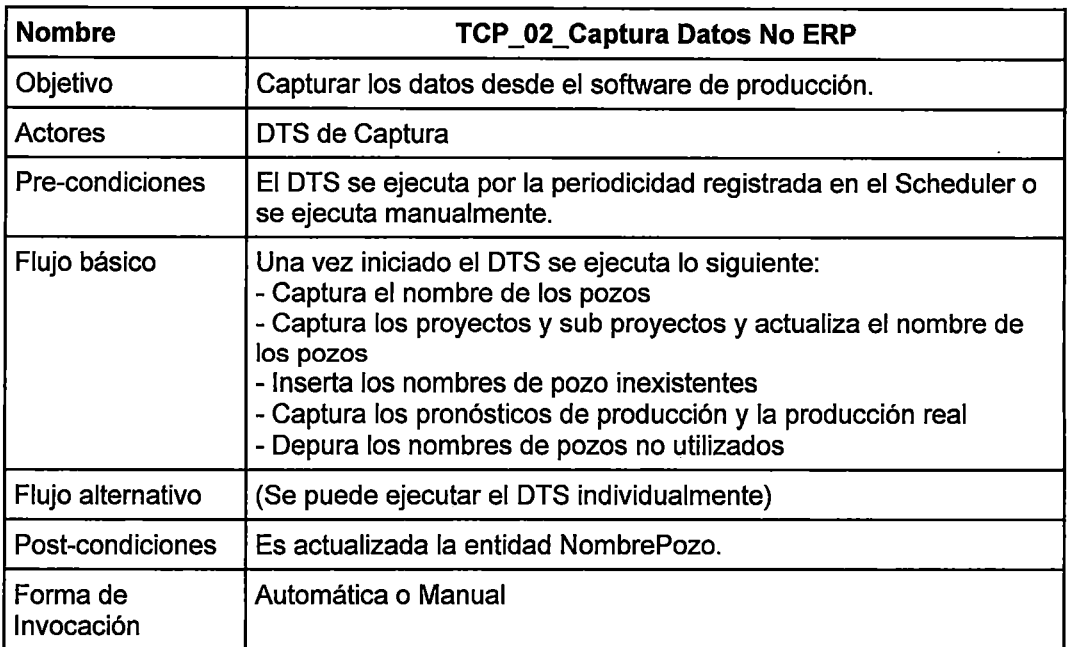

# Tabla 5.4. Especificación Caso de Uso- Captura Datos No ERP

Fuente: Elaboración propia

Tabla 5.5. Especificación Caso de Uso- Administración de Seguridad

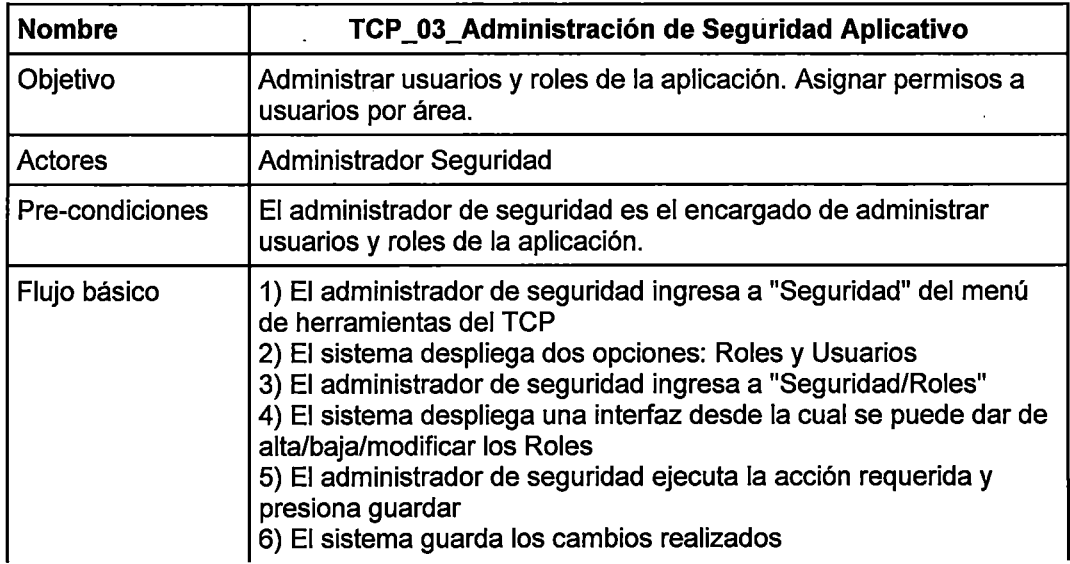

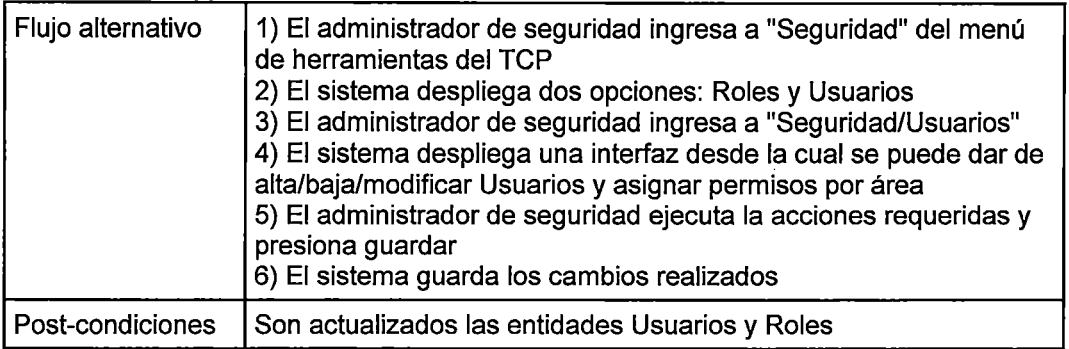

÷,

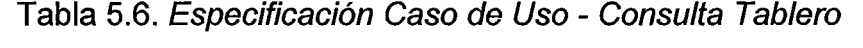

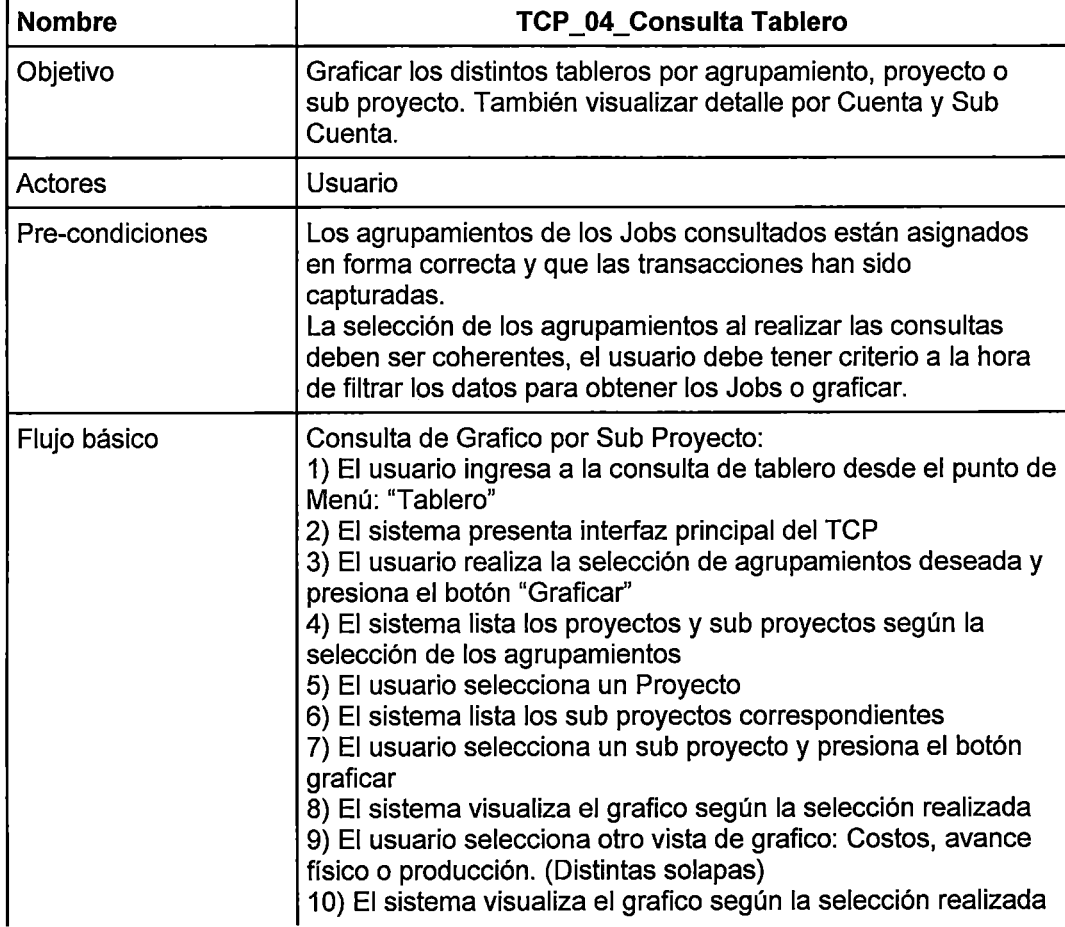

 $\bar{z}$ 

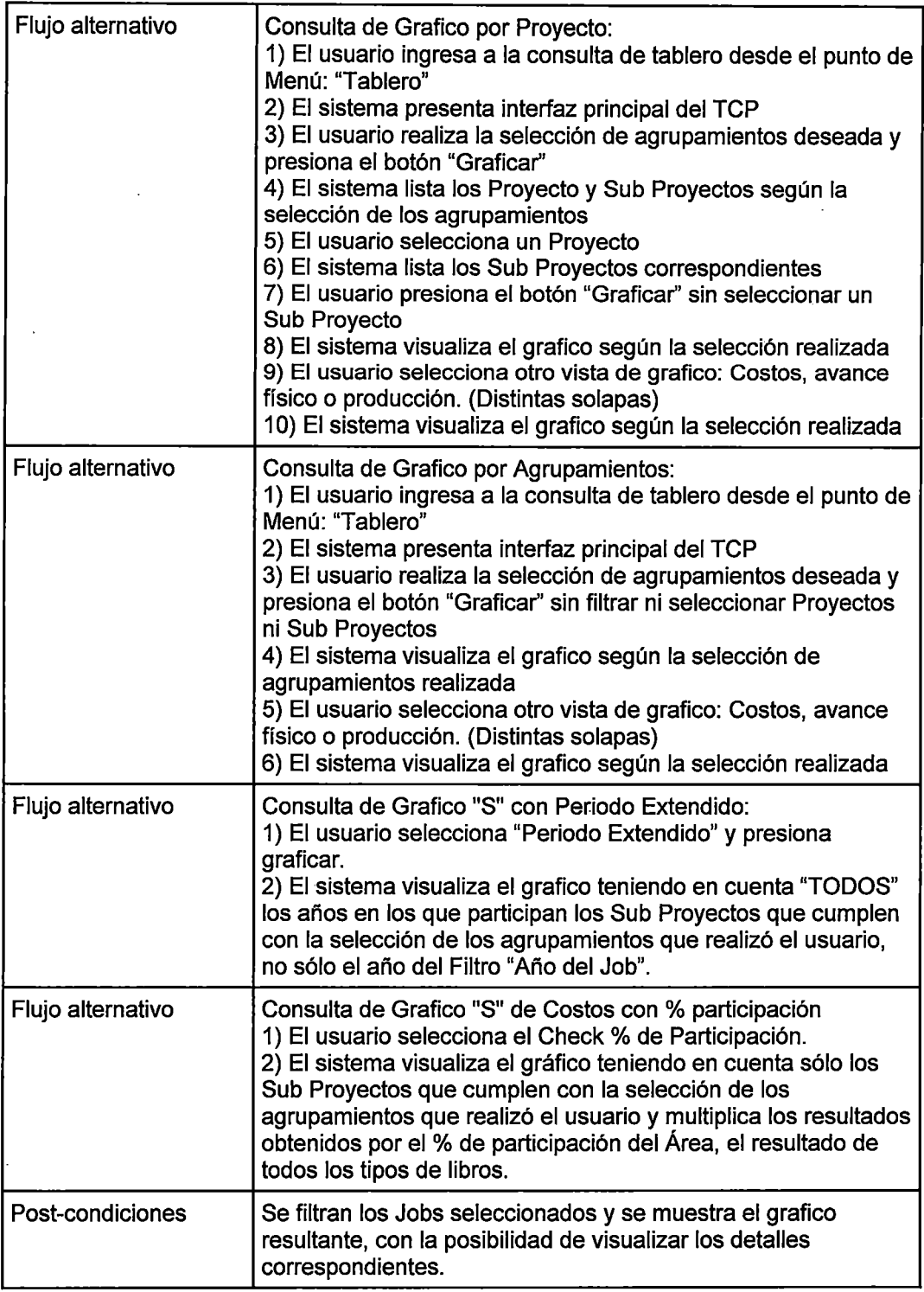

 $\bar{\mathcal{A}}$ 

Fuente: Elaboración propia

 $\sim 10^{-1}$ 

 $\sim 10^{-10}$ 

 $\mathcal{A}^{\mathcal{A}}$ 

 $\bar{\mathcal{A}}$ 

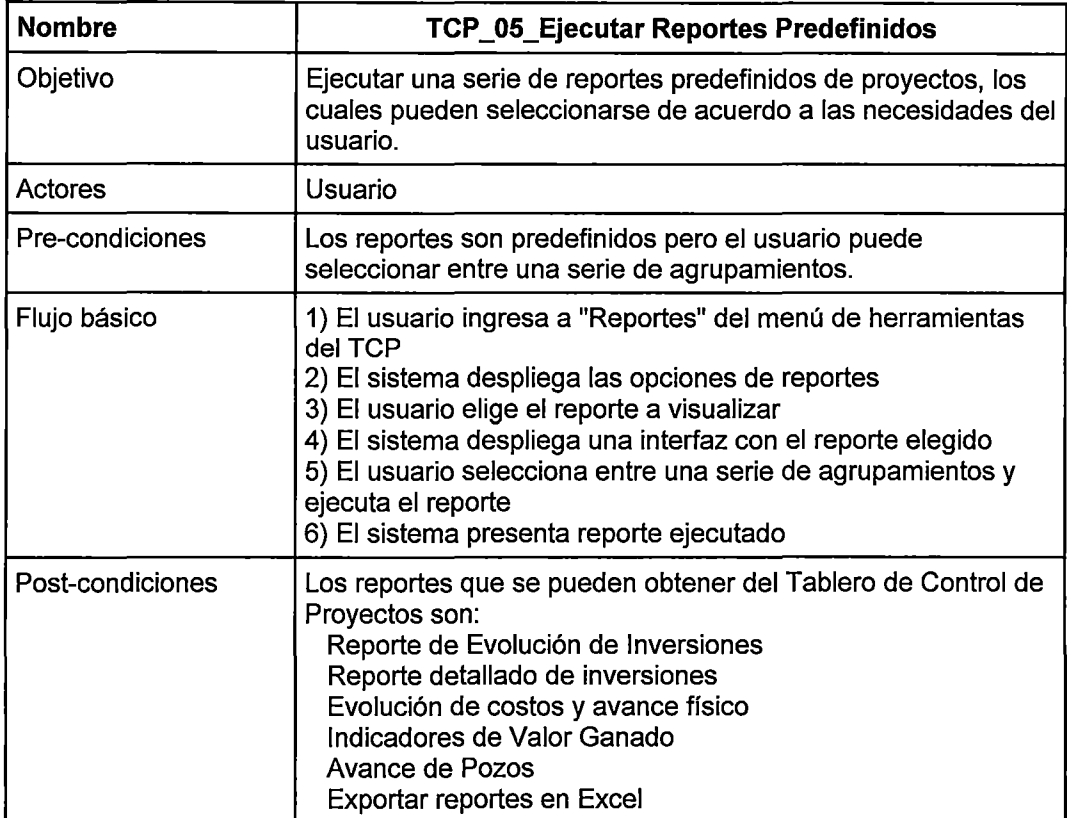

Tabla 5.7. Especificación Caso de Uso- Ejecutar Reportes Predefinidos

Fuente: Elaboración propia

 $\bar{z}$ 

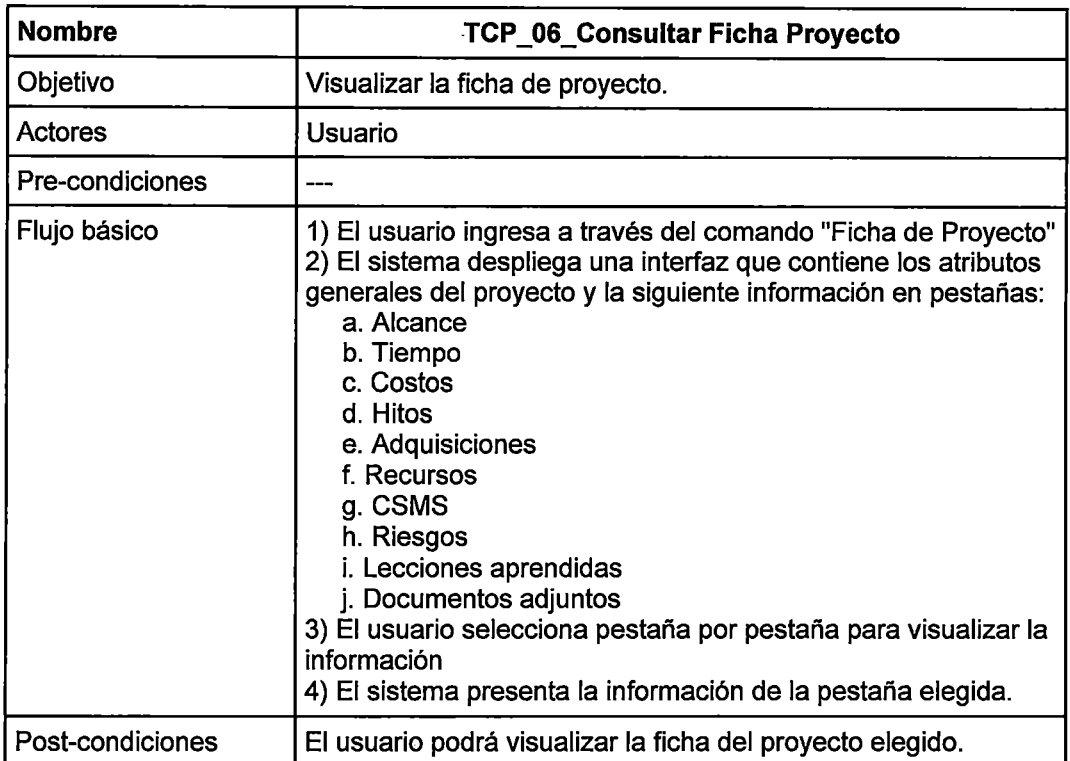

## Tabla 5.8. Especificación Caso de Uso - Consultar Ficha de Proyecto

Fuente: Elaboración propia

# Tabla 5.9. Especificación Caso de Uso- Consultar Ficha Sub Proyecto

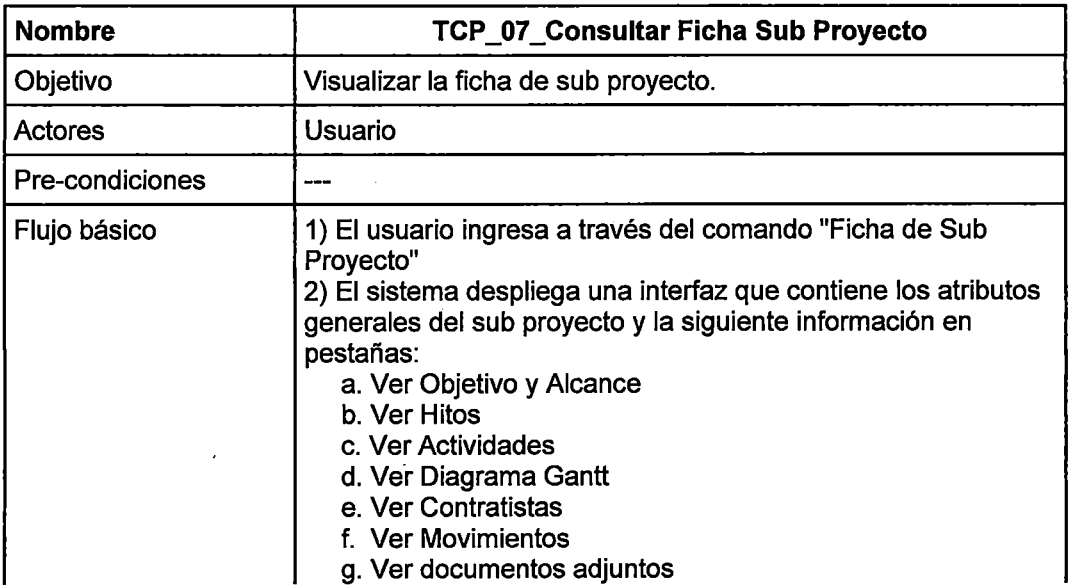

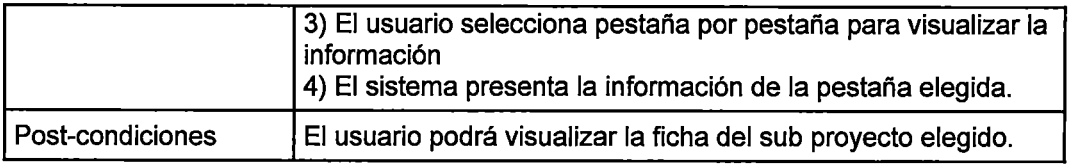

 $\ddot{\phantom{a}}$ 

 $\bar{z}$ 

# Tabla 5.10. Especificación Caso de Uso - Administrar datos proyecto

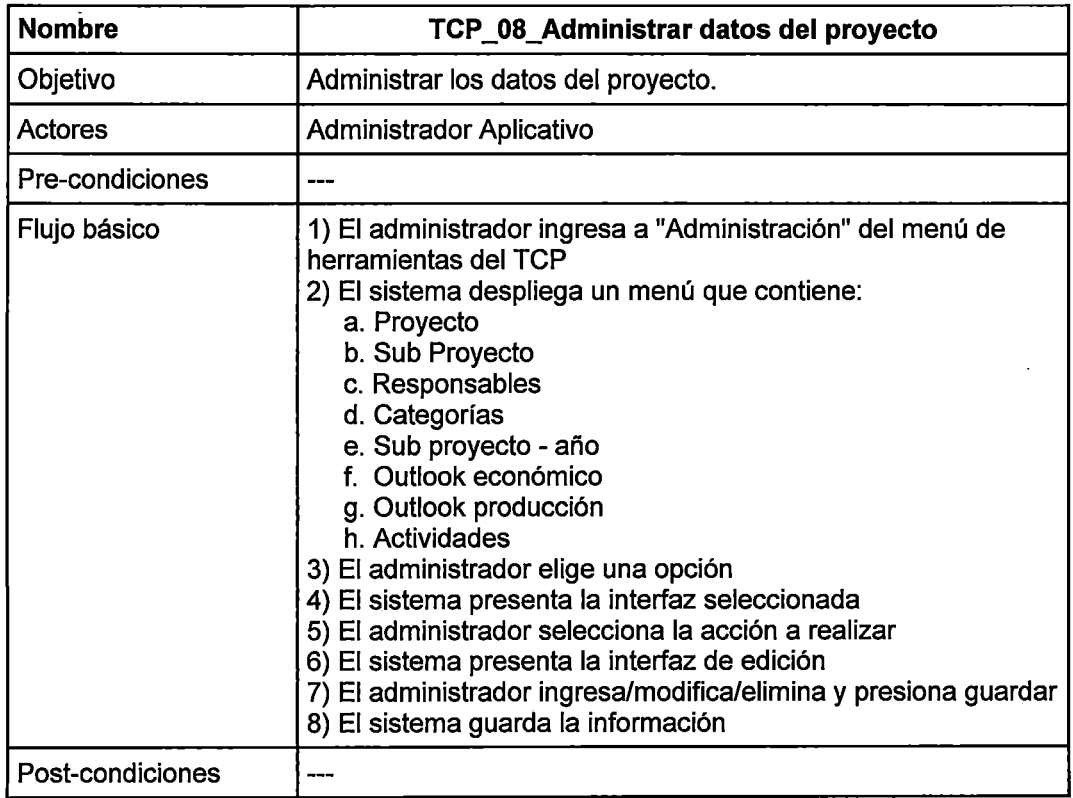

 $\hat{\mathcal{L}}$ 

 $\overline{\phantom{a}}$ 

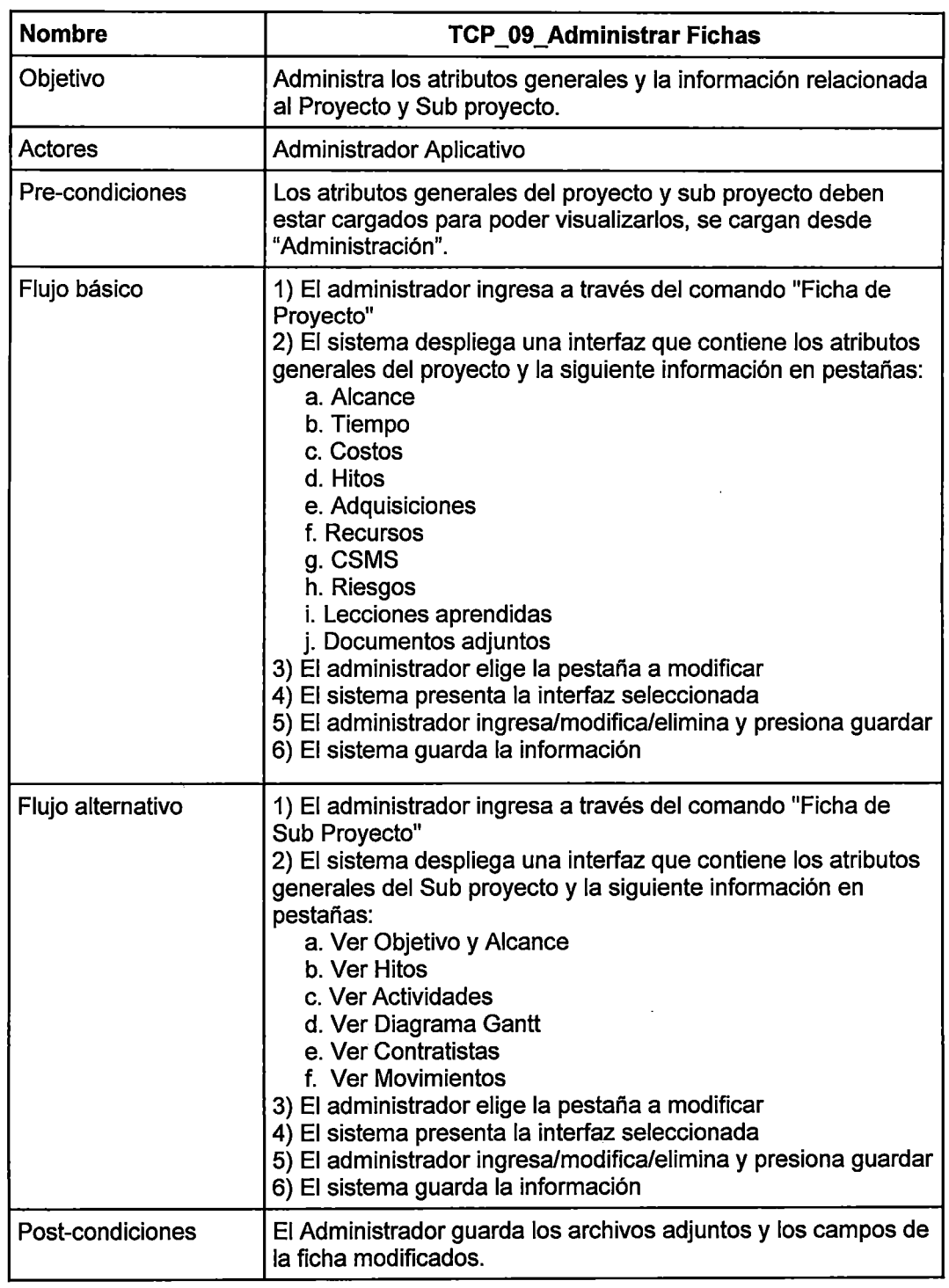

# Tabla 5.11. Especificación Caso de Uso - Administrar fichas

 $\overline{a}$ 

 $\bar{\mathcal{A}}$ 

Fuente: Elaboración propia

 $\bar{\beta}$ 

 $\mathbf{\hat{R}}$ 

 $\ddot{\phantom{a}}$ 

 $\mathcal{L}^{\pm}$ 

## 5.3.2.- Diagramas de actividades asociados a /os casos de uso

Se presentan los diagramas de actividades de los principales procesos del TCP, los cuales son producto del análisis del flujo de información de sus correspondientes casos de uso.

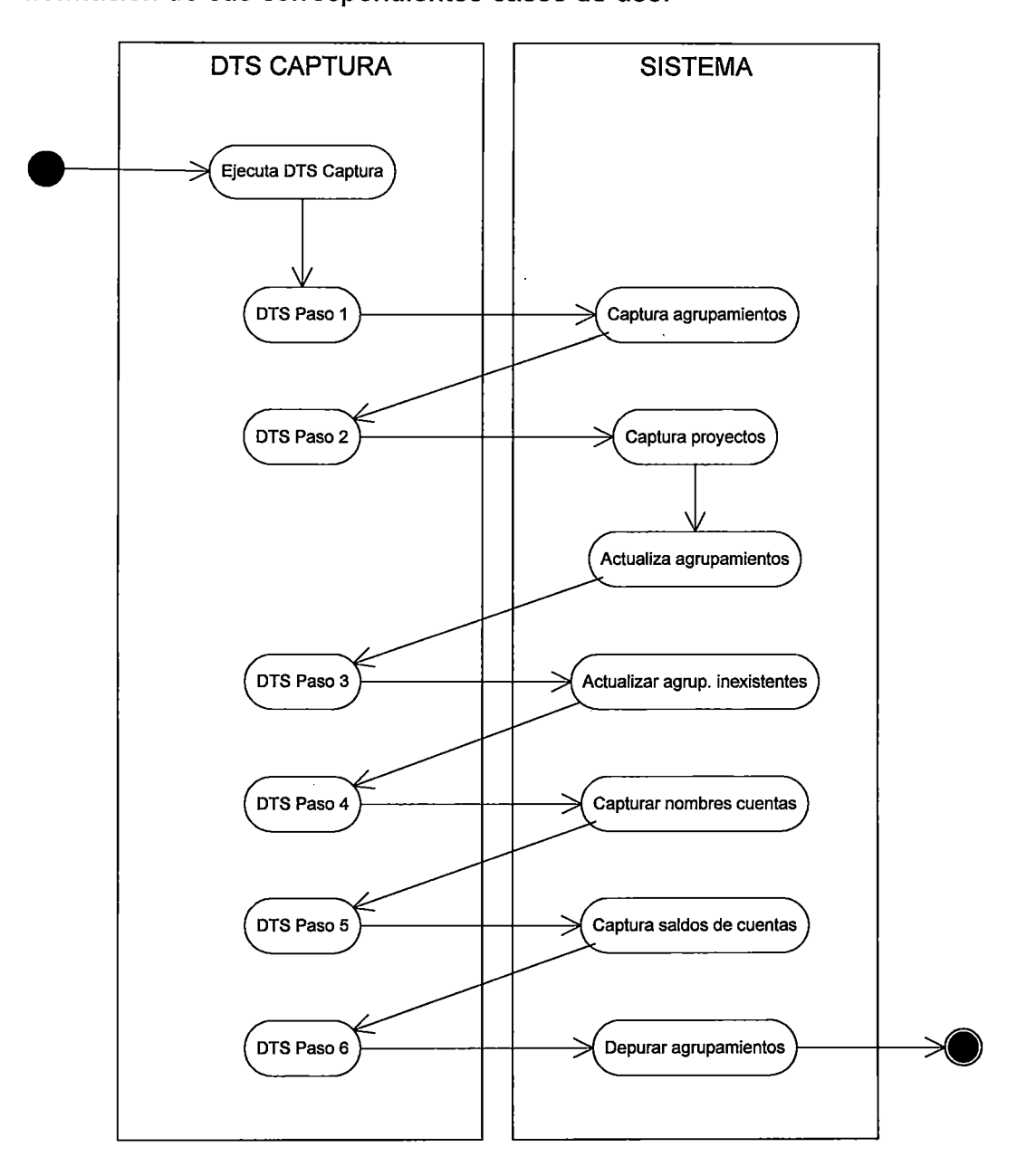

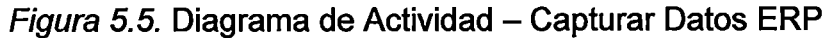

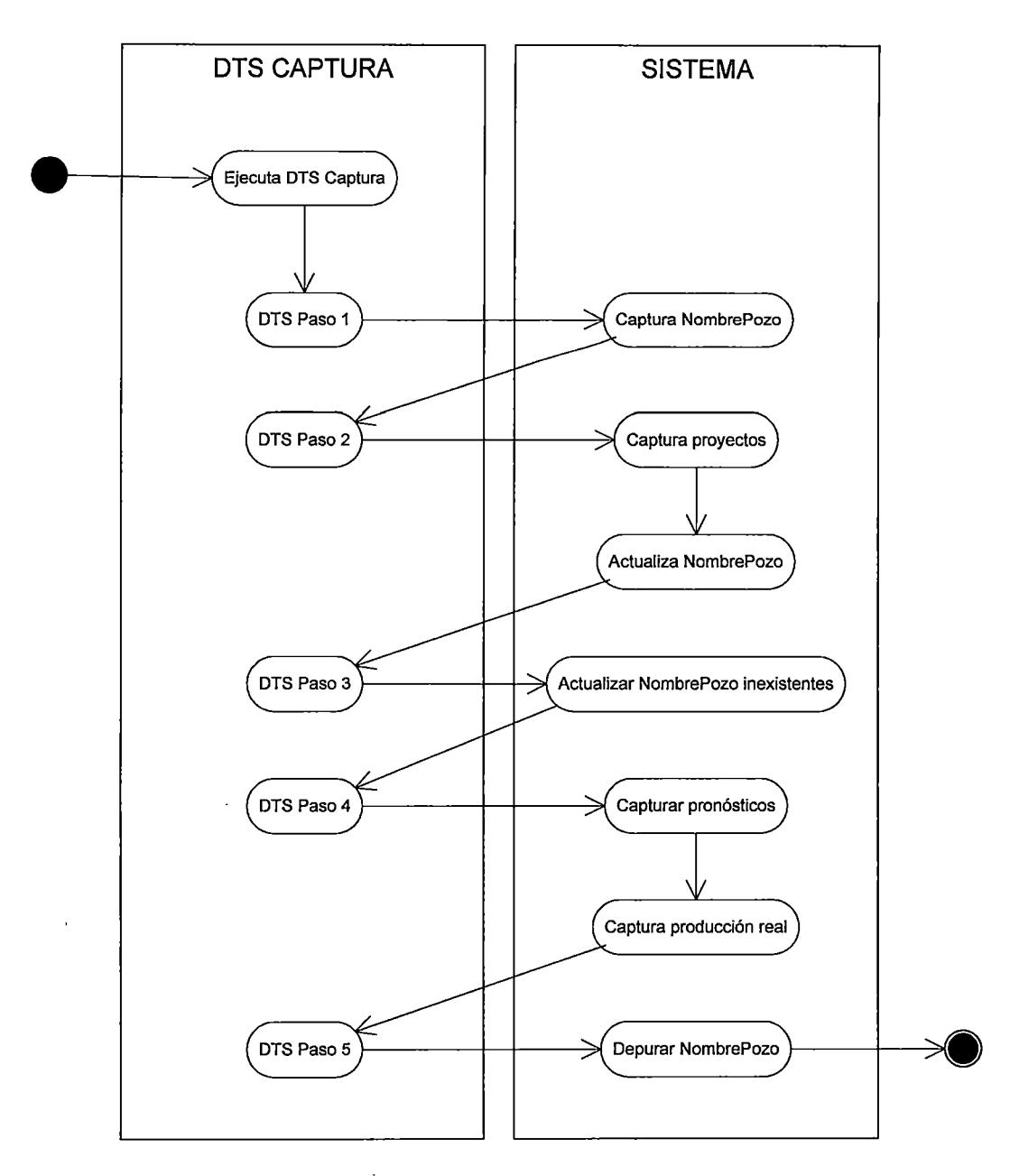

Figura 5.6. Diagrama de Actividad - Capturar Datos No ERP

 $\ddot{\phantom{a}}$ 

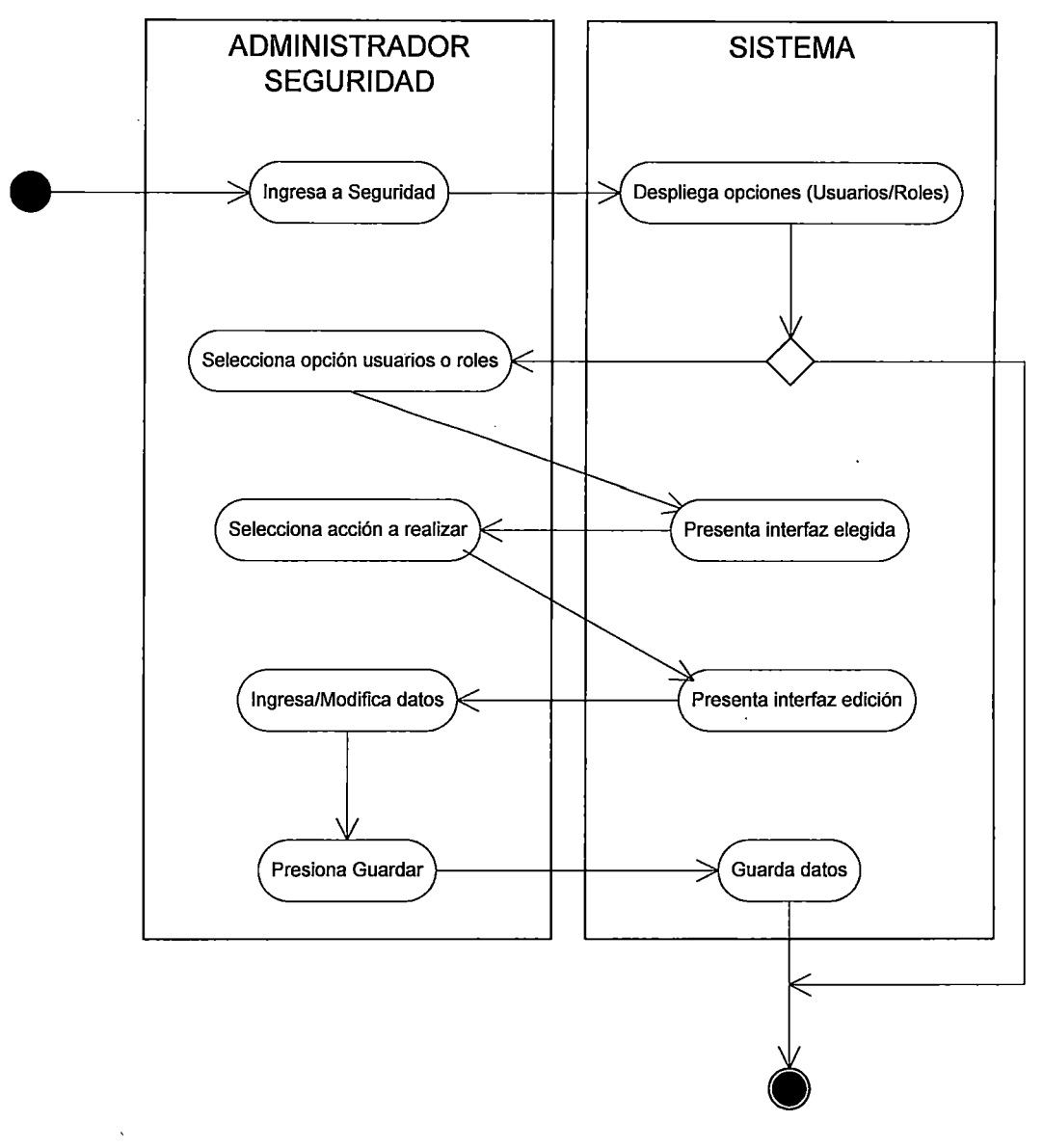

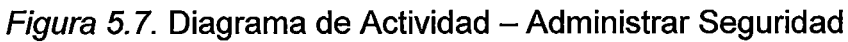

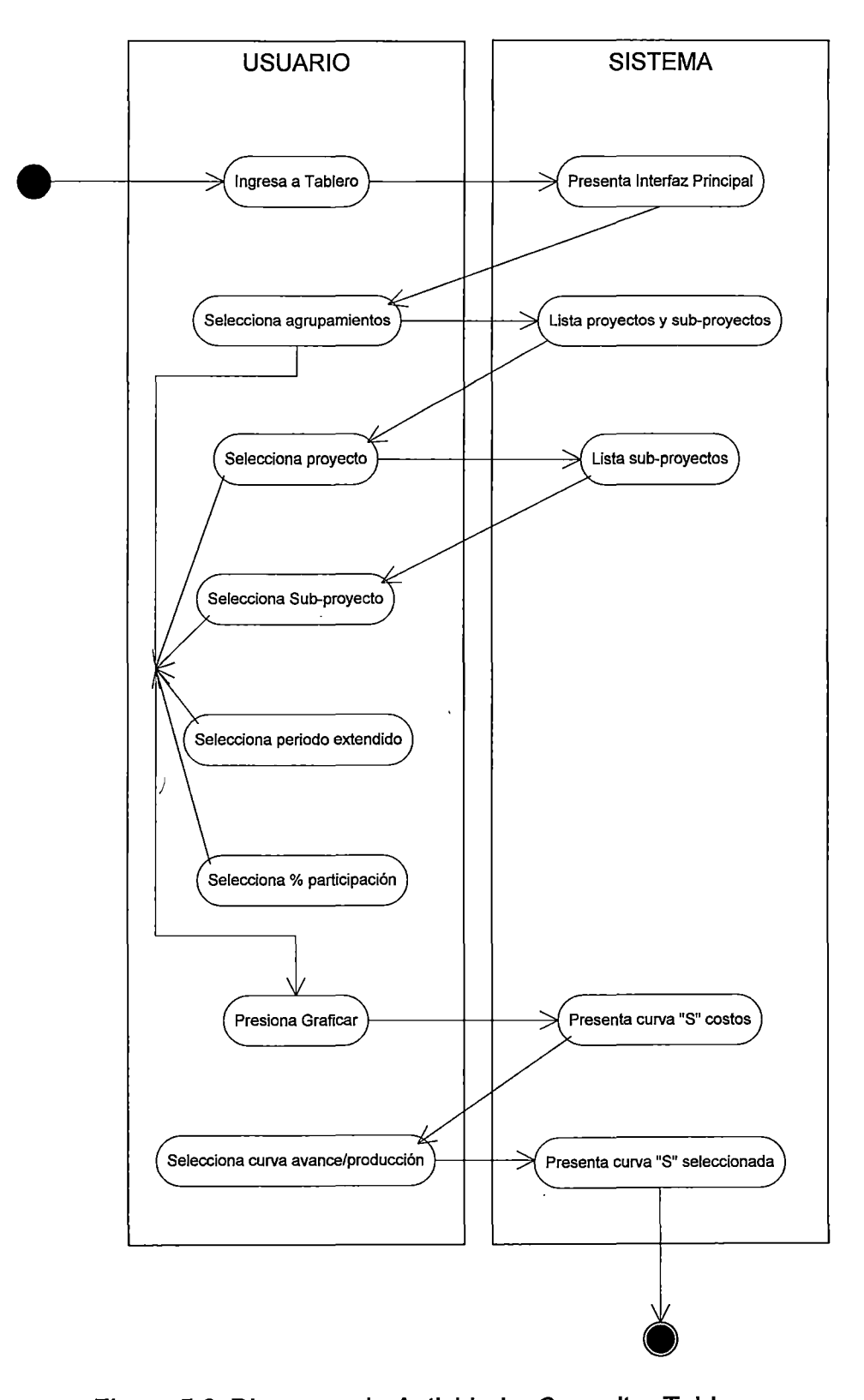

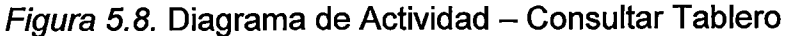

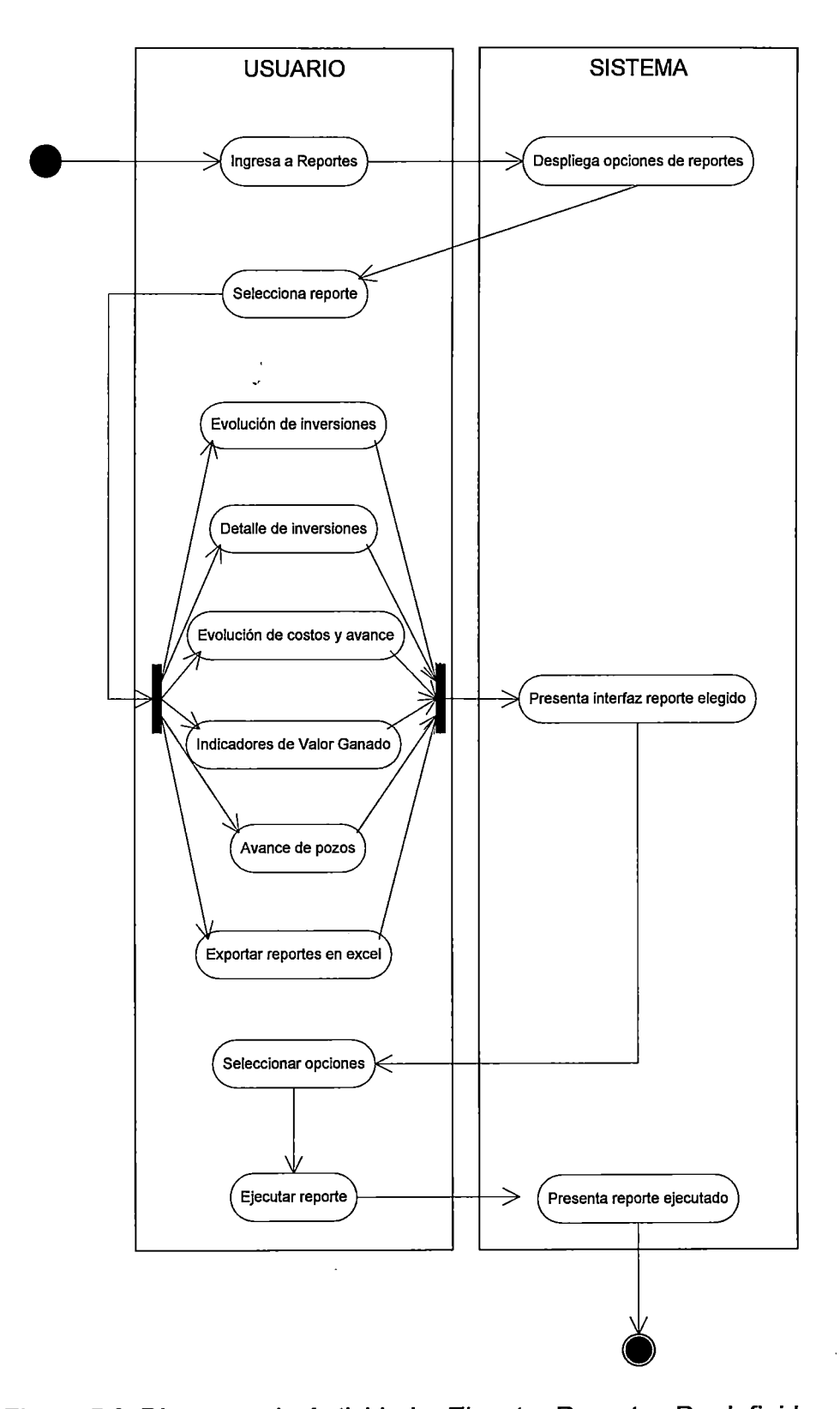

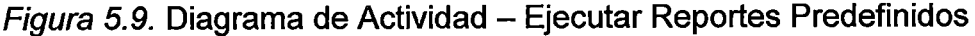

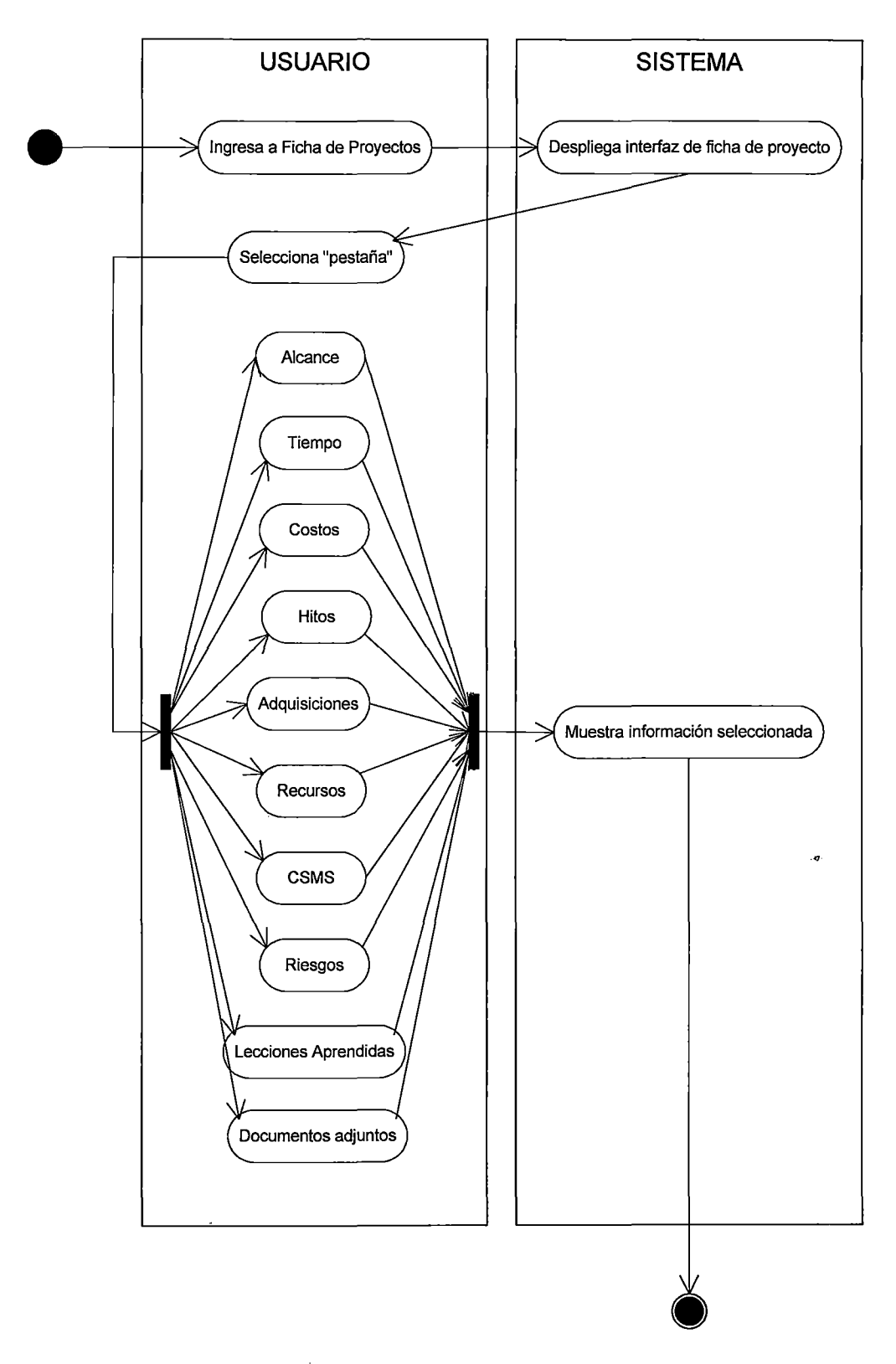

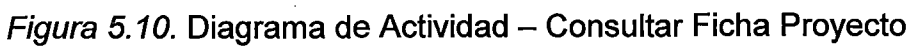

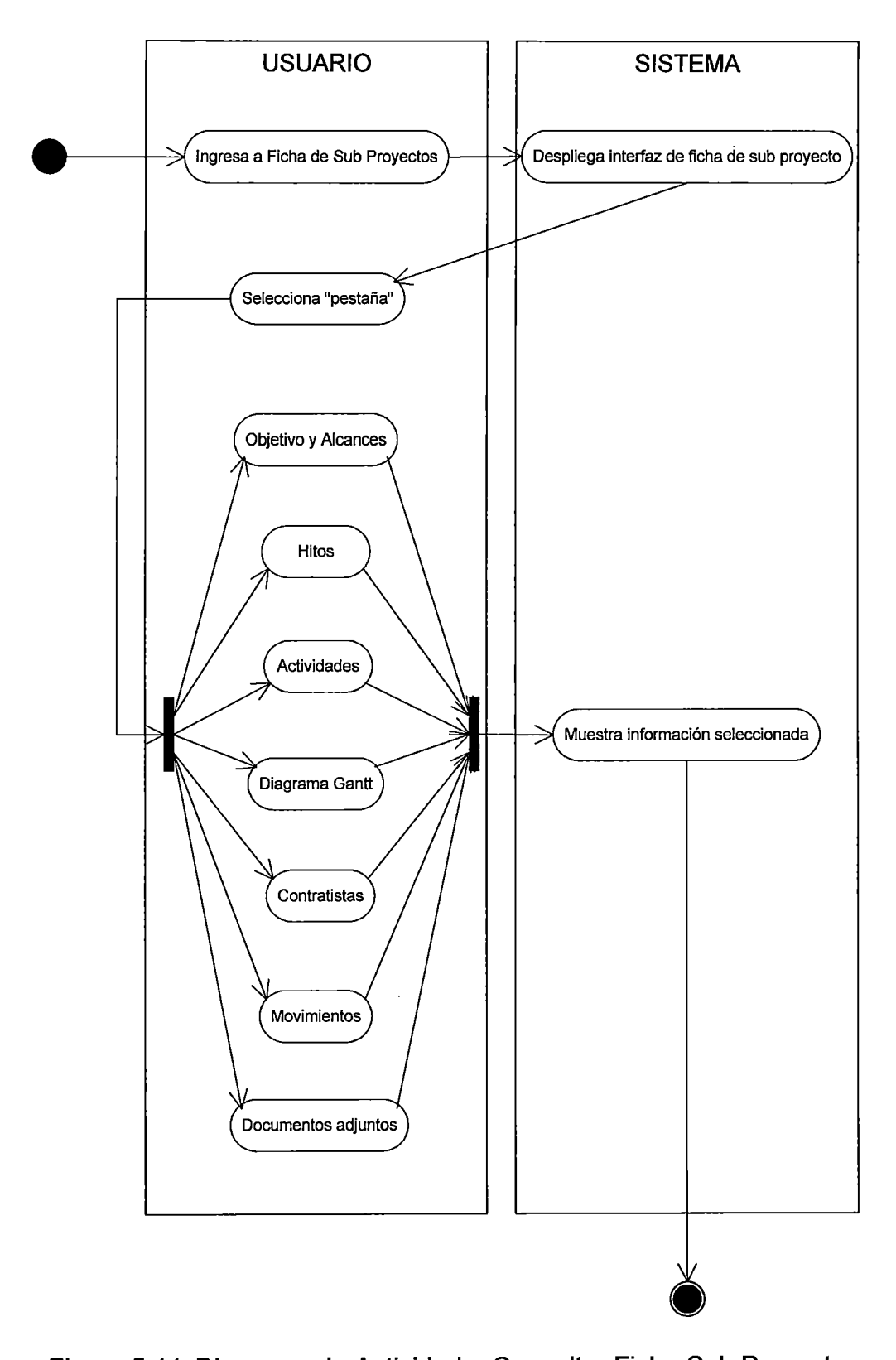

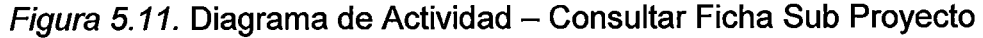

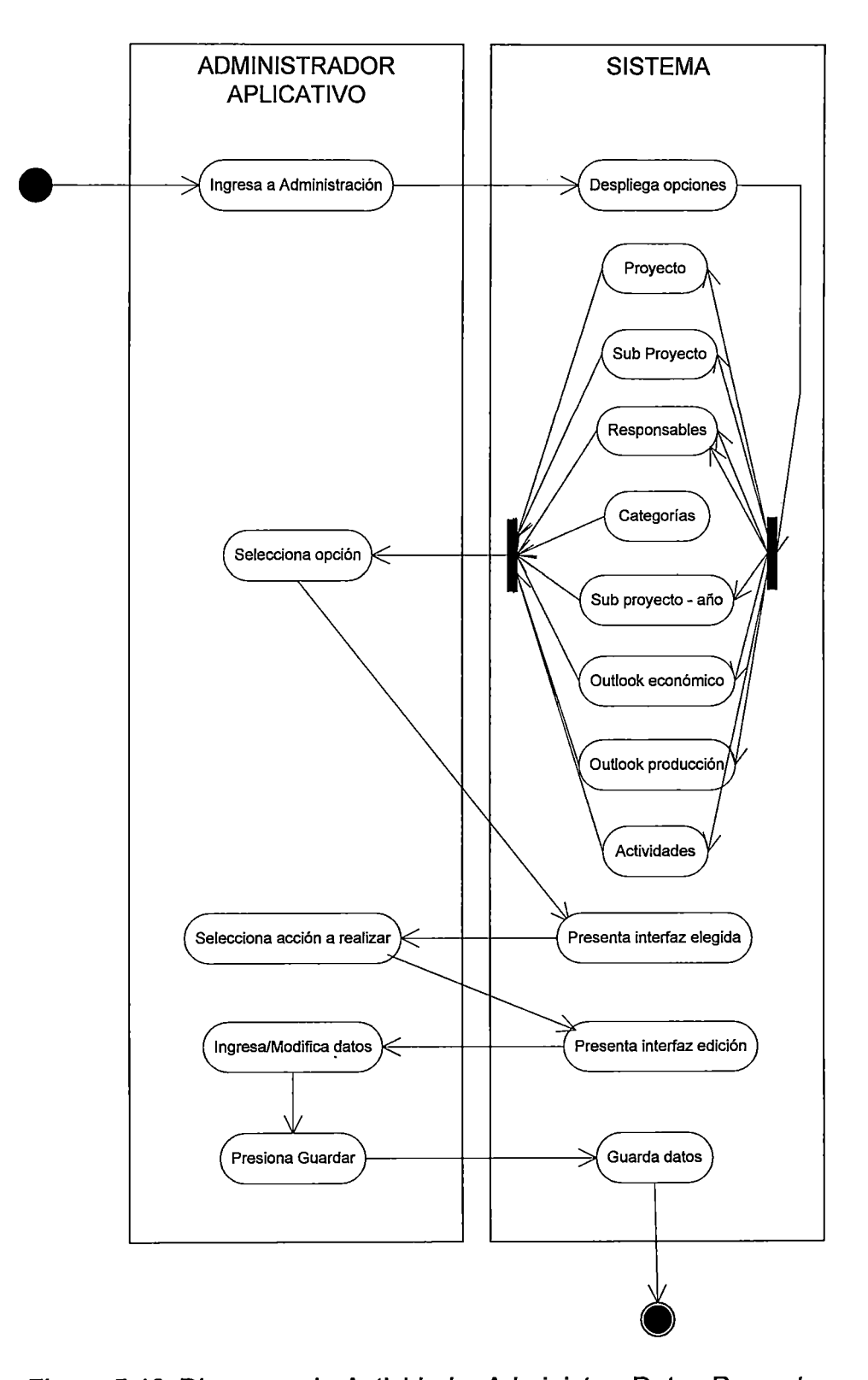

l,

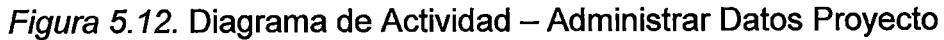

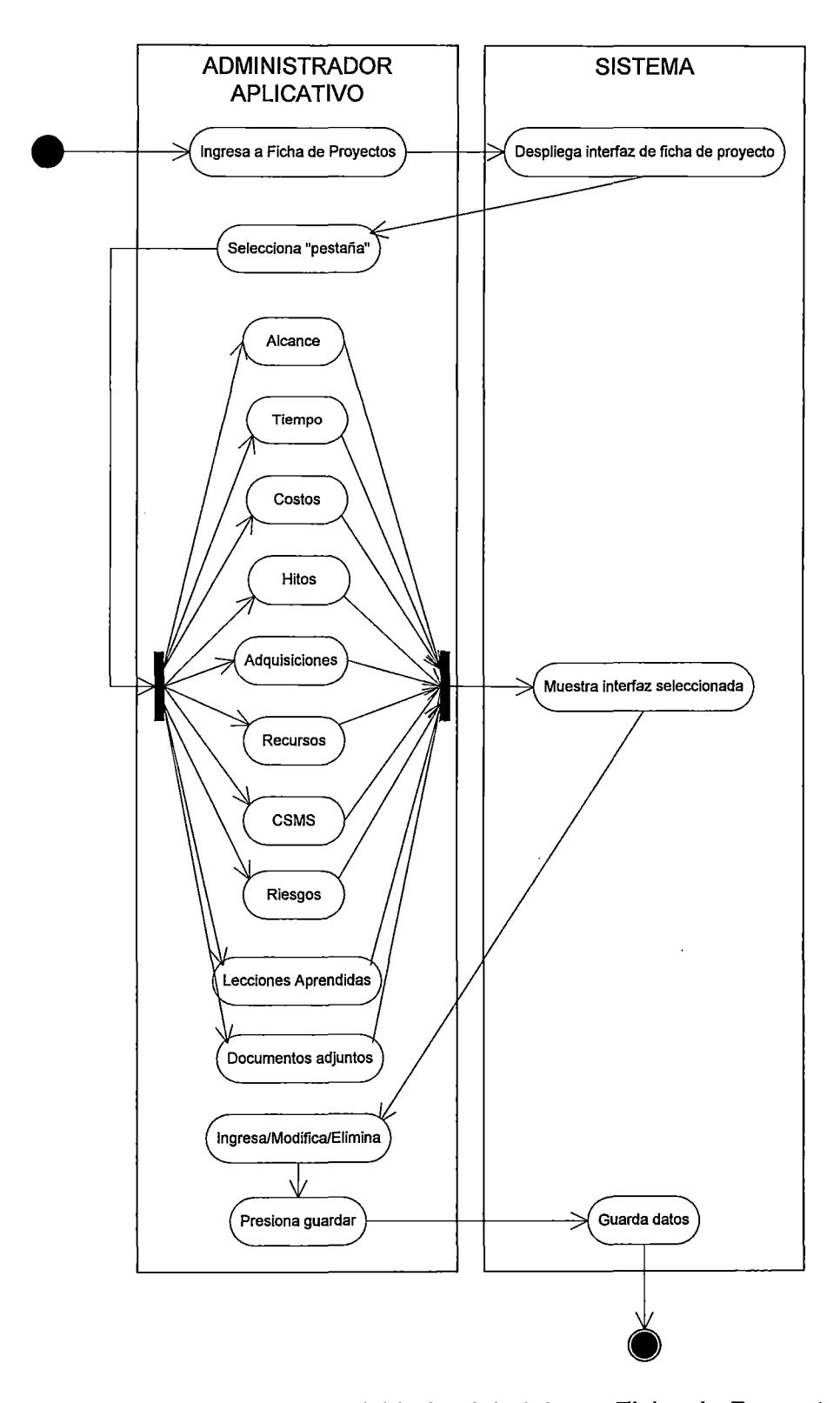

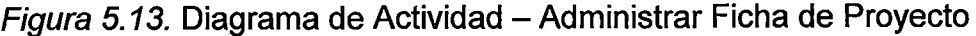

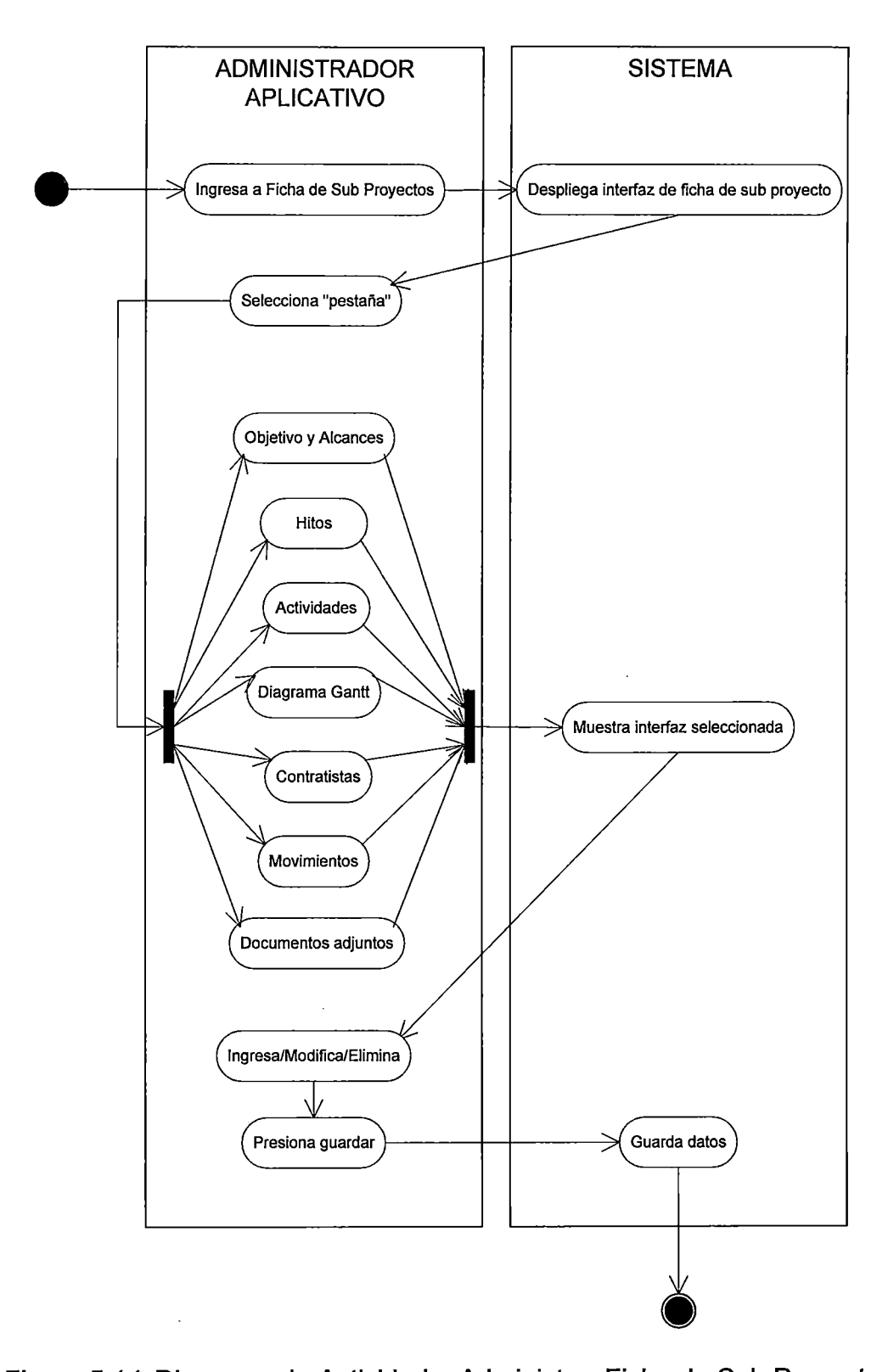

Figura 5.14. Diagrama de Actividad – Administrar Ficha de Sub Proyecto

### 5.3.3.- Diagramas de Clases de análisis

El diagrama de clases es una visión estática de los objetos relacionados con el sistema en varias fases del desarrollo donde sólo ilustraremos lo esencial:

- Nombre, posibles atributos para cada una de las clases.
- Asociaciones (uno-a-uno, uno-a-muchos, muchos-a-muchos) y sus nombres.
- Agregaciones,
- **Herencias**

Los diagramas de clases se elaboraron en base a la definición de requerimientos, el cual especifica los principales conceptos relacionados para el desarrollo del sistema, utilizando la notación UML para el diseño.

A continuación se presenta los diagramas de clases:

 $\Delta$
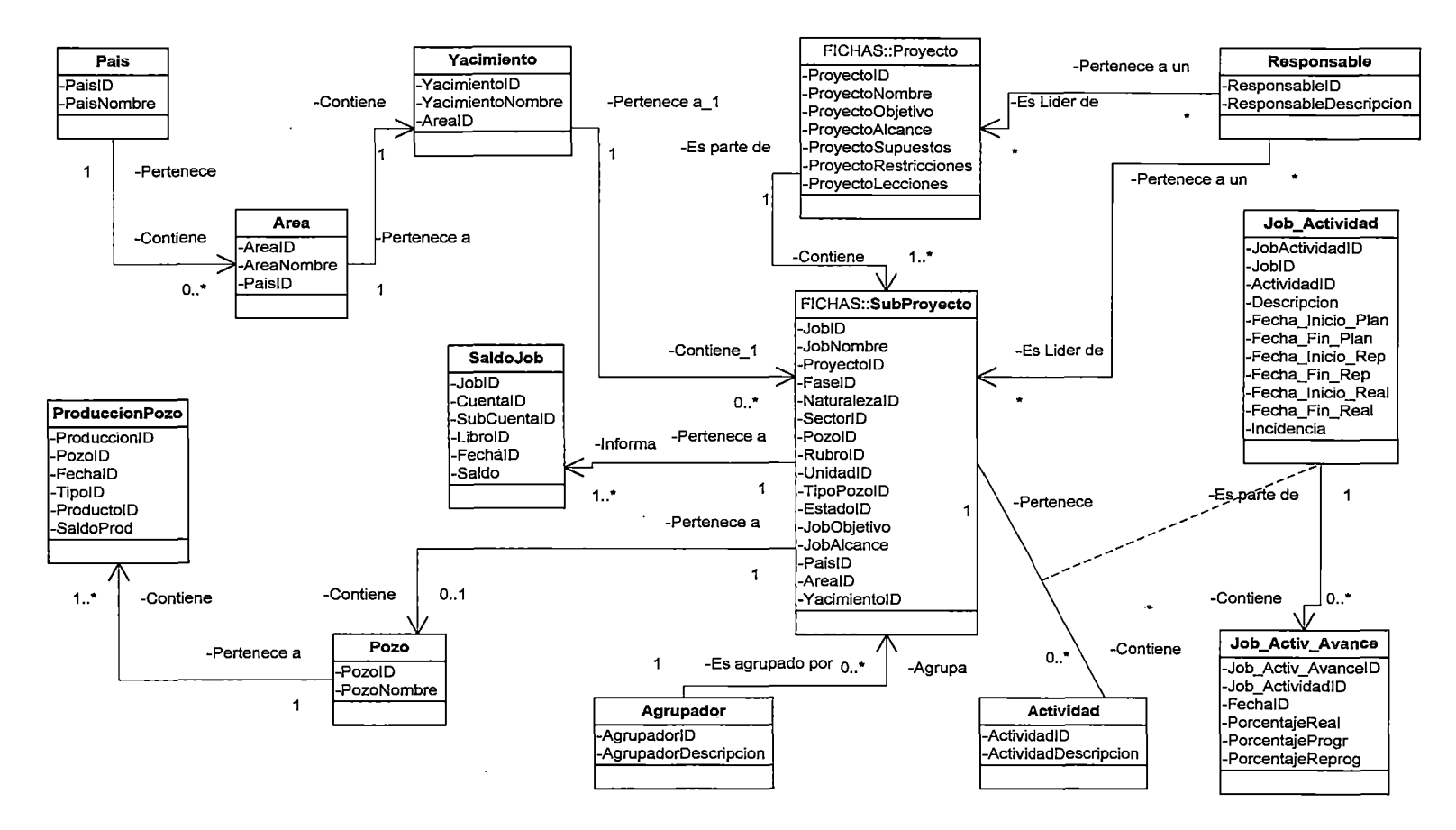

Figura 5.15. Diagramas de clases de análisis- Tablero de Control

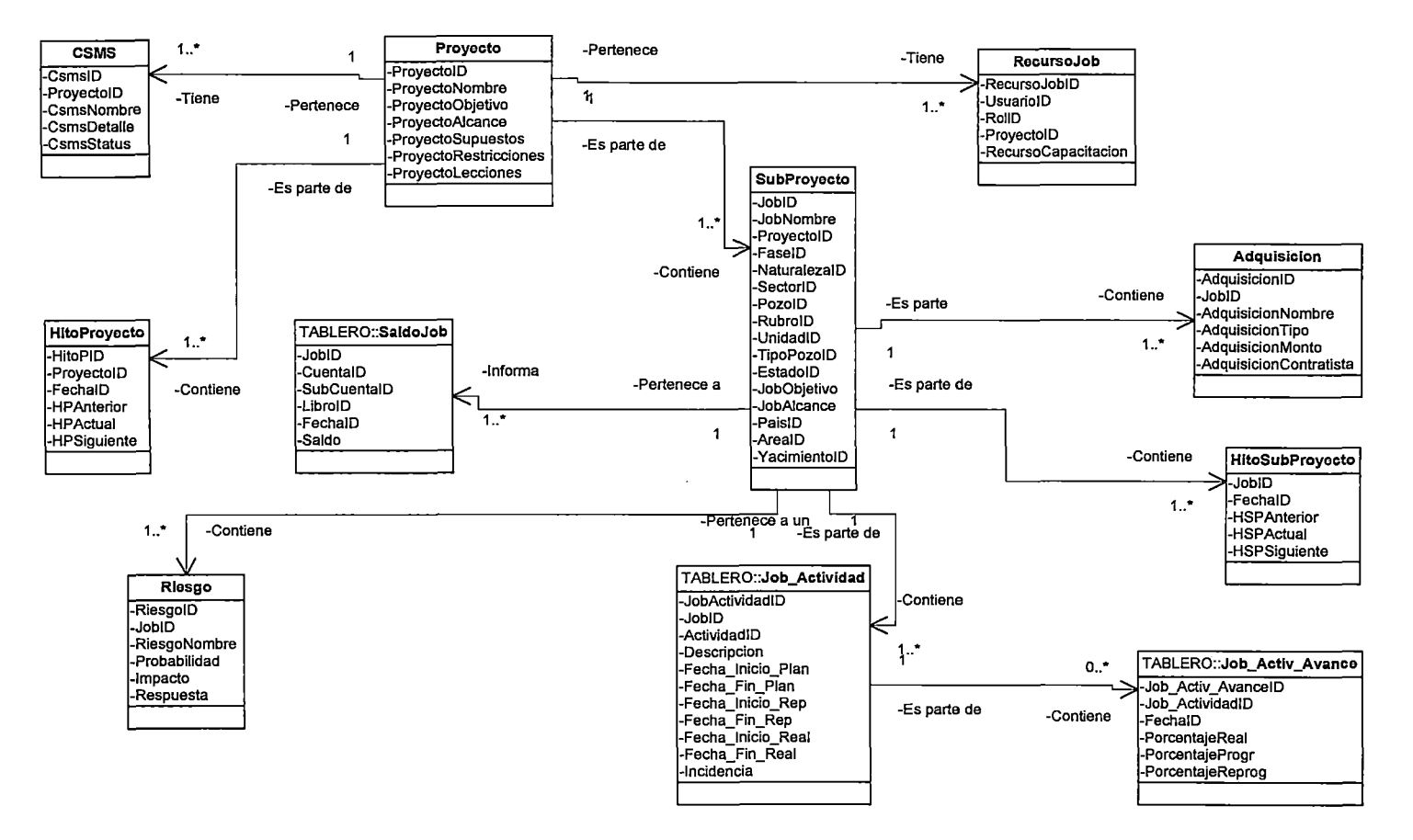

**Figura 5.16. Diagramas de clases de análisis- Fichas** 

#### **5.4.- Diseño**

En el presente capítulo se presentará las etapas del proyecto de software correspondientes a la arquitectura del sistema, pantallas del sistema, principales características de la herramienta propuesta, diagramas de clase de diseño, diagramas de secuencia y diseño de base de datos.

#### 5.4.1.- Arquitectura de la herramienta

En esta parte del documento se detalla la arquitectura tecnológica que se utilizará para el desarrollo e implementación del TCP, teniendo como premisa que para la aplicación se requiere una arquitectura Web, ya que el sistema será accedido desde la Intranet de la empresa.

En la arquitectura se puede identificar 3 capas o niveles de procesamiento:

- 1. Nivel de Presentación: conformado por las estaciones usuarias que poseen como mínimo el sistema operativo, el navegador y que tengan acceso al sistema. Es el encargado de generar la interfaz de usuario en función a las acciones realizadas en el navegador.
- 2. Nivel de Negocio: conformado por el sistema operativo, el servidor de páginas Web y los programas de lógica de negocio. Contiene toda la lógica que modela los procesos del negocio y es donde se realiza todo el procesamiento necesario para atender a las peticiones del usuario.

3. Nivel de Datos: conformado por el sistema operativo y la base de datos al cual acceden los programas y se extrae la información procesada para presentarla al usuario final. Suministra y almacena información para el nivel de negocio.

 $\mathcal{L}$ 

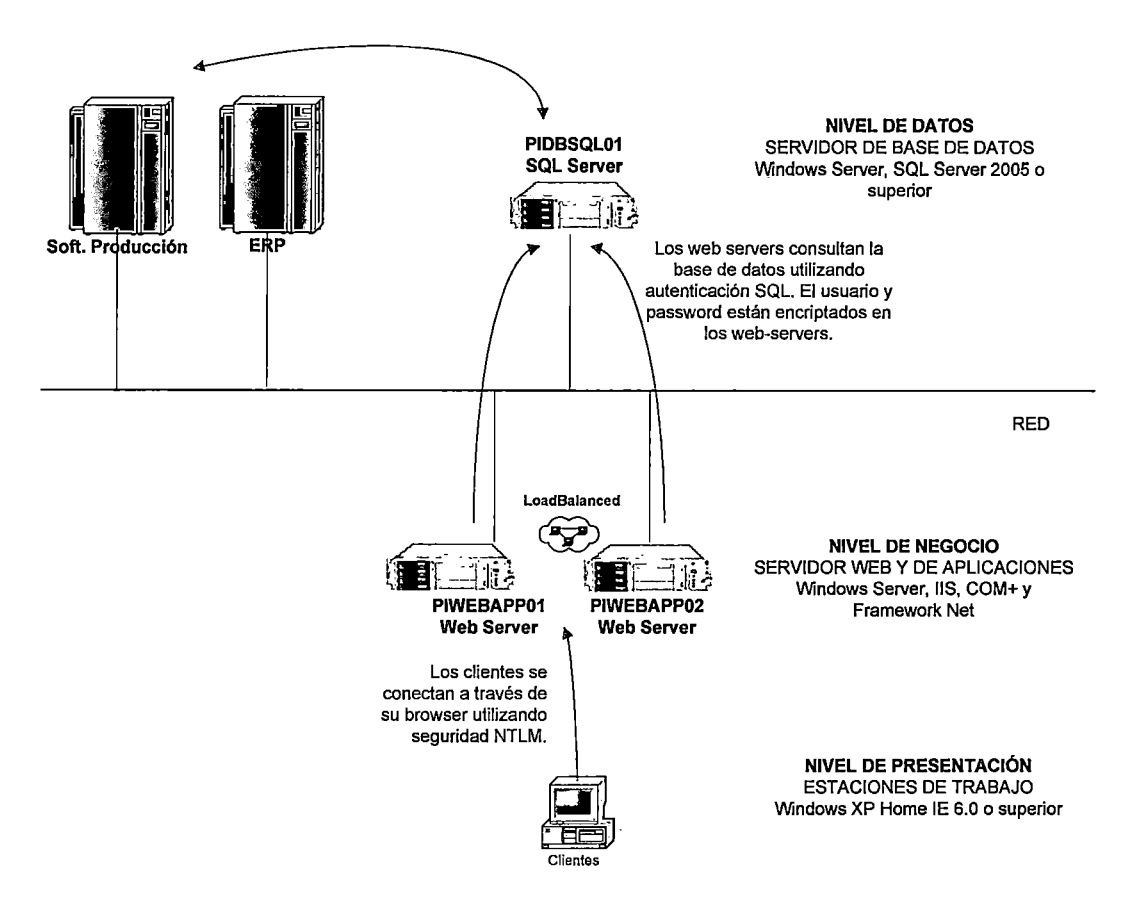

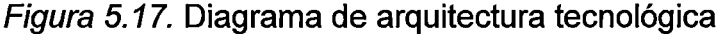

Fuente: Elaboración propia

Como referencia para el diseño de la arquitectura se ha tomado en cuenta como patrón de arquitectura el Modelo-Vista-Control (MVC). Este patrón propone la separación en distintos componentes: la interfaz de usuario (vistas), el modelo de negocio y la lógica de control. Una vista es una "fotografía" del modelo (o una parte del mismo) en un determinado momento. Un control recibe un evento disparado por el usuario a través de la interfaz, accede al modelo de manera adecuada a la acción realizada, y presenta en una nueva vista el resultado de dicha acción. Por su parte, el modelo consiste en el conjunto de objetos que modelan los procesos de negocio que se realizan a través del sistema.

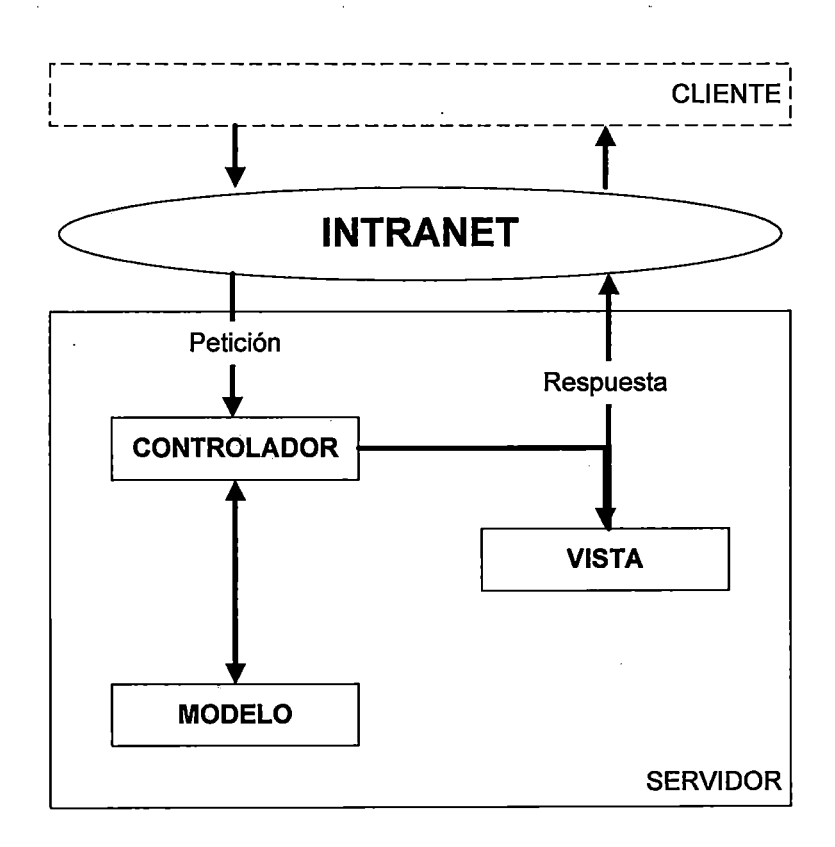

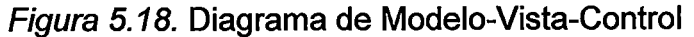

#### 5.4.2.- Diagramas de Paquetes

Los paquetes son mecanismos conceptuales que sirven para organizar elementos en grupos. Los paquetes pueden ser anidados dentro de otros paquetes.

Los paquetes definidos para el TCP son:

- **Paquete Tablero.-** Permite el control de costos, avance físico y producción a través de curvas "S". El control se realiza a través de diferentes agrupamientos. ·
- **Paquete de Reportes.-** Permite mostrar y exportar reportes de proyectos.
- **Paquete de Administración.-** Permite la administración del proyecto, sub proyecto, responsables, agrupamientos, avance físico, Outlook económico y de producción.
- **Paquete de Fichas.-** Permite la visualización de las fichas de proyecto y sub proyecto, así como también la administración de la información que contiene.
- **Paquete de Seguridad.-** Permite administrar la seguridad.

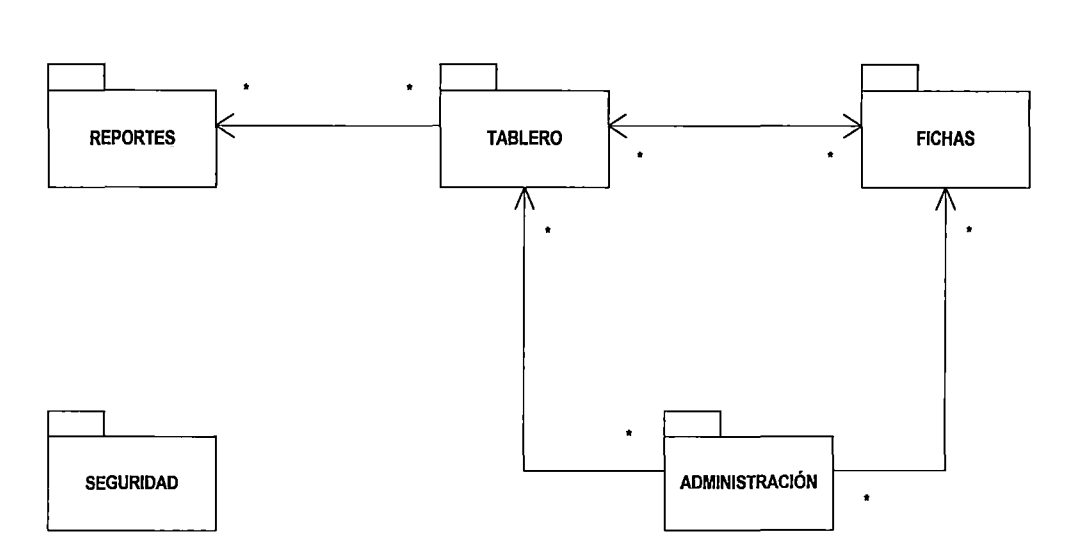

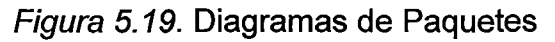

# 5.4.3.- Diagrama de Despliegue

A continuación se puede observar el diagrama de despliegue.

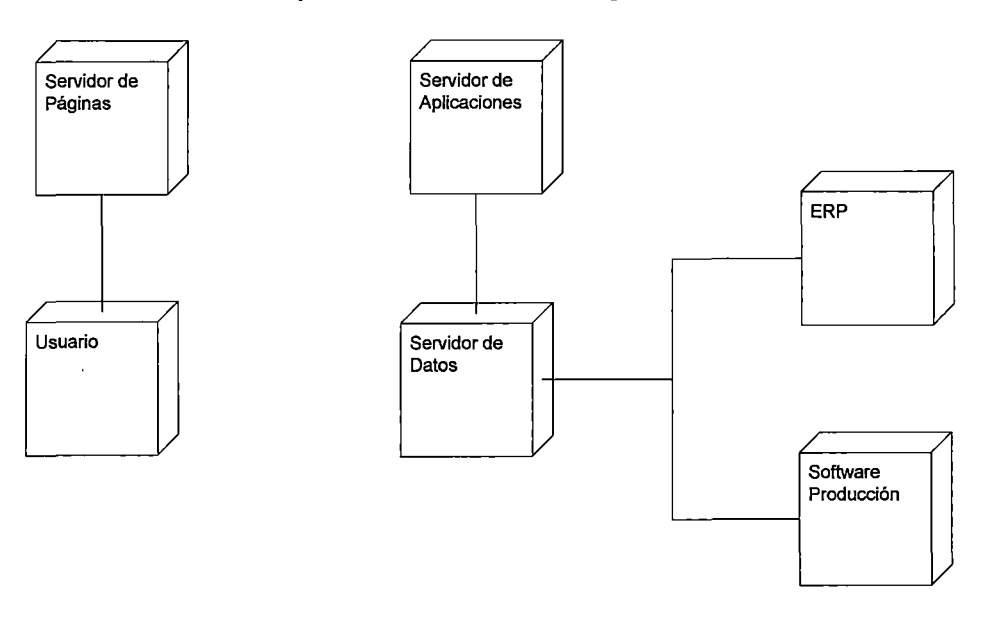

Figura 5.20. Diagrama de despliegue

#### 5.4.4.- Pantallas del Sistema

Para el diseño de la interfaz gráfica se ha tenido en cuenta la sencillez y la navegabilidad para el usuario en el sistema.

El ingreso al sistema será a través de la intranet de la empresa por lo que no se solicitará contraseña para el ingreso. Los datos del usuario serán verificados automáticamente al ingresar al TCP para poder mostrar el menú de opciones que le corresponde al usuario.

A continuación se describen las características que tendrá la interfaz gráfica del sistema

- **Cabecera:** Todas las interfaces tendrán en la parte superior el logo o nombre de la empresa. Además deberá contener íconos de enlaces a la interfaz inicial, a la opción de imprimir y a la opción de salir.
- **Tipo de Letra:** El tipo de letra estándar a utilizar para la presentación de la información es Arial. El tamaño de las letras de los párrafos será de 11 , el tamaño de los títulos y sub títulos será de 12.
- **Resolución de pantalla:** Las interfaces serán desarrolladas para verse en una resolución de pantalla de 8000\*600.
- **Colores:** Se conservará un estilo de diseño gráfico en todo el sistema. Se podrán modificar los porcentajes de los colores principales utilizados a manera de obtener tonos diversos pero que no se alejen del estilo presentado.

128

- **Imágenes:** La inclusión de imágenes serán en formatos GIF o JPEG. El uso de formatos JPEG se utilizará para imágenes que no conserven una superficie de colores homogénea, por ejemplo fotografías. Para imágenes con colores homogéneos, tales como gráficos de barras, es preferible el formato GIF.
- **Botones:** Los botones serán los considerados en el estilo gráfico y se mostrará homogeneidad en todo el sistema.
- **Formularios:** Los formularios no se realizarán muy extensos.

A continuación se muestra la interfaz inicial del Tablero de Control de Proyectos:

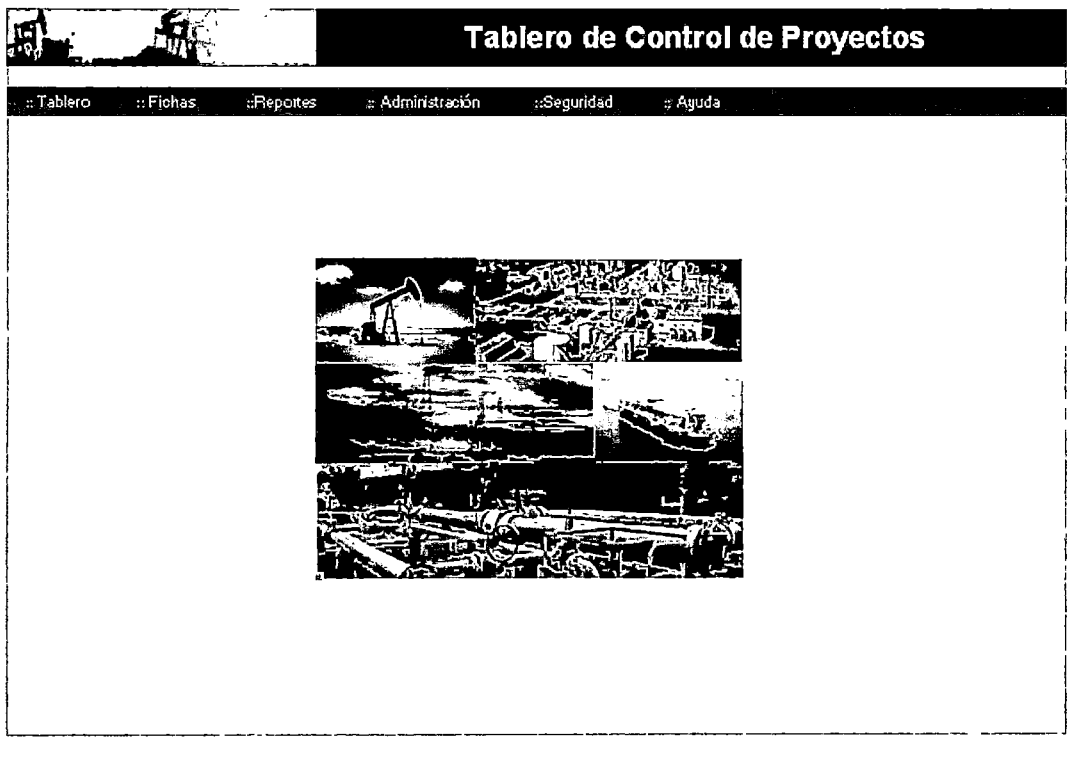

Figura 5.21. Interface inicial del Tablero de Control de Proyectos

Podemos observar que la interfaz inicial del TCP contiene en la barra de menú los siguientes ítems:

1. Tablero

- a. Costos
- b. Avance Físico
- c. Producción
- 2. Fichas
	- a. Proyecto
	- b. Sub Proyecto
- 3. Reportes
	- a. Evolución de Inversiones
	- b. Detalle de Inversiones
	- c. Evolución de Costos y Avance Físico
	- d. Índice de Valor Ganado
	- e. Avance de Pozos
	- f. Exportar Reportes a Excel
- 4. Administración
	- a. Proyecto
	- b. Sub Proyecto
	- c. Responsables
	- d. Categorías
	- e. Sub proyecto año
	- f. Outlook económico
- g. Outlook producción
- h. Actividades
- 5. Seguridad
	- a. Roles
	- b. Usuarios
- 6. Ayuda
	- a. Manual de Usuario
	- b. Acerca del TCP

### **Tablero**

Una de las funcionalidades de la aplicación es la posibilidad de mostrar al usuario las curvas de costos, avance físico y producción asociada durante el ciclo de vida de la cartera de proyectos, las cuales se pueden agrupar por país, área o yacimiento donde la organización tiene negocios. En otras palabras, la herramienta puede mostrar el plan estratégico de la empresa.

En la siguiente figura se muestra la interface de curvas de costos, la cual se muestra al ingresar a la opción "Tablero" de la interfaz inicial del TCP.

| <b>ETablero</b>                               | <b>EFichas</b>                           |              | deportes                                                                                         |                            | s Administración |                             | <b>Ziegurida d</b> |                      | zAvuda |                                                       |                                                                                                    |
|-----------------------------------------------|------------------------------------------|--------------|--------------------------------------------------------------------------------------------------|----------------------------|------------------|-----------------------------|--------------------|----------------------|--------|-------------------------------------------------------|----------------------------------------------------------------------------------------------------|
| Pais<br>Area<br>Yacmento<br>Pase<br>Fecha     | Ferù<br>Septentive [= 2010] =            | $\Box$ Rubro | <b>I</b> istudeabeam<br><mark>चि</mark> । Sedar Responsable<br>twi Undud de Inversón<br>Too Peap |                            |                  | U<br>न<br>ा<br>ا مرا<br>ł۰l | Estado Prov.       |                      |        | ا ما<br>Período Extendido E *S Participación E i<br>Ш | Provecto<br>Resoonsable<br>el ca Fou<br>15890001<br><b>IFROTECTO REPARACIONES</b><br>15890002<br>SROYECTO PERFORACIÓN<br>15390006 REACTIVACION SIVAGI<br>159,0007 REC SECULTARIA CARLIO<br>ISS90009 SECURDARIA BALLETA                                                                                                    |
| Costo<br>63,003<br>80.000<br>40,000<br>30,000 | Avance Fisco   Producción                |              |                                                                                                  | محدحة                      | 27,524           | 30,761<br>78.533            | 13,390<br>12.222   | 36,452<br>2012/06/20 |        |                                                       | Sub-Frayecto<br>Responsable<br>نزحه<br><b>BLEET</b><br>మాచు.<br>ISSAOUTS OLICOLICTO PRINCIPAL PN 33 - E A<br>153A0076 OLEODUCTOS VARIOS<br>ISMOU?? REENP. LINEAS FLUID PODOS A EAT.<br>15340073 REEVP, ACLEEA C, SIST, DE TRANSF<br>15340079 REEPPLAZO DE OLECOUCTO<br>15340050 REMODELACIONMANDR BATERIA PHOD<br>ISBA0031 REMODELACIONNAYOS EATERIA OR II<br>15340052 CONVERSION AND DE BATERIAS<br>153A0833 / ADECLIACIONEN BATERIAS<br>15340034 MANT, TANQUES ESTAC Y PAAS ZAPOTAL<br>ISMOVIS FISTAL, TRAVPAS Y PEGS EN CLEOD. |
| 20,000<br>10,000                              | 7,483<br>1,877<br>22776,402<br>rros<br>9 | 12,051       | 18.145<br>\$35.024                                                                               | 20.041<br>20,503<br>16.997 | 74 F 79          |                             |                    |                      |        | a<br>ă                                                | SUB-PROYECTO P. Acam Real Acum Dervis (5<br><b>LEADERS</b><br>223<br>-277<br>4258<br>58.1475<br><b>SIF</b><br>55 66<br>-522<br>F. S<br>1545<br>SEADOFF<br>-3217<br>5543678<br>ट ह<br>20 Q<br>$-57$ JP<br>15542079<br>at yay<br>n.<br>4L T<br><b>15237580</b><br>$\sim$ T.<br>13.50<br><b>CAT</b><br><b>PO2371</b><br>TOTAL<br>2750<br>1097533                                                                                                    |

Figura 5.22. Interface de curvas de costos

También se puede ingresar a la "pestaña" de Avance Físico, donde se pueden observar las curvas de avance físico programado, avance físico real, avance físico reprogramado. El usuario tiene la capacidad de escoger los diferentes agrupamientos para obtener la curva de avance físico deseada.

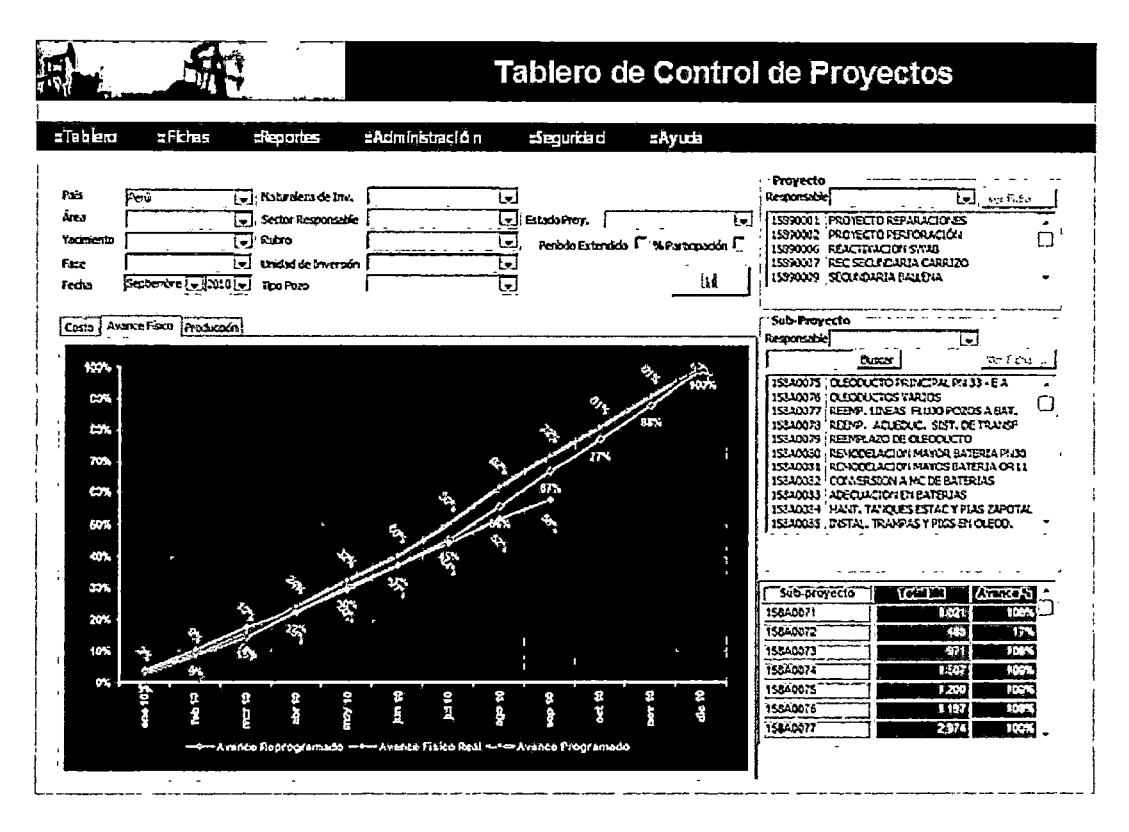

Figura 5.23. Interface de curvas de avance físico

En sí, se puede observar el progreso del avance de las inversiones desde un proyecto de desarrollo que está compuesto por una serie de subproyectos por área responsable, hasta ver en detalles la información del avance por actividades que componen un proyecto individual dentro de una cartera de inversión.

También se puede ingresar a la "pestaña" de Producción en la cual mostrará la siguiente interface (Ver Figura).

La producción se puede dividir en distintos productos, los cuales a su vez pueden tener diferentes unidades de volumen, así tenemos:

- 1. Petróleo (Bbl/d)
- 2. Gas (Mscf/d)
- 3. Bruta (m3/d)
- 4. Gasolina (m3/d)
- 5. LPG (Tn)

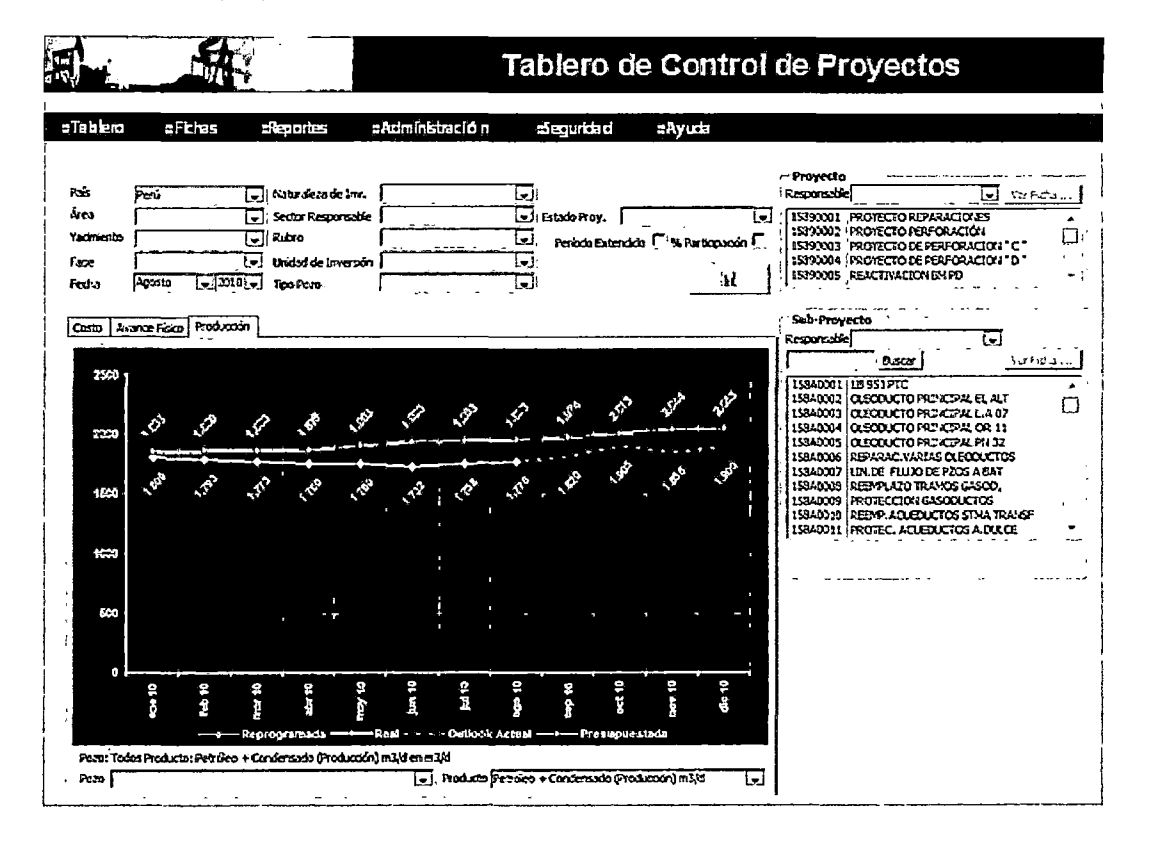

Figura 5.24. Interface de curvas de producción

## Fichas

Para visualizar las fichas de Proyecto y Sub Proyecto podemos ingresar desde la barra de menú "Fichas" indicando el código de Proyecto o Sub- Proyecto. También podemos ingresar desde la interfaz del Tablero de Control del TCP a través de los comandos correspondientes.

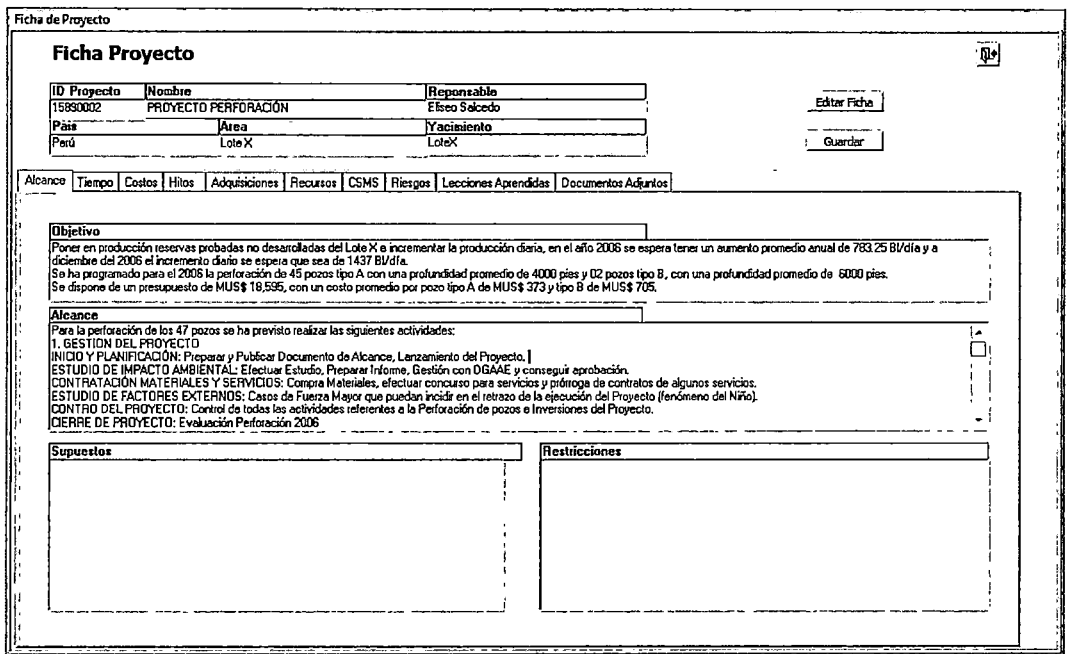

 $\overline{ }$ 

Figura 5.25. Interface de Ficha de Proyecto

Fuente: Elaboración propia

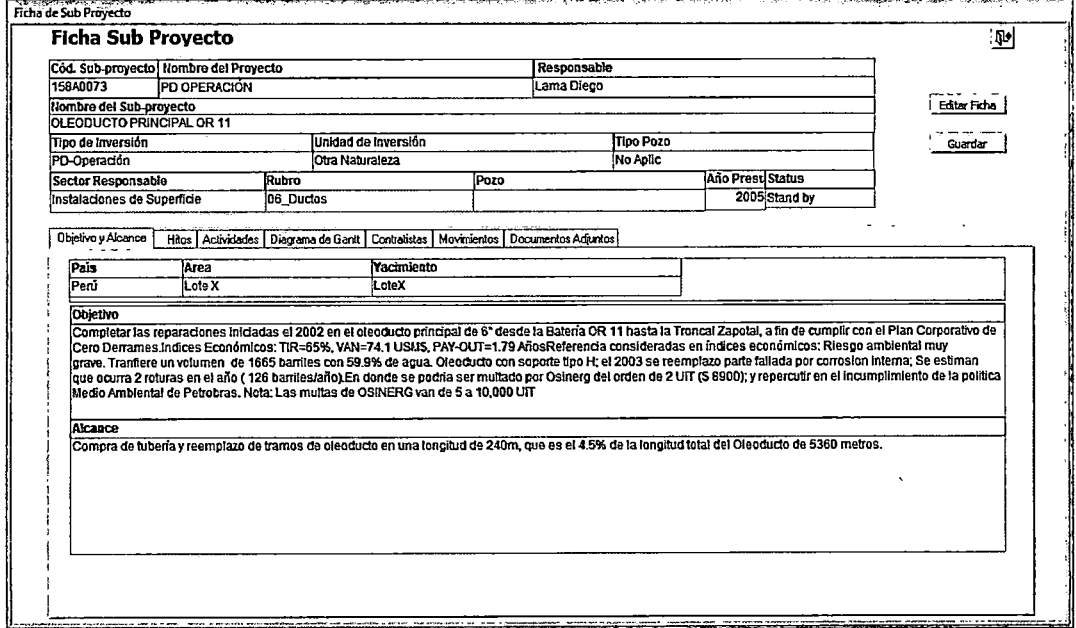

Figura 5.26. Interface de Ficha de Sub-Proyecto

Fuente: Elaboración propia

 $\bar{p}$ 

 $\mathcal{L}^{(1)}$  .

## **Lista de Reportes**

Para visualizar los reportes se ingresa a través de la barra de menú

"Reportes". Como podemos observar el listado de reportes consta de:

- 1. Reporte de Evolución de Inversiones
- 2. Reporte detallado de Inversiones
- 3. Evolución de Costos y Avance Físico
- 4. Indicadores de Valor Ganado
- 5. Avance de Pozo
- 6. Exportar Reportes en Excel

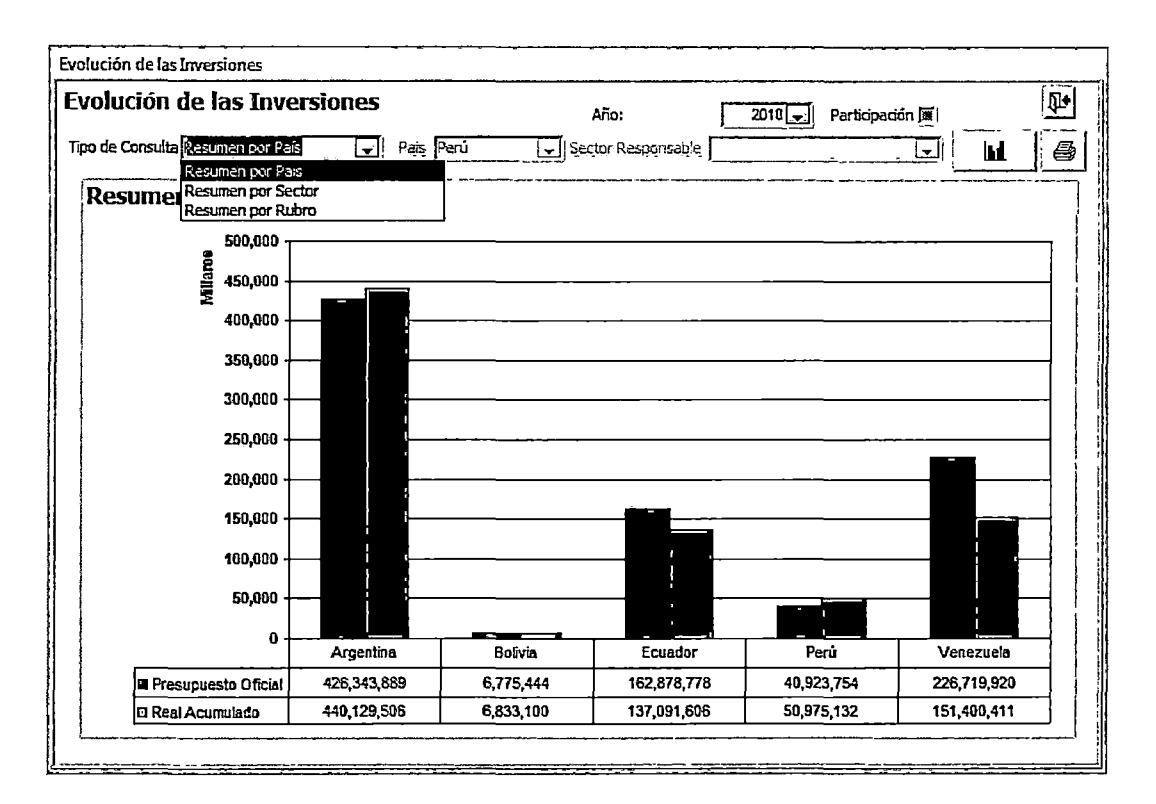

## Figura 5.27. Interface de Reporte de Evolución de Inversiones

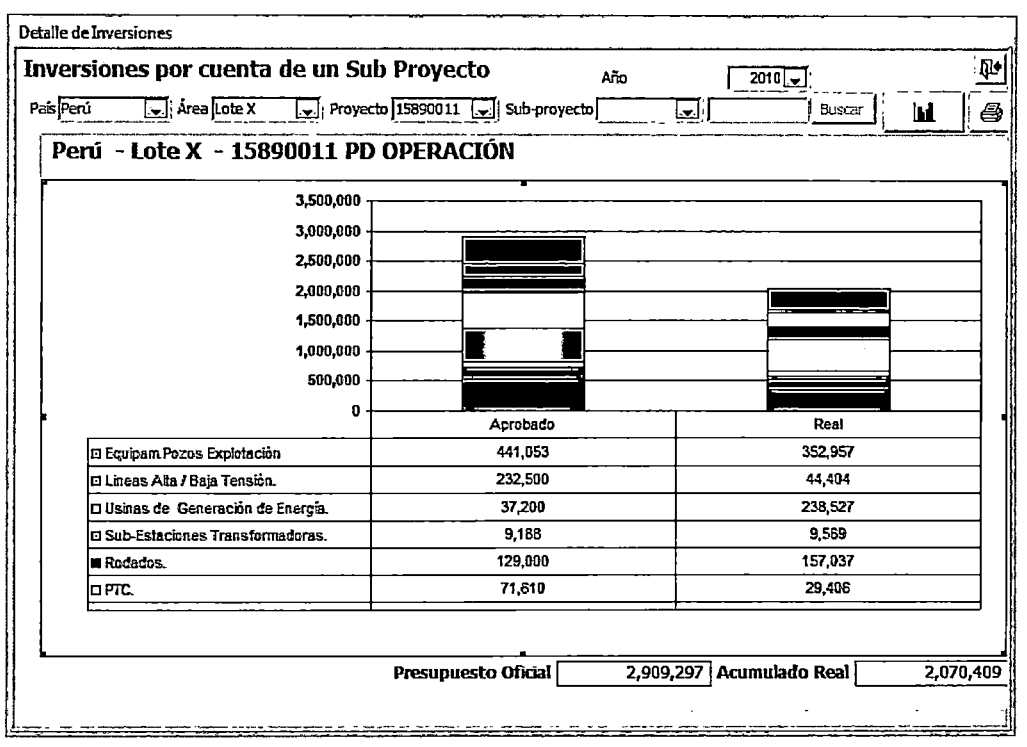

Figura 5.28. Interface de Reporte Detallado de Inversiones

![](_page_160_Figure_2.jpeg)

Fuente: Elaboración propia

![](_page_160_Figure_4.jpeg)

| Pais Perú               | Sector Responsable Instalaciones de Superficie     | Fecha Abril<br>न्न          | $\Box$ 2011 $\Box$    | Ш           |            | ê          | Ý.         |
|-------------------------|----------------------------------------------------|-----------------------------|-----------------------|-------------|------------|------------|------------|
| Indices de Valor Ganado |                                                    | Instalaciones de Superficie |                       |             |            |            |            |
|                         | Sub-provecto - Descripción                         | Yacimiento                  | Lider                 | Presup.     | Real       | <b>CPI</b> | <b>SPI</b> |
| 15340091                | PLANTA DE DIESEL                                   | LoteX                       | Chevez Luis           | 1,739,995   | o          | 0.00       | 0.12       |
| 15340112                | PLANTAS (Central)                                  | LoteX                       | Chevez Lus            | 1, 119, 120 | 927,055    | 0.65       | 0.10       |
| 153A9104                | ELIMINACION VENTEO DE GAS                          | LoteX                       | Chevez Luis           | 1,326,222   | 1,327.810  | 1.00       | 0.09       |
| 15340114                | PLANTAS BALLENA                                    | LoteX                       | Tavara Joel           | 897,050     | ٥          | 0.00       | 0.06       |
| 158R0373                | CONVERSIÓN A SISTEMAS ALTERNATIVOS DE EXTRACILOTEX |                             | Castro Segundo        | 871,625     | 983,808    | 1.13       | 0.06       |
| 15840113                | DUCTOS (Central)                                   | LoteX                       | Chevez Luis           | 733,040     | 1,178,055  | 1.61       | 0.05       |
| 153A0093                | ELECTRIFICACION DE POZOS                           | loteX                       | Tavara Joel           | 634,000     | 694.971    | 1.02       | 0.05       |
| 15940097                | ALMACENAMIENTO DE , GAS                            | LoteX                       | Castro Secundo        | 441,850     | 319.507    | 0.72       | 0.03       |
| 15940116                | <b>DUCTOS BALLEVA</b>                              | loteX                       | Bayona Antonio        | 410,000     | 520,899    | 1,27       | 0.03       |
| 158A0107                | REPARAC, INSTAL - BAT, Y PTAS                      | LoteX                       | Cruz Nivaldo          | 406.449     | 534,683    | 1.32       | 0.03       |
| 15840092                | COMPRESION DE GAS NO ASOCIADO                      | LoteX                       | Castro Segundo        | 374,300     | 617,578    | 1.65       | 0.03       |
| 15840033                | ADECUACION EN BATERIAS                             | LoteX                       | Cruz Nivaldo          | 340,380     | 267,488    | 9.79       | 0.02       |
| 15340094                | REDIMEN, PARCIAL Y REEMP, FEEDER 3                 | lloteX                      | Tavara Joel           | 334,800     | 417,372    | 1.25       | 0.02       |
| 15340031                | REMODELACION MAYOS BATERIA OR 11                   | LoteX                       | Tavara Joel           | 325,500     | 67,807     | 0.21       | 0.02       |
| 153A0030                | REMODELACION MAYOR BATERIA PN30                    | LoteX                       | Tavara Joel           | 232,500     | 13,498     | 0.06       | 0.02       |
| 153M0016                | REENPLAZO DE LINEAS ELECTRICAS                     | loteX                       | Gayoso José           | 232,500     | 31,393     | 0.14       | 0.02       |
| 15340103                | ADECUACION LEGAL                                   | loteX                       | Cruz Nivaldo          | 222,000     | 53,342     | 0.24       | 0.02       |
| 153A0077                | REEMP, LINEAS FLUJO POZOS A BAT.                   | lloteX                      | Lama Diego            | 209,364     | 154,571    | 0.74       | 0.01       |
|                         | <b>Total Presupuesto:</b>                          | 14,025,211                  | Total acumulado real: |             | 10,650,527 |            | ۰₩         |

**Figura 5.30. Interface de Indicadores de Valor Ganado** 

![](_page_161_Figure_2.jpeg)

**Figura 5.31. Interface de Avance de Pozos** 

![](_page_162_Picture_0.jpeg)

Figura 5.32. Interface de Exportar Reportes en Excel

# 5.4.5.- Diagramas de Clases de diseño

A continuación se muestra los diagramas de clase de diseño para los

paquetes: Tablero y Fichas

![](_page_163_Figure_0.jpeg)

**Figura 5.33. Diagramas de clases de diseño- Tablero de Control** 

![](_page_164_Figure_0.jpeg)

**Figura 5.34. Diagramas de clases de diseño- Fichas** 

### 5.4.6.- Diseño de base de datos

El modelo de datos ha sido elaborado según los estándares establecidos para la diagramación de entidad relación y tiene por objetivo presentar las estructuras (tablas, atributos y relaciones) del TCP.

A continuación se muestra las vistas referentes al paquete tablero (Agrupamientos, costos, avance físico y producción).

![](_page_165_Figure_3.jpeg)

### $Figure 5.35.$  Diagrama Entidad Relación - Agrupamientos

![](_page_166_Figure_0.jpeg)

![](_page_166_Figure_1.jpeg)

Fuente: Elaboración propia

![](_page_166_Figure_3.jpeg)

![](_page_166_Figure_4.jpeg)

![](_page_167_Figure_0.jpeg)

Figura 5.38. Diagrama Entidad Relación- Producción

![](_page_167_Figure_2.jpeg)

### 5.5. Implementación

En este capítulo se explican las metodologías aplicables y las herramientas de desarrollo.

### 5.5.1.- Metodologías aplicables

Para el desarrollo de este proyecto se optó por utilizar UML y RUP. Con respecto al primero, la razón de utilizarlo se debe a que es un estándar aceptado y ampliamente utilizado en procesos de desarrollo de software. El RUP por su parte al llevar a cabo los procesos iterativamente para avanzar de manera incremental en el producto a desarrollar nos permite obtener los siguientes beneficios:

- Las iteraciones iniciales permitirán obtener la retroalimentación de los requerimientos definidos para el proyecto y se podrá ajustar los mismos a las necesidades de los objetivos a cumplir.
- Permite acelerar la reducción de los riesgos presentes en el proyecto ya que se van identificando y mitigando en las primeras iteraciones.
- Valida tempranamente las decisiones de diseño y de arquitectura logrando corregir cualquier posible problema de forma oportuna.
- Al tener todo el proyecto dividido en alcances modulares permite administrar la complejidad al diseñar incrementalmente.
- Permite verificar la calidad del desarrollo según se va avanzando con los módulos terminados, de tal manera que al llegar a la última iteración se haya logrado un proyecto de calidad a nivel de los procesos seguidos y a nivel del producto terminado.

Las disciplinas de la metodología RUP que serán utilizadas para el desarrollo del Tablero de Control de Proyectos son:

> **1. Modelado del negocio:** Disciplina que permitirá realizar el levantamiento de información y entendimiento del negocio necesario para poder definir los requerimientos funcionales que

> > 145

tendrá el sistema. Los artefactos considerados son: visión del negocio y el modelo de caso de uso del negocio.

- 2. **Requerimientos:** El propósito de esta disciplina es capturar y administrar los requerimientos funcionales para el sistema. En base a la información del modelo de negocio de la disciplina anterior se logrará un entendimiento e interpretación de las funcionalidades que tendrá el sistema a construir. Los artefactos considerados son: las especificaciones de los requerimientos de la herramienta y el modelo de casos de uso del sistema.
- 3. **Análisis y diseño:** El propósito de esta disciplina es convertir los requerimientos funcionales detallados en la disciplina anterior en una especificación técnica que describa como se implementará en el sistema, para ello se debe comprender los requerimientos y transformarlos en un diseño de sistema y establecer una arquitectura robusta que lo soporte. Los artefactos considerados son: el diseño de la arquitectura del software y los modelos del diseño del sistema.
- **4. Implementación:** El propósito de esta disciplina es construir el sistema teniendo en cuenta que se avanzará de forma incremental a través de las iteraciones definidas. Se implementará los componentes de software necesarios y se realizará las pruebas unitarias para asegurar la correcta

146

operatividad del sistema. Los artefactos considerados son: el software construido en cada iteración.

- 5. Pruebas: El propósito de esta disciplina es evaluar o asegurar la calidad del producto (software), para ello se encontrará y documentará la falla (defecto o problemas), se validará que los requerimientos están implementados apropiadamente y se validará que el software trabaja como fue diseñado. Los artefactos considerados son: los casos de prueba considerados para cada iteración y el informe de pruebas del software.
- 6. Despliegue: El propósito del despliegue es finalizar el desarrollo del producto, realizando la instalación del software para la utilización de los usuarios finales, también incluye el entrenamiento a los usuarios y hacer seguimiento a la operatividad del producto. El artefacto considerado es el manual de instalación y configuración.

#### 5.5.2.- Herramienta de desarrollo

El presente proyecto ha sido desarrollado y construido sobre la plataforma .NET de Microsoft. Dado que el presente proyecto es una Aplicaron Web, se ha utilizando la herramienta de desarrollo Web ASP .Net. El lenguaje de programación que se seleccionó fue Visual Basic .Net. Como motor de base de datos se ha utilizado el Microsoft SQL Server 2005 Express Edition.

Las razones que se consideraron para optar por este lenguaje se basaron en que este es el lenguaje de mayor difusión en el mundo por su potencia y por la disponibilidad de herramientas de fácil adquisición.

Es importante mencionar que los productos utilizados de Microsoft® a la fecha proporcionan versiones Express de licenciamiento gratuito para la fomentación de su utilización a nivel de aprendizaje y de investigación.

El .NET Framework (traducido como "Marco de Trabajo") es el componente fundamental de la plataforma Microsoft .NET®, necesario tanto para poder desarrollar aplicaciones como para poder ejecutarlas en entornos de prueba o producción. Provee un extenso conjunto de soluciones predefinidas para necesidades generales de la programación de aplicaciones, y administra la ejecución de los programas escritos específicamente con la plataforma.

#### **5.6. Plan de Pruebas**

#### 5. 6. 1.- Diseño del plan de pruebas

Para garantizar la calidad de la aplicación desarrollada, es necesario llevar a cabo un conjunto de pruebas en forma planificada. En ese sentido, deben diseñarse casos de prueba, los cuales especifican una forma de comprobar que el sistema cumple con los requerimientos del usuario. Estos deben diseñarse de acuerdo a diferentes estrategias, de tal forma que se cumplan los siguientes objetivos.

148

- La prueba es un proceso de ejecución de un programa con la intención de descubrir un error.
- Un buen caso de prueba es aquel que tiene una alta probabilidad . de mostrar un error no descubierto hasta entonces.
- Una prueba tiene éxito si descubre un error no detectado hasta entonces.

Un caso de prueba incluye la entrada o resultado con el que se ha de probar y las condiciones bajo las que ha de comprobarse. En la práctica lo sometido a prueba puede venir dado por un requisito o colección de requisitos del sistema cuya implementación justifica una prueba que es posible de realizada y que no es demasiado costosa de ser efectuada (Jacobson, 2000).

Al diseñar un caso de prueba, hay que tener en cuenta dos enfoques principales sobre como probar el software, que pasaremos a explicar a continuación ..

> 1. **Prueba de Caja Negra.-** La prueba de caja negra se centra en los requisitos funcionales del sistema, lo que le permite al ingeniero del software obtener conjuntos de condiciones de entrada que ejerciten completamente todos los requisitos funcionales de un programa. En otras palabras, el fin es probar que las operaciones y funciones del software cumplan su

> > 149

objetivo sin entrar en detalle sobre cómo Jo llevan a cabo. (Pressman, 2010):

2. **Prueba De Caja Blanca.- A** diferencia de su antecesora, la prueba de caja blanca es un método de diseño de casos de prueba que usa la estructura de control del diseño procedimental para obtener a éstos. Mejor dicho, se basa en el seguimiento minucioso del programa. Se comprueban los caminos lógicos que puede tomar el curso del programa y se examina el estado de éste. (Pressman, 1998).

A continuación se describen los diferentes casos de prueba usados para verificar el correcto funcionamiento del TCP. El plan de pruebas presentado corresponde a las validaciones de las funcionalidades del sistema a través de las pruebas de "caja negra".

![](_page_174_Picture_112.jpeg)

# Tabla 5.12. Caso de Prueba - Filtros de Agrupamiento

Fuente: Elaboración propia

 $\bar{\omega}$ 

 $\bar{z}$ 

 $\Delta \sim 10^4$ 

![](_page_175_Picture_102.jpeg)

Tabla 5.13. Caso de Prueba - Control de costos, avance y producción

 $\mathcal{L}^{\text{max}}_{\text{max}}$ 

![](_page_176_Picture_133.jpeg)

# Tabla 5.14. Caso de Prueba - Ficha de Proyecto

 $\Delta \sim 1$ 

 $\mathcal{L}_{\rm{in}}$ 

 $\bar{z}$ 

Fuente: Elaboración propia

 $\hat{\mathcal{A}}$ 

![](_page_177_Picture_123.jpeg)

 $\bar{z}$ 

# Tabla 5.15. Caso de Prueba - Ficha de Sub Proyecto

 $\sim$ 

Fuente: Elaboración propia

l,

 $\ddot{\phantom{a}}$ 

![](_page_178_Picture_118.jpeg)

# Tabla 5.16. Caso de Prueba - Reportes

 $\ddot{\phantom{0}}$ 

#### **5.7.- Conclusiones del Capítulo**

Del análisis y diseño del Tablero de Control del Proyecto, podemos concluir que la herramienta es formidable pues aprovecha la información existente en la ERP y el software de producción para crear una gran base de • datos integrada de proyectos, la cual incluye las nueve áreas de gerenciamiento mencionadas en el PMBOK®.

El diagrama de paquetes del TCP nos muestra 5 paquetes: Tablero, Fichas, Reportes, Administración y Seguridad, los cuales pasarán a formar parte de la barra de menú en la fase de implementación.

Para el implementación del TCP se ha propuesto el uso del lenguaje de programación Visual Basic.Net y el motor de base de datos Microsoft SQL Server 2005. Las razones que se consideraron para optar por este lenguaje se basaron en que este es el lenguaje de mayor difusión en el mundo por su potencia y por la disponibilidad de herramientas de fácil adquisición.
### **CAPÍTULO VI**

### **EVALUACIÓN SISTEMA PROPUESTO**

En general, los directores de proyectos están convencidos que la aplicación de herramientas de control de proyectos como el TCP constituye un elemento de apoyo insustituible para la administración eficiente de la ejecución de proyectos de inversión, pues permite generar información que contribuye de manera efectiva a la toma de decisiones.

Si bien es cierto, el TCP es una herramienta que todavía no se ha implementado, se tiene información de los resultados de algunas de sus funcionalidades que se han aplicado con éxito en el sector de hidrocarburos:

- Curva "S" de costos
- Curva "S" de avance físico
- Control de Producción
- Fichas de Proyecto (Alcance)

Estos aspectos (alcance, plazo y costo), son los más relevantes en el Gerenciamiento de Proyectos petroleros como se puede observar en la Figura 6.1. El TCP incluye además el control de producción, funcionalidad requerida en este sector.

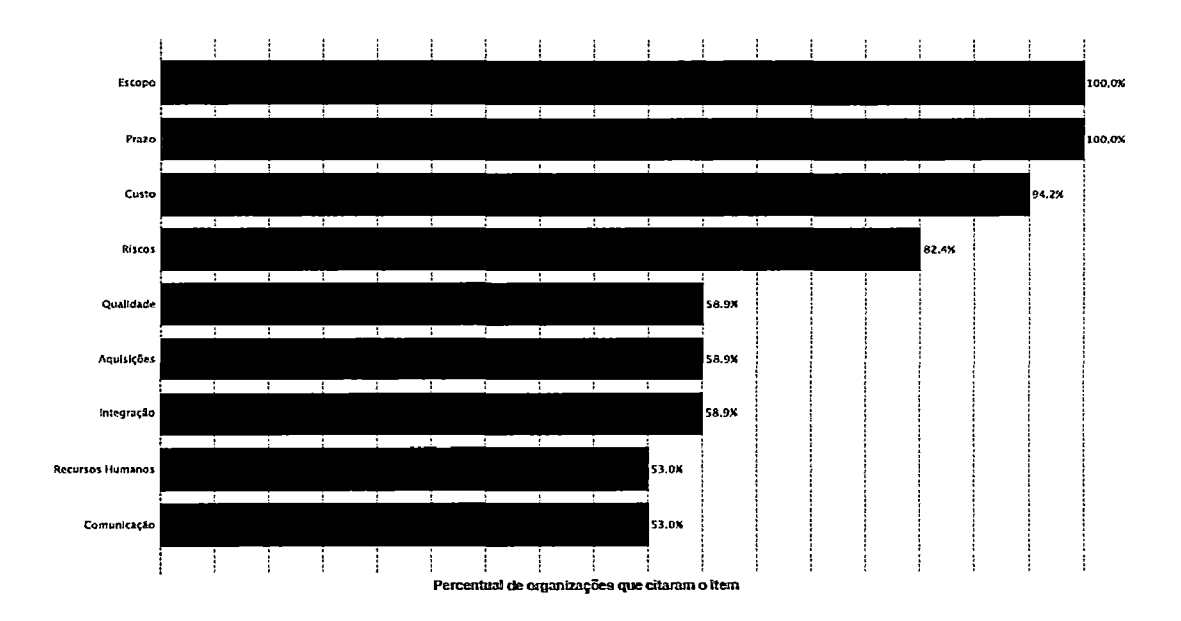

Figura 6. 1. Aspectos considerados en el Gerenciamiento de Proyectos Fuente: De "Estudo de Benchmarking em Gerenciamento de Projetos Brasil 2010" por PMI - Chapters Brasileiros

### 6.1.- **Resultados obtenidos**

### Curva "S" de costos (Control de Costos)

Las empresas petroleras por lo general tienen problemas en el cumplimiento de costos, como podemos observar en la Figura 6.2.

El control a través de la Curva "S" de costos ha permitido a Petrobras reducir la desviación en costos de sus proyectos de un 50% de desviación con respecto al presupuesto a menos del 10% entre los años 2004 - 2008.

La curva de costos o curva "S", es la comparación del costo real vs el presupuesto de un proyecto, en el período ya acumulado a la fecha, a objeto de establecer las desviaciones del programa y tomar las acciones en el proyecto.

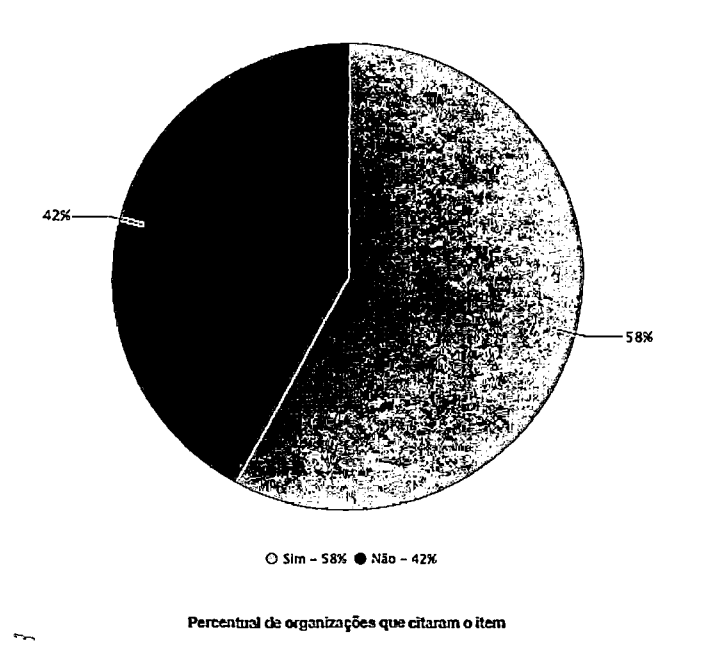

Figura 6.2. Problemas en cumplimiento de costos

Fuente: De "Estudo de Benchmarking em Gerenciamento de Projetos Brasil 2010" por PMI - Chapters Brasileiros

El Project Management lnstitute· (PMI®), recomienda el uso de la metodología del Valor Ganado. Por experiencia en la gestión de proyectos del sector de hidrocarburos, se recomienda no hacerlo hasta que la organización haya adquirido un grado de madurez en gestión de proyectos.

### Curva "S" de avance físico (Control de Avance Físico)

Las empresas petroleras también tienen serios problemas con el cumplimiento en plazo de los proyectos, como podemos observar en la Figura 6.3.

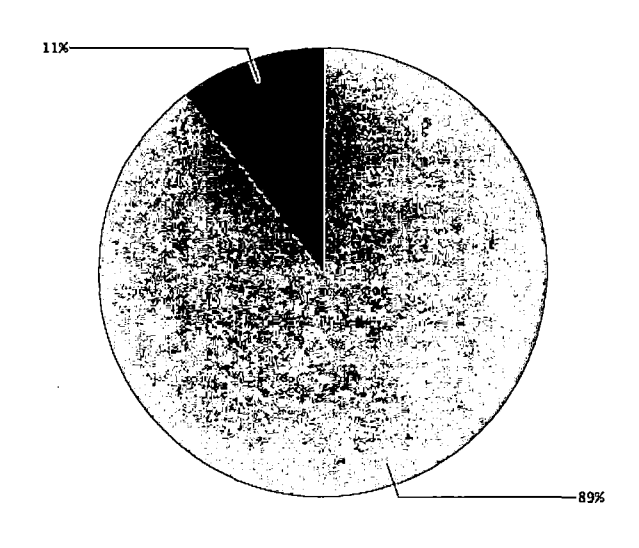

O Sim - 89% + Não - 11% Percentual de organizações que citaram o item

### Figura 6.3. Problemas en cumplimiento de plazos

Fuente: De "Estudo de Benchmarking em Gerenciamento de Projetos Brasil 2010" por PMI - Chapters Brasileiros

Al respecto, L. Amendola, experto internacional en Project Management, nos indica la necesidad de controlar el avance físico a través de curva "S", usando la variable esfuerzo (horas/hombre) que está asociada a la duración de la actividad y a su vez está vinculada con la disponibilidad de los recursos requeridos para la ejecución de la misma.

F. Garcés, socio principal de OPS Consulting, nos indica que ha aplicado este control a lo largo de sus 25 años de consultor en diversas empresas mineras y petroleras obteniendo grandes resultados.

En Petrobras este control, sumado a los cronogramas de proyectos, ha permitido reducir los proyectos con incumplimiento de plazos de 60% a menos del 10%.

La curva de avance físico o curva "S", es la comparación del avance físico real vs el avance físico programado de un proyecto, en el período ya acumulado a la fecha, a objeto de establecer las desviaciones del programa y tomar las acciones en el proyecto.

### Control de Producción

Daniel Favoretti, Gerente General de Petrobras Energía Perú en el año 2005, señalaba la importancia del control de la producción en el seguimiento y control de la cartera de proyectos. Fue así que Petrobras adquirió esta buena práctica, la cual fue mostrada en forma de curva de producción. Este control ayudó a enfocarse en los proyectos que producían más petróleo y que por ende daban mayor utilidad a la empresa.

### Fichas de Proyecto (Control del Alcance)

La ficha de proyecto es una herramienta introducida en Latinoamérica por Heredia Consultores de España, el cual reúne los atributos principales de cada proyecto.

El alcance debería incluir: organización, límites, restricciones, suposiciones, riesgos, EDP, y las metas específicas de costo plazo y calidad. La ficha de proyectos en el TCP no sólo incluye el alcance de los proyectos, se complementa con la información de las 9 áreas de conocimiento definidas por el PMI.

El uso de fichas de proyectos es muy difundido y elogiado en toda la organización de Petrobras y en todas las áreas. Por ejemplo el área de contabilidad la cual lo utiliza como sustento de las inversiones en sus auditorías.

### 6.2.- **SAP PS**

En la investigación no se realiza la evaluación de otras alternativas pues no existe en el mercado un sistema de información con las características del TCP.

El único sistema de información que podría convertirse en alternativa, es el módulo de Gestión de Proyectos de SAP (SAP PS), siempre y cuando la organización utilice esta ERP, de lo contrario los costos serían muy elevados.

**Carl Corporation** 

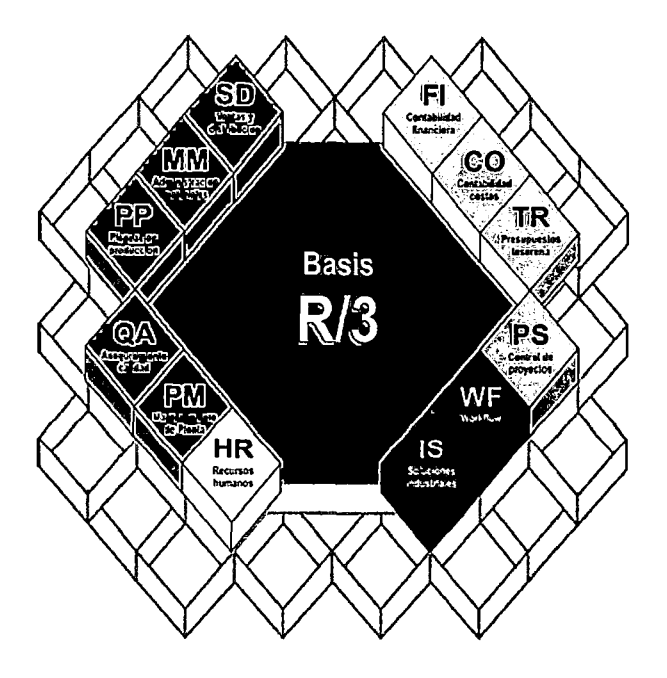

Figura 6.4. Módulos SAP

Fuente: De "SAP ERP principio fundamental de TI en Pemex Gas" obtenido el 20 de febrero de la página Web: http://www.gas.pemex.com/PGPB/Conozca+Pemex+Gas/Infraestructura/sap+r3.htm

Los costos de implementación de SAP y consultoría para una sola sede se muestran a continuación:

- 61 licencias R/3: US\$ 184,350 + IGV
- Consultoría para la implementación: US\$ 295,500 + IGV
- Mantenimiento anual 17%: US\$ 31,339 + IGV

Como podemos observar, los costos de implementación de SAP PS son muy altos debido a que se requiere implementar los otros módulos de la ERP para que tenga la funcionalidad del TCP.

La implementación de SAP en una corporación petrolera podría ser una opción a largo plazo para optimizar no sólo la gestión de proyectos sino también la gestión de toda la empresa.

### **6.3.- Conclusiones del Capítulo**

El TCP en su función de control es una herramienta muy completa, pues no sólo realiza el control de costos, avance físico y alcance del proyecto, sino que complementa con el control de la producción que es el objetivo final del proyecto. También es un sistema integrador, que contiene toda la información de los proyectos en una única base de datos.

No se ha evaluado en detalle otras alternativas, pues no existe en el mercado una herramienta con la funcionalidad del TCP. Podríamos evaluar SAP PS en caso la organización utilice esta ERP, pues de lo contrario es muy costoso.

# **CAPÍTULO VIl**

### **ANÁLISIS ECONÓMICO**

A continuación se presenta la Estructura de la Inversión, en el cual se detalla los costos incurridos en el desarrollo del Tablero de control de Proyectos. También se presenta la estructura de costos, luego de que el TCP pase a producción. Posteriormente se muestra las alternativas de financiamiento y se elige la mejor opción. Finalmente se realiza la Evaluación Económica, donde se considera los indicadores económicos.

### **7 .1.- Estructura de la inversión**

El tiempo de desarrollo del proyecto se ha calculado en 6 meses. Durante ese tiempo se realizará costos en software, hardware, equipo de trabajo y otros costos menores.

### 7. 1. 1.- Software

La mayoría de compañías petroleras tienen un área de Tecnología Informática, la cual cuenta con el software necesario para desarrollar el TCP.

Sin embargo, consideraremos los costos de software en nuestra evaluación económica.

| <b>Software</b>                  | <b>Cantidad</b> | <b>Costo Total</b><br>(US\$) |
|----------------------------------|-----------------|------------------------------|
| Microsoft Visual Studio Net 2003 | 3               | 1,650                        |
| SQL Server 2005 Express Edition  |                 | 8,500                        |
| <b>TOTAL SOFTWARE</b>            |                 | 10,150                       |

Tabla 7 .1. Costos de software

Fuente: Elaboración propia

### 7. 1.2.- Hardware

No se contempla inversiones por compra de servidores, pues el TCP utilizará las computadoras y servidores que tiene la empresa, por lo que se considerará como costos hundidos.

Los costos por alquiler de equipos para el desarrollo del TCP se muestran en la siguiente tabla:

Tabla 7.2. Costos de hardware

| <b>Equipo</b>           | <b>Descripción</b>                      | Costo<br>mensual<br>(US\$) | <b>Cantidad</b> | <b>Costo Total</b><br>(US\$) |
|-------------------------|-----------------------------------------|----------------------------|-----------------|------------------------------|
| Laptop                  | IBM /2Gb RAM/100Gb disco<br>duro        | 170                        | 1               | 1,020                        |
| Computadora<br>personal | IBM desktop/2Gb RAM/100Gb<br>disco duro | 115                        | 2               | 1,380                        |
|                         | <b>TOTAL HARDWARE</b>                   |                            |                 | 2,400                        |

Fuente: Elaboración propia

### 7. 1. 3.- Costos del equipo de trabajo

El tiempo de desarrollo del proyecto se ha calculado en 6 meses, durante este tiempo los costos estarán dados por:

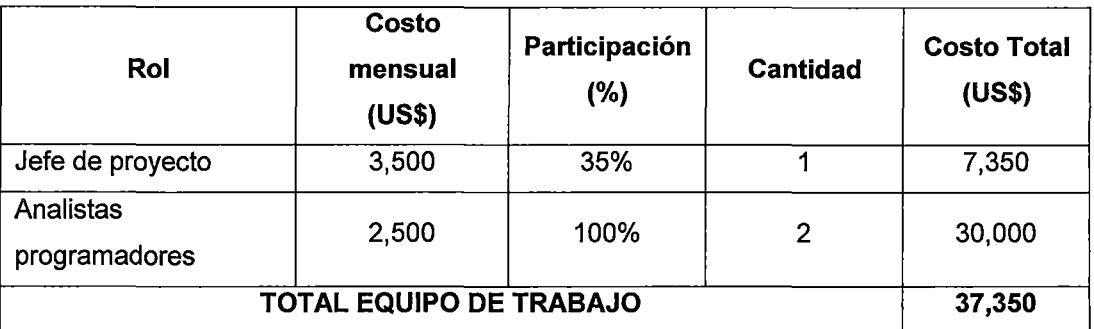

Tabla 7.3. Costos del equipo de trabajo

Fuente: Elaboración propia

El costo mensual del Jefe de Proyecto es de US\$ 3,500.00, pero sólo tendrá una dedicación del 35% de su tiempo, lo que nos da un costo total de US\$ 7,350.00.

El costo mensual de cada analista-programador es de US\$ 2,500.00, lo que nos da un total de US\$ 30,000.00.

### 7.1.4.- Capacitación

La capacitación se realizará a los líderes de proyectos de los diferentes países en la sede matriz, estos a su vez servirán de multiplicadores en sus respectivos países.

Los costos se estiman en base a que existan al menos 5 líderes de proyectos por cada país y al menos 5 países por cada corporación petrolera (sin incluir el país sede). Se estima 4 días de estadía por cada participante.

Tabla 7.4. Costos de capacitación

| Ítem                      | <b>Costo Unit.</b><br>(US\$) | <b>Cantidad</b> | <b>Costo Total</b><br>(US\$) |
|---------------------------|------------------------------|-----------------|------------------------------|
| Pasajes                   | 800                          | 25              | 20,000                       |
| Hotel                     | 400                          | 25              | 10,000                       |
| <b>Viáticos</b>           | 200                          | 25              | 5,000                        |
| Equipos y materiales      |                              |                 | 5,000                        |
| <b>TOTAL CAPACITACIÓN</b> |                              |                 | 40,000                       |

Fuente: Elaboración propia

### 7.1.5.- Resumen de estructura de inversiones

A continuación se presenta el resumen de inversiones:

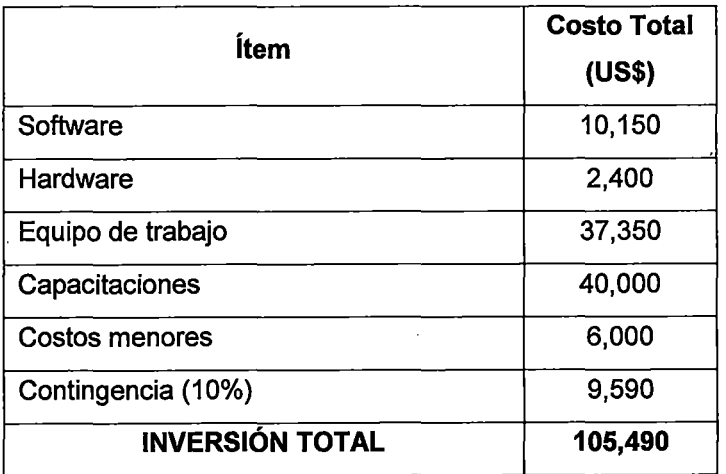

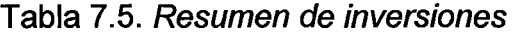

Fuente: Elaboración propia

En costos menores, se incluye un monto de US\$ 1,000.00 mensuales que incluye todos los gastos corrientes (luz, agua, teléfono, Internet, movilidad, gastos administrativos, depreciación de muebles y equipo, etc).

Se considera una contingencia de 10%.

#### **7.2.- Estructura de costos operativos**

#### 7.2. 1.- Ingresos

Los beneficios directos del proyecto serían los ahorros en díashombre, utilizados para preparar los informes de avance de los proyectos. Esto se ha calculado en US\$ 1 ,000.00 dólares por proyecto. Se asume que una corporación petrolera actúe en 6 países y pueda tener en promedio 5 grandes proyectos por cada país.

El mayor beneficio es intangible, pues se expresa en el hecho de contar con la información adecuada que permitirá una adecuada toma de decisiones, lo cual redundará en el cumplimiento de los proyectos.

Es muy difícil medir este beneficio en términos monetarios, pero si sólo asumimos un 0.5 % de la inversión anual realizada, lo cual es muy conservador, se estaría hablando de US\$ 500,000 por país.

### 7.2.2.- Egresos

Los costos, luego del pase a producción del TCP se han calculado en US\$ 4,625, basados en la dedicación de un analista-programador a tiempo parcial (25%) y 2 personas de soporte en mesa de ayuda.

No existen costos de software y hardware, pues se usará el software y hardware que tiene la empresa.

### 7. 2. 3.- Resumen de estructura de costos

En resumen, la estructura de costos se resumiría de la siguiente manera:

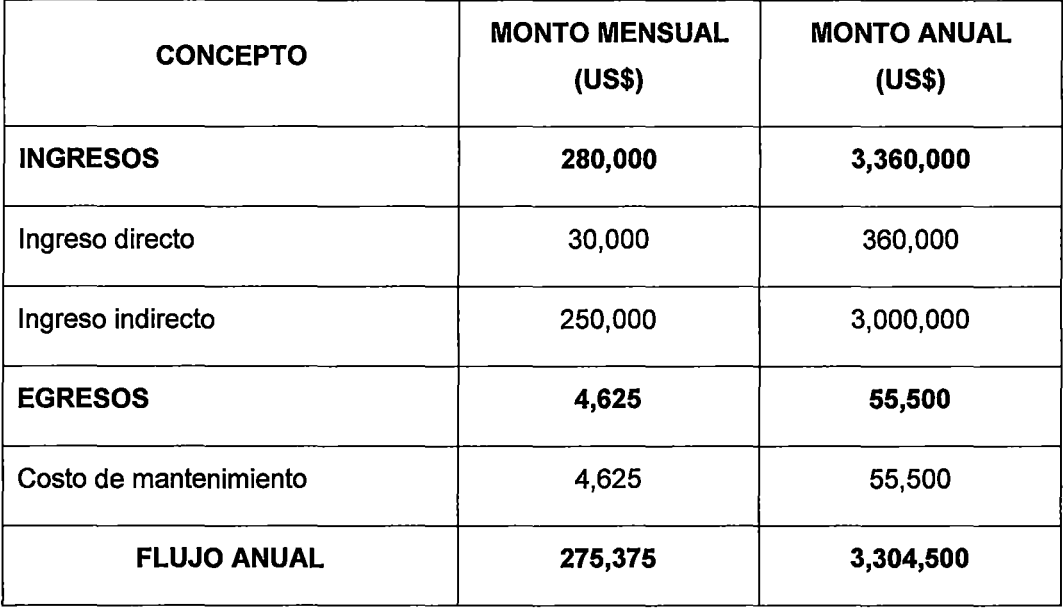

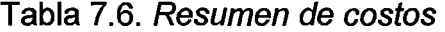

Fuente: Elaboración propia

### **7** .3.- **Alternativas de Financiamiento**

Para una corporación petrolera, la implementación del TCP representa una inversión menor, además la información de proyectos y sus procesos son confidenciales por lo que la única alternativa adecuada era el financiamiento propio y el desarrollo del sistema a través de su área de Tecnología Informática.

### **7 .4.- Evaluación Económica**

Para la evaluación económica hemos considerado un Costo de Oportunidad de Capital (C.O.K) de 15% y un horizonte de evaluación de 8 años, debido a la naturaleza del proyecto.

Con esta información se obtienen los siguientes resultados:

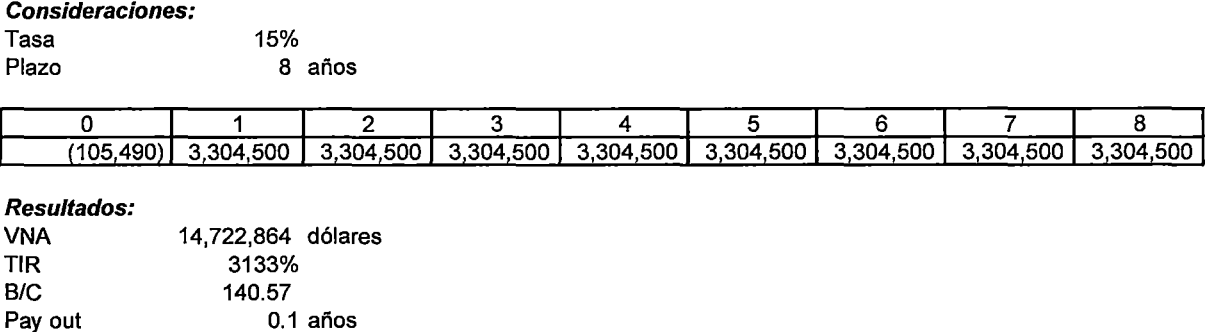

### Figura 7.1. Resultados de la Evaluación Económica

Fuente: Elaboración propia

### 7.4.1.- Valor Actual Neto (VNA)

Según el criterio del valor actual neto el proyecto debe aceptarse si su valor es positivo, en la evaluación realizada se tiene un VNA de S/. 14,722,864, lo que indica que el proyecto es muy rentable.

 $\overline{\phantom{a}}$ 

### 7.4.2.- Tasa Interna de Retomo (TIR)

LaTIR, indica la tasa de interés al cual el VNA es igual a cero, en otras palabras la TIR mide la rentabilidad en términos porcentuales. En la evaluación realizada se tiene una TIR de 3133%.

#### 7.4.3.- Beneficio/Costo

En la evaluación realizada se obtiene un Índice de Rentabilidad Beneficio/Costo (Valor actual/Inversión) de 140.57

### 7.4.4.- Tiempo de Recuperación del Capital

El tiempo mínimo de recuperación de capital es de sólo 0.1 año.

### **7 .5.- Conclusiones del Capítulo**

En la implementación del TCP los costos de capacitación son los más altos, debido a que está se realiza a una corporación que tiene sedes en varios países por lo que se tiene que considerar costos de pasajes, hoteles y viáticos.

La evaluación económica nos indica que el proyecto es altamente rentable, aunque es muy difícil medir el retorno exacto de la inversión pues se considera algunos costos intangibles.

### **CONCLUSIONES Y RECOMENDACIONES**

### **Conclusiones**

Algunas conclusiones producto de la elaboración de esta tesis son:

- 1. En la actualidad las grandes corporaciones petroleras todavía no cuentan con una herramienta que les ayude a gestionar su cartera de proyectos adecuadamente. Muchas de estas organizaciones, no tienen una base de datos de proyectos única y manejan innumerables planillas Excel para controlar sus proyectos.
- 2. La solución a este problema incluye un mejoramiento de los procesos de gestión de proyectos y en la parte técnica el desarrollo de un sistema de software que debería ser accedido desde la intranet de la organización.
- 3. El TCP es una herramienta formidable para la Gestión de Proyectos en la industria del petróleo y gas, el cual permitirá a las empresas están mejor equipadas para responder a los cambios dictados por el mercado, enlazando las fuentes de información dispersas en una única base de datos integrada de gestión de proyectos.

- 4. El desarrollo de herramientas como el TCP y su integración con los sistemas informáticos de la organización aceleran el logro de ventajas competitivas que se traducen en:
	- Mayor autonomía y eficacia de los funcionarios de la organización gracias a la disponibilidad de la información oportuna.
	- Mejora los procesos de comunicación empresa & funcionario y funcionario & funcionario reflejándose en un mejor  $|$  clima organizacional y una cultura corporativa más compacta y coherente.
	- Reduce de recursos humanos, tiempo y materiales necesarios para la preparación de informes de control.
	- Mejora el proceso de toma de decisiones en las empresas en operación.
- 5. De la Evaluación Económica se concluye que el proyecto es viable económicamente, ya que a partir del primer año de implementación se recupera el capital invertido.

### Recomendaciones

Algunas recomendaciones producto de la elaboración de esta tesis son:

- 1. Desarrollar la segunda fase del TCP, considerando todos los . 1980 - 1980 - 1980 - 1980 - 1980 - 1980 - 1980 - 1980 - 1980 - 1980 - 1980 - 1980 - 1980 - 1980 - 1980 - 198 procesos no desarrollados en primera fase, sobre todo aquellos concernientes al proceso de seguimiento y control de acciones correctivas y preventivas.
- 2. Realizar capacitaciones periódicas sobre los procesos de gestión de proyectos y las funcionalidades del Tablero de Control de Proyectos a todos los usuarios, en especial a los usuarios nuevos.

#### **GLOSARIO**

**Actividad.-** Unidad tangible de trabajo realizada por un trabajador en un flujo de trabajo, de forma que implica una responsabilidad bien definida para el trabajador, produce un resultado bien definido y representa una unidad de trabajo con límites bien definidos a la que, probablemente se refiera el plan de proyecto al asignar tareas a los individuos.

**Arquitectura.-** Conjunto de decisiones significativas acerca de la organización de un sistema de software, la selección de los elementos estructurales a partir de los cuales se compone el sistema, y las interfaces entre ellos, junto con su comportamiento, tal y como se especifica en las colaboraciones entre esos elementos, la composición de estos elementos estructurales y de comportamiento en subsistemas progresivamente mayores, y el estilo arquitectónico que quía esta organización: estos elementos y sus interfaces, sus colaboraciones y su composición.

**Artefacto.-** Pieza de información tangible que es creada, modificada y usada por los trabajadores al realizar actividades; representa un área de responsabilidad, y es candidata a ser tenida en cuenta para el control de la

configuración. Un artefacto puede ser un modelo, un elemento de un modelo, o un documento.

**Caso de prueba.-** Especificación de un caso para probar el sistema, incluyendo qué probar, con qué entradas y resultados y bajo qué condiciones.

**Ciclo de Vida del Producto.-** Un conjunto de fases del producto que, generalmente, son secuenciales y sin superposición, cuyos nombres y números son determinados por las necesidades de fabricación y control de la organización. La última fase del ciclo de vida del producto es, generalmente, el deterioro y la muerte del producto. Generalmente, un ciclo de vida del proyecto está contenido dentro de uno o más ciclos de vida del producto.

**Ciclo de Vida del Proyecto.-** Un conjunto de fases del proyecto que, generalmente son secuenciales, cuyos nombres y números son determinados por las necesidades de control de la organización u organizaciones involucradas en el proyecto. Un ciclo de vida puede ser documentado con una metodología.

**Cliente.-** Persona, organización o grupo de personas que encarga la construcción de un sistema, ya sea empezando desde cero o mediante el refinamiento de versiones sucesivas.

**Control de Cambios.-** Identificar, documentar, aprobar o rechazar y controlar cambios en las líneas base del proyecto.

Control de Costos.- El proceso de influenciar los factores que crean variaciones y controlar los cambios en el presupuesto del proyecto. También conocido como: Control del Costo o Control de Costes.

Control del Alcance-. El proceso de controlar los cambios en el alcance del proyecto.

Control del Cronograma.- El -proceso de controlar los cambios del cronograma del proyecto.

Diseño.- Flujo de trabajo fundamental cuyo propósito principal es el de formular modelos que se centran en los requisitos no funcionales y el dominio de la solución y que prepara para la implementación y pruebas del sistema.

Despliegue.- Ocurre cuando varios trabajos más o menos independientes (flujos de control, procesos) se distribuyen entre diferentes dispositivos hardware (procesadores).

Equipo del Proyecto.- Las personas que dependen, ya sea directa o indirectamente, del gerente de proyectos, y que son responsables de realizar el trabajo del proyecto como parte regular de sus obligaciones asignadas.

Fase.- Periodo de tiempo entre dos hitos principales de un proceso de desarrollo.

Front End Loading.- Conjunto de requisitos ( o condiciones técnicas) mínimos para la definición del proyecto durante la etapa de planificación, que va desde la identificación de la oportunidad hasta la aprobación del EVTE del Proyecto Básico. El FEL está relacionado a cada actividad fundamental

en las fases de planificación del proyecto, es decir, existen FELs de Reservorios, Lifting, Pozo e Instalaciones de Superficie.

**Interfaz de usuario.-** Interfaz a través usuario interactúa con un sistema.

**Involucrados (Stakeholders).-** Personas de interés involucradas en los proyectos. Esto incluye accionistas, proveedores, clientes, empleados, sociedades, entre otras.

**Iteración.-** Conjunto de actividades llevadas a cabo de acuerdo a un plan (de iteración) y unos criterios de evaluación, que lleva a producir una versión, ya sea interna o externa.

**Lenguaje Unificado de Modelado (UML).-** Lenguaje estándar para el modelado de software, lenguaje para visualizar, especificar, construir y documentar los artefactos de un sistema con gran cantidad de software. Lenguaje utilizado por el Proceso Unificado. Lenguaje que permite a los desarrolladores visualizar el producto de su trabajo (artefactos) en esquemas o diagramas estandarizados.

**Metodología.-** Un sistema de prácticas, técnicas, procedimientos y normas utilizado por quienes trabajan en una disciplina.

**Plan de pruebas.-** Plan que describe las estrategias, recursos y programación de tareas.

**Procedimiento.-** Una serie de pasos que se siguen en un orden regular definitivo con un propósito.

**Producto Entregable.-** Cualquier producto, resultado o capacidad de prestar un servicio único y verificable que debe producirse para terminar un

proceso, una fase o un proyecto. A menudo se utiliza más concretamente en relación con un producto entregable externo, que es un producto entregable sujeto a aprobación por parte del patrocinador del proyecto o del cliente.

**Profesional en la Gestión de (PMP).-.** Persona certificada como PMP por el Project Management lnstitute (PMI).

**Programa.-** Un grupo de proyectos relacionados cuya gestión se realiza de manera coordinada para obtener beneficios y control, que no se obtendrían si se gestionaran en forma individual. Los programas pueden incluir elementos de trabajo relacionados que están fuera del alcance de los proyectos diferenciados del programa.

**Project Management Body of Knowledge (PMBOK).-** Expresión inclusive que describe la suma de conocimientos de la profesión de gestión de proyectos. Al igual que en otras profesiones, como la abogacía, la medicina y las ciencias económicas, los fundamentos residen en los practicantes y académicos que los aplican y desarrollan. El conjunto de los fundamentos de la gestión e proyectos incluye prácticas tradicionales comprobadas y ampliamente utilizadas así como prácticas innovadoras emergentes para la profesión. Los fundamentos incluyen tanto material publicado como no publicado. El PMBOK evoluciona de forma constante. También conocido como: Cuerpo de Conocimientos de la Gestión de Proyectos,

**Proyecto.-** Un esfuerzo temporal que se lleva a cabo para crear un producto, servicio o resultado único.

**Requisito.-** Condición o capacidad que debe cumplir un sistema.

**Subproyecto.-** Una porción más pequeña del proyecto general creada al subdividir un proyecto en componentes o partes más fáciles de gestionar. Generalmente, los subproyectos están representados en una EDT (WBS). Un subproyecto puede ser considerado como un proyecto, gestionado como un proyecto y adquirido a un vendedor.

 $\mathcal{L}$ 

**Usuario.-** Humano que interactúa con el sistema.

 $\sim$ 

#### **REFERENCIAS**

 $\mathcal{L}^{\text{max}}$  , where  $\mathcal{L}^{\text{max}}$ 

- Amendola, L. (2009) Control y seguimiento de los proyectos. Cómo hacerlo. Universidad Internacional de Rioja. Recuperado de la página Web http://www.mailxmail.com/curso-control-seguimiento-proyectos-comohacerlo
- Apástegui, J. (2009) Desarrollo de un sistema para Gestión de Proyectos y Documentación. Informe de Suficiencia para obtener el Título de lng. de Sistemas. Lima: Universidad Nacional de Ingeniería.
- De la Cruz, R. (2009) Implementación de un Sistema de Gestión de Proyectos basado en las buenas prácticas del Instituto de Gestión de Proyectos (PMI) en el Instituto de Investigación de la Facultad de Ingeniería Industrial. Tesis para obtener el Título de lng. Industrial. Lima: Universidad Nacional de Ingeniería.
- Fernández R. (2008). El Crepúsculo de la era Trágica del Petróleo. Primera Edición. Barcelona: Editorial Virus-Ecologistas en Acción.
- Garcés, F. (2005). Introducción a las mejores prácticas de Dirección Integrada de Proyectos. OPS&S Consulting. Documento de Trabajo. Buenos Aires.
- Garimella, K., Lees, M., Williams, B. (2008). BPM Basics for Dummies. Software AG Special Edition. EEUU. Wiley Publishing, lnc.
- Hernández, R., Fernández, C., Baptista, P. (2003) Metodología de la investigación. Tercera Edición. México: Me Graw Hill.
- Kaplan, R., Norton, D., (2005). La organización enfocada en la estrategia, Barcelona: Ediciones Gestión 2000.
- OPEC (2010) Annual Report 2009. Recuperado de la página Web www.opec.org.
- OPEC (2010) Annual Statistical Bulleting 2009. Recuperado de la página Web www.opec.org.
- OPEC (2010) World Oil Outlook. Recuperado de la página web www.opec.org.
- OPEC (2011) Monthly Oil Market Report- February 2011. Recuperado de la página Web www.opec.org.
- Pardo, P. Rosas, L. (2005). Tablero de Control de Inversiones al servicio de los sistemas de calidad en la industria petrolera. Documento de trabajo. Caracas: OPS&S Consultores S. A
- Perupetro (2010). Estadística Petrolera. Recuperado de la página Web http://www.perupetro.eom.pe/wps/wcm/connect/perupetro/site/lnforma cionRelevante/Estadisticas/Cont\_Estadistica \_Petrolera
- Petrobras (2008). Introducción al Ciclo de Gestión de Proyectos. Argentina: Petrobras Argentina.
- Petrobras (2009). Sistemática Corporativa de Projetos de lnvestimento Do Sistema Petrobras. Estrategia & Desempenho Empresarial. 4ta Rev. Brasil: Petrobras.
- Petrobras (2008).Pensamiento Estratégico en E&P. Documento de trabajo. Lima: Petrobras Perú.
- Project Management Institute (2010). Estudo de Bechmarking em Gerenciamento de Projetos 2010. Brasi: Project Management Institute - Chapters Brasileiros
- Project Management lnstitute (2008). Guía de los Fundamentos para la Dirección de Proyectos (PMBOK® Guide). Cuarta Edición. EEUU: Project Management lnstitute.
- Pressman (2010). Ingeniería del Software. Un enfoque práctico. Séptima edición. España: Me Graw-Hill.
- Reyna, V., Phocco, E. (2004) Tecnología de Información orientada a objetos aplicada a la Gestión de Proyectos en una plataforma Web. Tesis para obtener el Título de lng. de Sistemas. Lima: Universidad Nacional de Ingeniería.
- Rumbaugh, Jacobson, 1, Booch. (2004). El Proceso Unificado de Desarrollo de Software. Manual de referencia. Segunda Edición. Prentice Hall.
- SNMPE. (2001). Boletín estadístico mensual del sector hidrocarburos. Publicado por la Sociedad Nacional de Minería, Petróleo y Energía. Recuperado de la página Web www.snmpe.org.pe.

## **APÉNDICE**

# **APÉNDICE A.- Requerimientos Funcionales del Sistema**

Los requerimientos funcionales del TCP son:

Tabla A.1. Requerimiento visualizar las curvas de costos, avance físico y

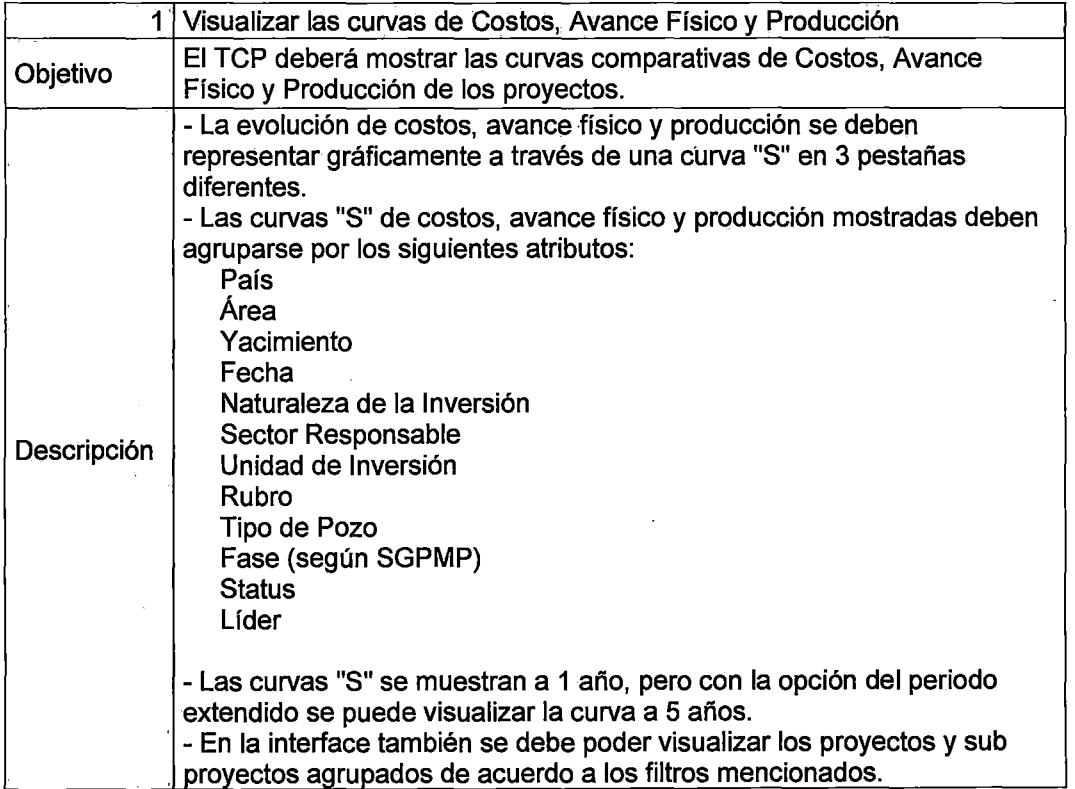

producción

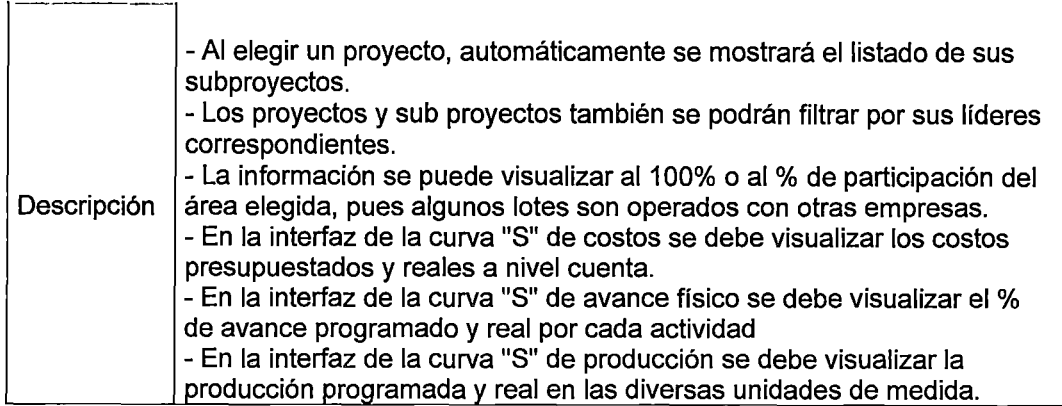

 $\hat{\mathcal{A}}$ 

# Tabla A.2. Requerimiento visualizar y administrar la ficha de proyecto

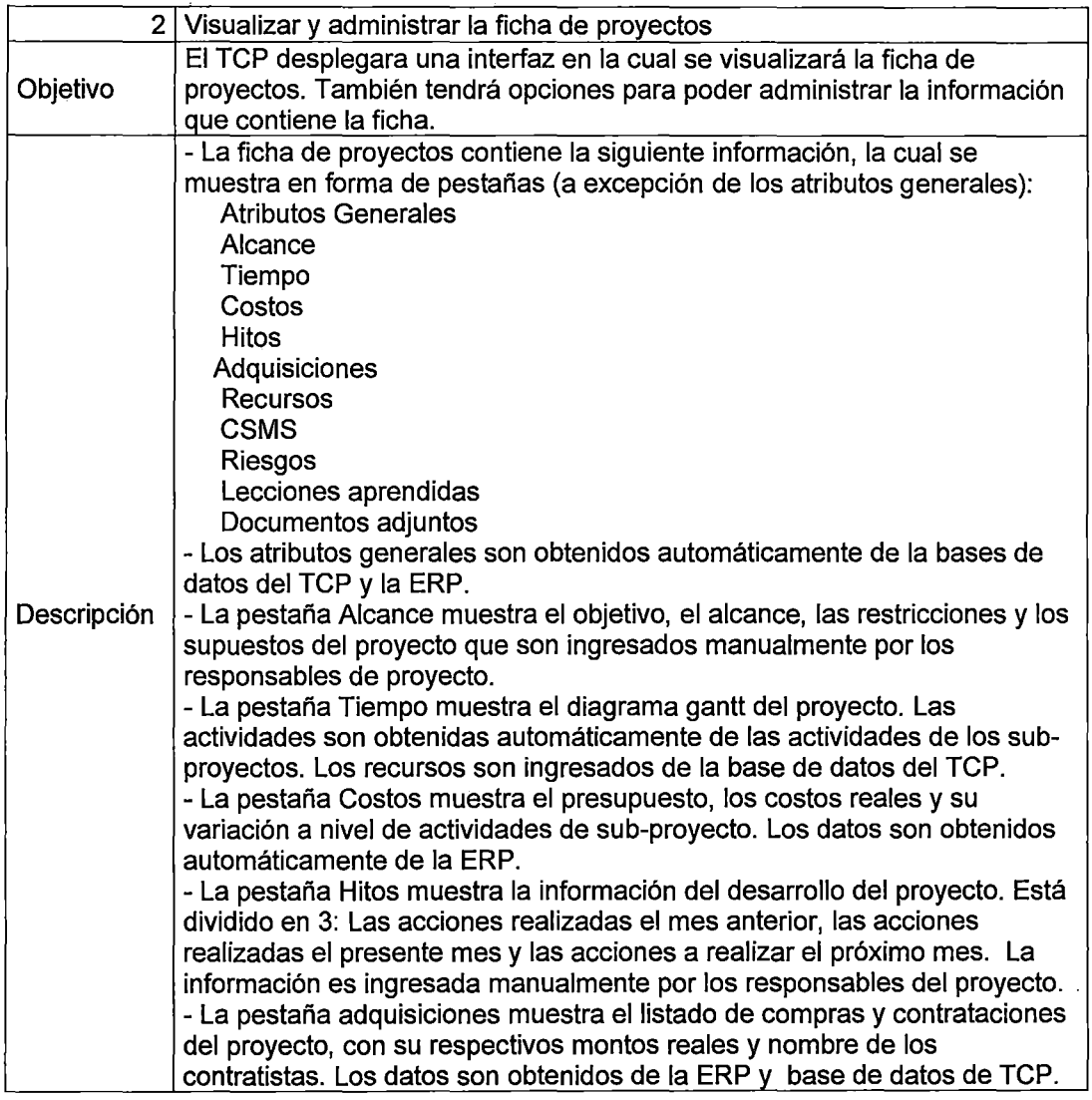

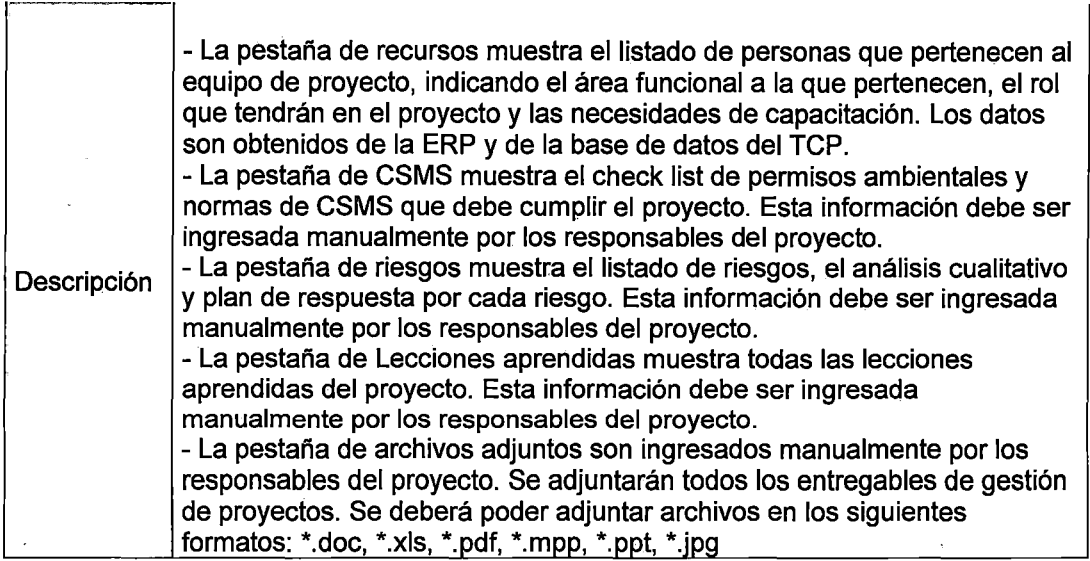

 $\sim 10$ 

 $\mathcal{L}_{\text{max}}$  and  $\mathcal{L}_{\text{max}}$ 

Tabla A.3. Requerimiento visualizar y administrar la ficha de sub proyecto

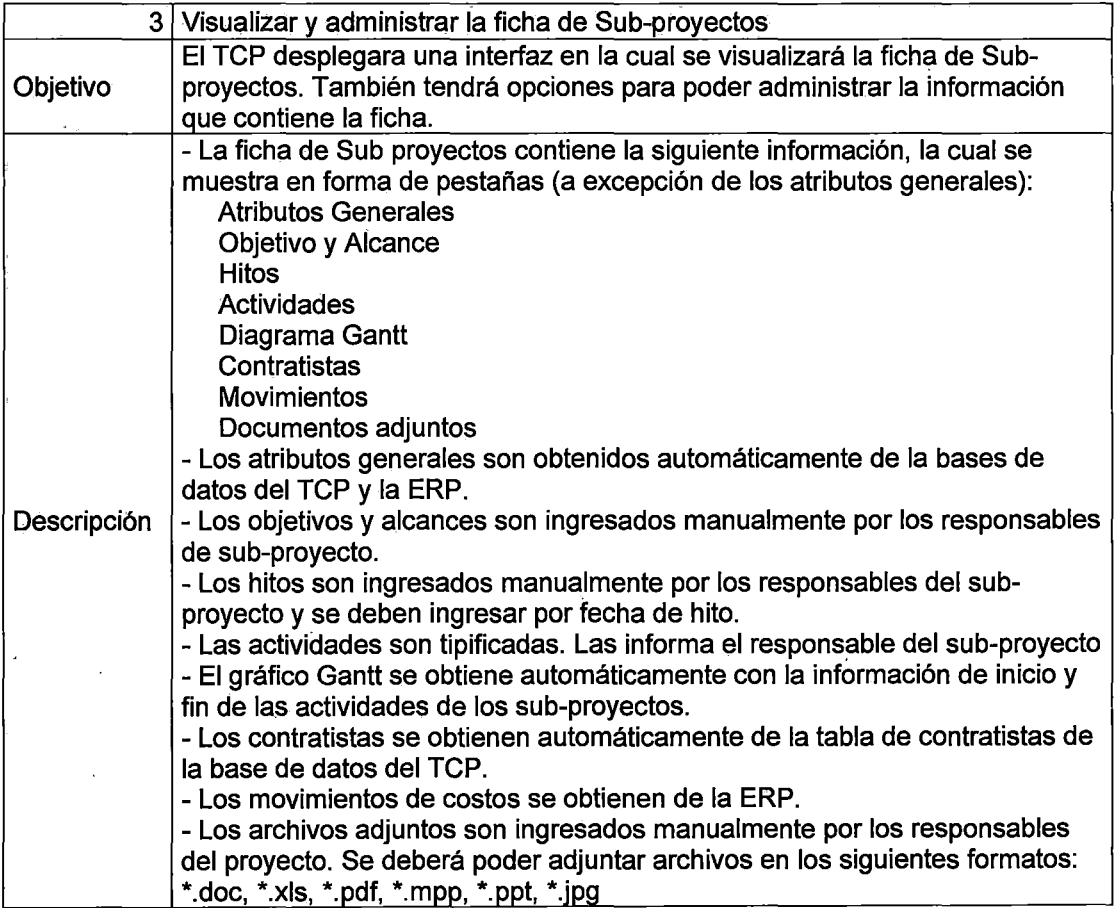

 $\sim 10^{11}$ 

 $\ddot{\phantom{a}}$ 

Tabla A.4. Requerimiento visualizar reportes de gestión de proyectos

 $\ddot{\phantom{a}}$ 

 $\mathcal{A}$ 

 $\mathcal{A}^{\text{max}}$ 

 $\mathbb{Z}$ 

 $\overline{\phantom{a}}$ 

 $\mathcal{L}(\mathcal{A})$  .

 $\mathcal{L}_{\mathcal{A}}$ 

 $\sim$ 

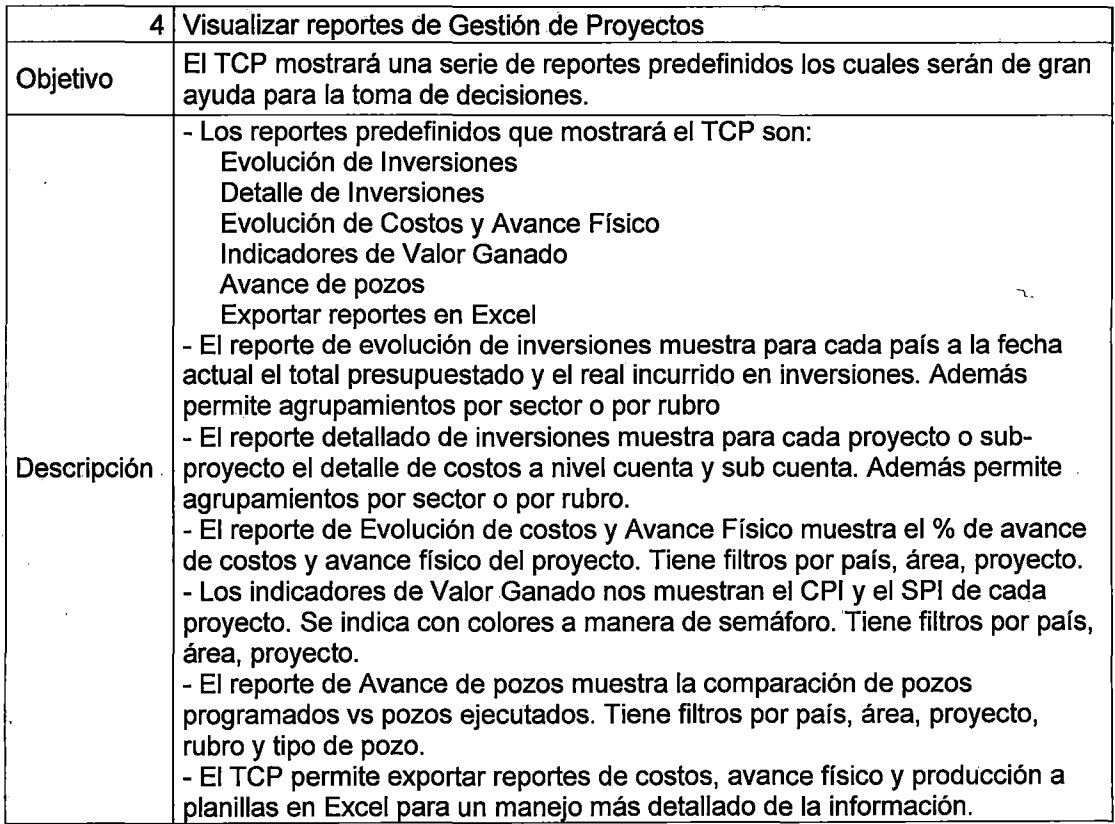

 $\sim$ 

 $\bar{\Delta}$ 

Tabla A. S. Requerimiento administrar datos de la aplicación

|             | 5 Administrar datos de la aplicación                                                                                                    |
|-------------|----------------------------------------------------------------------------------------------------|
| Objetivo    | Actualizar la base de datos del TCP.                                                                                                    |
| Descripción | - Los montos presupuestados y reales de inversión provienen de la ERP y<br>se debe extraer por interfase automática.<br>- El Outlook económico se debe importar de una planilla Excel. Se debe<br>guardar las 12 versiones mensuales del Outlook.<br>- El avance físico se carga manualmente y la carga la hace el responsable<br>de la inversión cada mes.<br>- Los datos de producción provienen del software de producción usado en<br>la empresa (Los datos extraídos son: Nombre de Pozos, Pronóstico de<br>producción, Producción Real).<br>- Los datos del Outlook de producción se importan desde una planilla Excel<br>debidamente formateada.<br>- Los siguiente atributos deberán ser cargados desde la ERP, pero podrán<br>ser modificados desde el TCP.: |
| Descripción | País<br>Área<br>Yacimiento<br>Naturaleza de la Inversión<br>Sector Responsable<br>Rubro<br>Unidad de Inversión<br>Tipo de Pozo<br>Fase<br>Responsable<br>- Los datos obtenidos de la ERP se actualizarán todas las noches.<br>- Los datos que se agregan manualmente deberán ser cargados a fin de<br>mes.                                                                                                    |

## Tabla A.6. Requerimiento asignación de Usuarios y Roles

l,

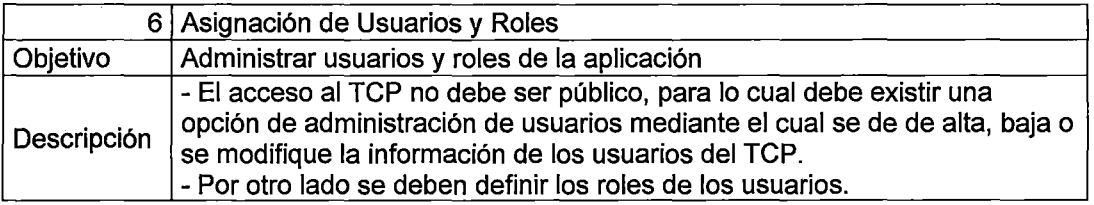

 $\hat{\mathbf{r}}$ 

### **APÉNDICE B.- Requerimientos No Funcionales del Sistema**

Los requerimientos no funcionales del TCP son:

- 1. La aplicación se debe desarrollar sobre plataforma WEB
- 2. La aplicación se debe desarrollar sobre base de datos SQL Server
- 3. La aplicación debe ser accesible desde todos los lugares donde opera la empresa.
- 4. Se debe realizar un estudio de performance para determinar si con la arquitectura propuesta, el tiempo de respuesta de la aplicación desde cualquier sitio, no supere los 60 segundos en armar y exponer una consulta a través del browser. En caso de no poder cumplir este requerimiento hay que analizar alternativas de replicación de base de datos, Citrix, etc.
- 5. Se debe diseñar la aplicación de manera que diferentes roles tengan acceso a diferentes funciones, y la administración de los roles y sus niveles de acceso quede en manos de los usuarios finales.
- 6. La parametrización de las principales funciones del sistema (captura de datos, importación de planillas, notificaciones, etc), debe diseñarse de forma que quede a cargo de los usuarios de la aplicación.
- 7. La plataforma de desarrollo debe ser .NET

### **APÉNDICE C.- Casos de Uso**

 $\sim 10^7$ 

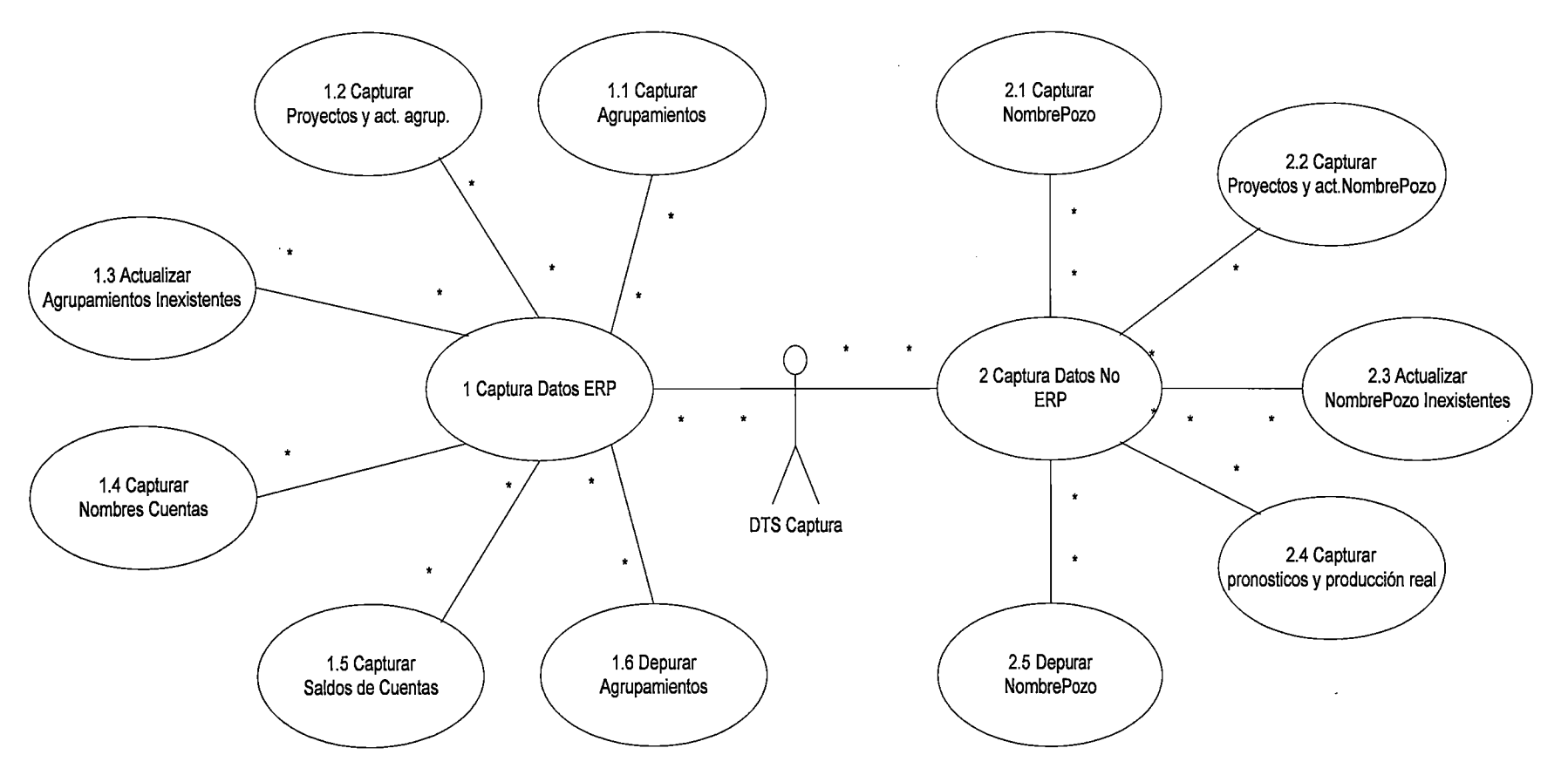

 $\sim 10^{-1}$ 

**Figura C. 1. Casos de Uso - DTS Captura**
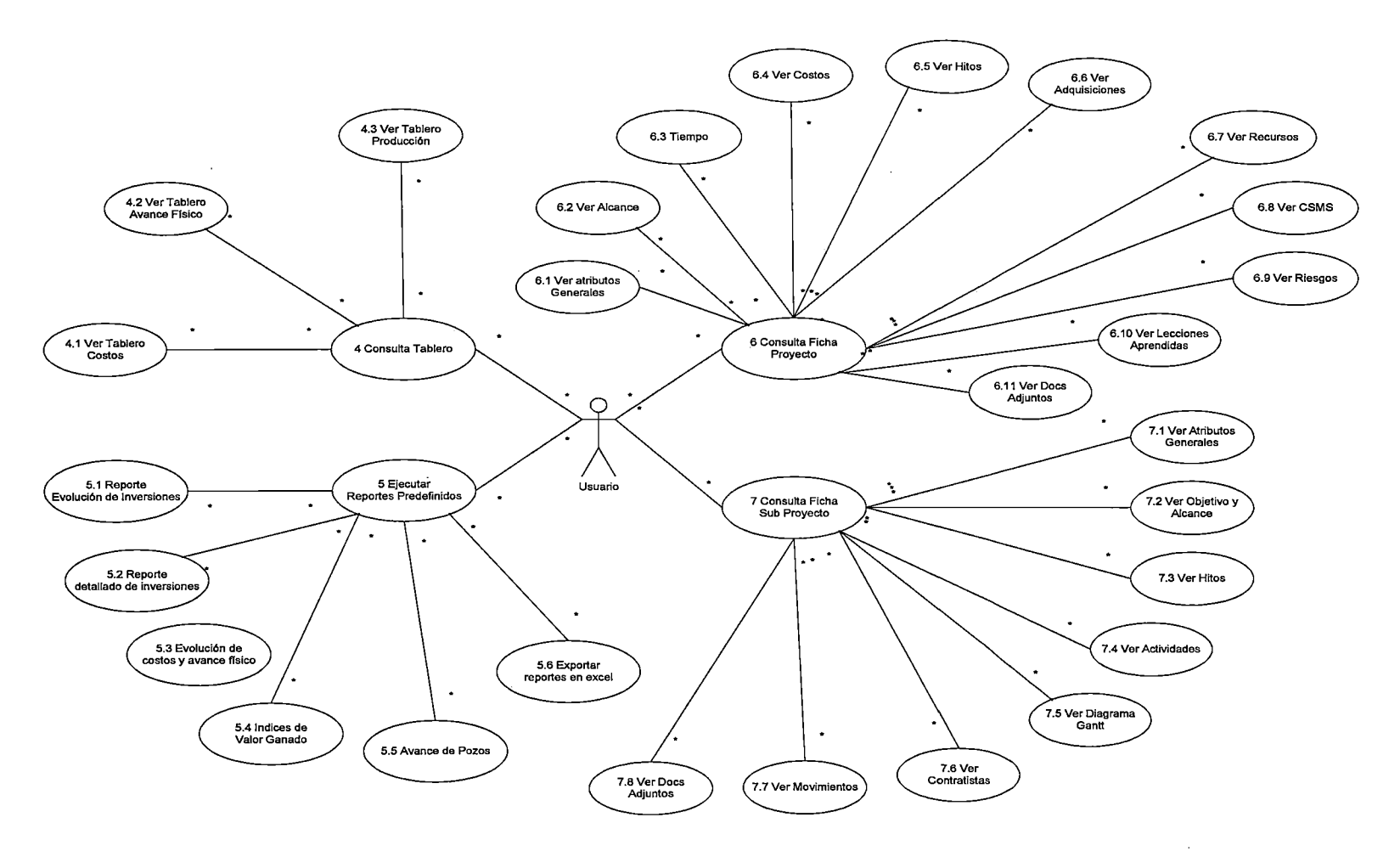

Figura C.2. Casos de Uso- Consultar TCP y ejecutar reportes

 $\mathcal{L}^{\text{max}}_{\text{max}}$ 

 $\mathcal{L}^{\text{max}}_{\text{max}}$  and  $\mathcal{L}^{\text{max}}_{\text{max}}$  and  $\mathcal{L}^{\text{max}}_{\text{max}}$ 

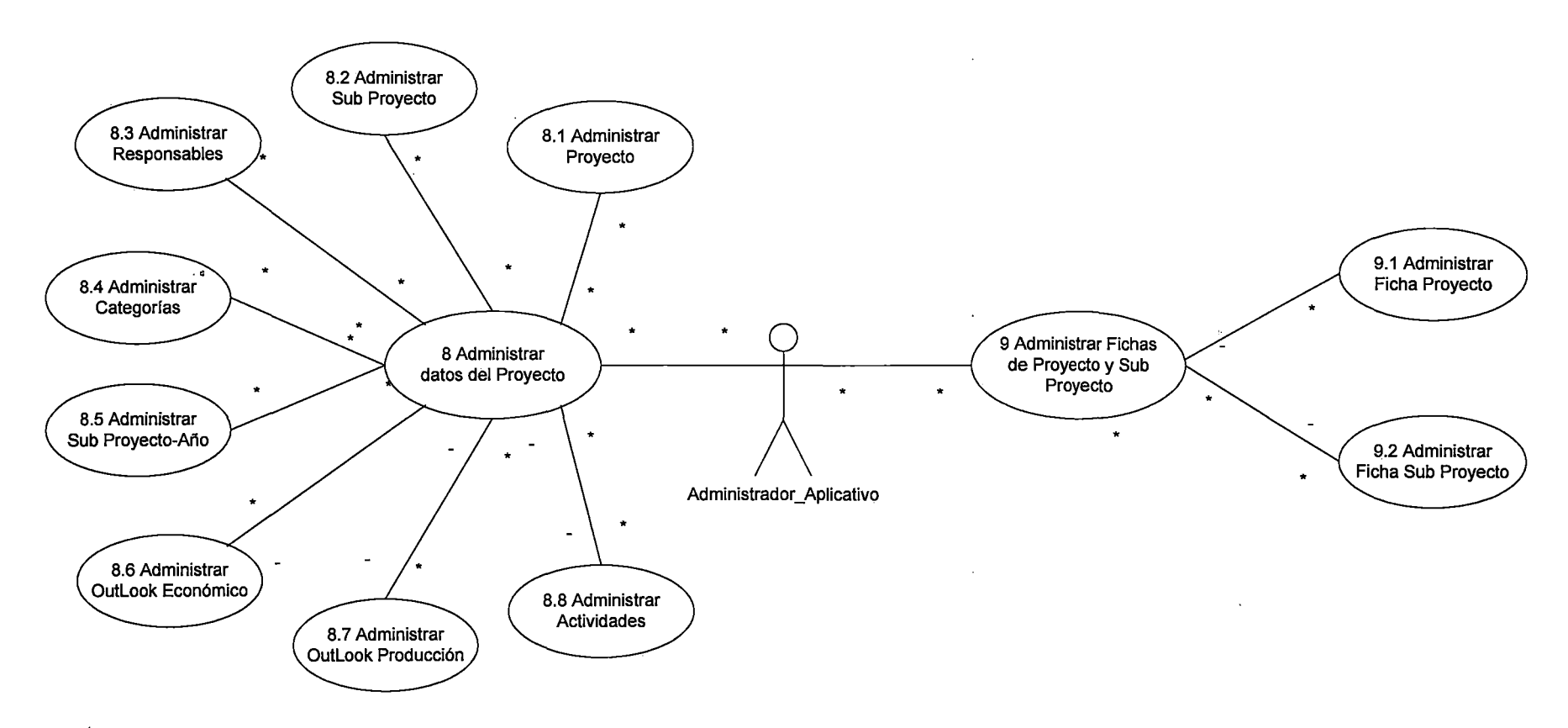

**Figura** C.3. **Casos de Uso -Administrar datos y fichas** 

 $\sim$ 

 $\sim 10$ 

 $\sim 10$ 

 $\sim$ 

 $\ddot{\phantom{0}}$ 

 $\sim$ 

 $\mathcal{L}_{\rm{max}}$ 

 $\mathcal{A}$ 

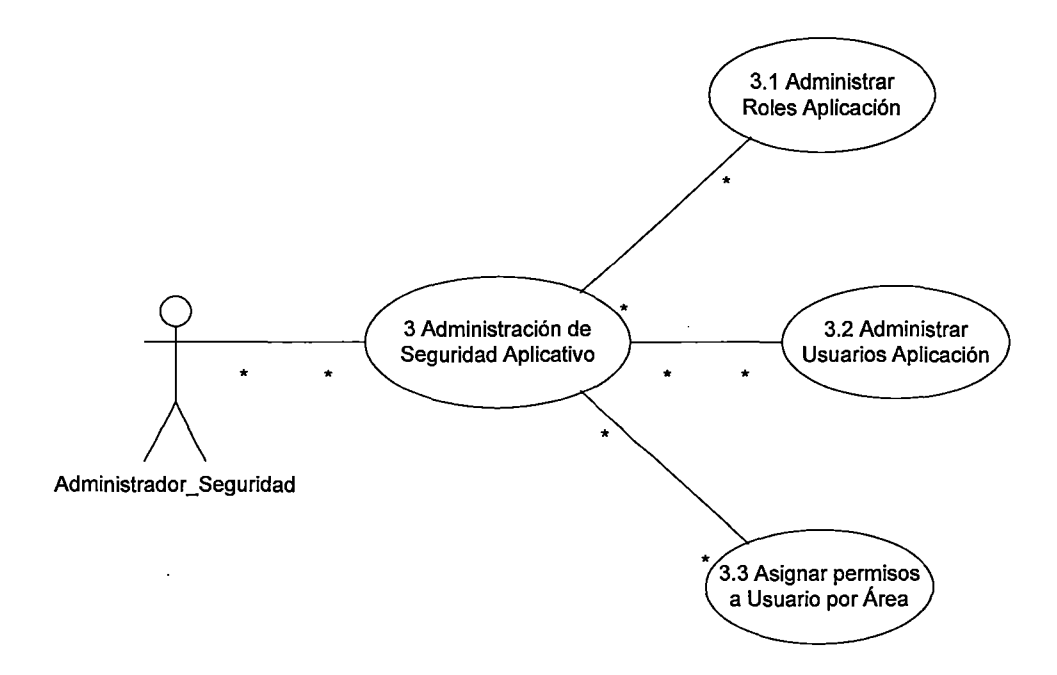

 $\overline{1}$ 

Figura C.4. Casos de Uso - Administrar seguridad

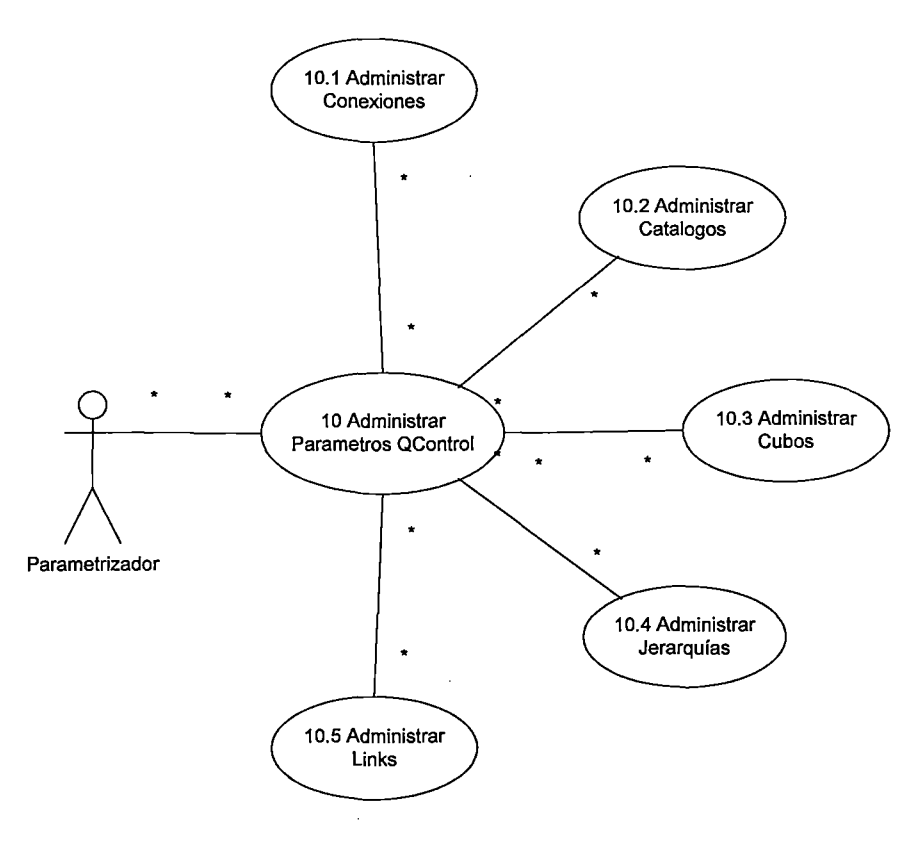

Figura C.5. Casos de Uso- Administrar parámetros QControl

# APÉNDICE D.- Especificaciones de Caso de Uso

Se muestra las especificaciones por cada caso de uso:

#### 1.) Captura datos ERP

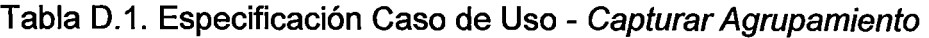

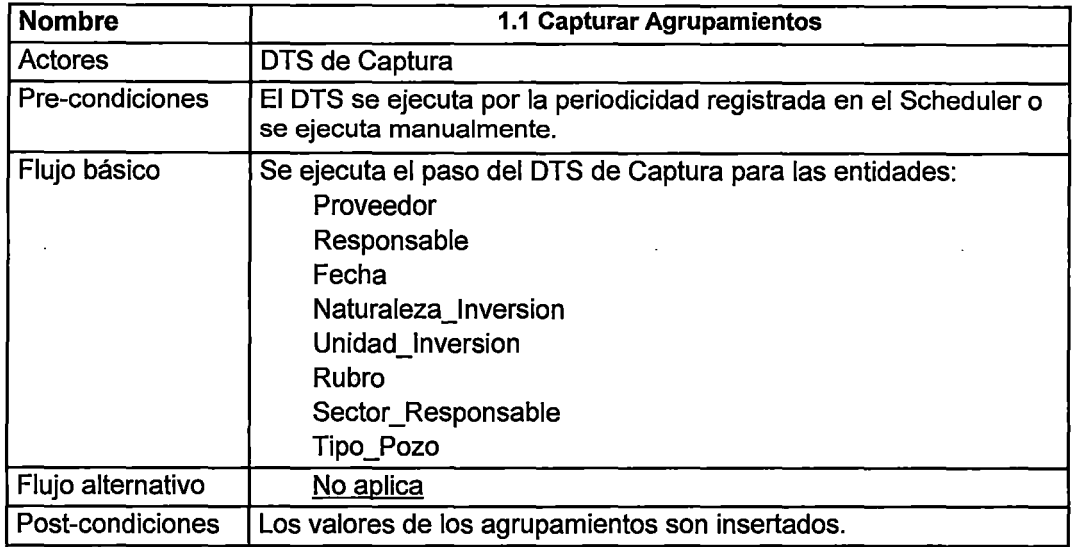

Tabla D.2. Especificación Caso de Uso - Capturar Proyectos y actualizar

#### agrupamientos

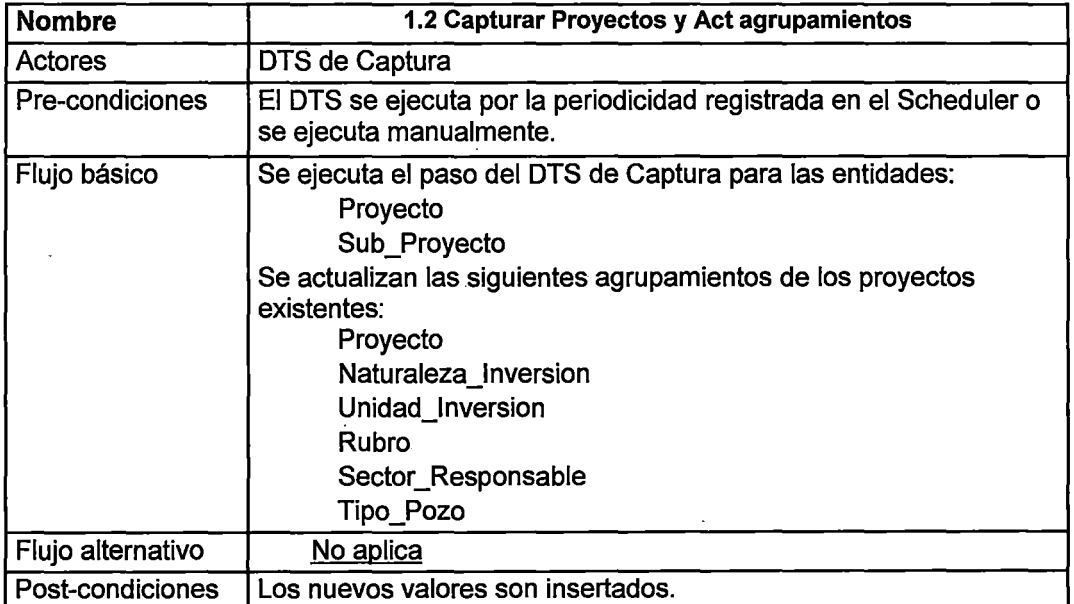

### Tabla 0.3. Especificación Caso de Uso- Actualizar agrupamientos

#### inexistentes

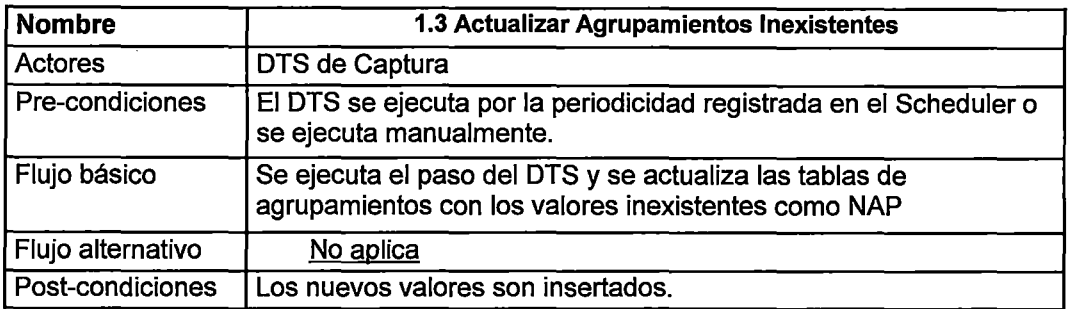

Tabla 0.4. Especificación Caso de Uso - Capturar nombre de cuentas

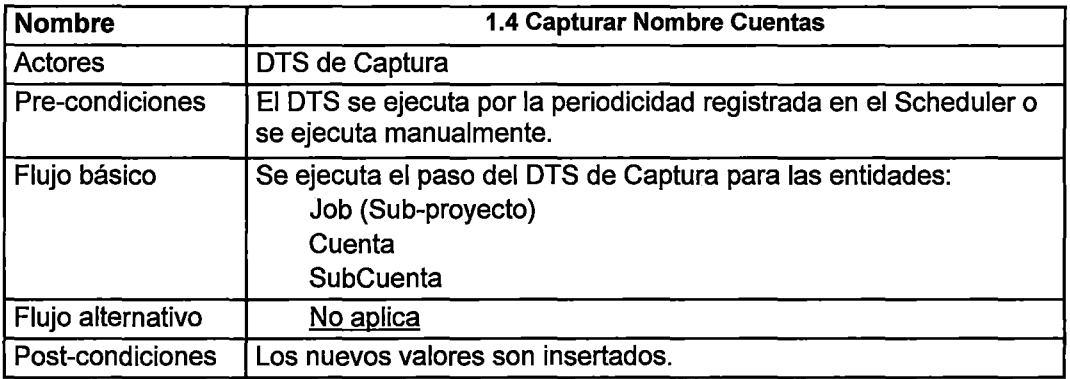

### Tabla 0.5. Especificación Caso de Uso- Capturar saldos de cuentas

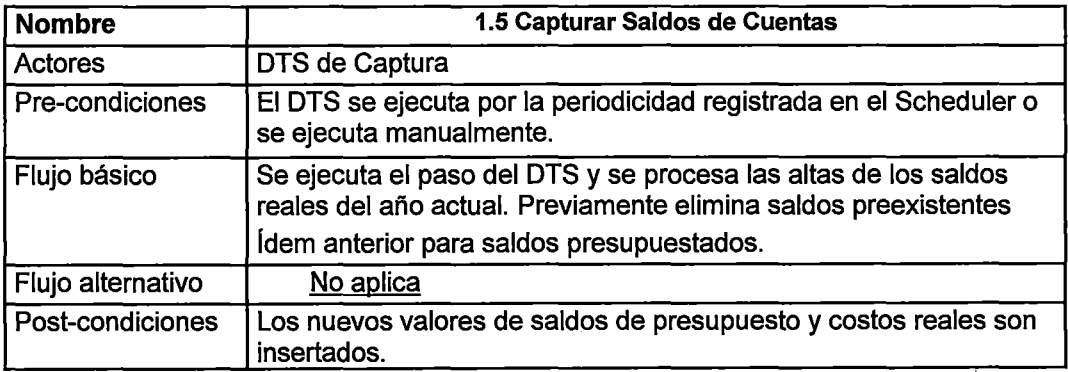

#### Tabla 0.6. Especificación Caso de Uso- Capturar agrupamiento

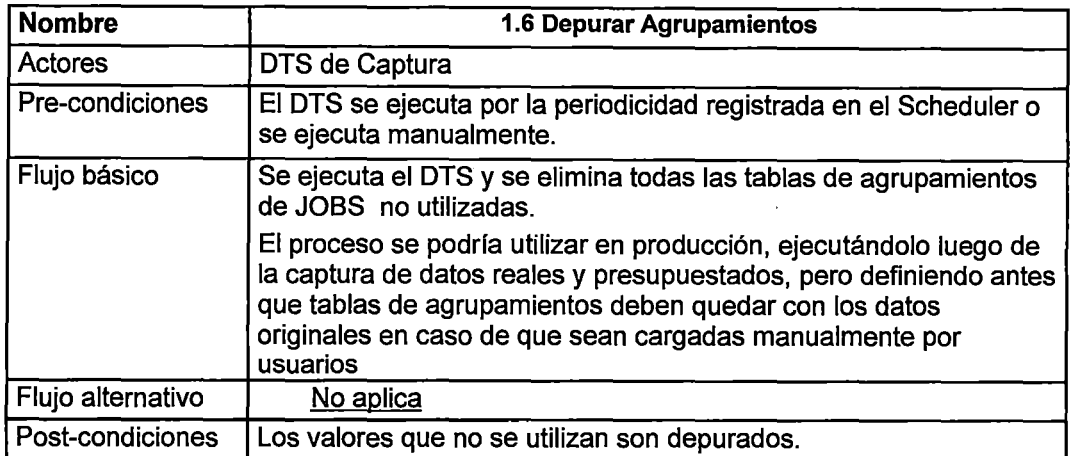

#### 2) Captura datos no ERP

Tabla 0.7. Especificación Caso de Uso- Capturar nombre pozo

Ţ

 $\ddot{\phantom{0}}$ 

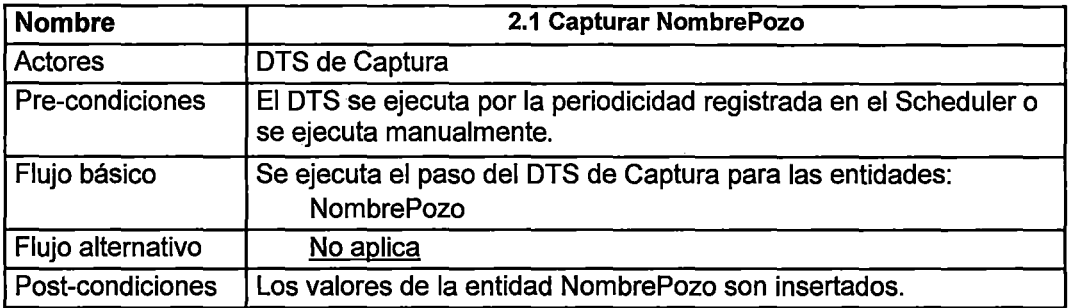

Tabla 0.8. Especificación Caso de Uso- Capturar proyecto y actualizar

#### nombre de los pozos

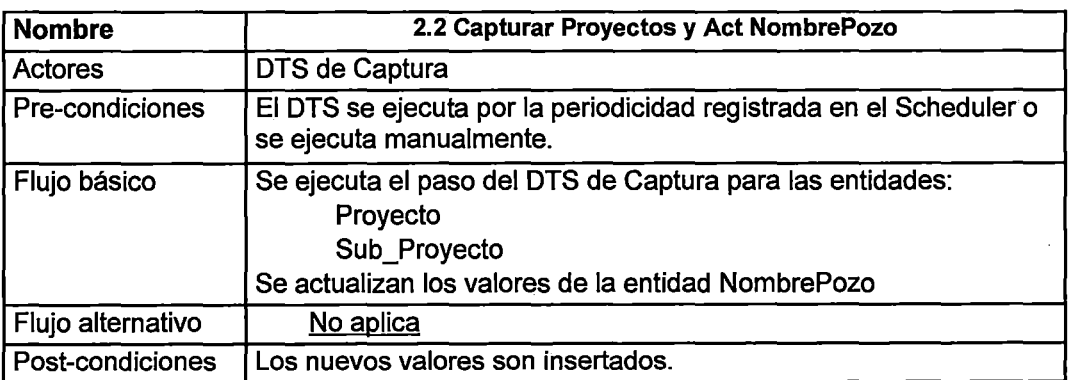

 $\bar{t}$ 

Tabla D.9. Especificación Caso de Uso - Actualizar nombre de los pozos

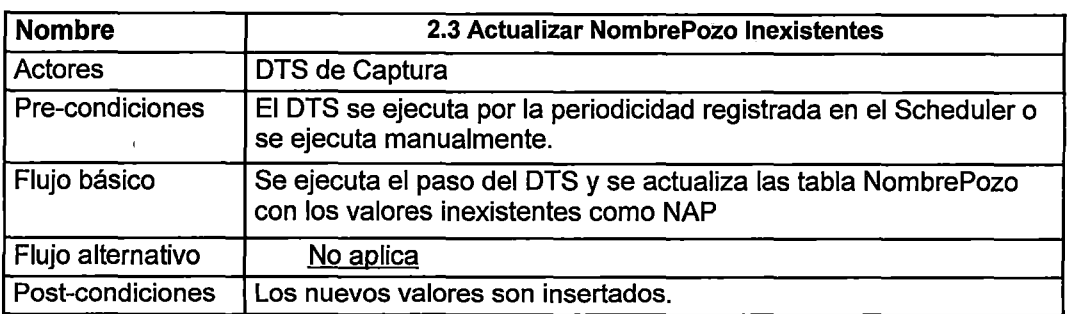

#### inexistentes

Tabla D.10. Especificación Caso de Uso - Capturar pronósticos de

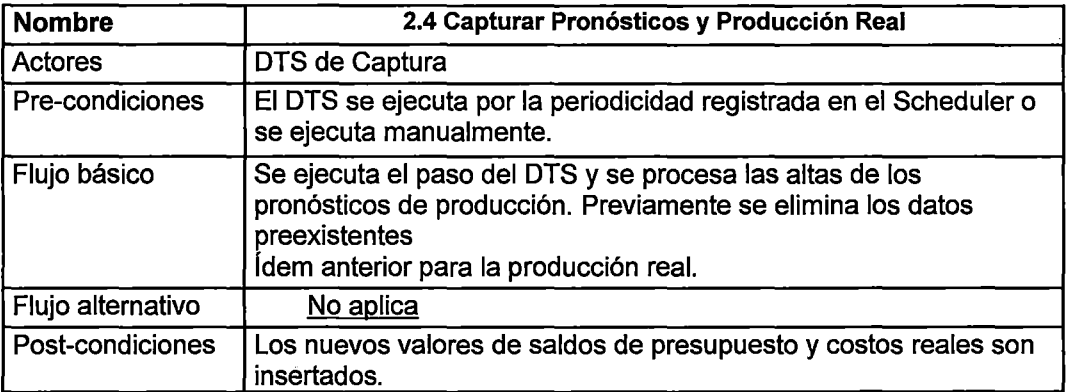

#### producción y producción real

Tabla 0.11. Especificación Caso de Uso - Depurar nombres de pozos

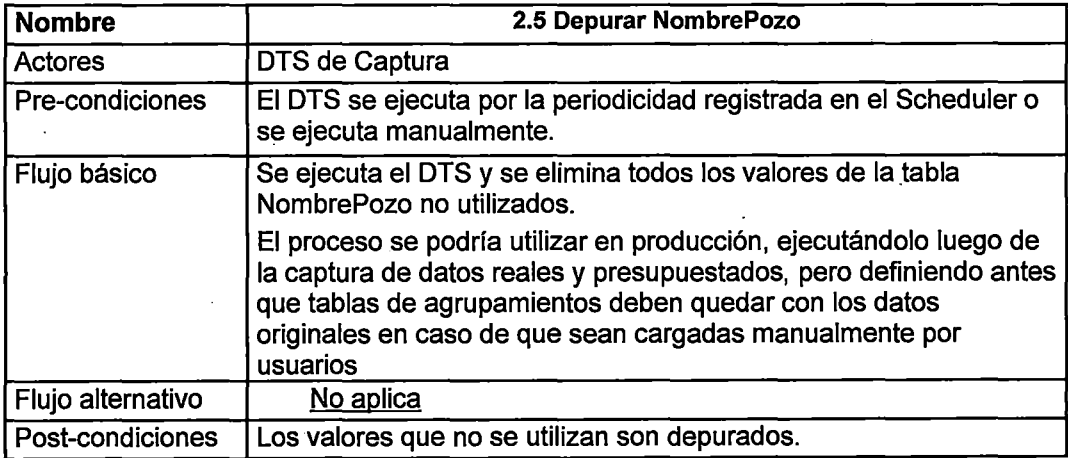

## 3) Administración de Seguridad

Tabla 0.12. Especificación Caso de Uso- Administrar roles de la aplicación

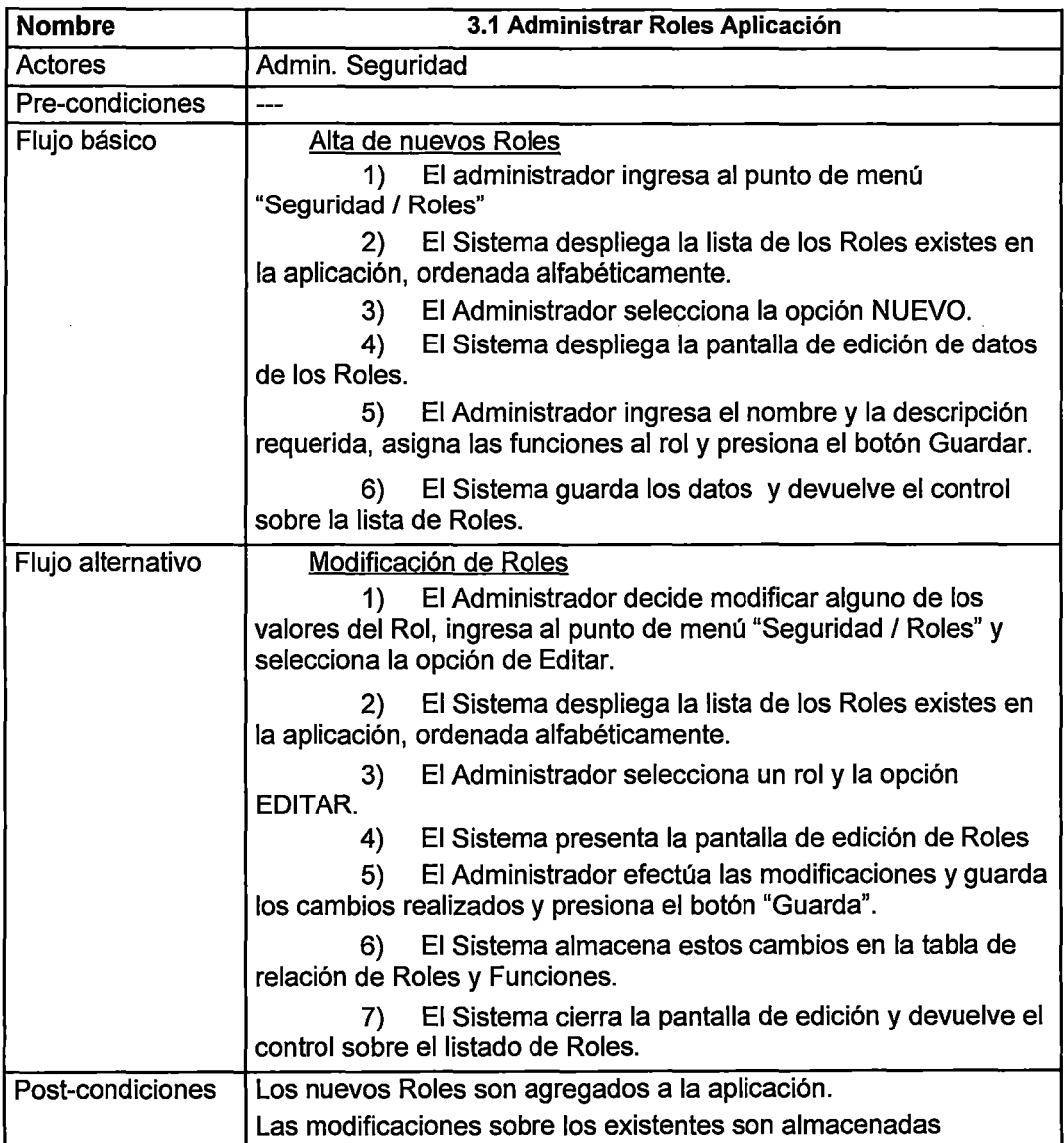

## Tabla 0.13. Especificación Caso de Uso- Administrar usuarios de la

## aplicación

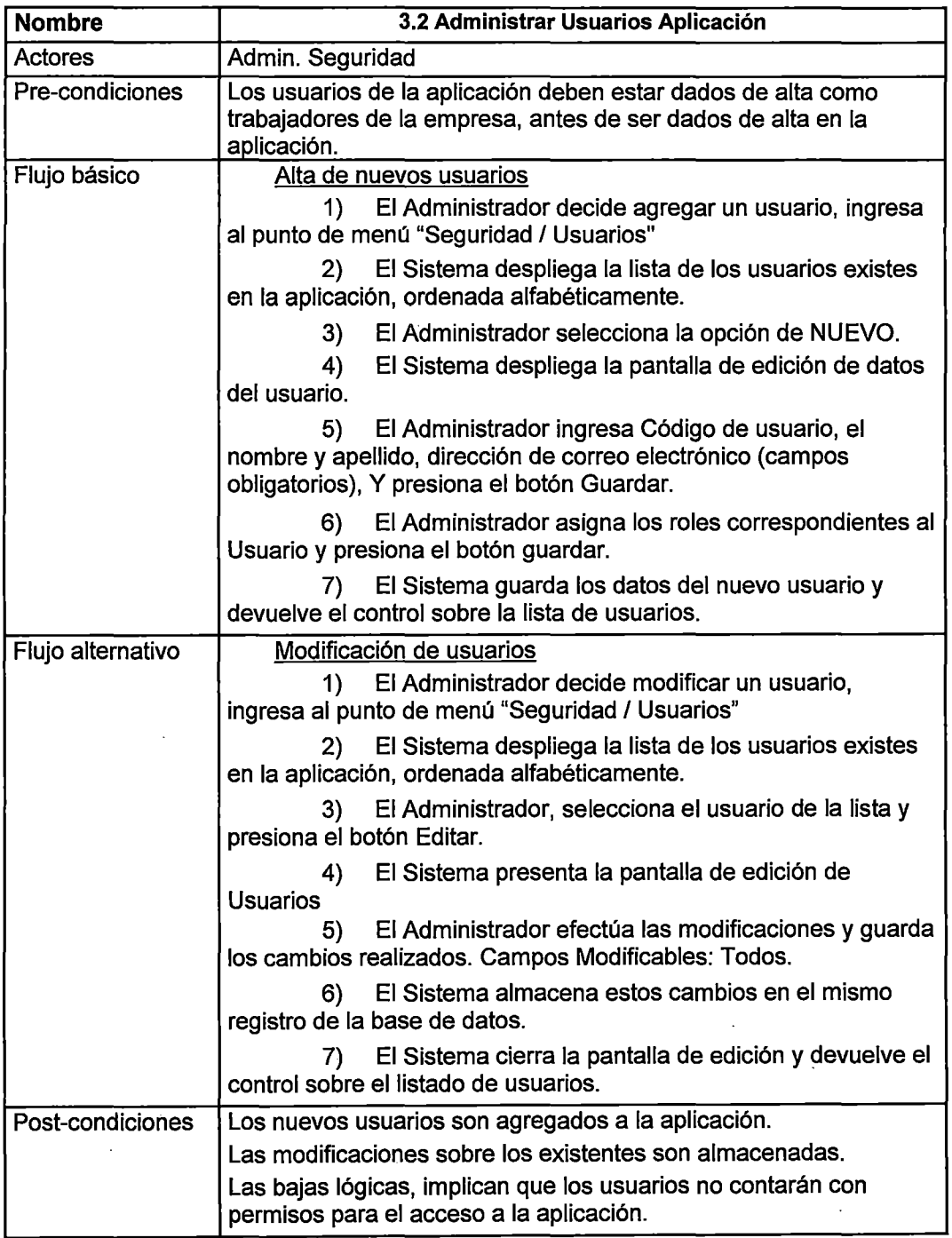

÷

 $\bar{\mathbf{v}}$ 

 $\ddot{\phantom{a}}$ 

Tabla 0.14. Especificación Caso de Uso- Asignar permisos a usuarios por

#### área

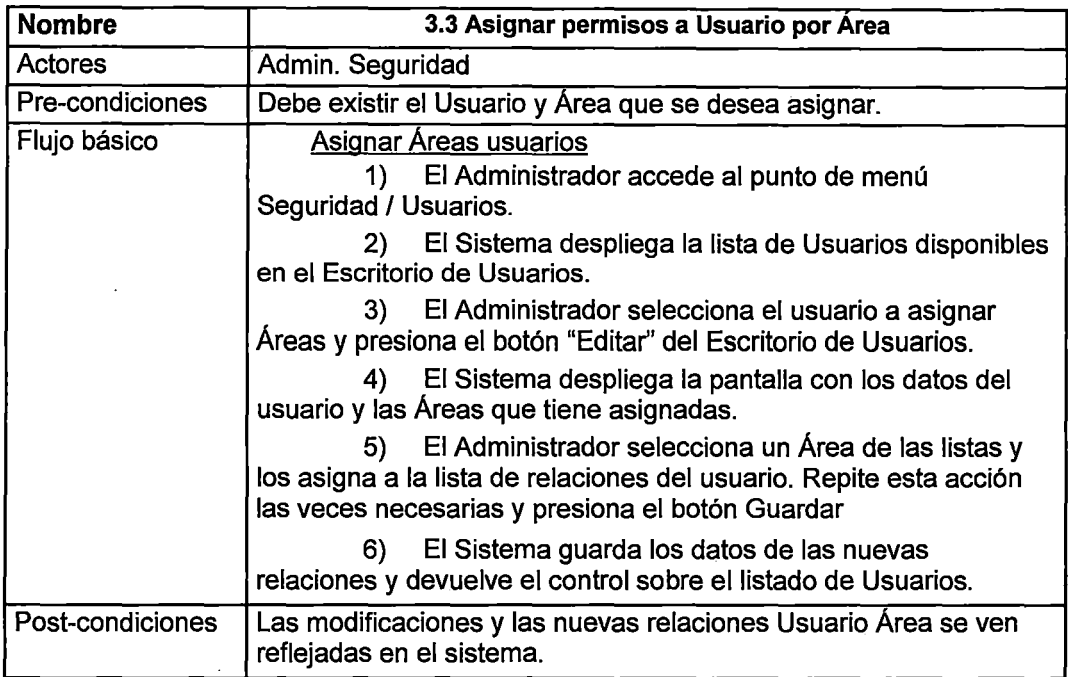

#### 4) Consulta Tablero

 $\Delta \sim 10^{-11}$ 

Tabla 0.15. Especificación Caso de Uso- Ver tablero de costos

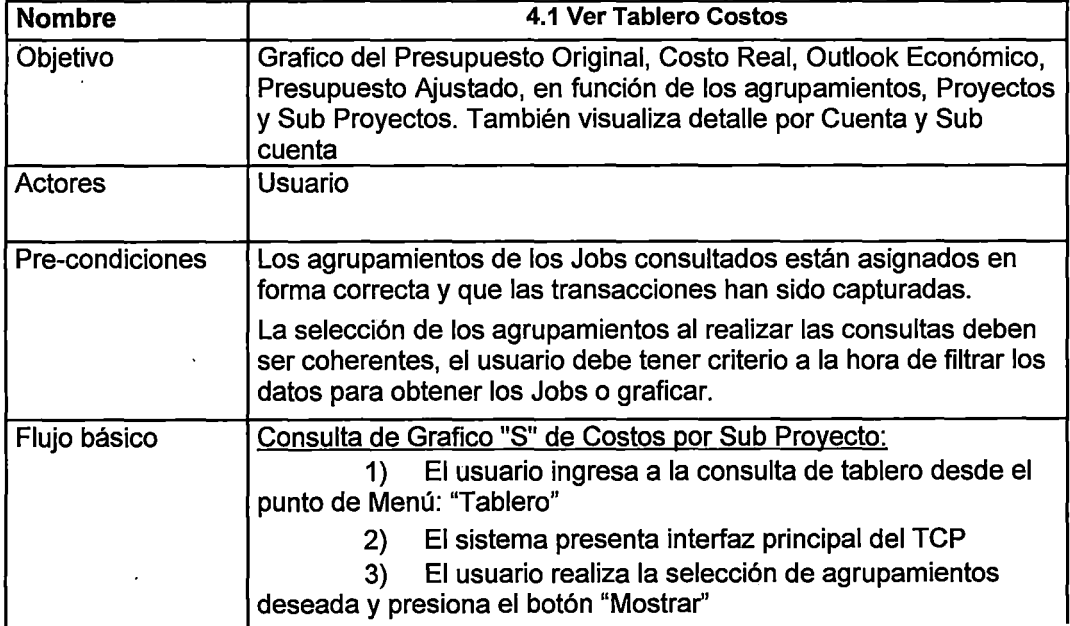

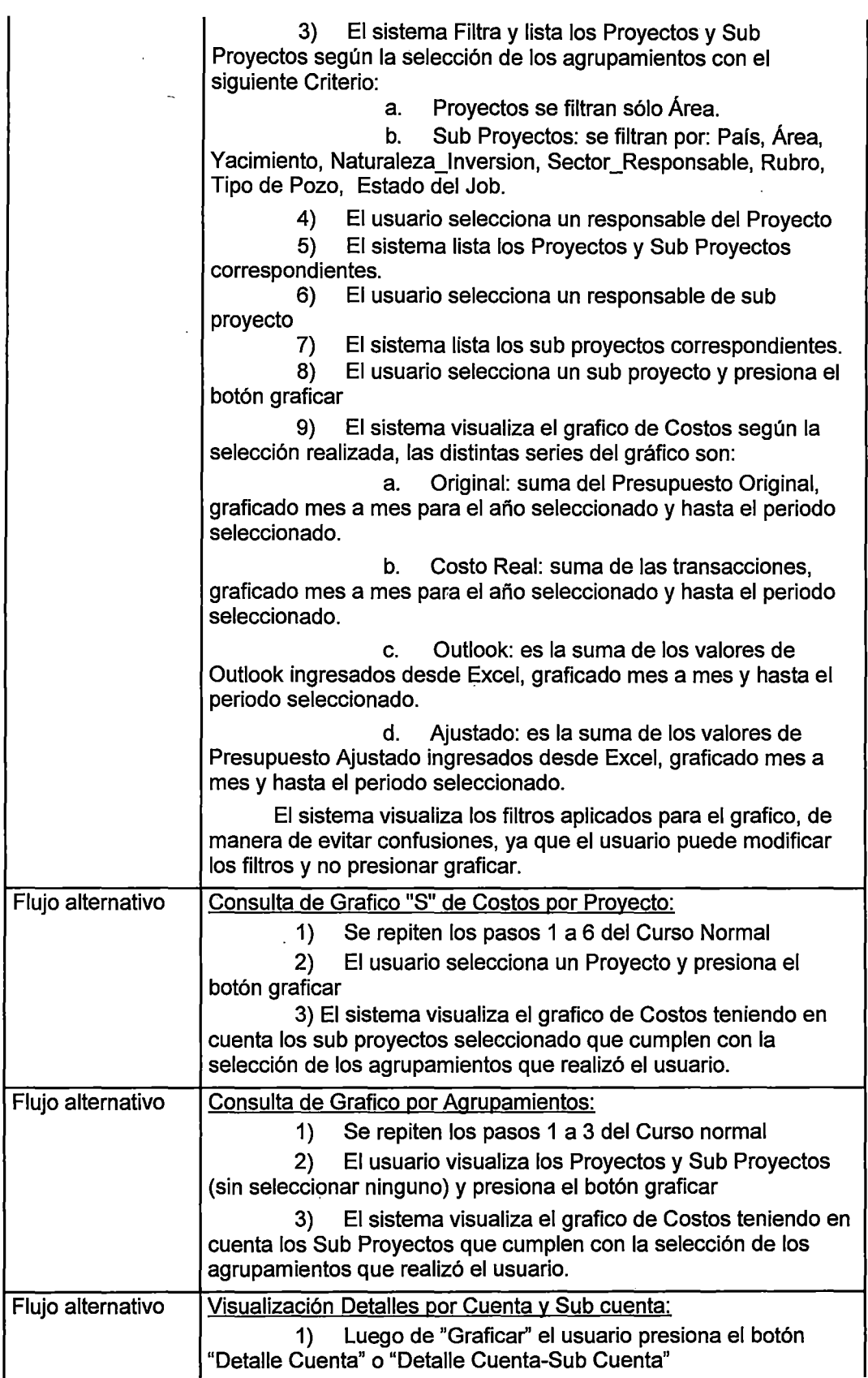

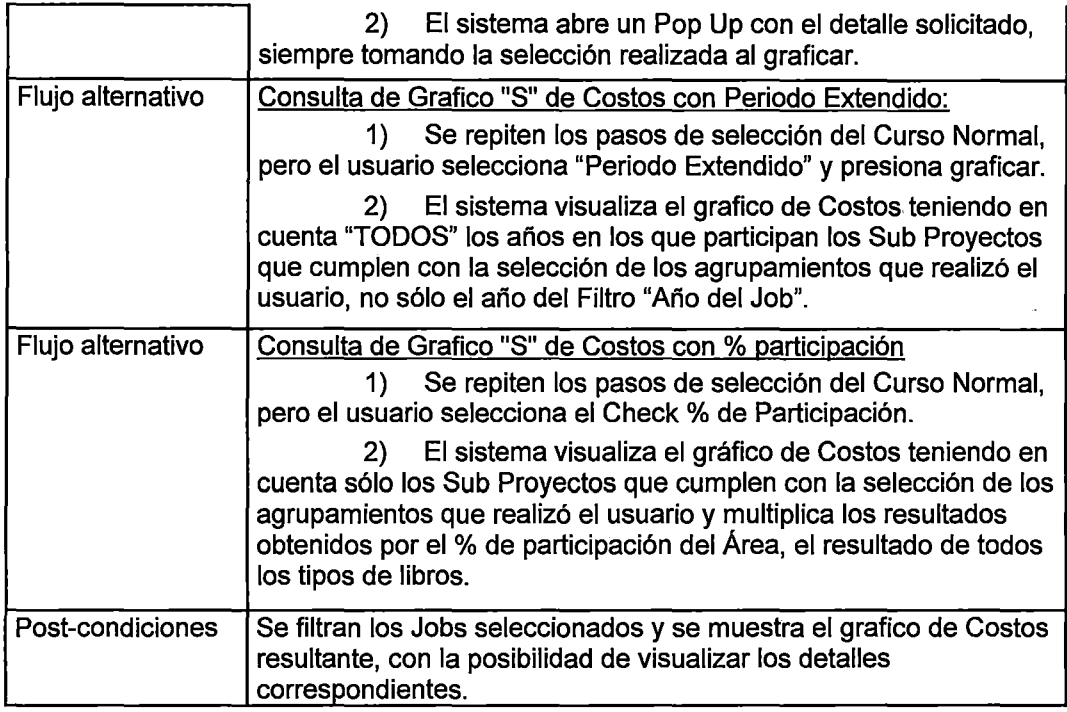

## Tabla 0.16. Especificación Caso de Uso - Ver tablero de avance físico

 $\cdot$ 

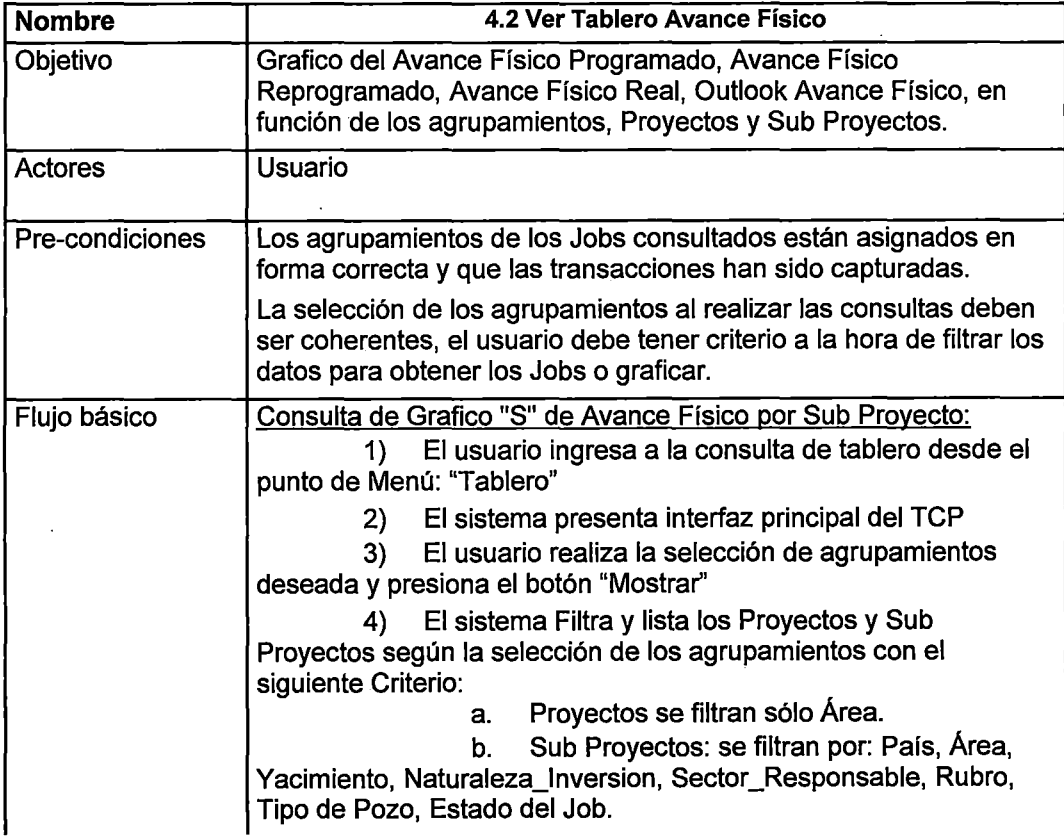

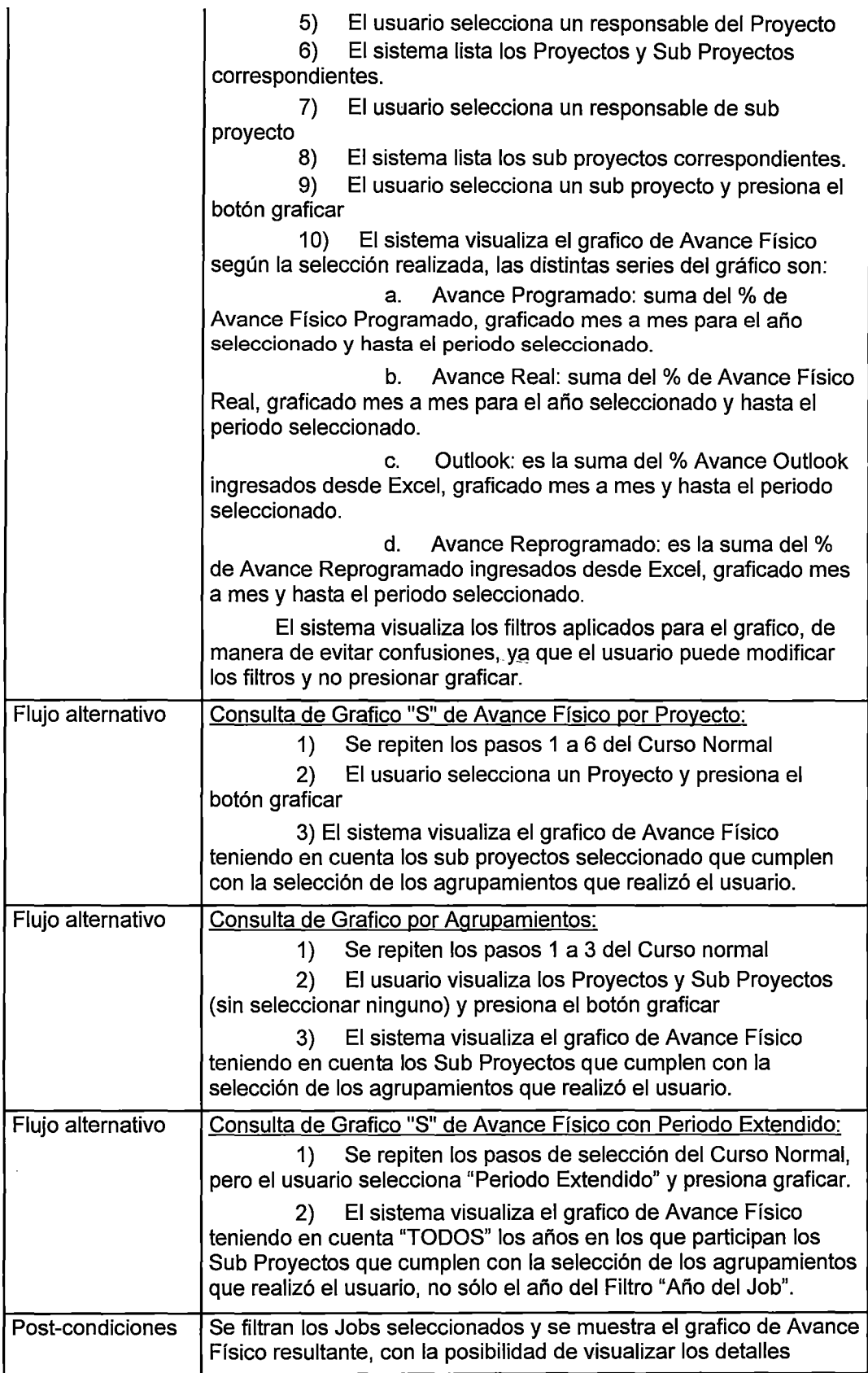

Tabla 0.17. Especificación Caso de Uso- Ver tablero de producción

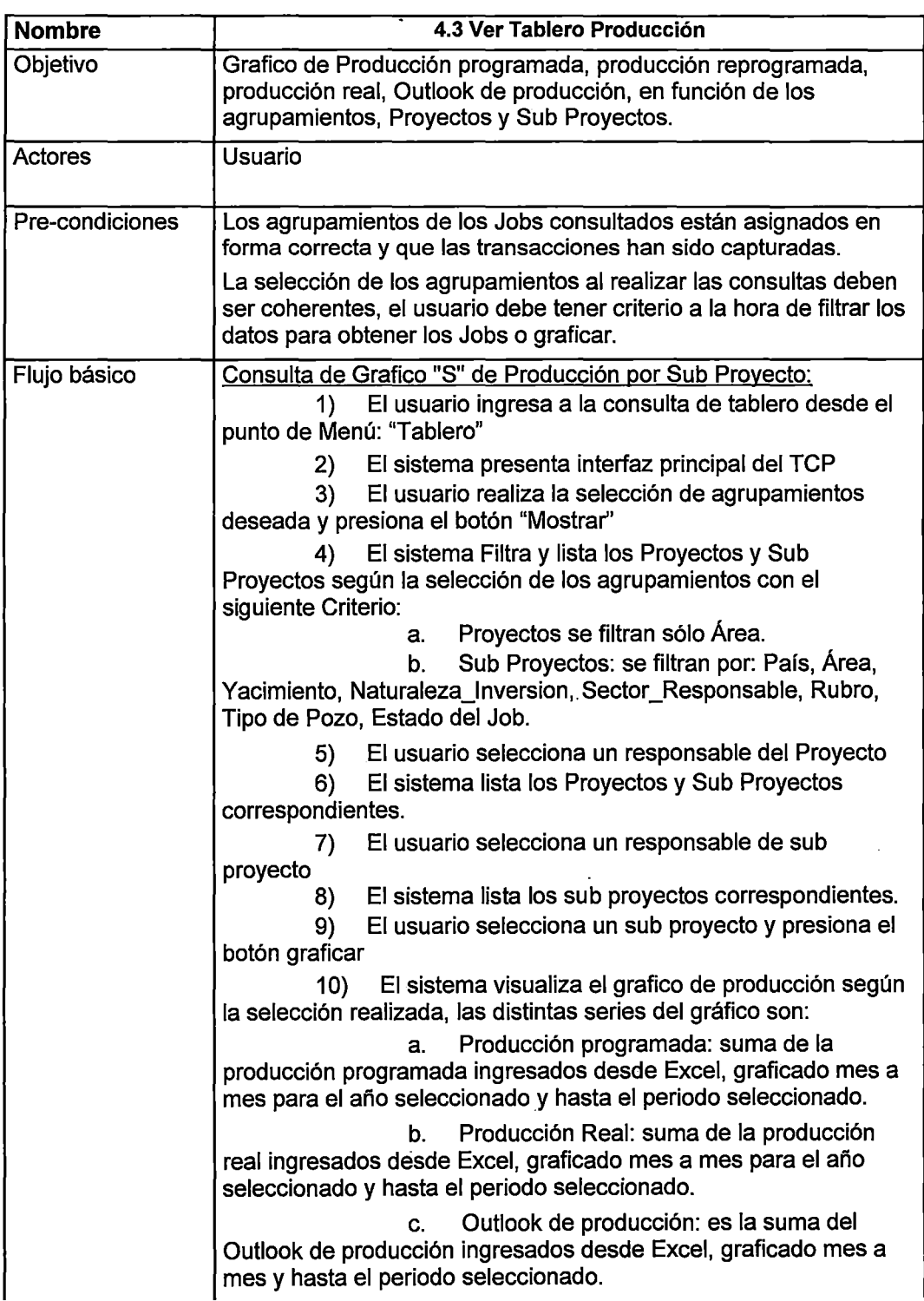

 $\ddot{\phantom{a}}$ 

 $\ddot{\phantom{0}}$ 

 $\ddot{\phantom{a}}$ 

Ŷ,

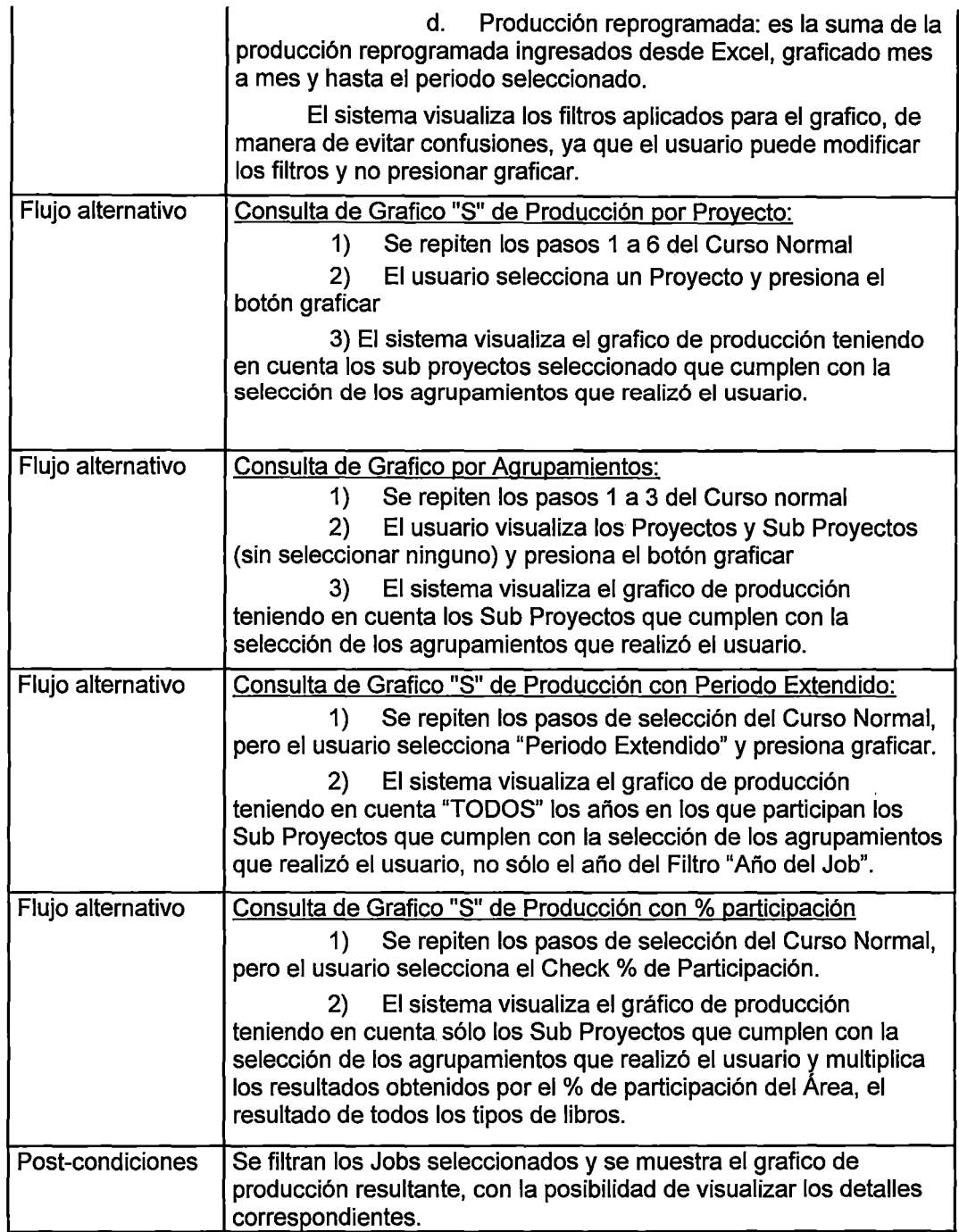

## **5) Ejecutar reportes predefinidos**

Tabla 0.18. Especificación Caso de Uso - Reporte de evolución de

#### inversiones

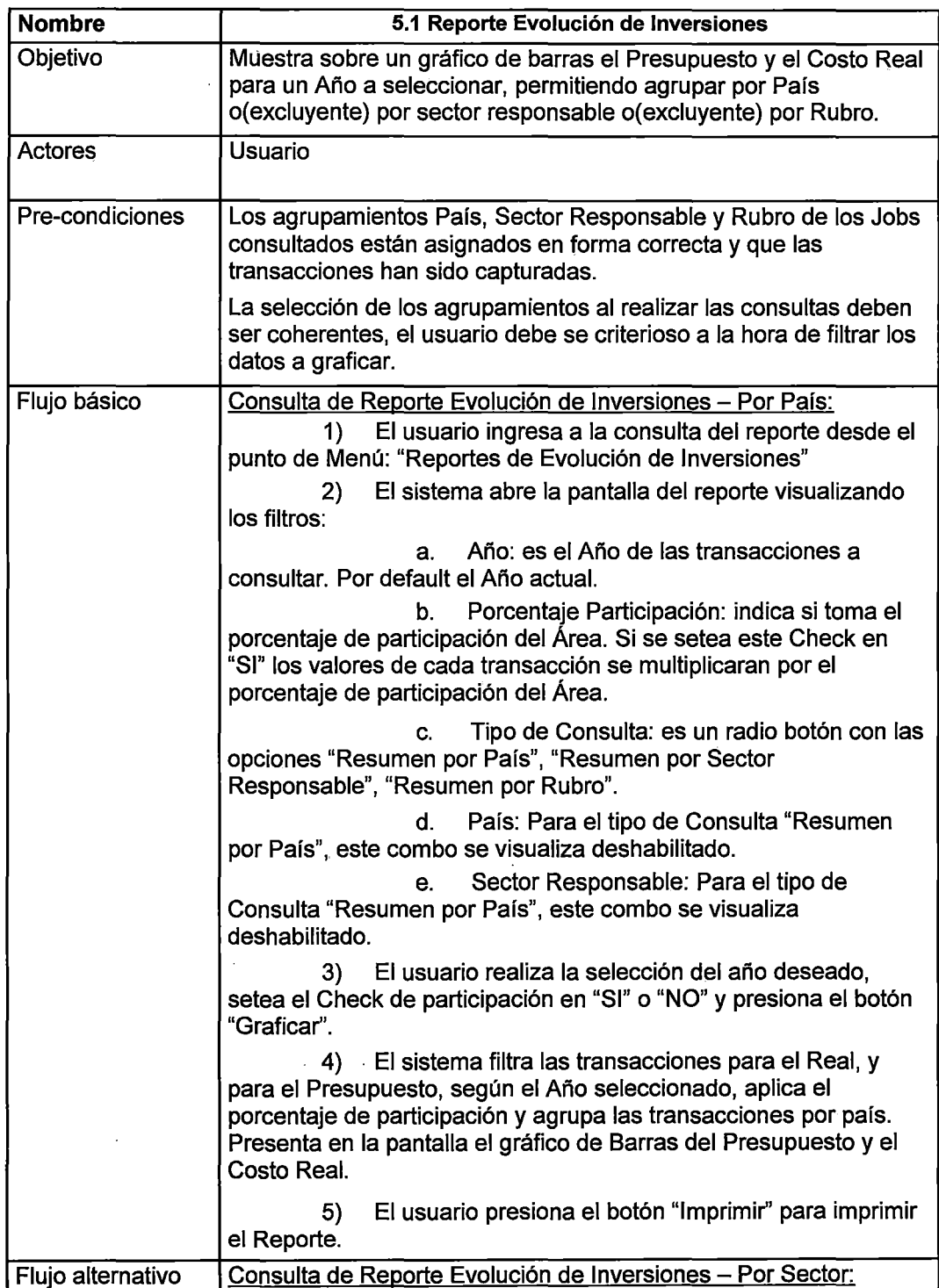

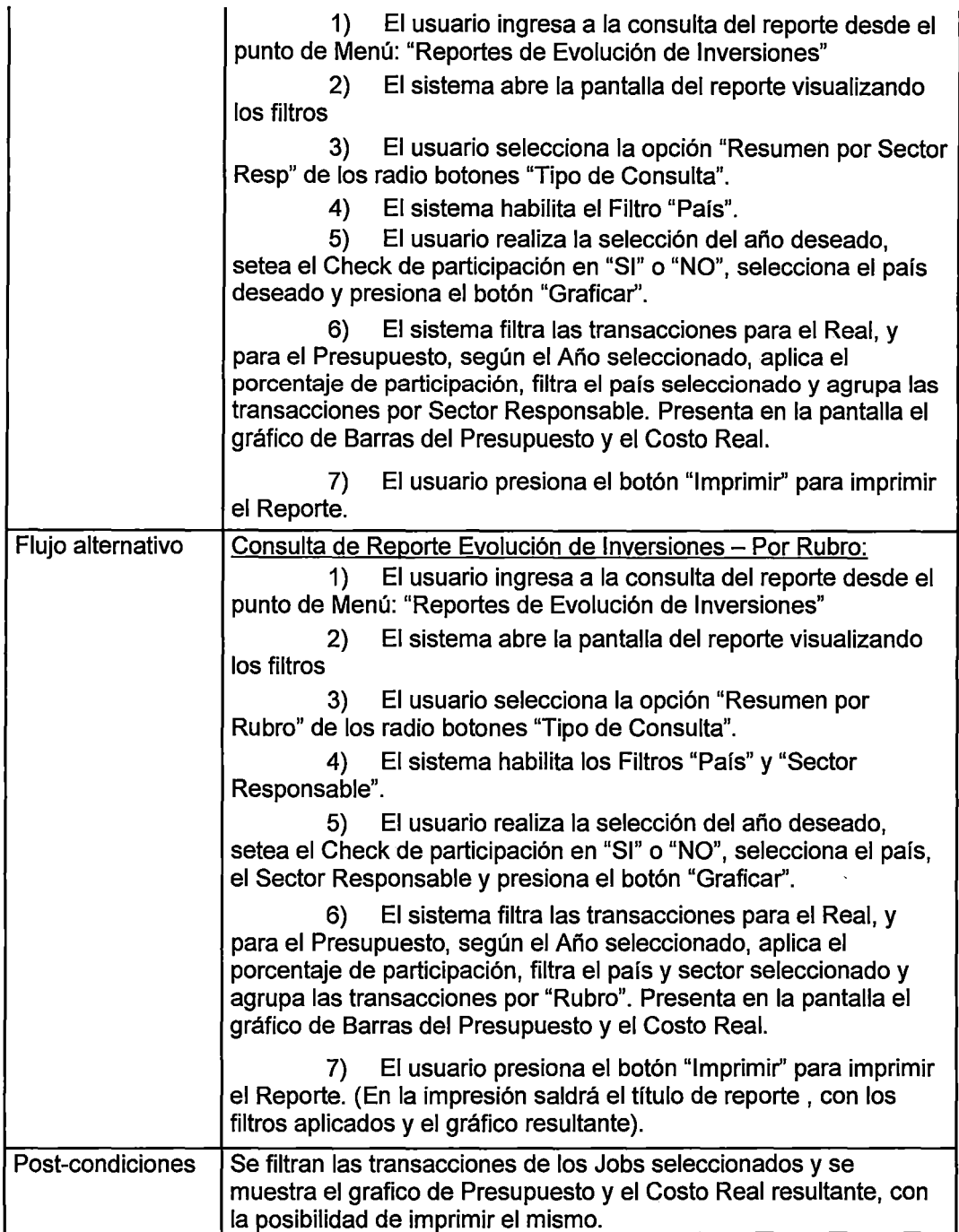

Tabla 0.19. Especificación Caso de Uso- Reporte detallado de inversiones

l,

 $\ddot{\phantom{a}}$ 

 $\bar{z}$ 

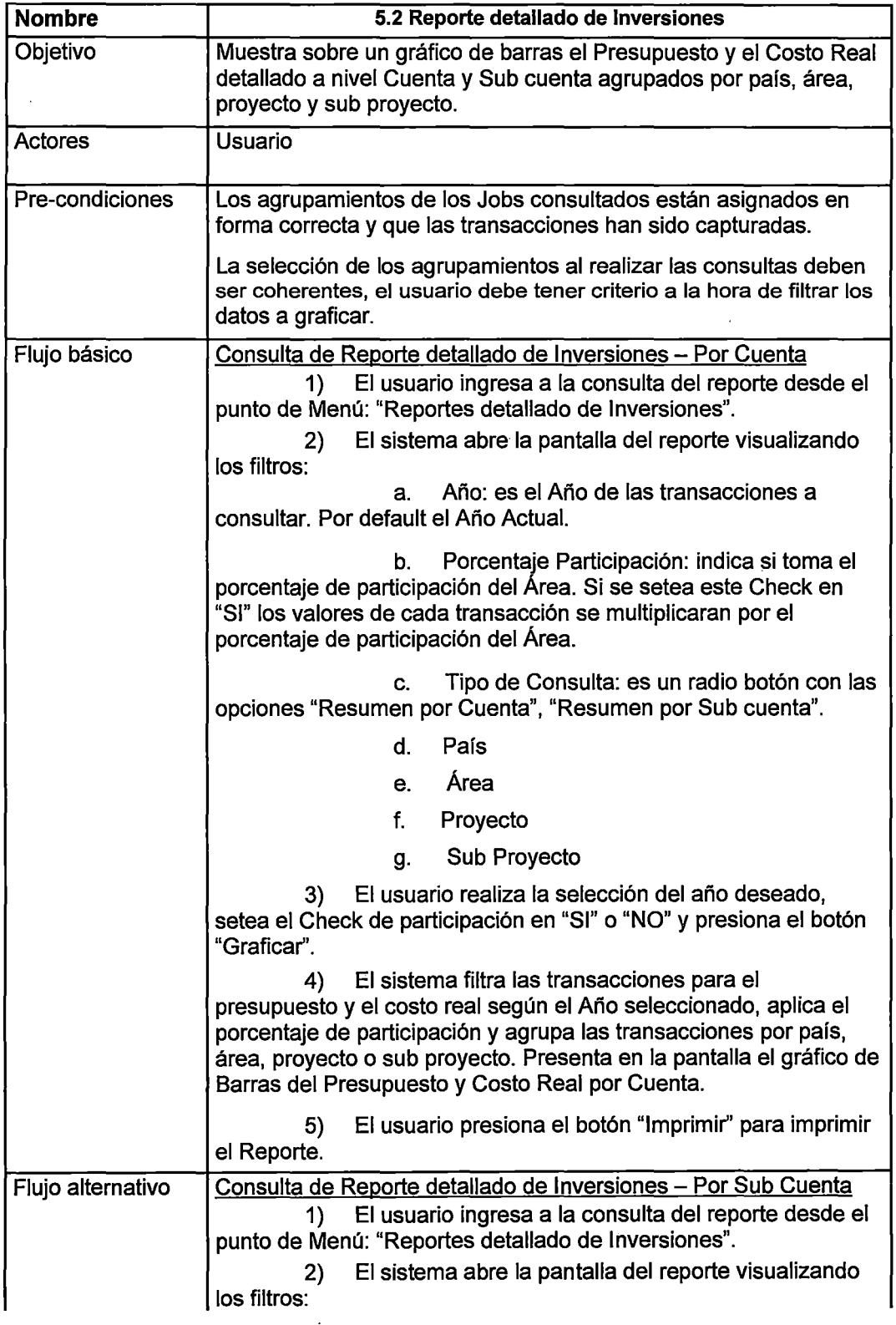

 $\ddot{\phantom{0}}$ 

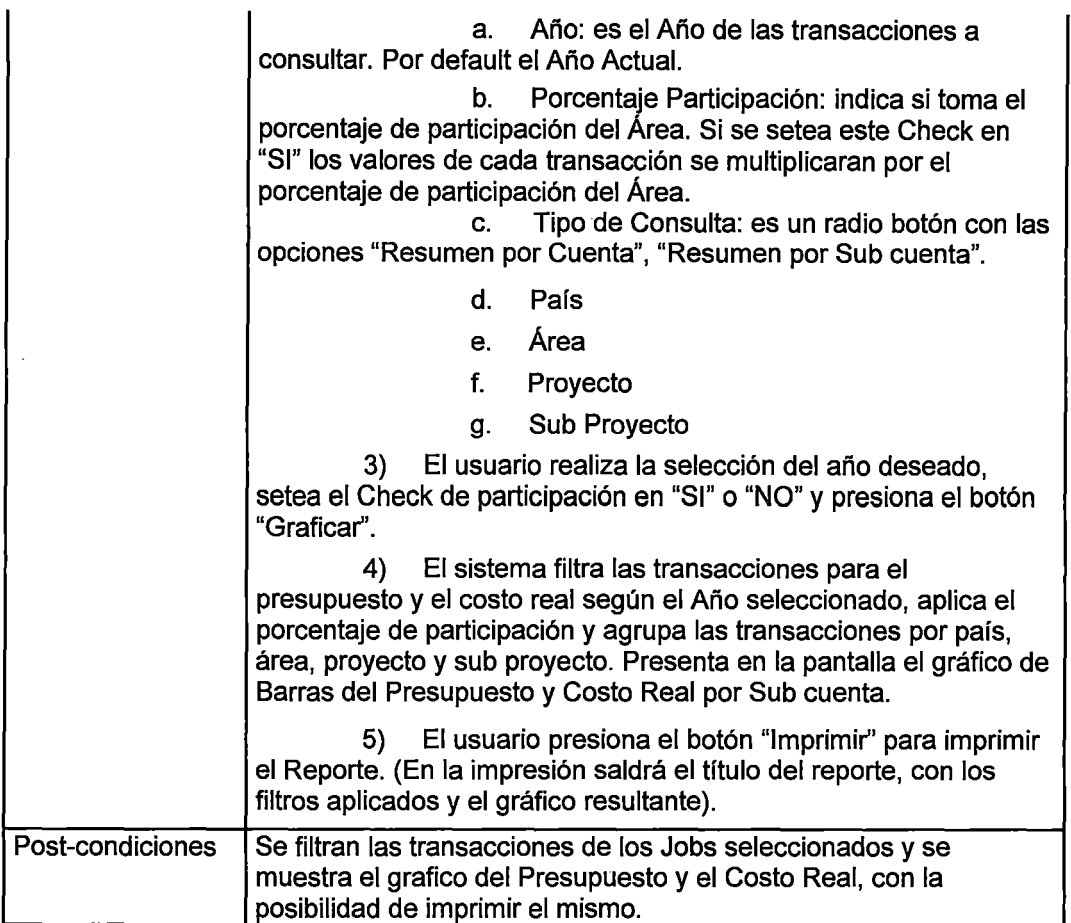

 $\sim$ 

Tabla 0.20. Especificación Caso de Uso - Evolución de costos *y* avance

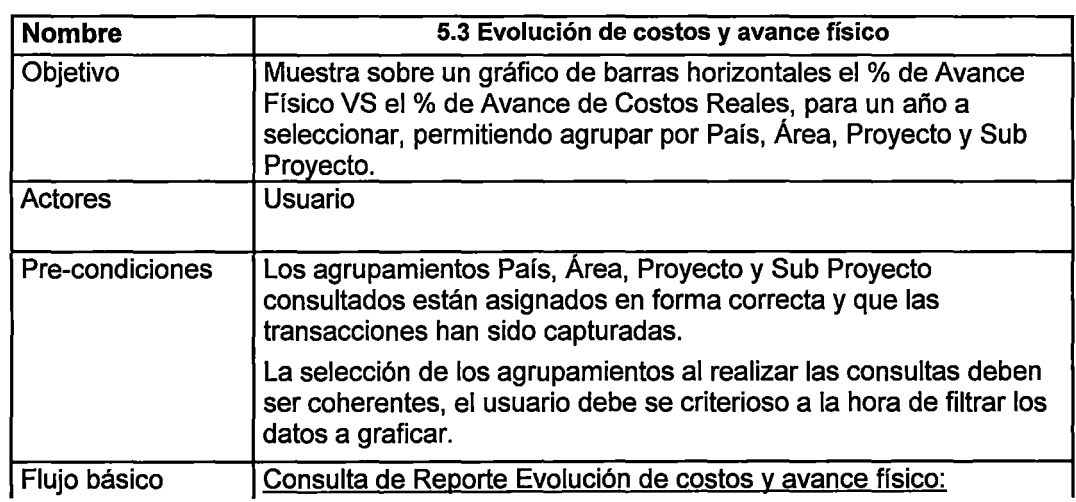

físico

 $\ddot{\phantom{a}}$ 

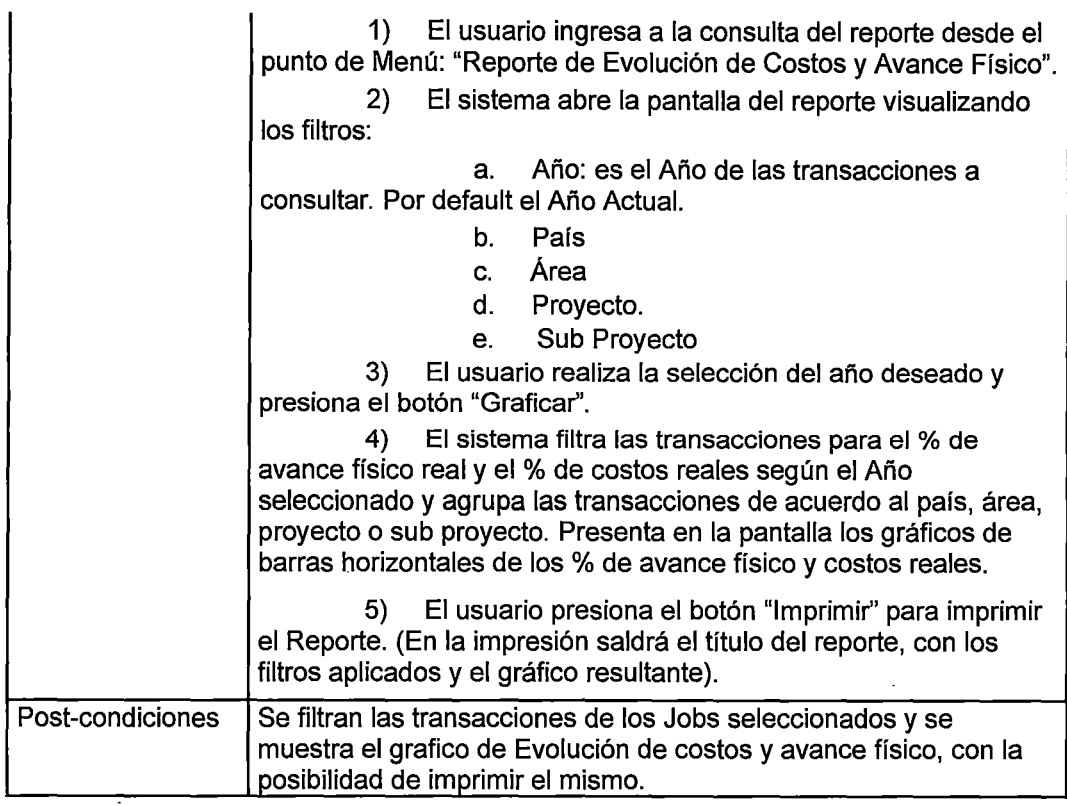

Tabla 0.21. Especificación Caso de Uso- Índices de valor ganado

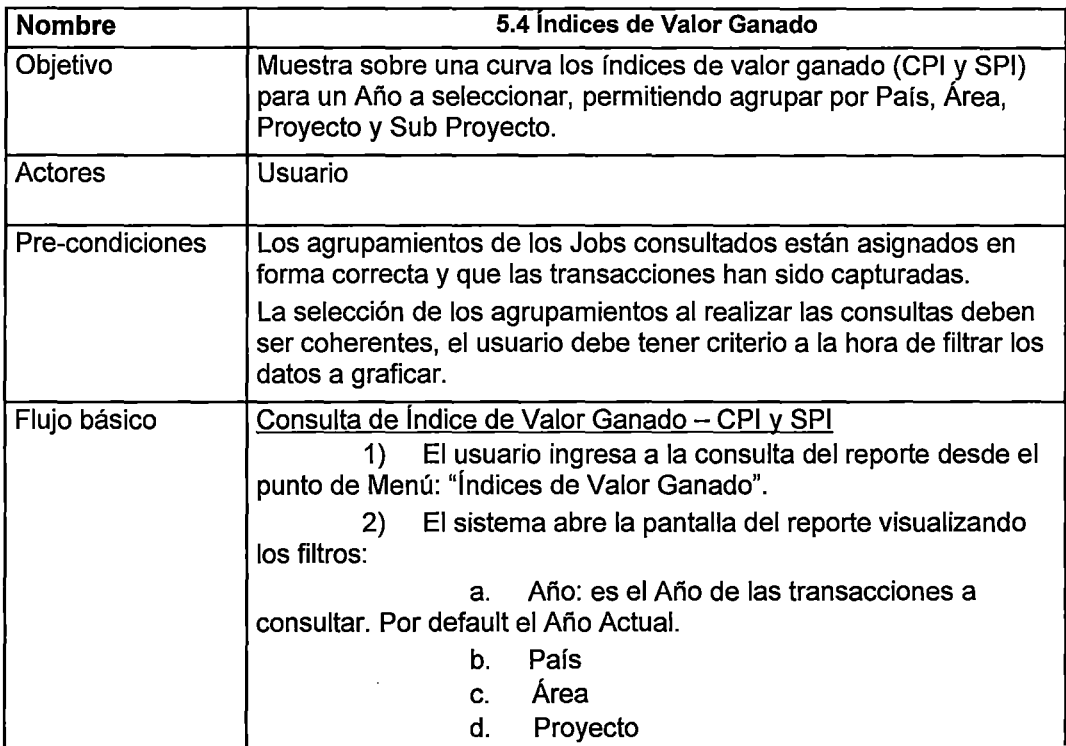

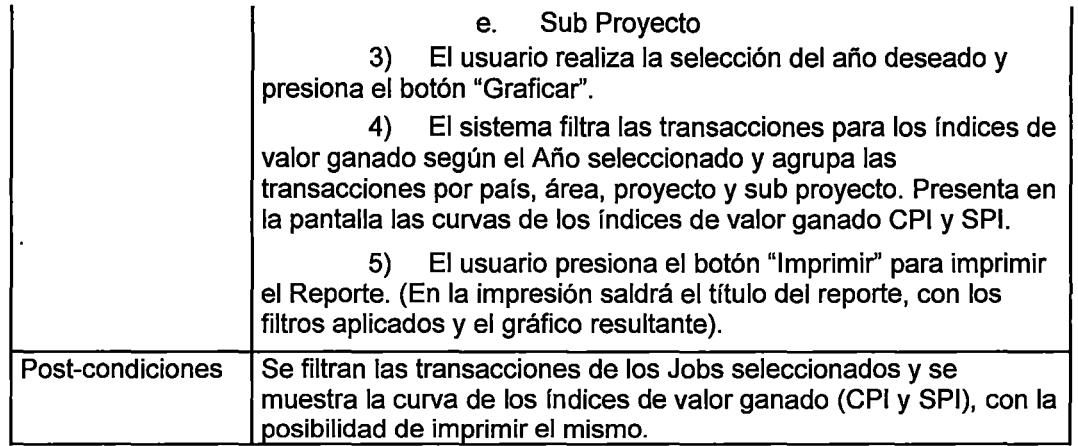

Tabla 0.22. Especificación Caso de Uso- Avance de pozos

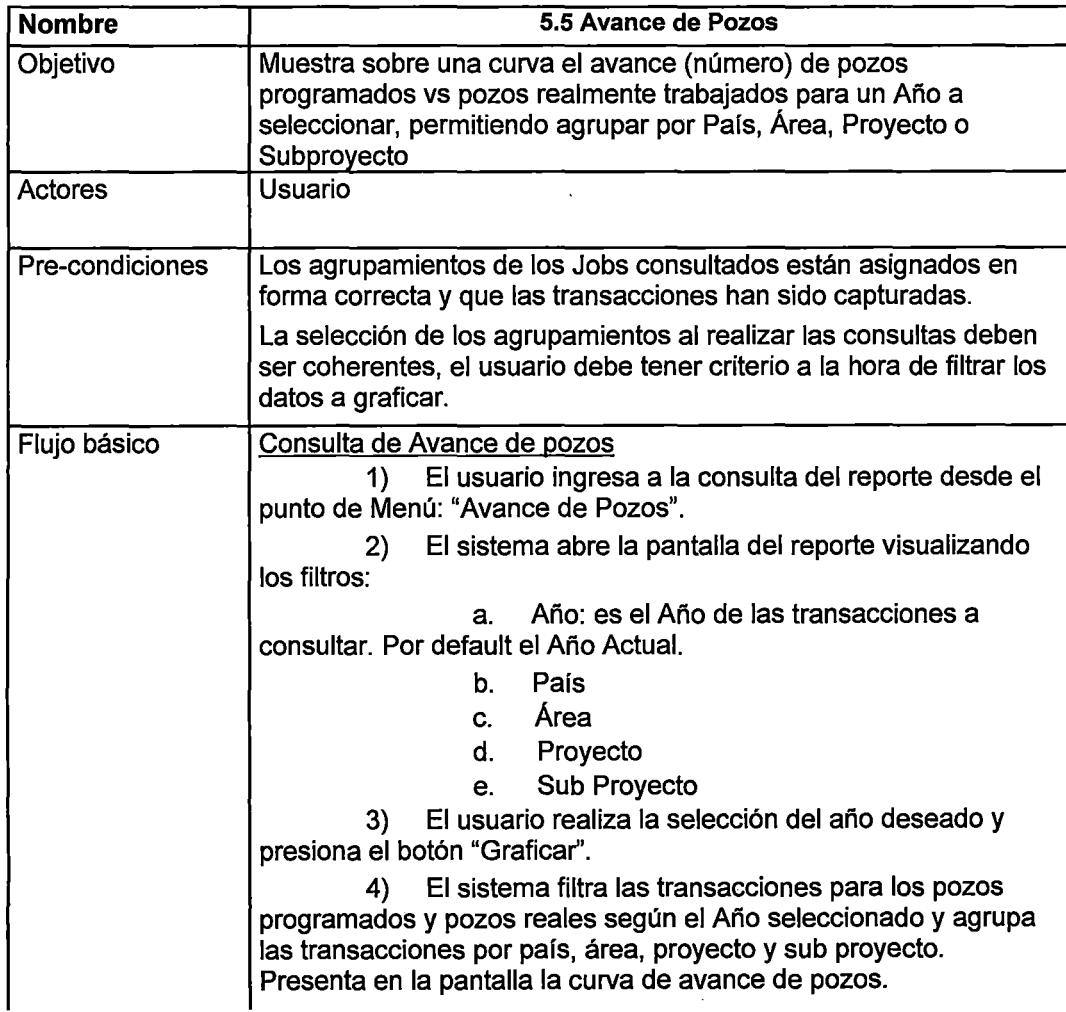

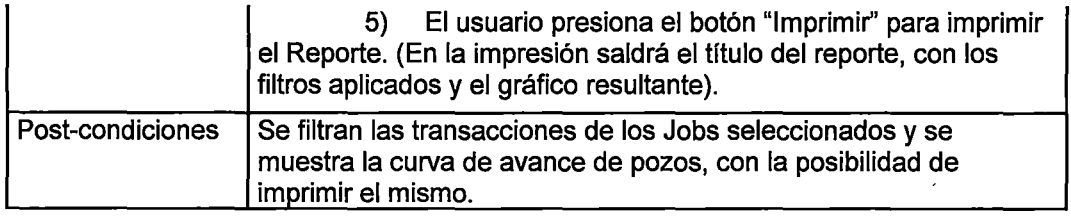

 $\ddot{\phantom{a}}$ 

## Tabla 0.23. Especificación Caso de Uso - Exportar reportes en Excel

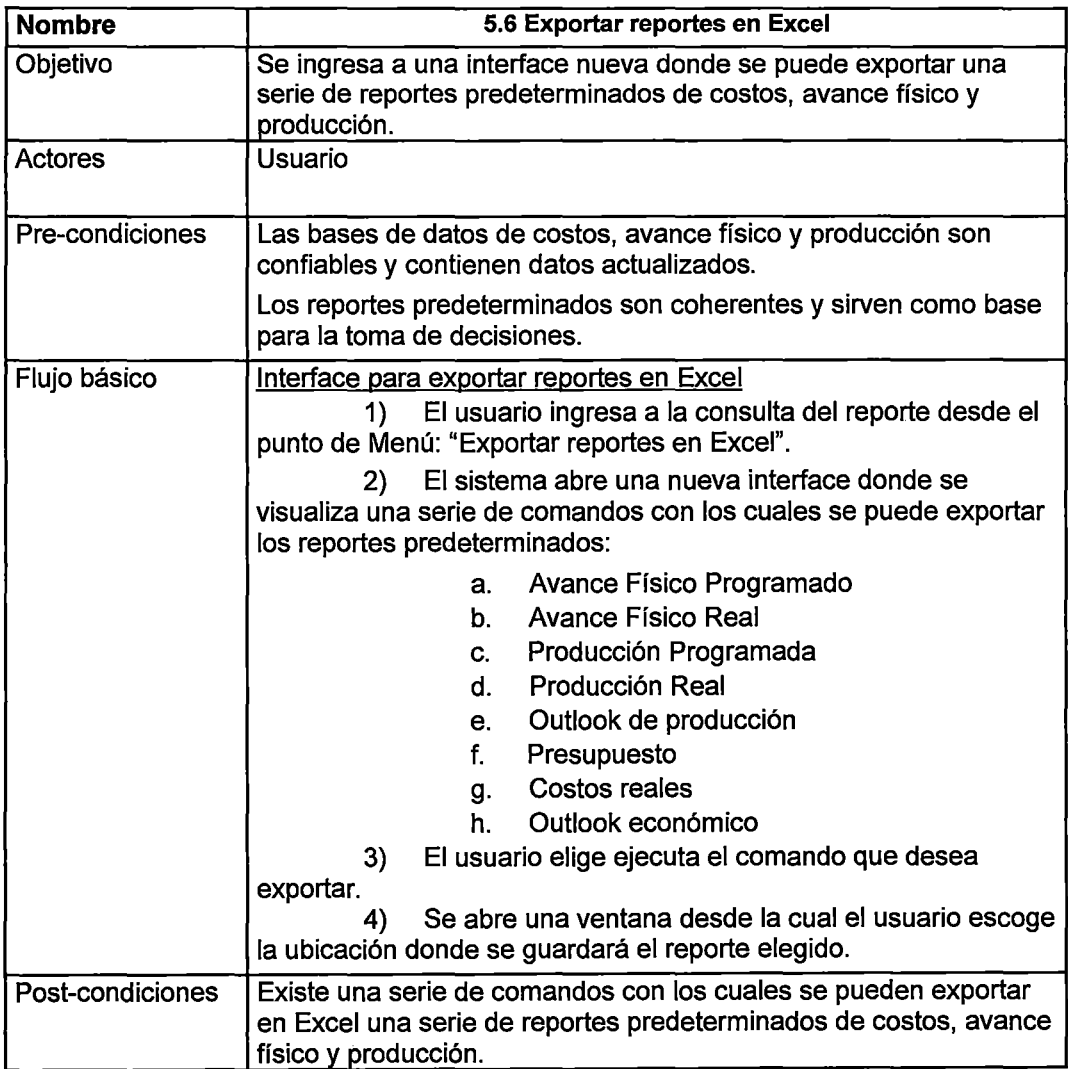

 $\overline{\phantom{a}}$ 

#### 6) Consulta Ficha de Proyecto

Tabla 0.24. Especificación Caso de Uso- Ver atributos generales

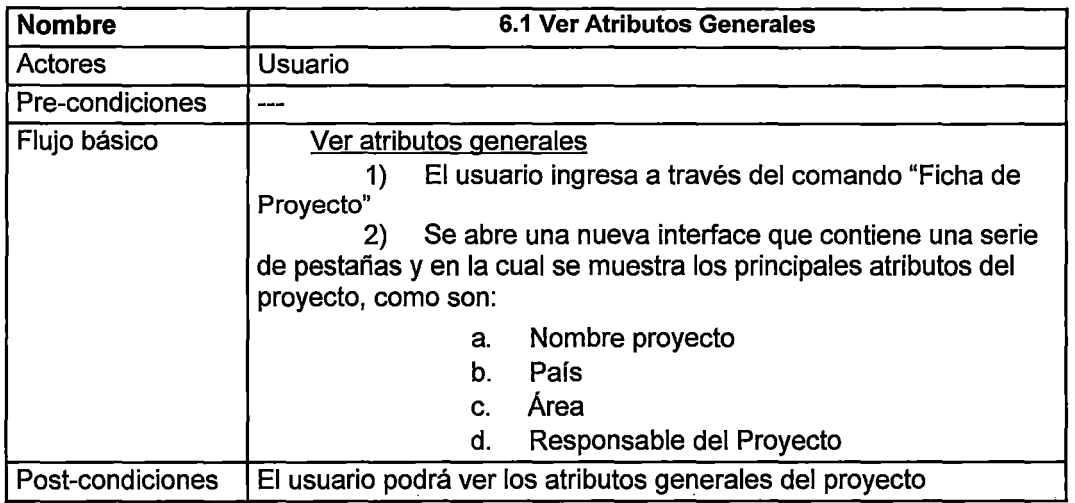

#### Tabla 0.25. Especificación Caso de Uso - Ver alcance

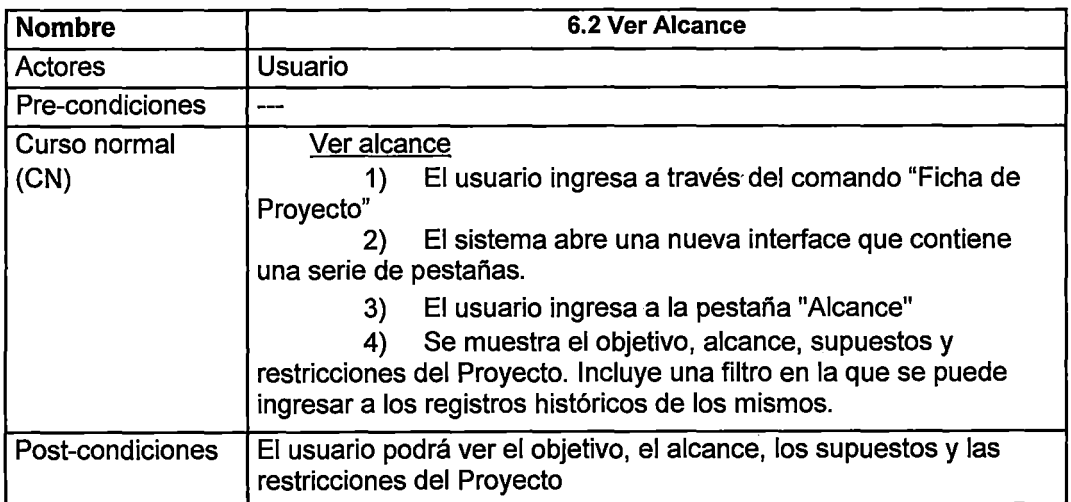

 $\ddot{\phantom{a}}$ 

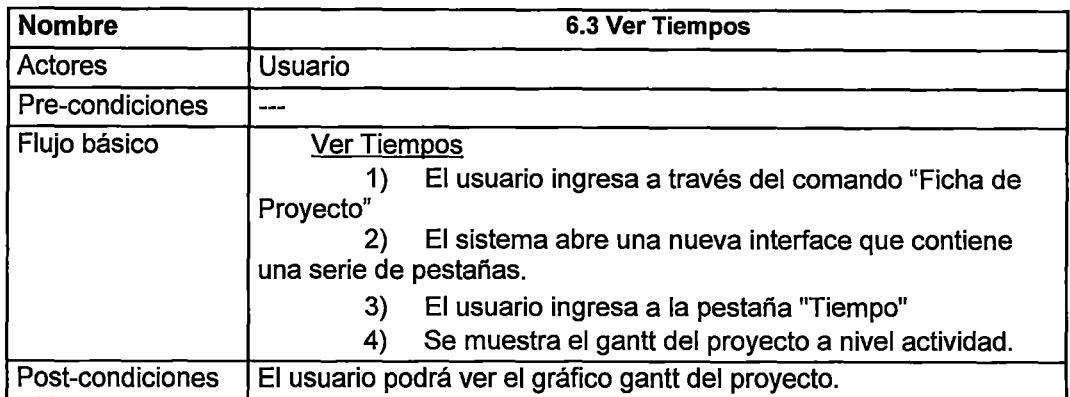

#### Tabla 0.26. Especificación Caso de Uso- Ver Tiempo

Tabla 0.27. Especificación Caso de Uso- Ver Costos

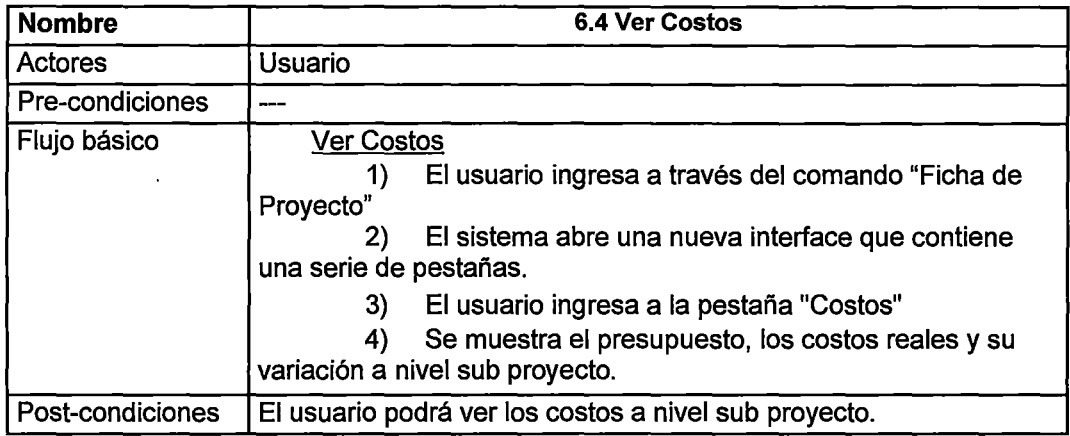

#### Tabla 0.28. Especificación Caso de Uso - Ver hitos

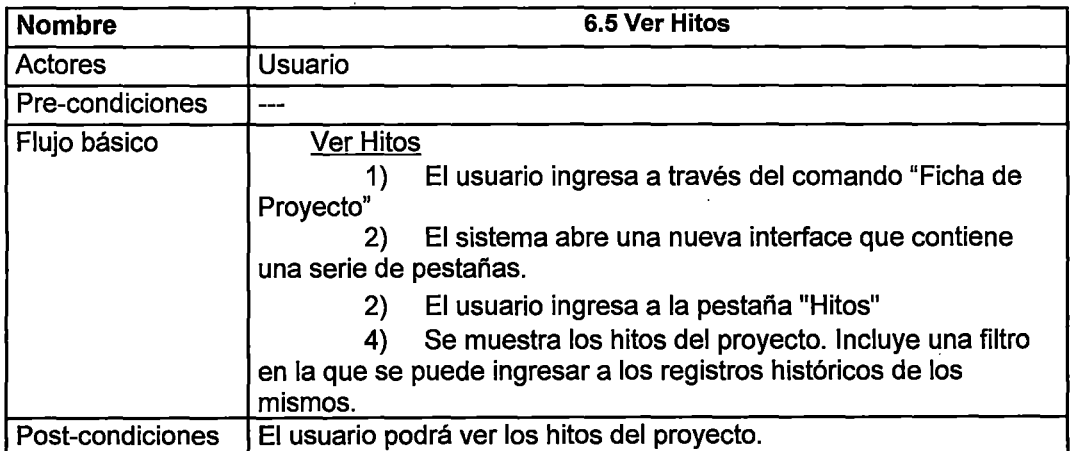

 $\mathcal{L}$ 

### Tabla 0.29. Especificación Caso de Uso - Ver adquisiciones

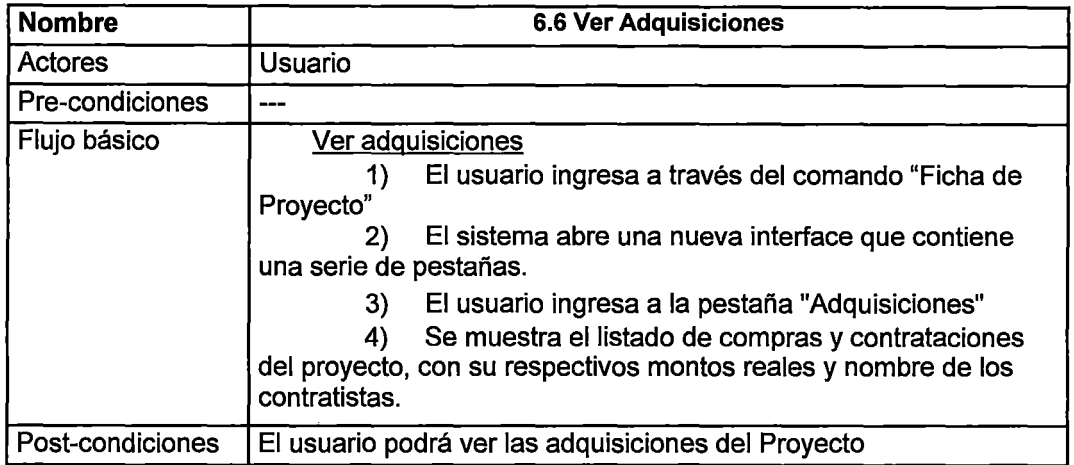

Tabla 0.30. Especificación Caso de Uso - Ver recursos

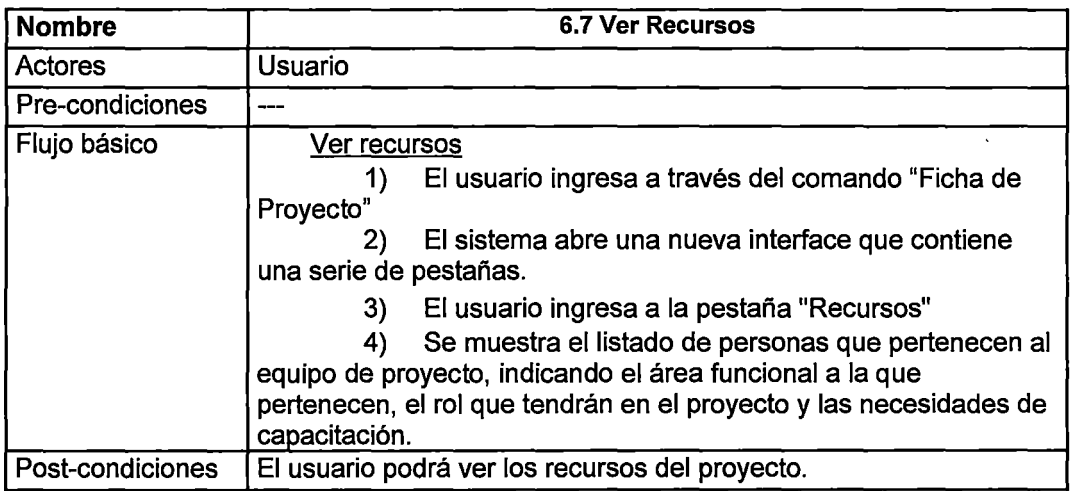

/

#### Tabla 0.31. Especificación Caso de Uso- Ver CSMS

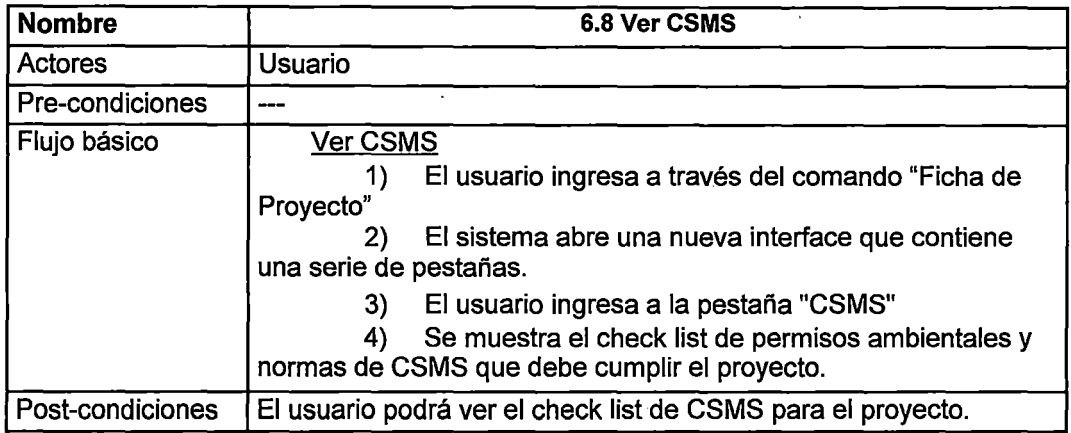

### Tabla 0.32. Especificación Caso de Uso- Ver Riesgos

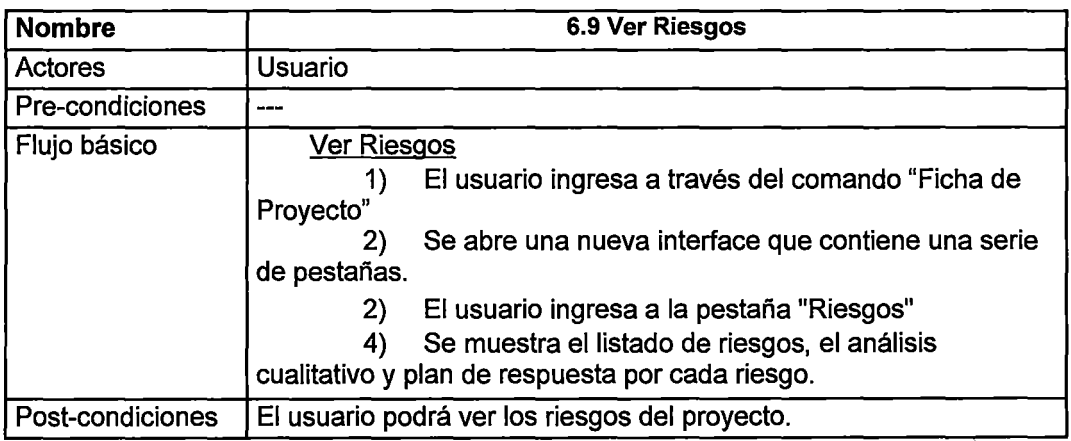

### Tabla 0.33. Especificación Caso de Uso - Ver lecciones aprendidas

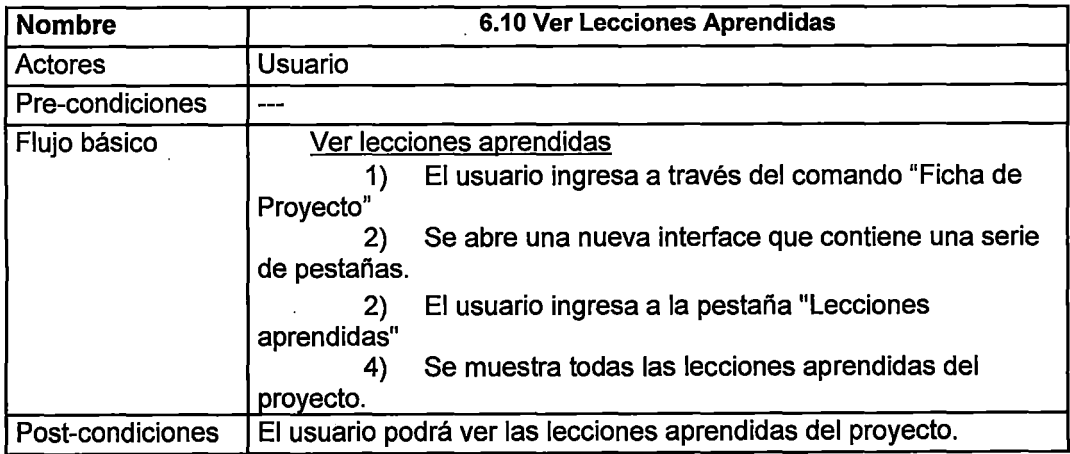

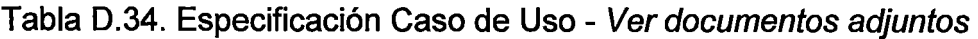

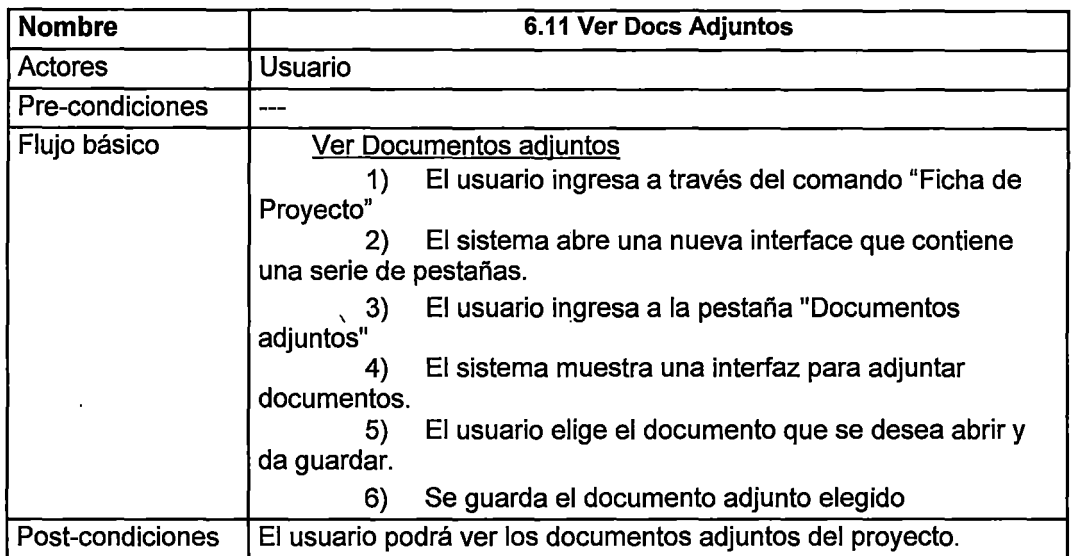

## 7) Consulta Ficha de Sub Proyecto

Tabla 0.35. Especificación Caso de Uso- Ver atributos generales

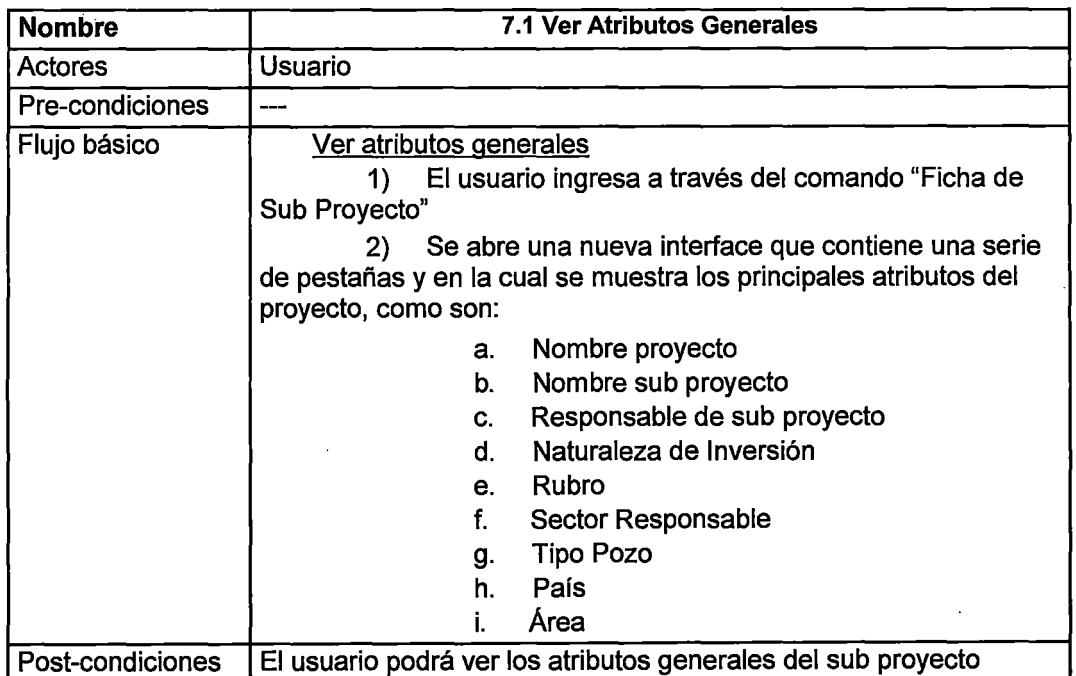

## Tabla 0.36. Especificación Caso de Uso- Ver objetivo *y* alcance

l

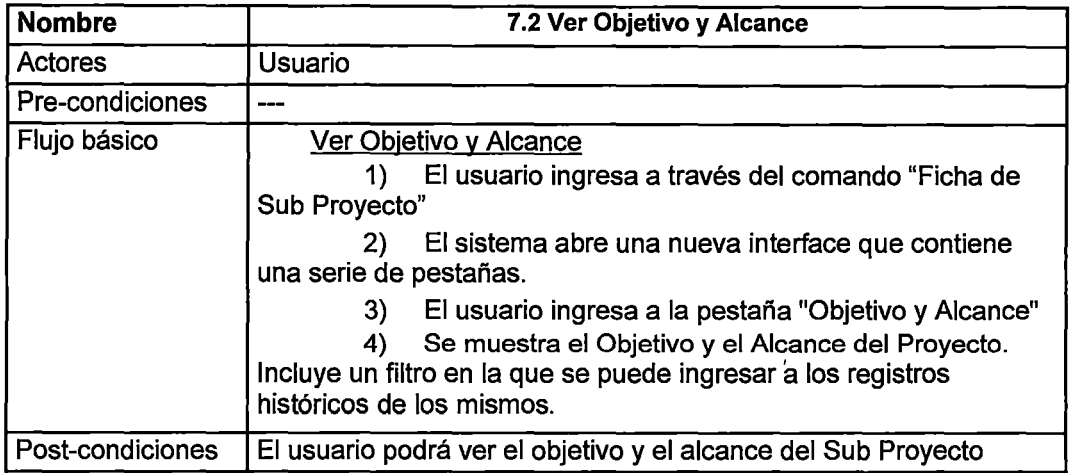

### Tabla 0.37. Especificación Caso de Uso- Ver hitos

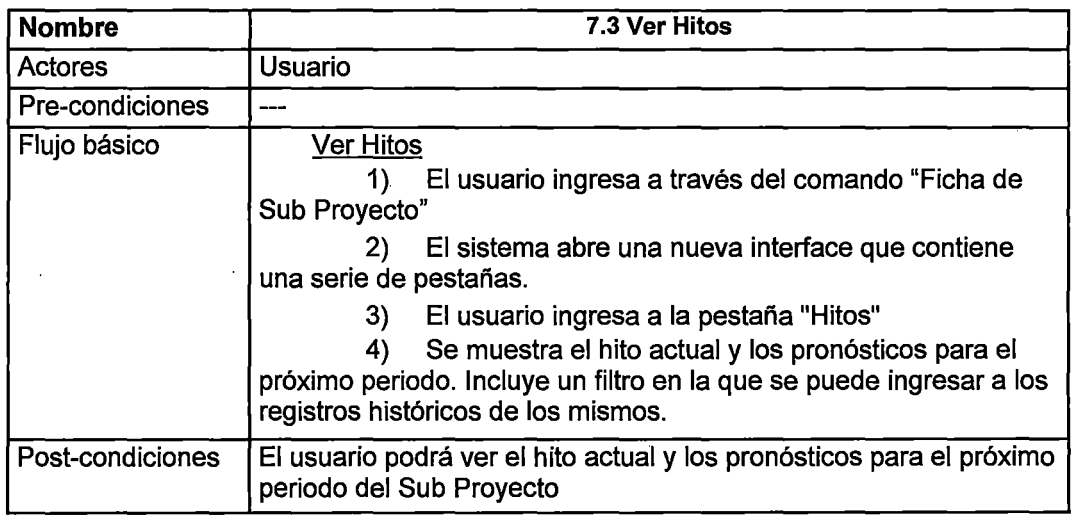

### Tabla 0.38. Especificación Caso de Uso - Ver actividades

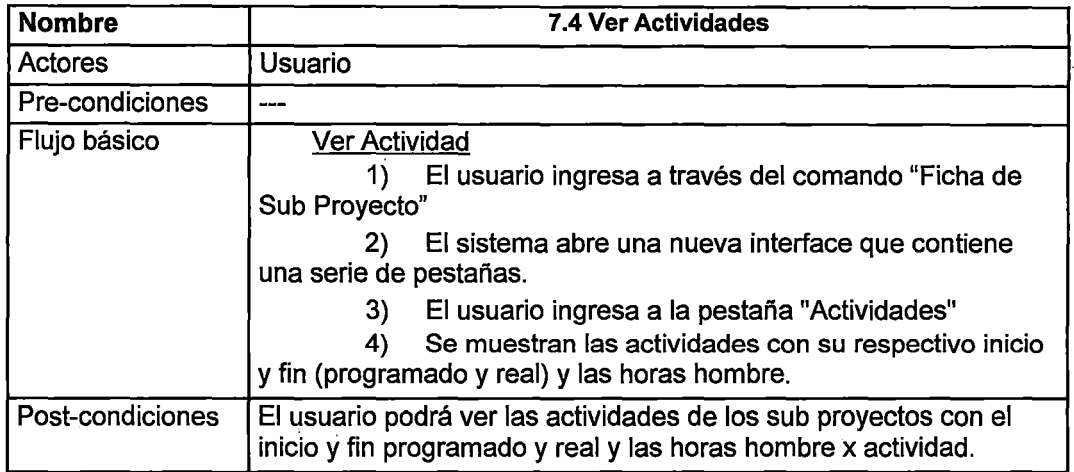

Tabla D.39. Especificación Caso de Uso - Ver diagrama Gantt

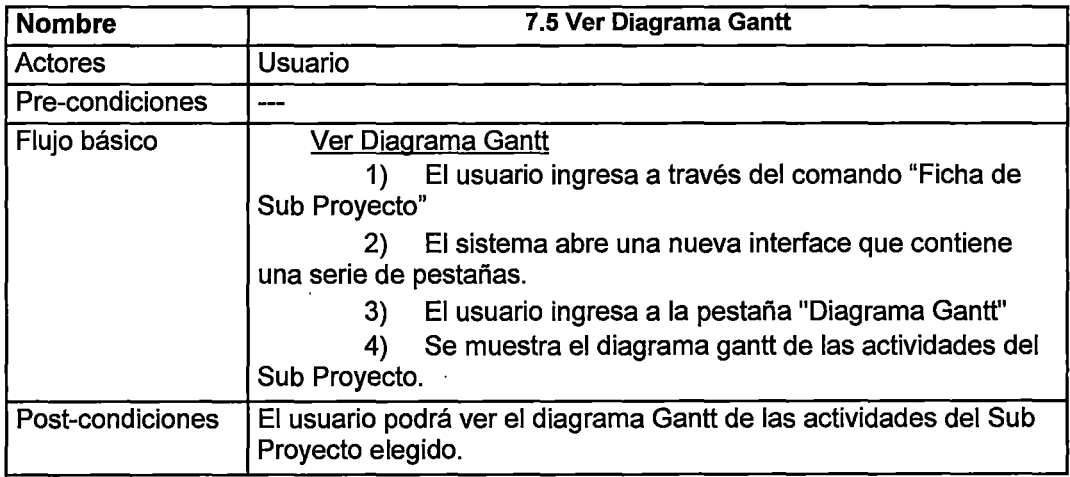

#### Tabla 0.40. Especificación Caso de Uso - Ver contratistas

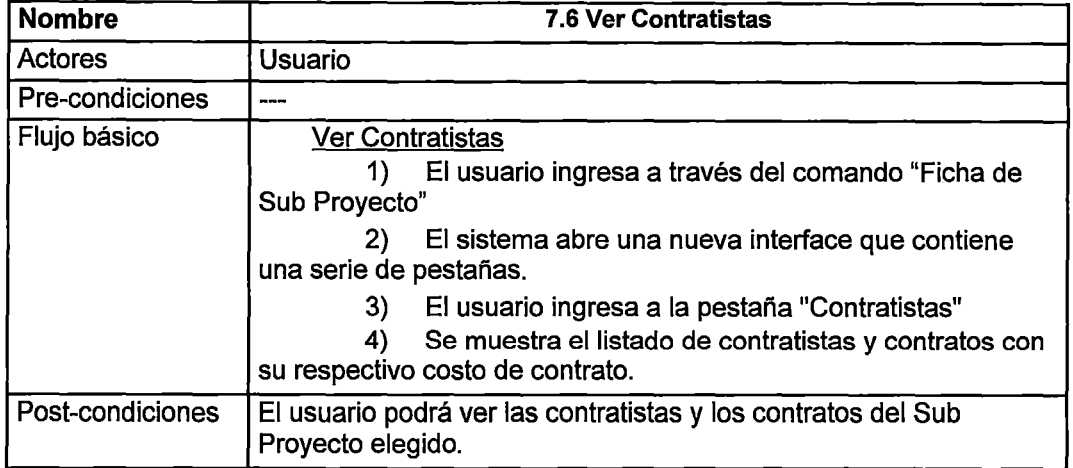

### Tabla 0.41. Especificación Caso de Uso - Ver movimientos

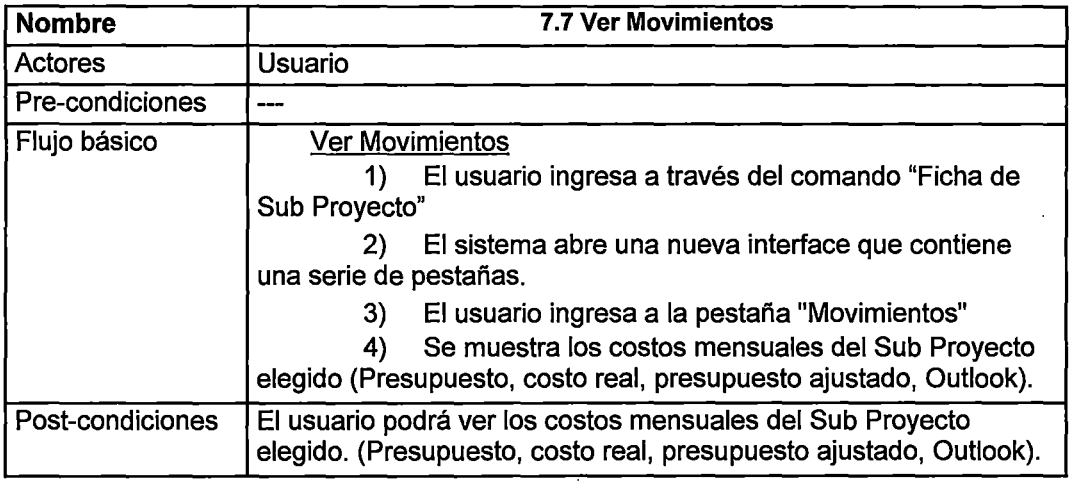

#### Tabla 0.42. Especificación Caso de Uso - Ver documentos adjuntos

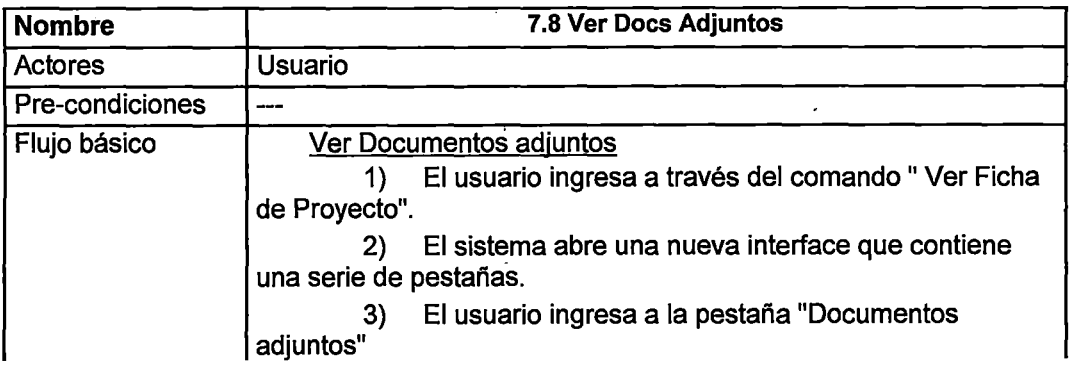

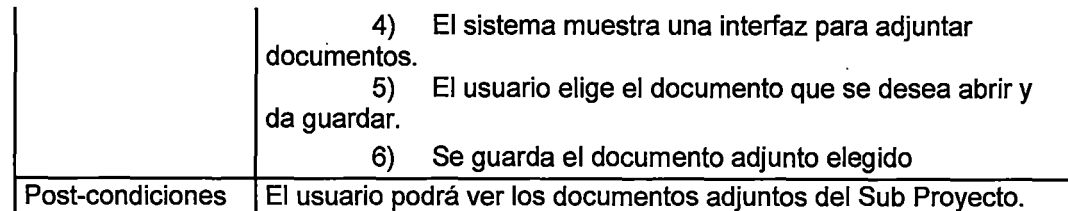

## 8) Administrar datos del proyecto

### Tabla D.43. Especificación Caso de Uso - Administrar Job Año

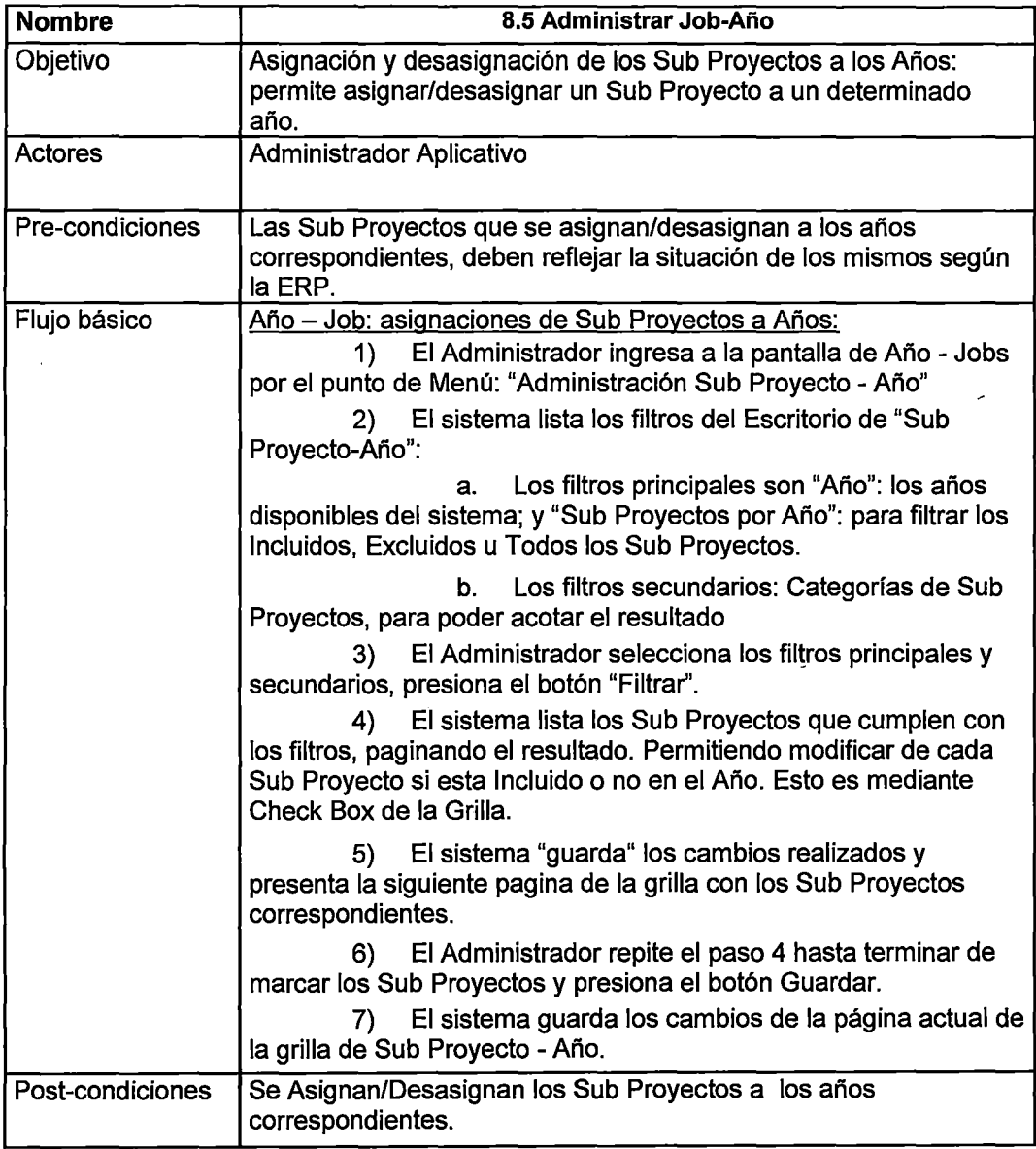

Tabla D.44. Especificación Caso de Uso - Administrar Outlook económico

 $\ddot{\phantom{a}}$ 

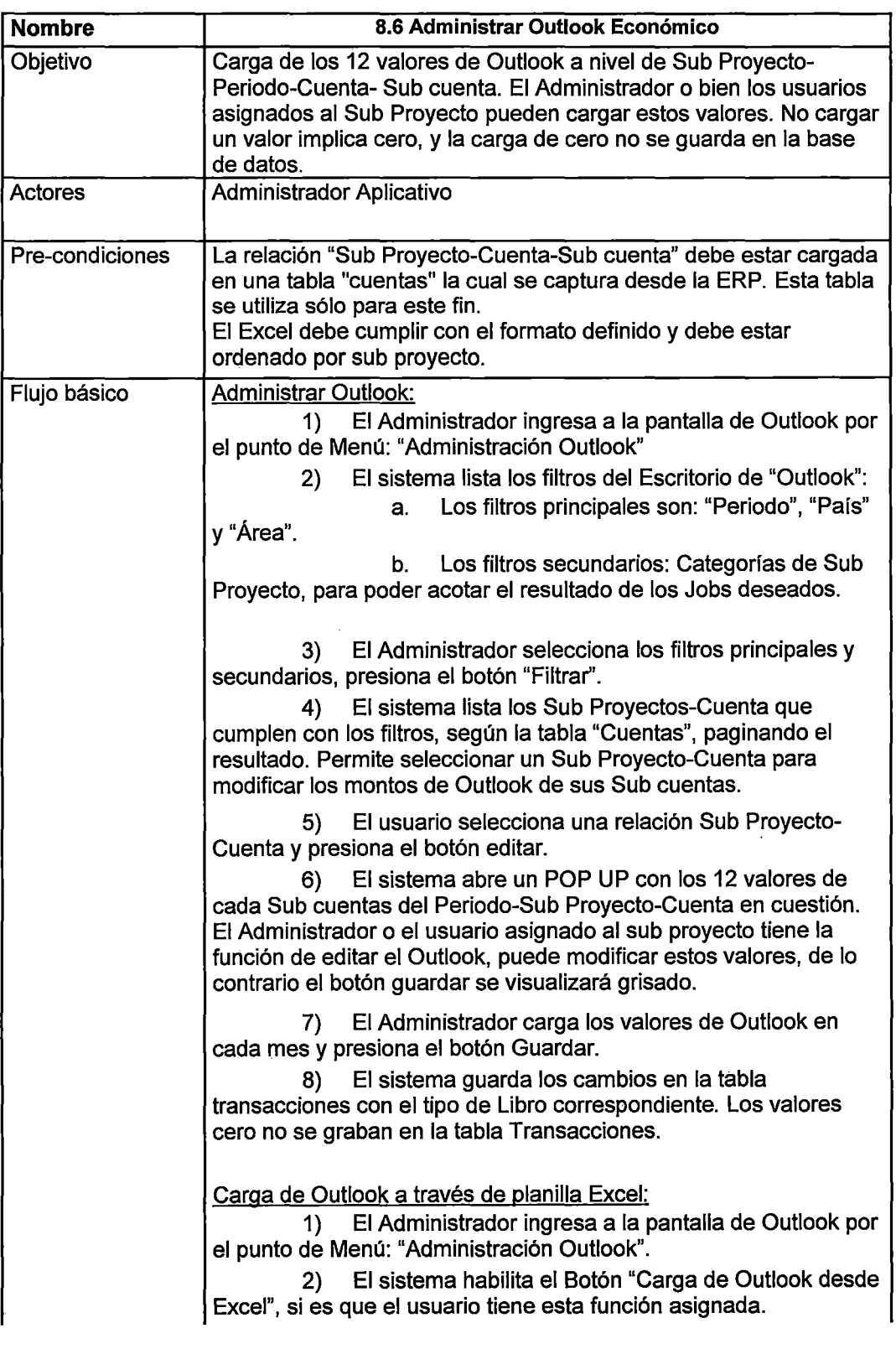

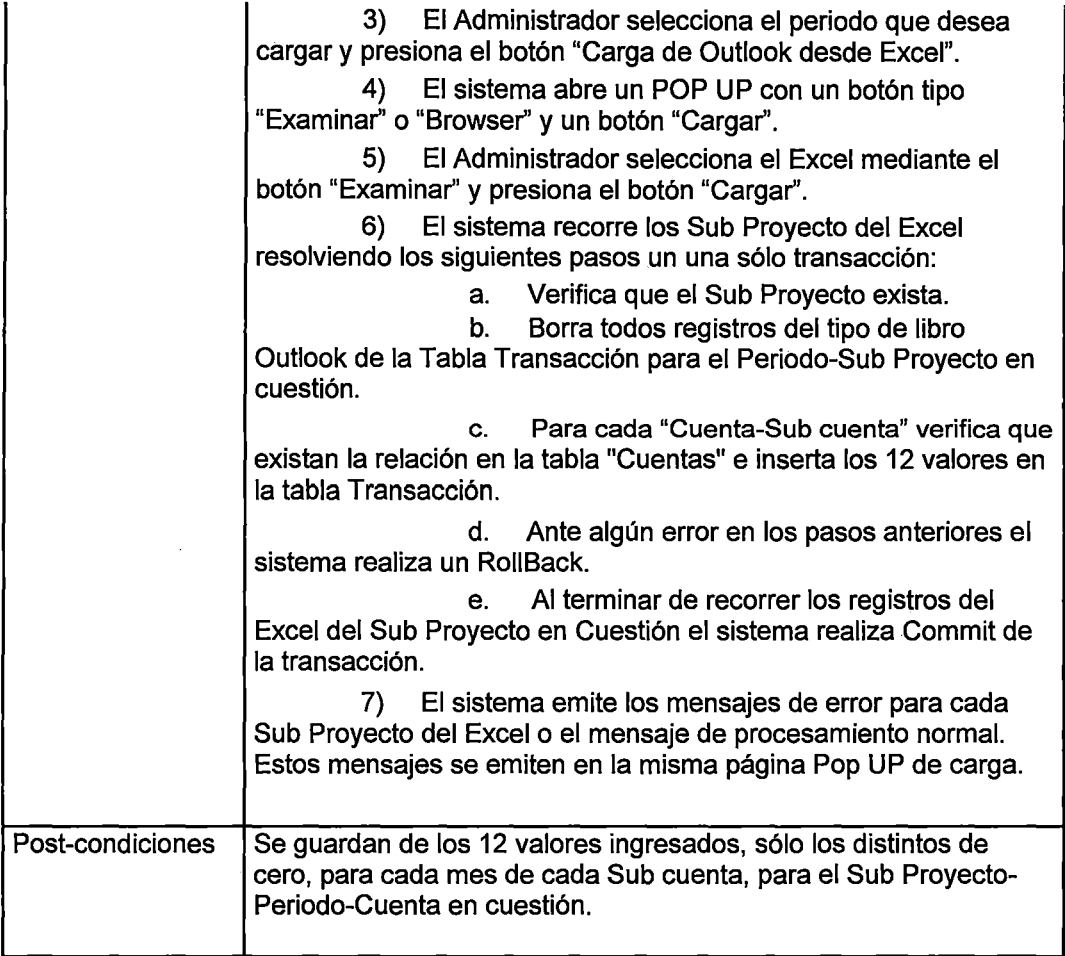

 $\bar{\bar{}}$ 

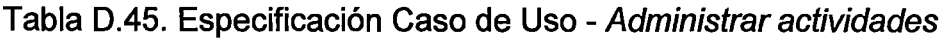

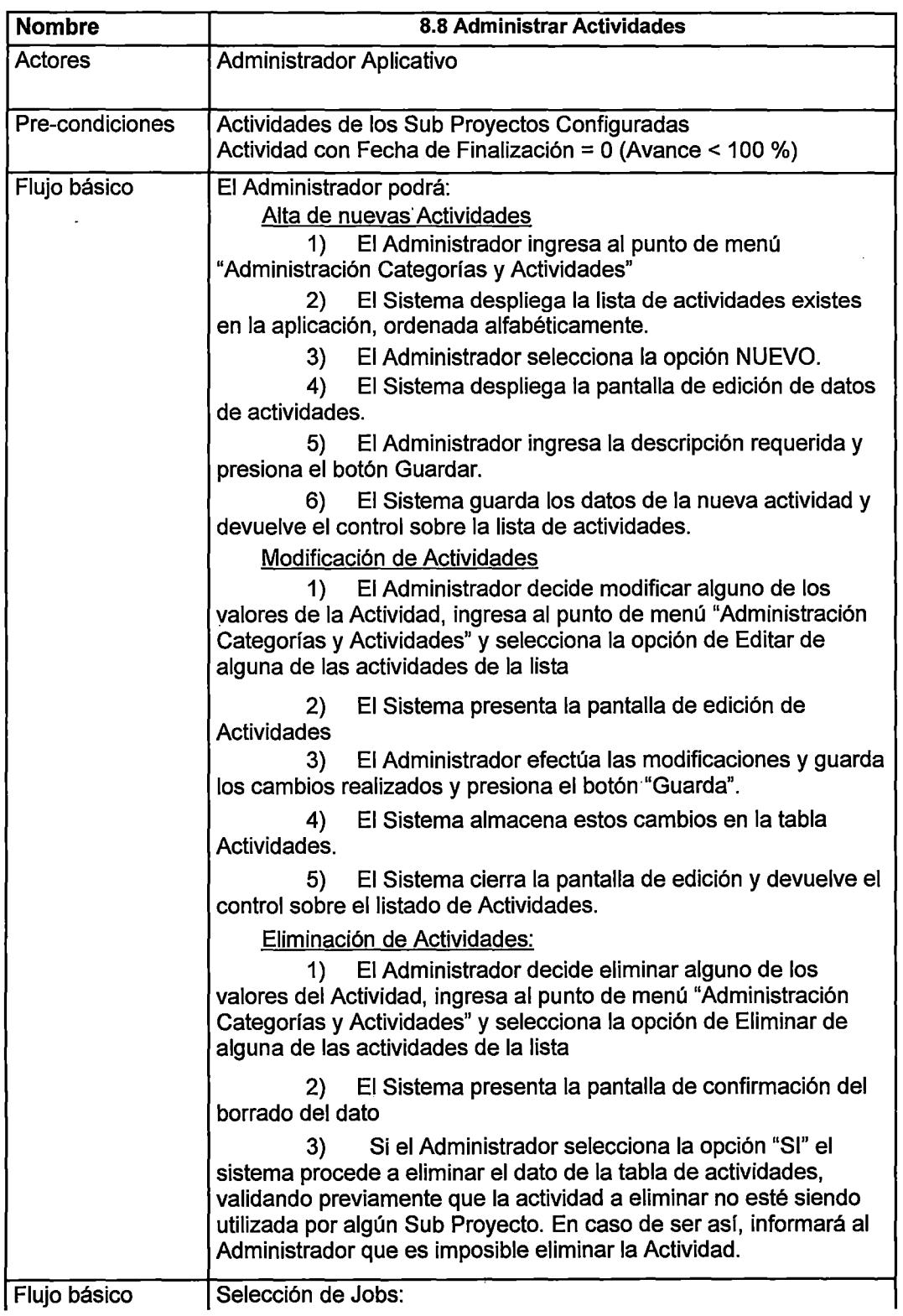

 $\ddot{\phantom{0}}$ 

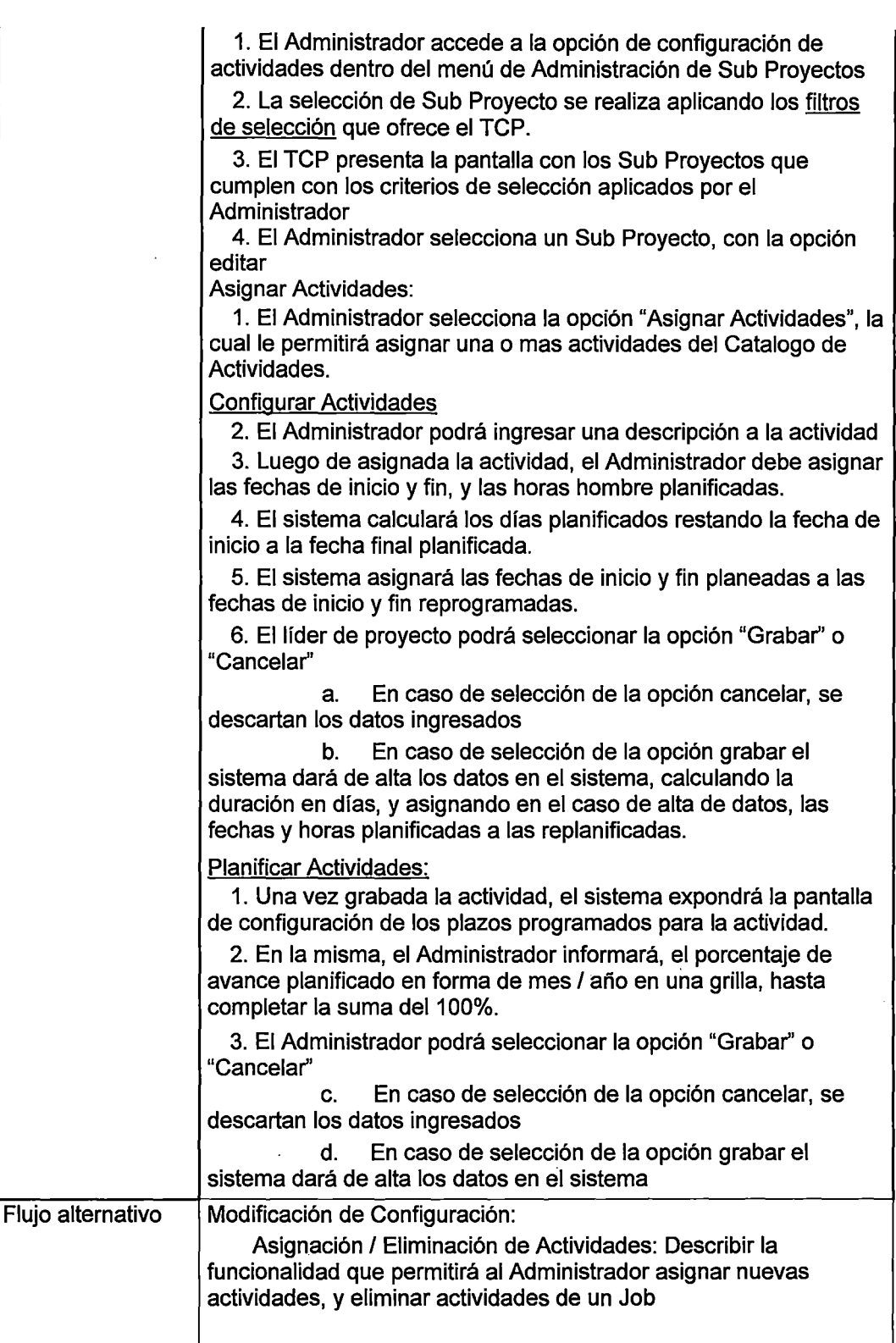

 $\overline{a}$ 

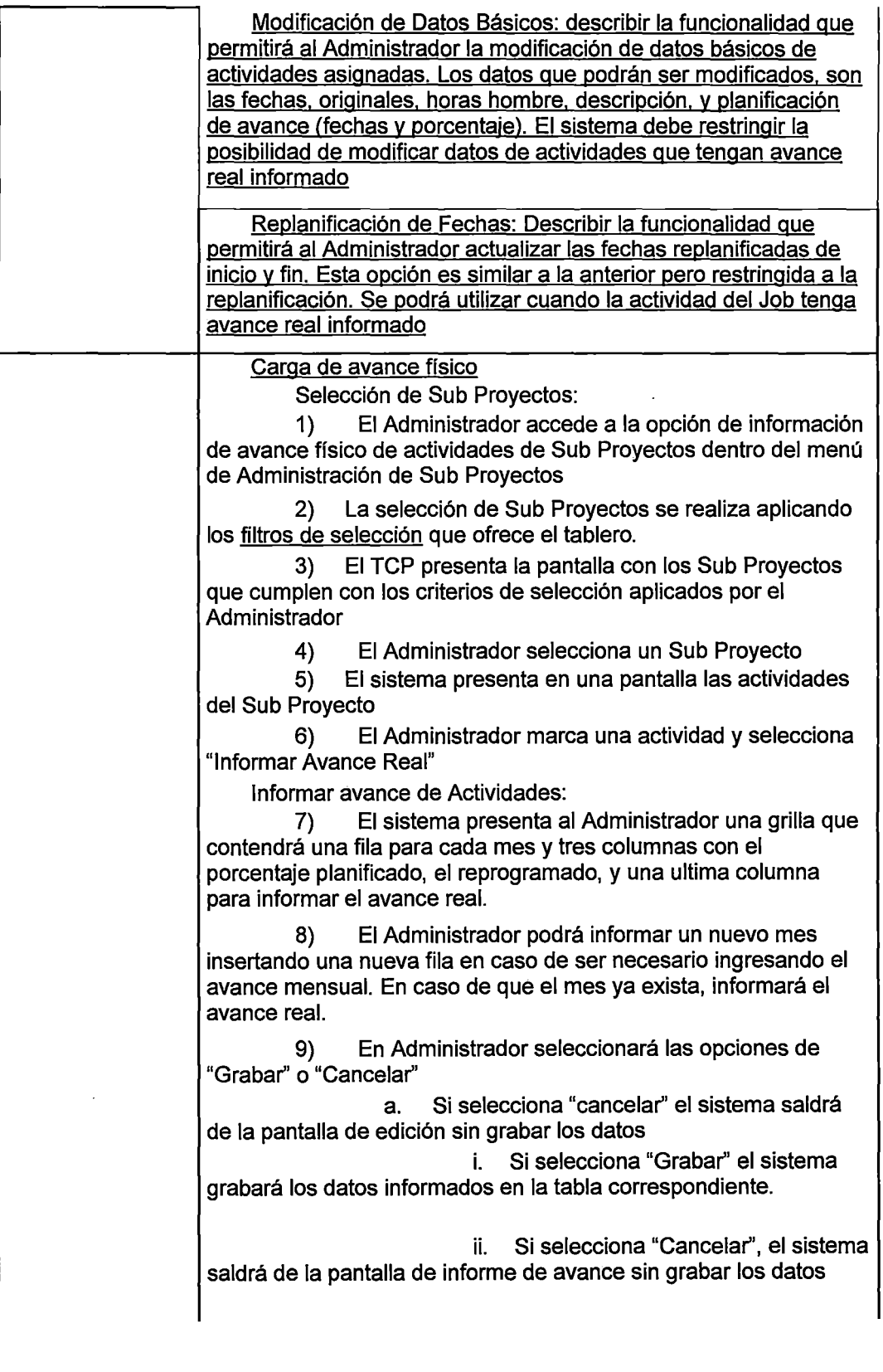

 $\ddot{\phantom{0}}$
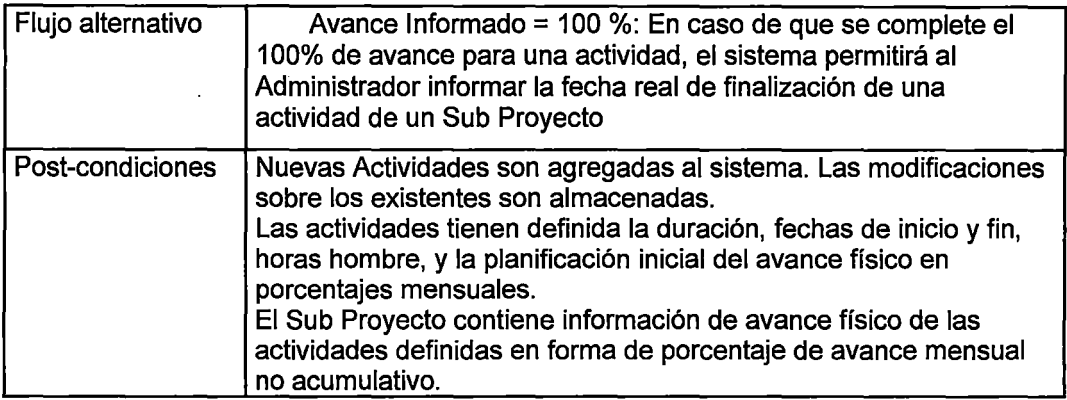

## 9) Administrar fichas

Tabla D.46. Especificación Caso de Uso - Administrar ficha de proyecto

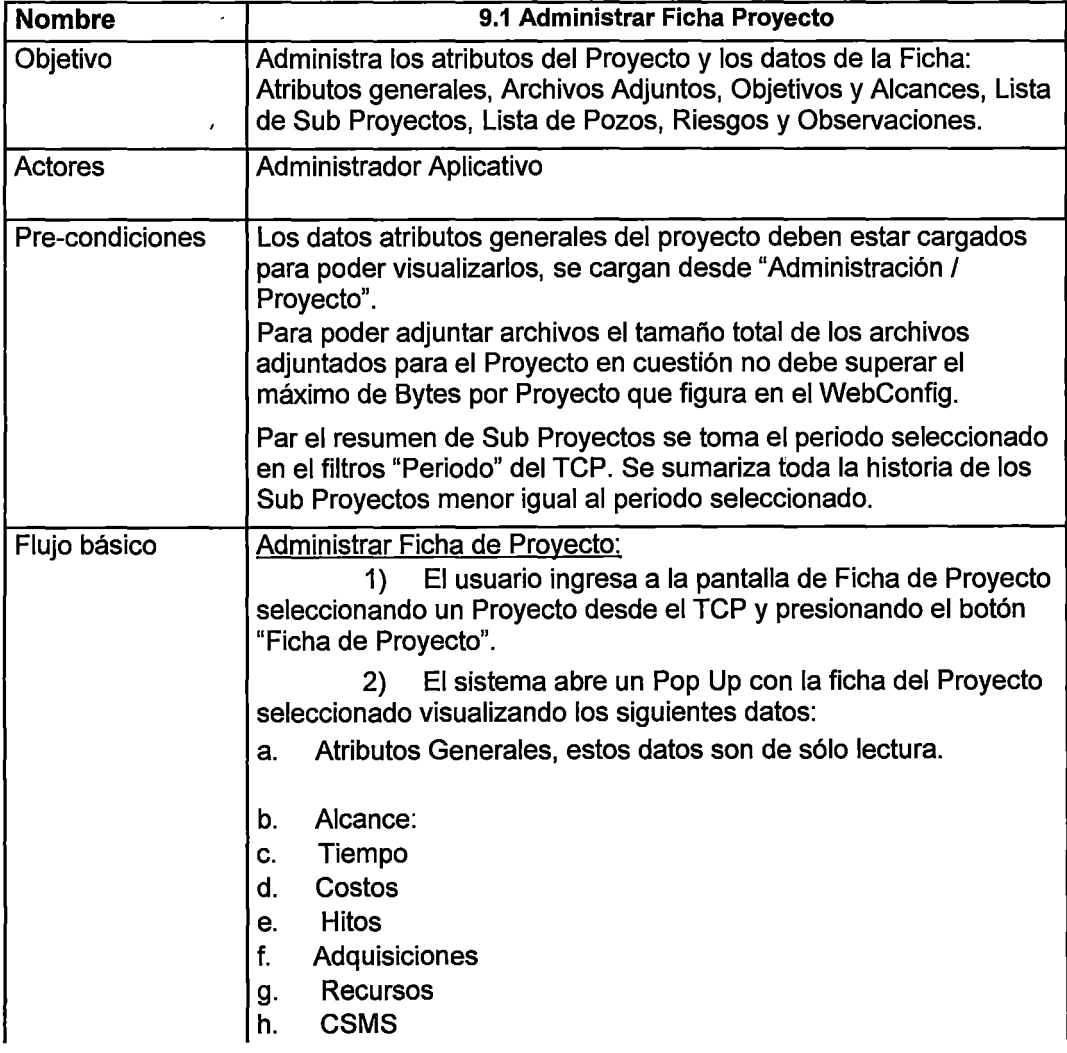

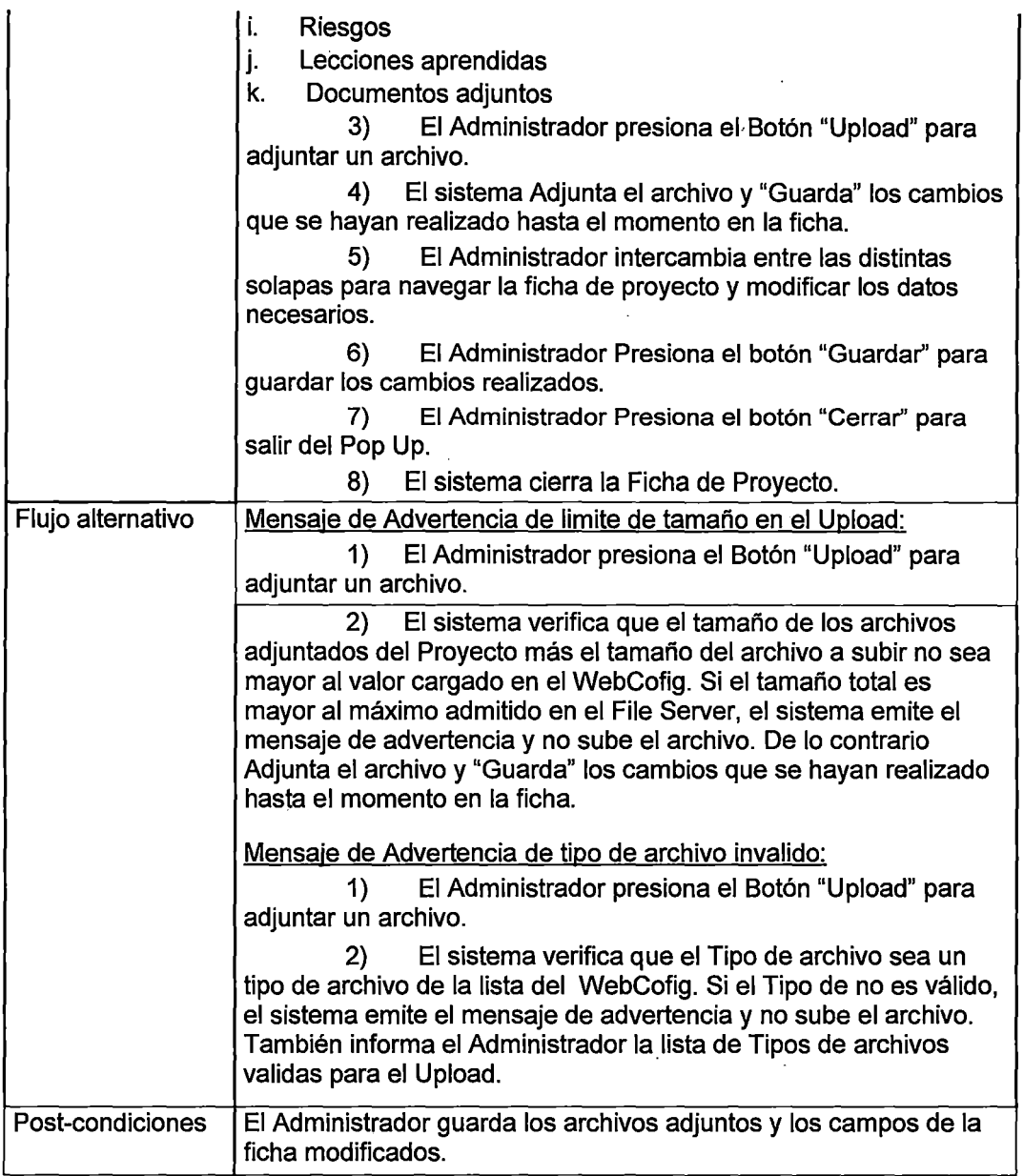

## Tabla 0.47. Especificación Caso de Uso- Administrar ficha de sub proyecto

 $\ddot{\phantom{a}}$ 

 $\hat{\mathbf{r}}$ 

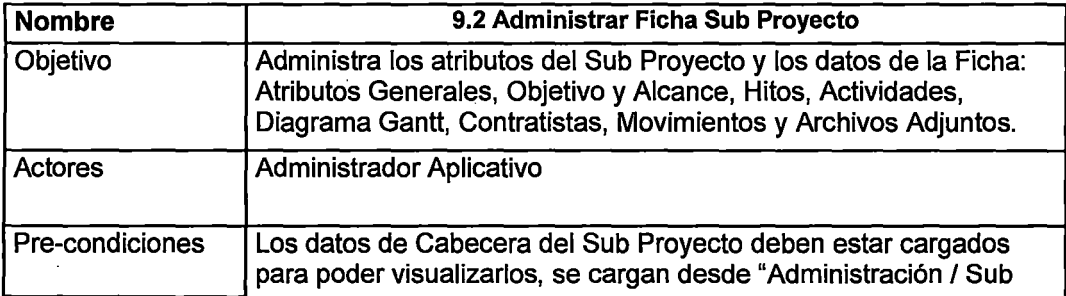

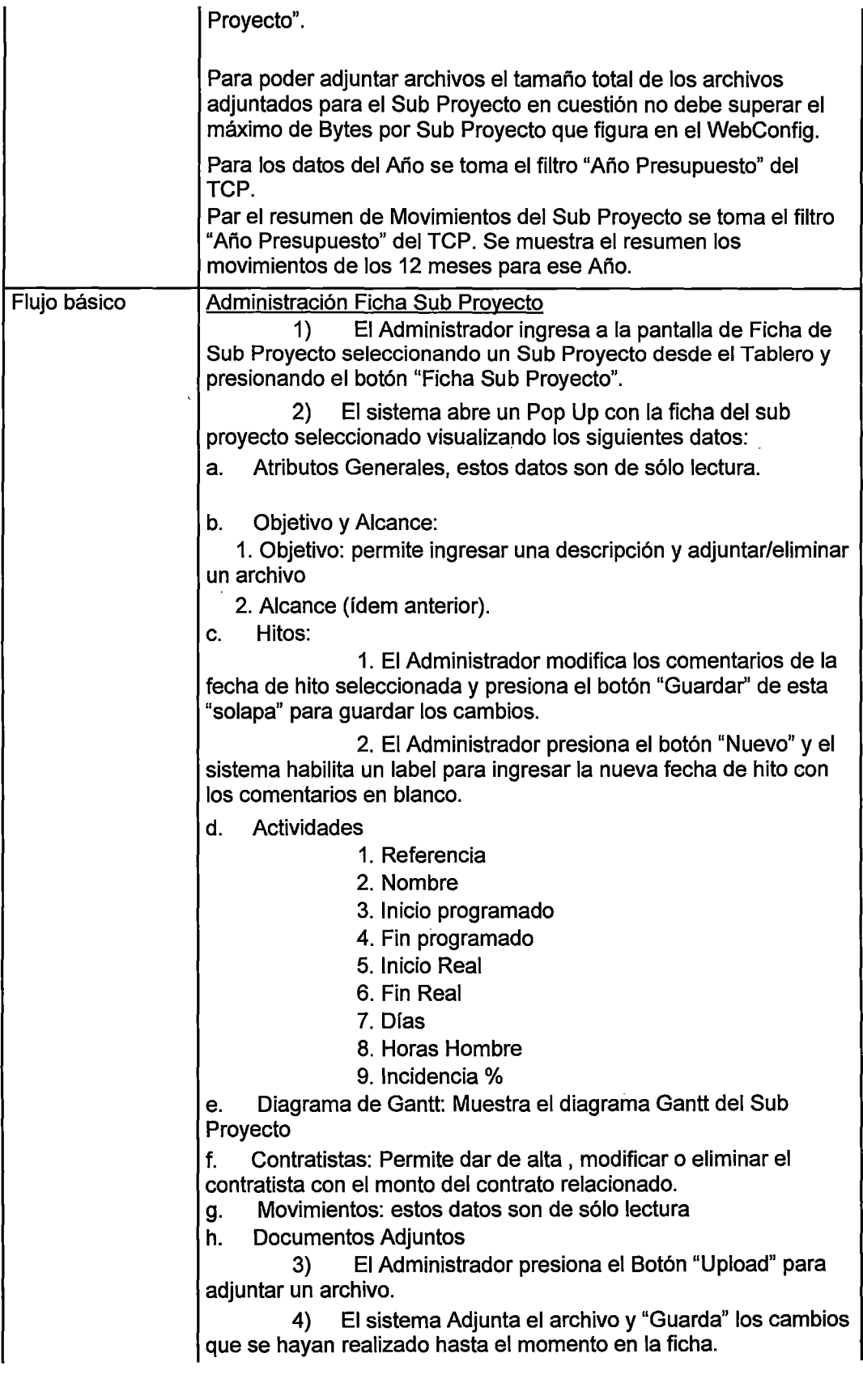

 $\bar{\beta}$ 

 $\ddot{\phantom{a}}$ 

 $\bar{z}$ 

 $\bar{\mathcal{A}}$ 

5) El Administrador intercambia entre las distintas solapas para navegar la ficha de sub proyecto y modificar los datos necesarios.

6) El Administrador Presiona el botón "Guardar" para guardar los cambios realizados en las solapas que son sólo descripciones.

7) Particularidades de la solapa "Hitos":

a. El Administrador intercambia a la solapa "Hitos".

b. El sistema visualiza las descripciones del Hito con Mayor fecha

c. El Administrador modifica las descripciones y presiona el botón "Guardar'' de la solapa Hitos.

d. El sistema guarda los cambios en le fecha de hito modificada. e. El Administrador presiona el botón "Nuevo" para dar de alta un nuevo Hito.

f. El sistema habilita un label para que el usuario ingrese la nueva fecha

g. El Administrador ingresa la nueva fecha de Hito y los comentarios correspondientes. Presiona el botón "Guardar" de la solapa de hitos.

h. El sistema guarda los comentarios de la nueva fecha de hito ingresada. Y visualiza los comentarios de la mayor fecha de Hito.

8) Particularidades de la solapa "Contratistas":

a. El Administrador intercambia a la solapa "Contratistas". b. El sistema visualiza los contratistas asignados al sub proyecto con sus respectivos Montos.

c. El Administrador presiona el botón "Nuevo" de esta solapa para agregar un nuevo contratista con el monto correspondiente.

d. El sistema abre un Pop Up permitiendo seleccionar un contratista e ingresar un Monto de contrato.

e. El Administrador ingresa el contratista y el monto y presiona el botón Guardar del Pop Up.

f. El sistema da de alta el Contratista para el Sub Proyecto y refresca la lista de Contratistas.

g. El Administrador selecciona un registro de la grilla de contratistas y presiona el botón "Editar" de esta solapa para modificar el monto de contrato de un contratista

h. El sistema abre un Pop Up permitiendo modificar el contratista e ingresar un Monto de contrato.

i. El Administrador ingresa el contratista y el monto y presiona el botón Guardar del Pop Up.

j. El sistema modifica el Contratista para el Sub Proyecto y refresca la lista de Contratistas.

k. El Administrador selecciona un registro de la grilla de contratistas y presiona el botón "Eliminar'' de esta solapa para dar de baja un contratista.

l. El sistema pide la confirmación de la eliminación y elimina la asignación del contratista y el monto del contrato del Sub Proyecto; y refresca la lista de Contratistas.

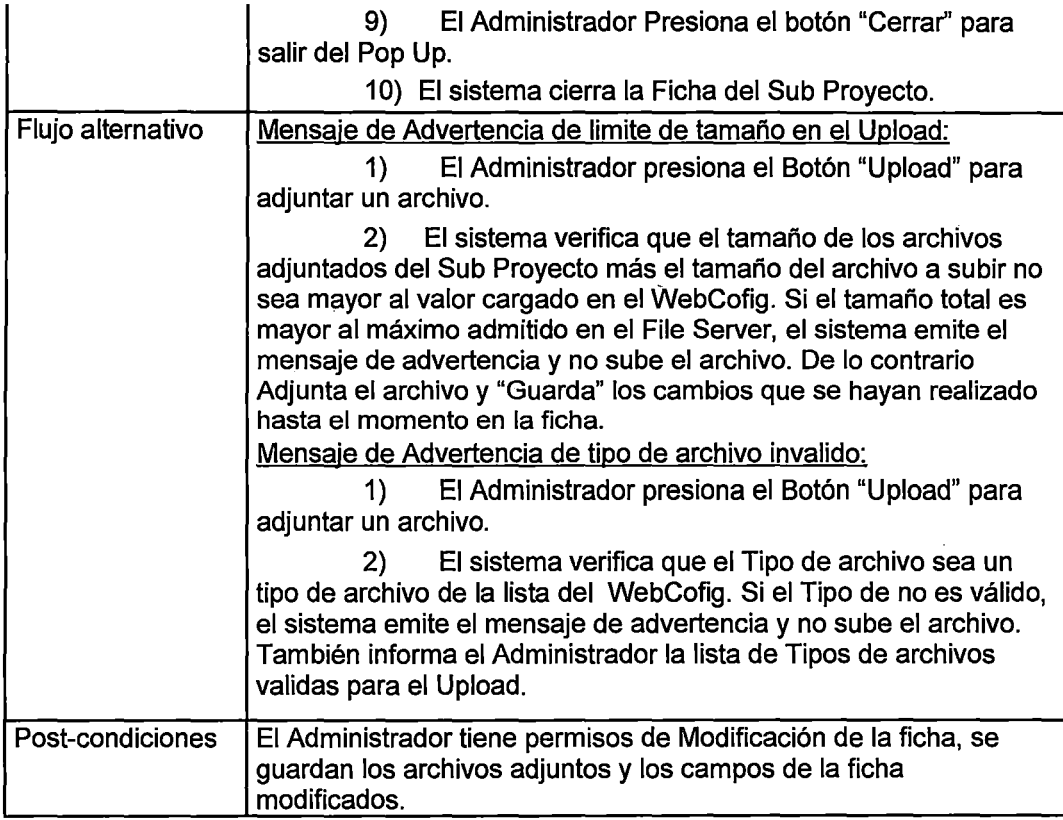